# **SZÁMÍTÓGÉP, INTERNET A FIZIKA TANÍTÁSÁBAN**

## **Bérces György**

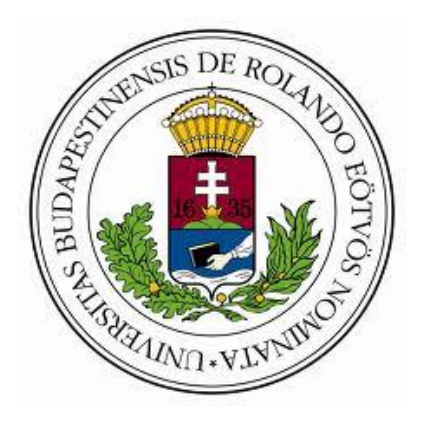

## EÖTVÖS LORÁND TUDOMÁNYEGYETEM FIZIKAI INTÉZET

BUDAPEST

## Tartalomjegyzék

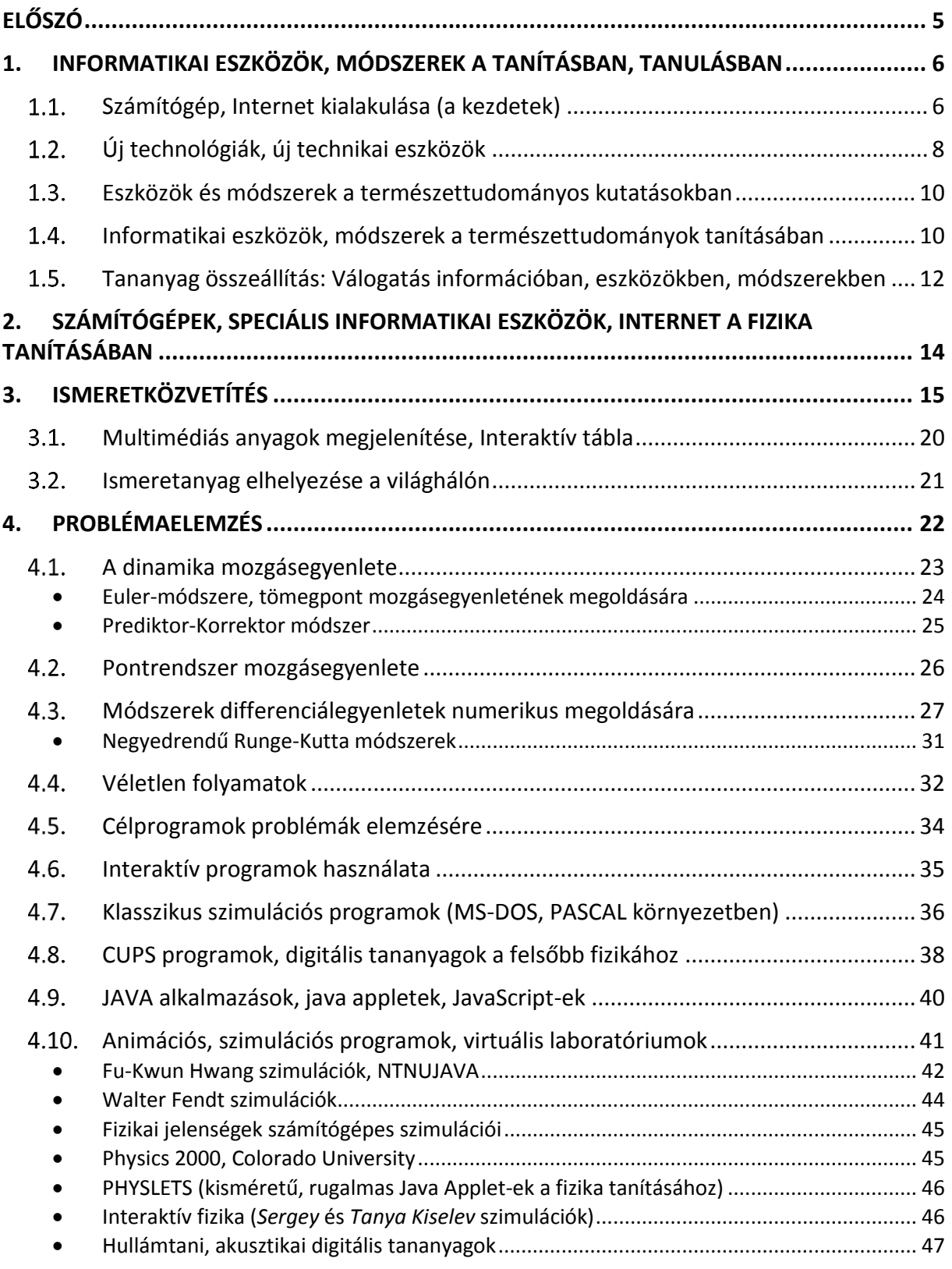

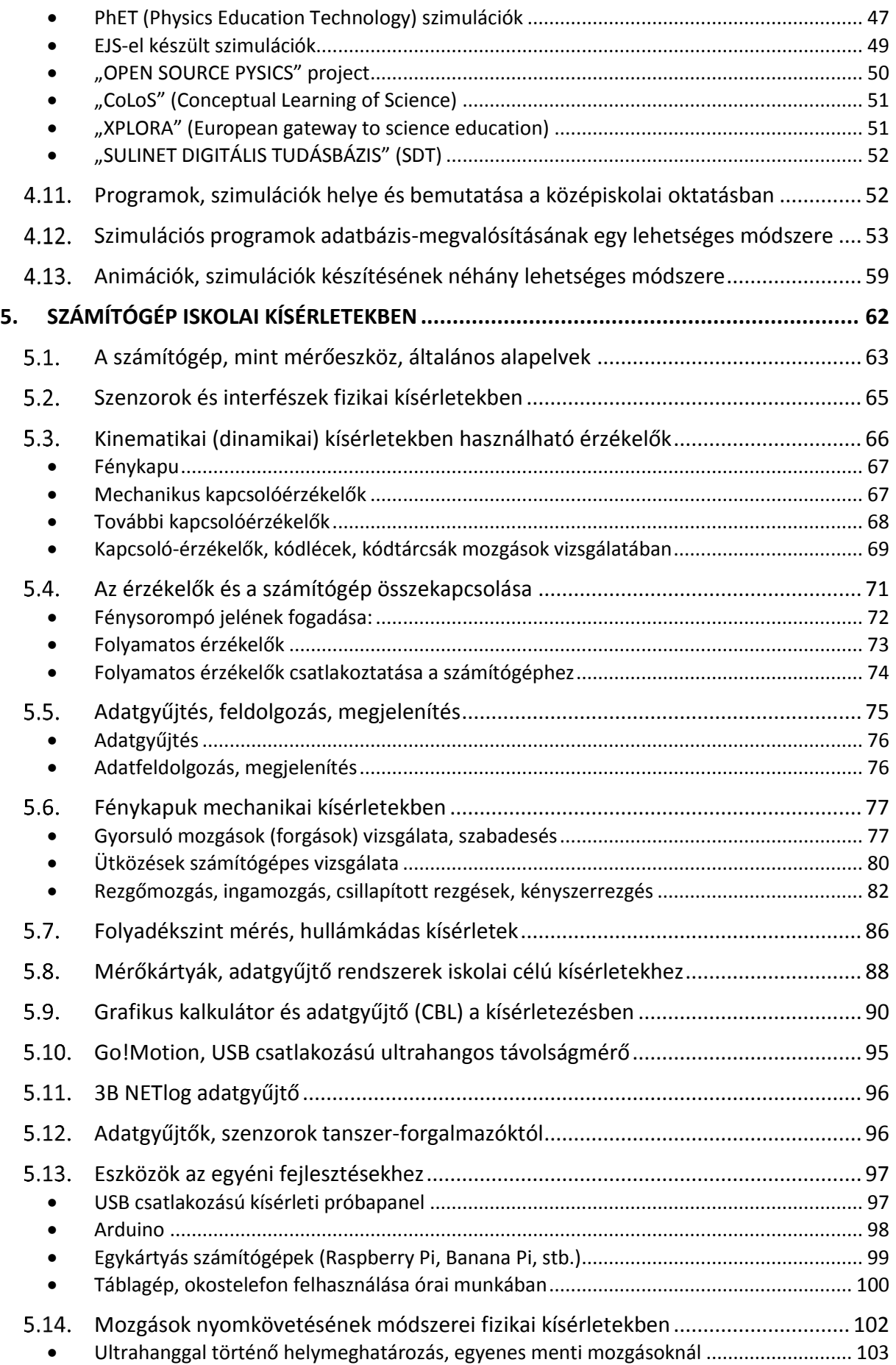

## Számítógép, Internet a Fizika Tanításában

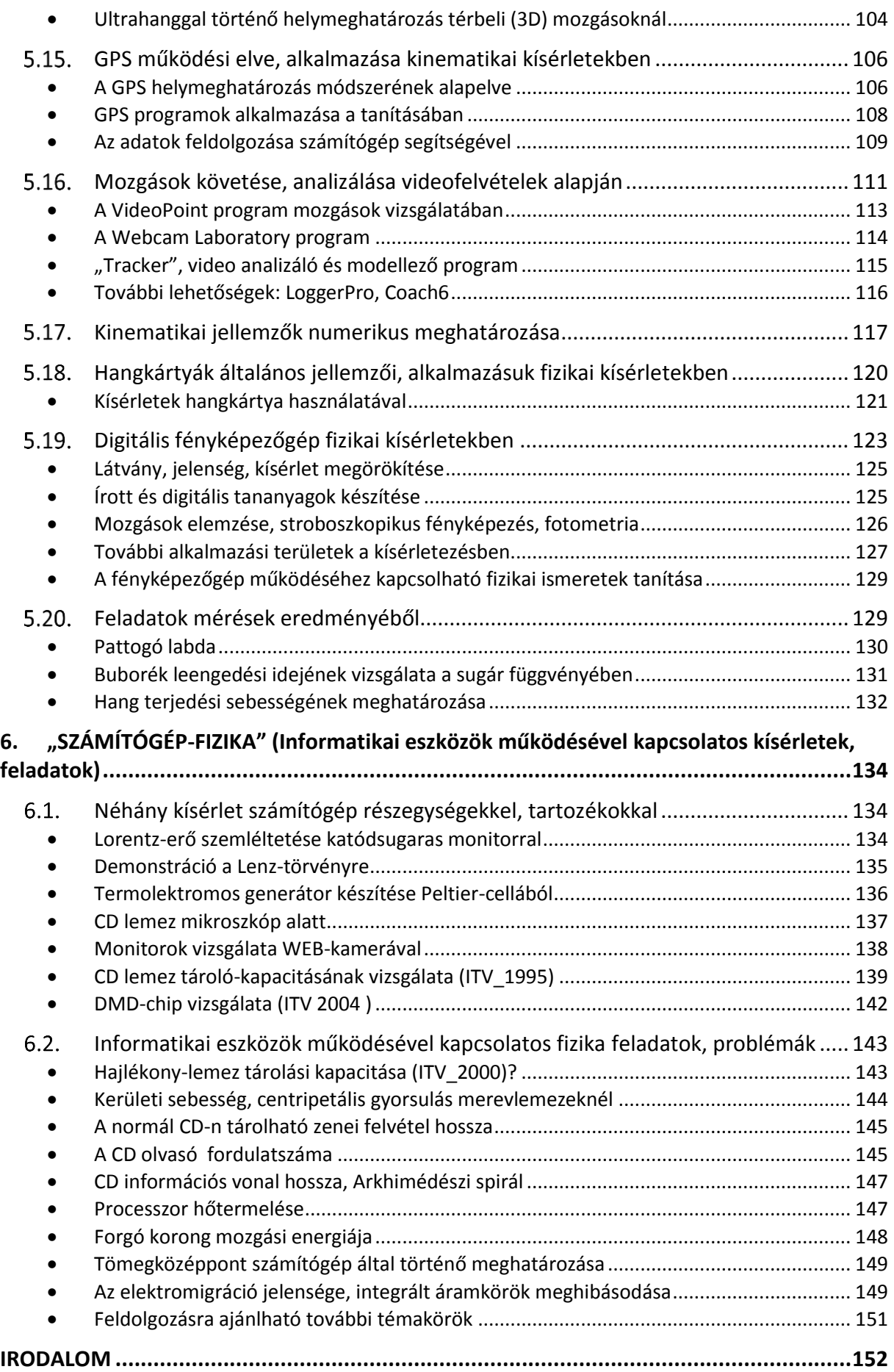

## ELŐSZÓ

<span id="page-4-0"></span>Az 1980-as évek jelentik – a világban mindenütt, Magyarországon is – a számítógépek nagymértékű elterjedésének időszakát. A számítógépek megjelenésével párhuzamosan olyan új, a félvezető technológián alapuló modern informatikai rendszerek (eszközök) kifejlesztésének lehettünk részesei, mint a különféle mobil technológiák, az Internet, a GPS. Ezek az eszközök környezetünkben mindenütt jelen vannak, átformálják életünket, szokásainkat. Erős hatást gyakorolnak az oktatásra, a hagyományos tanítási formák mellett gyökeresen új lehetőségeket nyitottak.

Ezzel párhuzamosan megfigyelhető a természettudományok – és ezen belül a fizika – iránti érdeklődés csökkenése. A személyi számítógépek az Internet és az új technikai eszközök (pl. mobil-telefon, GPS) megjelenésével a tanulók érdeklődése szinte természetesen fordul az új ismeretlen tárgyak, eszközök, jelenségek felé. A fizika tanításának szempontjából azonban ezek az eszközök olyan új lehetőségeket is kínálnak, amelyeket célszerű kihasználni.

A számítógép, az Internet, a mobil eszközök, és technológiájuk – ha megfelelő módon beépítjük őket a tananyagba – új színfoltot jelenthetnek az iskolai fizikában. A fizika mögé helyezve ezeket (a fizikát szolgálva), növekedhet a tárgy iránti érdeklődés, javulhat a tanítás hatékonysága.

A tanári munka a számítógép és az Internet használatával nagyon sok helyen átalakult. A fizika tanárjelöltek képzésében (nappali és levelező szakon), valamint a fizika tanári doktori iskola anyagában több éve tananyagként szerepelnek ezek az új területek és módszerek. Szabadon választható speciálkollégiumok, gyakorlati foglalkozások keretében, kiemelt szerepet kap a számítógéppel történő, különböző mérési eljárások megismerése.

E szakanyag megírásakor az elsődleges szempont az volt, hogy információval, ötletekkel, példákkal segítsük azoknak a leendő és gyakorló tanároknak a munkáját, akik szívesen egészítik ki a klasszikus – általuk beváltnak ítélt – tanítási módszereiket, ezekkel az új lehetőségekkel.

A gyorsan változó hardveres és szoftveres környezet általában azt eredményezi, hogy néhány év eltelte után ez a típusú ismeretanyag amortizálódik, folyamatos frissítésre szorul. Ezért a példák nagy részében az általános és közös szempontok kiemelését tartottam fontosabbnak, a konkrét megvalósítási lehetőségekkel szemben. Az önálló tanulási munkát a függelékben szereplő kérdések, feladatok segíthetik.

Budapest, 2015. május

Bérces György

## **1. INFORMATIKAI ESZKÖZÖK, MÓDSZEREK A TANÍTÁSBAN, TANULÁSBAN**

#### <span id="page-5-1"></span><span id="page-5-0"></span>**Számítógép, Internet kialakulása (a kezdetek)**  $1.1.$

A tudás, az információ átadásának egyik legősibb módja a beszéd és az írás. A mozgatható betűelemekkel való könyvnyomtatás (*Johannes Gutenberg*) lehetővé tette, hogy széles tömegekhez eljusson az emberiség felhalmozott ismeretanyaga. A telefon (*Alexander Graham Bell*) a rádió (*Guglielmo Marconi*, Nobel díj: 1909) és a televízió feltalálása ezt a folyamatot felgyorsította.

Az elektronika fejlődésének meghatározó éve volt 1947. *John Bardeen, William B. Shockley* és *Walter H. Brattain* ekkor fedezték fel a tranzisztorhatás elvét [\[1\].](http://www.aps.org/programs/outreach/history/historicsites/transistor.cfm) Munkájukért 1956-ban Nobel-díjat kaptak. A tranzisztor megjelenése és tömeges gyártása tette lehetővé az elektroncsöves számítógépek lecserélését egy stabilabb, megbízhatóbb rendszerre. Evvel párhuzamosan a tranzisztorok a szórakoztató elektronikai eszközökben (pl. rádiókban) is kizárólagossá váltak.

A tranzisztorokból álló, huzalozott áramkörök (elsősorban a forrasztások miatt) gyakran meghibásodtak. *Jack S. Kilby* a Texas Instruments kezdő alkalmazottjaként, 1958 nyarán elsőként jött rá arra, hogy az ellenállások és a kondenzátorok is megépíthetők ugyanabból az anyagból, mint a tranzisztorok. Az integrált áramkör (IC) megvalósításának elve fűződik a nevéhez, amelyért 2000-ben Nobel-díjjal jutalmazták [\[2\].](http://nobelprize.org/nobel_prizes/physics/laureates/2000/kilby-lecture.html)

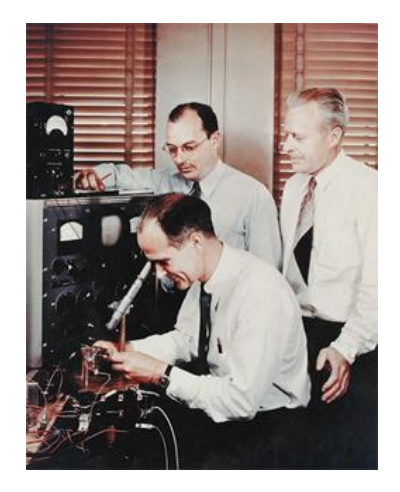

*W.Brattain, J.Bardeen, Az első tranzisztor Jack S. Kilby*

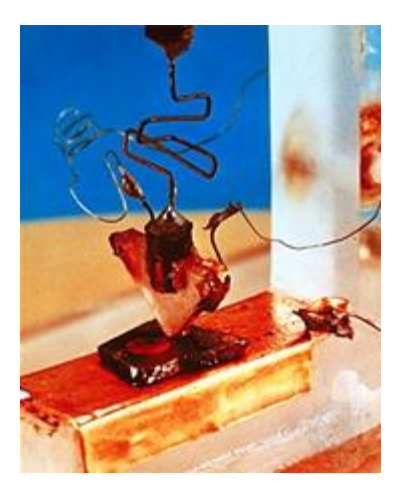

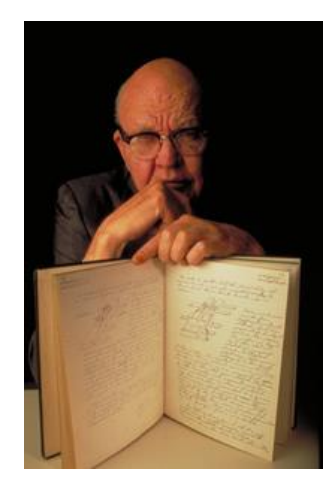

 *W.Shockley (Bell laboratórium, 1947)* 

A tranzisztor és az integrált áramkörök előállításának gyors technológiai fejlődése tette lehetővé az elmúlt ötven évben az informatika-ipar folyamatos, töretlen növekedését. Az 1990 es évek kezdetére tehető a személyi számítógépek (PC) iskolai megjelenése, amelyek néhány évvel később az otthoni felhasználóknál is mindennapos használati eszközzé váltak. A gyors, nagy kapacitású gépek és a hozzájuk kapcsolt színes monitorok már lehetővé tették a nagy felbontású képek és videók megjelenítését. A gépek operációs rendszere közben folyamatosan változott (MS-DOS, WINDOWS, UNIX, OS\_X, ANDROID, stb.). Párhuzamosan megjelent az otthoni felhasználók számára is az Internet, amely fokozatosan behálózta a világot.

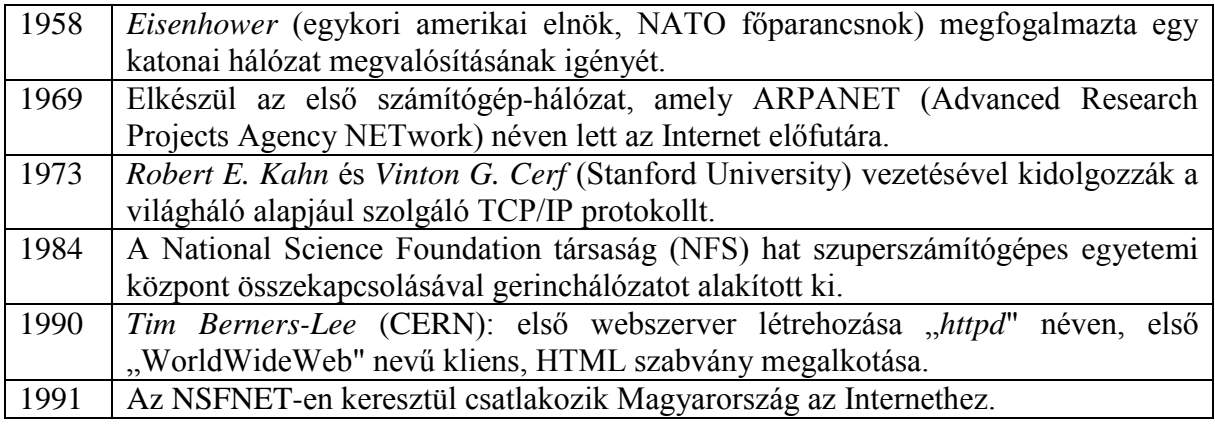

*Az Internet kialakulásának néhány meghatározó időpontja, eseménye*

Az Internet sikere a korábbi, információt szolgáltató eszközökhöz képest alapvetően a sokirányú, rugalmas adatáramlásban keresendő. Továbbá abban, hogy a hálózati pontok (majdnem) egyenrangúak. Néhány év alatt, még az ezredforduló előtt kialakultak azok a protokollok, amelyek nagy részét ma is használjuk (TELNET, FTP, SSH, SCP, SMTP, POP3, WWW, stb.). A "World Wide Web"  $[3]$ , a HTML szabvány megalkotása a CERN-ben dolgozó *Tim Berners-Lee* informatikus-fizikus nevéhez fűződik.

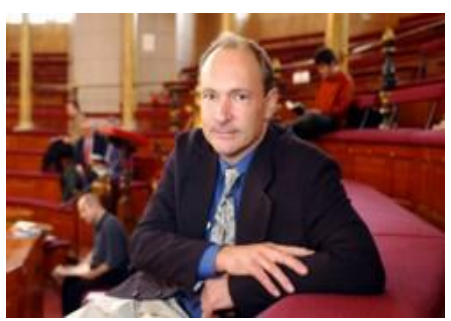

*Tim Berners-Lee*

A számítógépek teljesítménye az elmúlt harminc évben meghatványozódott. Szinte minden területen (processzor, memória, háttértárak, grafikus megjelenítés, hangtechnika, stb.) folyamatos fejlődésnek, új technológiáknak lehettünk részesei. Az adatrögzítést véve példaként a következőket hagytuk (hagyjuk) hátunk mögött: mágnesszalag (kazetta), mágneslemez (floppy), merevlemez (vincseszter), írható CD, DVD, Blu-Ray, szilárdtest-meghajtó (SSD). Hasonló felsorolásokat lehet összegyűjteni más területeknél is, például az operációs rendszereknél: MS-DOS, WIN3.1, WIN95, WIN98, WINDOWS 2000, XP, VISTA, WINDOWS 7, 8, 10. Az informatikai iparág exponenciálisan növekvő szakasza még pár évig várhatóan fennmarad. A fejlődés eddigi menetét a közel ötven éve megfogalmazott Mooretörvénnyel (1965) szokták jellemezni [\[4\],](http://www.intel.com/about/companyinfo/museum/exhibits/moore.htm) [\[5\].](http://www.intel.com/technology/mooreslaw/) A mikroprocesszoroknál ez azt jelentette, hogy átlagosan két évente megduplázódott a processzorokban levő tranzisztorok száma. A tranzisztorok méretének változását mutatja az idő függvényében a jobboldali ábra. A grafikon azt vetíti előre, hogy 2020 után várhatólag már nem tartható fenn az eddigi növekedési ütem.

Számítógép, Internet a Fizika Tanításában

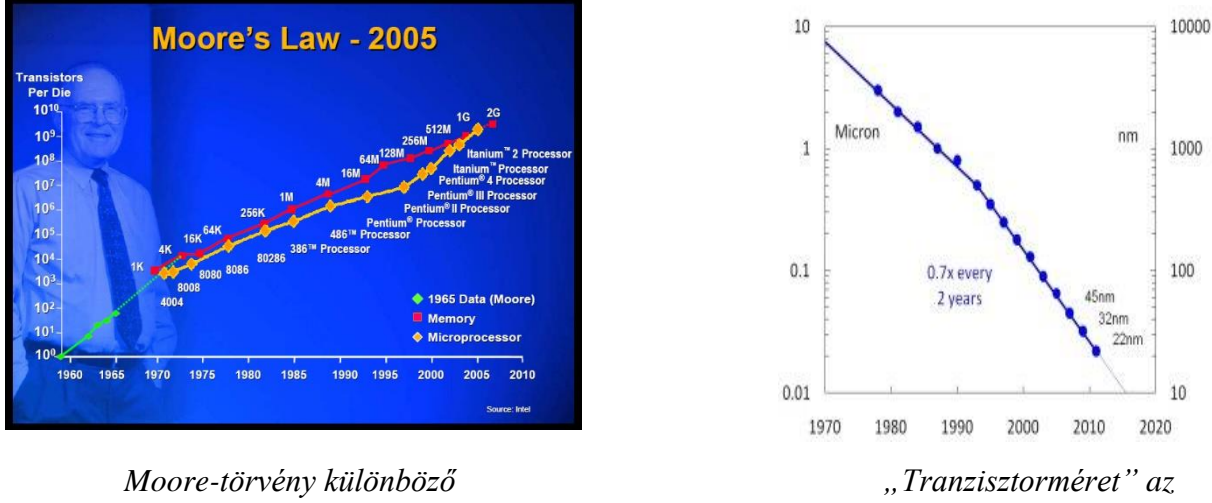

 *elektronikai elemekre évek függvényében*

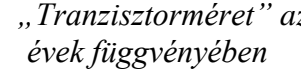

A környezetünkben levő számítógépek, táblagépek, okos-telefonok (-televíziók) sugározzák ezt a teljesítményben bekövetkezett fejlődést, amelynek egyik gerjesztője a szórakoztató-ipar és a mobil-kommunikáció. A játékkonzolokban, pl. PlayStation4, nyolcmagos 1,6 *Ghz*-es processzor, Blu-Ray-lejátszó teszi lehetővé, hogy valódi videót megszégyenítő élethűségben (teljes HD fölbontásban) fussanak a játékok.

**Megjegyzés:** Az Internet kialakulásáról, a fontosabb hálózati protokollokról további, részletes leírások találhatók a következő honlapokon [\[6\],](http://www.kfki.hu/~cheminfo/hun/olvaso/lexikon/) [\[7\]:](http://www.inf.unideb.hu/~bodai/internet/)

- *Vincze Tamás, Vajda János*: Hálózati Kislexikon <http://www.kfki.hu/~cheminfo/hun/olvaso/lexikon/>
- *Boda István*: <http://www.inf.unideb.hu/~bodai/internet/>

#### <span id="page-7-0"></span>**Új technológiák, új technikai eszközök**  $1.2.$

Az egyre nagyobb teljesítményű processzorok, memóriák egyre több elektronikai eszköznek váltak motorjává: hordozható számítógép, mobiltelefon, GPS, digitális

fényképezőgép, chipkártya, USB flash-drive. Ezen eszközök közül várhatóan többet is tart magánál egy átlagosnak tekinthető ember. Hasonlóan, egy háztartásban szinte biztosan találunk az alábbi elektronikai eszközökből: TV (set-top box, médialejátszó), játékkonzol, hálózati router, asztali számítógép, kijelzők (TFT-, LED-monitor), projektor, kenyérsütő-gép, programvezérlésű mosógép. A fentiekben felsorolt eszközök többsége saját operációs rendszerrel rendelkezik, és önálló számítógépet takar. Gyakran csak egy-egy célfeladatot kell megoldania az eszköznek (beágyazott rendszer) [\[8\].](http://hu.wikipedia.org/wiki/Beágyazott_rendszer)

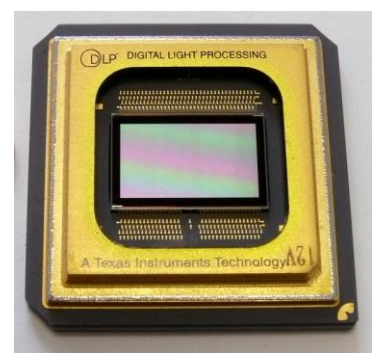

*Vetítőkben alkalmazott DMD-chip*

Az elmúlt két évtized fejlődése gyökeres változásokat hozott az emberek mindennapi szokásaiban, az érintkezési- és kommunikációs-formákban: mobil-telefon, SMS, e-mail, videókonferencia, Facebook, stb. Az Internet által elérhető ismeretanyagok, adatbázisok, új tanulási formáknak nyitottak kaput. Az iparban, tudományban új területek jöttek létre. A mobil kommunikáció, számítógépes irányítás, adatbázisok elmélete, komplex hálózatok elmélete, nanotechnológia, az elmúlt évtizedek nyomán vált napjaink meghatározó alkalmazási és kutatási területévé. Az alábbi táblázat (a teljesség igénye nélkül) azokat a nagyobb területeket és a hozzájuk tartozó kulcsszavakat tartalmazza, amelyek közvetlenül az elmúlt évtizedek fejlődése nyomán erősödtek meg, vagy jöttek létre.

## *Új rendszerek, technológiák, eszközök*

### **Hálózatok** (adattovábbítás, tömörítés), **Komplex hálózatok elmélete**

- Hálózatok (LAN), Internet (WAN)
- Mobil hálózatok (GPRS, EDGE, HSDPA+), Iridium műholdas hálózat
- Hálózatba kapcsolt számítógépek (TOP500)
- Digitális műsorszórás (DVB, HD-TV), VOIP

### **Számítógépes mérés, vezérlés**

- Mérőeszközök számítógépesítése, szenzorok fejlesztése
- Digitális képalkotás, CCD (digitális-fényképezőgép, -mikroszkóp, -távcső, -kamera)
- Orvosi diagnosztika (CT, MR), robot-sebészet
- $\bullet$  Időmérés (10<sup>-15</sup>s), "Atomórák" (GPS)
- GPS-alkalmazások, Térinformatika
- Távérzékelés, Mechatronika, Robotika

### **Nanotechnológia, bioinformatika**

- Mikro-elektro-mechanikus eszközök (Micro-Electro-Mechanical Systems, MEMS)
- DNS-chip, Digital micromirror device, DMD-chip
- Nanotechnológia

### **Adatbázisok létrehozása (keresés)**

- $\bullet$  Internet (Google, Bing, stb.)
- Google Maps
- YouTube (videó adatbázis, több milliárd letöltés/nap), Wikipédia
- Könyvtári adatbázisok, MEK, Bibliográfiai és teljes szöveges adatbázisok (EISZ)
- Rendezett, tudományos adatbázisok a természettudományi kutatásokhoz

### **Online kereskedelem, ügyintézés**

- Banki műveletek Interneten
- Vásárlás (E-Bay, Amazon, E-Mart)
- E-Magyarország, APEH

#### <span id="page-9-0"></span> $1.3.$ **Eszközök és módszerek a természettudományos kutatásokban**

A számítógép által irányított kísérleti eszközök napjainkra szinte minden területen általánossá váltak. Még a hagyományos, egyszerű laboratóriumi mérőeszközök is legtöbbször

digitális kijelzéssel rendelkeznek. Digitális kijelzésű a hosszúság mérésére szolgáló tolómérő, csavarmikrométer, vagy a tömeg mérésére szolgáló laboratóriumi mérleg. A lézeres, kézi távolságmérő eszközökkel száz méteres tartományban milliméter pontossággal mérhetünk. A kontakthőmérők fejrészén gyakran LCD kijelző mutatja a hőmérsékletet. Az infravörös lézeres pozicionálású hőmérők pedig közvetlen kontaktus nélkül is képesek a hőmérséklet pontos értékét meghatározni.

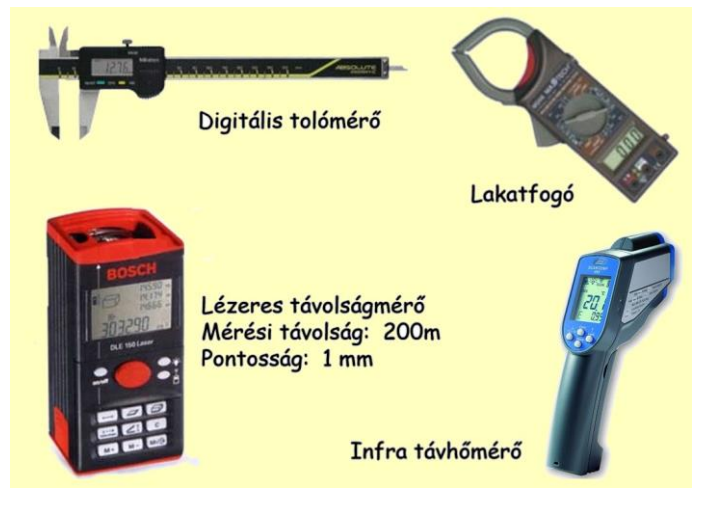

A mikroelektronika fejlődése nyomán feltáruló módszerek a szenzorok fejlesztésében is alapvető változásokat eredményeztek. Ennek kapcsán vált lehetővé pl. atomi méretű elmozdulások érzékelése.

A természettudományos kutatások egy részénél a szimulációs módszerek nagy teljesítményű, gyakran hálózatba kapcsolt "szuperszámítógépeket" igényelnek. A grafikai megjelenítést a háromdimenziós ábrázolást lehetővé tevő fájlformátumok és a térbeli megjelenítést lehetővé tevő eszközök (3D vetítők, szemüvegek) segítik.

A számítógépek, az Internet, a tudományos adatbázisok a kutatások minden területén meghatározó jelentőségűvé váltak.

### *Új rendszerek, technológiák, eszközök a kutatásban*

Digitális kijelzésű mérőeszközök. Számítógép által irányított kísérleti eszközök.

Kísérletek számítógépes kiértékelése, adatfeldolgozás, szimulációk.

Hálózatba kapcsolt számítógépek, szuperszámítógépek (TOP500).

3D megjelenítés, modellezés (számítógépes grafika, Virtual Reality Modelling Language: VRML).

Adatbázisok elérése, feltöltése (csillagászat, biológia, kémia, fizika, meteorológia, stb.). Tudományos dolgozatok, könyvek, hivatkozások elérése az Interneten (pl. EISZ, SCOPUS). Szervezés, kapcsolattartás (WWW, E-MAIL, FTP, VOIP, FACEBOOK).

#### <span id="page-9-1"></span> $1.4.$ **Informatikai eszközök, módszerek a természettudományok tanításában**

A számítógép, az Internet megjelenése új lehetőségeket teremtett az ismeret megszerzésében, a tanulás, tanítás folyamatában. Megfogalmazódott egyfajta igény: az adott iskolatípuson belül tanuló diák sajátítsa el azokat a fontosabb informatikai ismereteket, módszereket, amelyek egyrészt megfelelnek az életkorának, másrészt ezek az ismeretek legyenek olyanok, amelyekre építve a későbbiekben összetettebb feladatokat is képes megoldani (info-kommunikációs technológiák használata, IKT-kompetencia).

Számos további pedagógiai meghatározás, elképzelés született az informatika területéhez kapcsolódva (pl. "Digitális pedagógia" [\[9\],](http://www.ofi.hu/tudastar/digitalis-pedagogia) "Az info-kommunikációs kompetencia kulcskompetencia"). Megjelentek azok a valóban hasznos lehetőségek, amelyek színesíthetik a tanulást ("Számítógép, Internet használata", "Multimédia alkalmazása", "Interaktív tábla"). **Mindezek jól kiegészíthetik a természettudományok tanításának hagyományos módszereit.**

Véleményem szerint, a gyors amortizáció miatt, a néhány évente változó és megjelenő új, de gyakran kiforratlan eszközökkel lehet ugyan kísérletezni, de legalább évtizedre előre tervezni csak céleszközökkel szabad. A természettudományok tanításán belül is gyakran hangoztatott IKT-kompetenciák megszerzését alapvetően segítené az, ha a számítógépek mellett (helyett) az iskolák olyan, a tanulói kísérletezésre is alkalmas **céleszközöket** vásárolnának, amelyeket számos tanszergyártó kínál. Az elmúlt két évtized példáiból számos azt mutatja, hogy a drágán beszerzett (néha felesleges) informatikai eszközök, rendszerek mellett nem jutott forrás a **hagyományos, hosszú időn át is használható, gyorsan munkára fogható taneszközök**re.

Számos esetben hallani, olvasni a tananyagok összeállításával kapcsolatban, hogy **"Használható tudást vagy lebutított tudományt tanítsunk"?** A fizika tanítása kapcsán gyakran elhangzó vélemény: "Beszéljünk a diákoknak a számítógépről, monitorról, mobiltelefonról, mikrohullámú sütőről, indukciós sütőről, és egyéb technikai eszközökről. Azokról, amelyek érdeklik Őket, és amelyeken keresztül motiválhatók." Több probléma is megfogalmazható ennek kapcsán.

A legfontosabb talán az, hogy még az egyszerűbb technikai eszközök működésének megértéséhez is számos olyan ismeretre van szükség, amelyekkel a diákok többsége még az érettségi évében sem rendelkezik (pl. elektromágneses hullám, elektromágneses térben töltésre ható erő, indukciós törvény). Mesélni természetesen lehet róluk, videót és Internet-anyagokat is bőven találunk ezekről a technikai eszközökről. A hagyományos fizikai ismeretek közé (felsőbb osztályokban, szakkörön, fakultáción) kézenfekvő módon beilleszthető néhány fontosabb technikai eszköz működési alapelve. **A fizika alaptörvényeinek ismeretét, a** 

**problémamegoldás képességének feladatokon keresztül történő gyakorlását azonban nem pótolhatják a technikai eszközökről szóló leckék.**

Az utóbbi években számos olyan technikai eszköz jelent meg (pl. E-book, érintőképernyő), amely kiszámíthatatlan változásokat hozhat a következő generációk életében. Nem ismeretlen a jelenség. Az 1980-as években megjelenő és elterjedő zsebszámológépekkel párhuzamosan a tanulók alapvető számolási ismeretei leromlottak. Jelenleg, az érintőképernyős táblagépek által nyújtott megoldások azok, amelyek lehetővé teszik, hogy úgy nőjenek föl gyerekek, hogy a hagyományos kézírást nem tanulják meg.

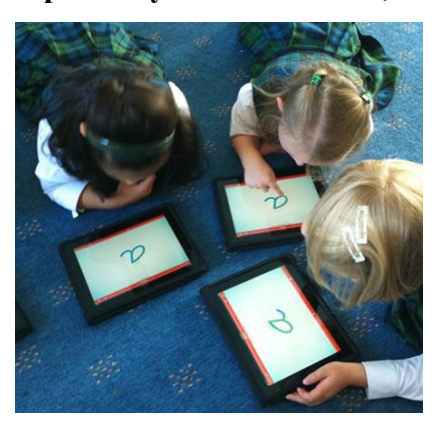

Jelenleg az Egyesült Államok 42 szövetségi államában egyáltalán nem oktatják a kisiskolásokat a folyóírás elsajátítására, helyette a számítógép, a laptop és a hordozható táblagépek billentyűzetén, érintőképernyőjén történő pötyögést kell elsajátítanjuk a nebulóknak. A tavaly nyáron elfogadott szövetségi irányelv szerint a mai gyerekeket semmi szükség megtanítani a kézírásra, a modern kor kihívásait kell figyelembe venni, az pedig az informatikai térhódítást helyezi középpontba – érvelnek a rendelet támogatói. A BBC által idézett egyik indianai oktatásügyi tisztségviselő, Denna Renbarger

*Újsághír [\[10\]](http://mno.hu/migr_1834/megszunik-a-keziras-oktatasa-amerikaban-888905)*

Érdekes (és veszélyes) kísérletnek lehetünk tanúi, hiszen az írásmozgáshoz szükséges motorika elsajátítása (kéz és az ujjak koordinált, finom mozgása) a "**kritikus kompetenciák"** 

között van említve. Azaz olyan kompetencia, amely nélkül nehezítetté (kritikussá) válik a gyermek eredményes továbbhaladása a tanulás terén.

A fentiekben felsorolt néhány probléma is világosan jelzi azt a "sodródási folyamatot", amelynek talán az a legfontosabb jellemzője, hogy a közeg, a környezet határozza meg a **kiszámíthatatlan haladás irányát**. A századforduló embere a gyorsan változó környezetben próbál folyamatosan alkalmazkodni, életének egy részét a technika által létrehozott virtuális világban tölti.

A technikai eszközökhöz alakítjuk életünket, szokásainkat. A gyártók, fejlesztők folyamatosan új termékekkel jelennek meg a piacon (kerülik a szabványokat, profitnövelés). Új eszközök, új operációs rendszerek, új programok. Átlagosan három évenként új operációs rendszer a legismertebb fejlesztőtől. Mire megtanulunk valamit, pl. egy eszköz (program) kezelését, működtetését, jön az újabb (nem feltétlenül jobb, hasznosabb), újra kell tanulni. Az egész életen át tartó tanulás (lifelong learning) legfontosabb kényszerítő ereje a gyorsan változó környezet, a szabványosítás hiánya, a megfelelési kényszer. Napjaink és az elmúlt évtizedek gyors technikai fejlődésének eredménye a közoktatásban is súlyos (néha helyrehozhatatlannak tűnő) nyomokat hagyott. Számos, az oktatás átalakítását szorgalmazó gondolat mögött az a szemlélet áll, hogy a **tananyagban kellő súllyal szerepeljenek az adott kor új technikai eredményei is.** Ebben rejlene a versenyképesség? Érdemes ezt néhány példa kapcsán átgondolni.

#### <span id="page-11-0"></span> $1.5.$ **Tananyag összeállítás: Válogatás információban, eszközökben, módszerekben**

Általános tapasztalat (amit számos felmérés is igazol) hogy a középfokú oktatásban résztvevő diákok jelentős részénél a természettudományok iránti érdeklődés meglehetősen csekély [\[11\].](http://www.ofi.hu/szalay-balazs-korszeru-es-eredmenyes-termeszettudomany-oktatas) Különösen igaz ez a fizika esetében. A társadalom számára viszont alapvetően fontos, hogy az ipar csúcstermékeinek előállításához rendelkezésre álljon megfelelő szakmai ismerettel rendelkező mérnök, informatikus, kutató, technikus. A szaktanár nehéz helyzetben

van: sok a motiválatlan diák, meg kell találni az adott környezetben azt a megoldást, hogy a gyerekek számára érdekes is legyen a tananyag, másrészt a tanulók megismerjék azokat az alaptörvényeket, amelyekre a tudományterület épül.

Az érdeklődés fölkeltésére valóban alkalmasak lehetnek azok a technikai eszközök, amelyek körbevesznek bennünket. Ezeknek az eszközöknek a tanításba való beépülése azonban nem számít újdonságnak.

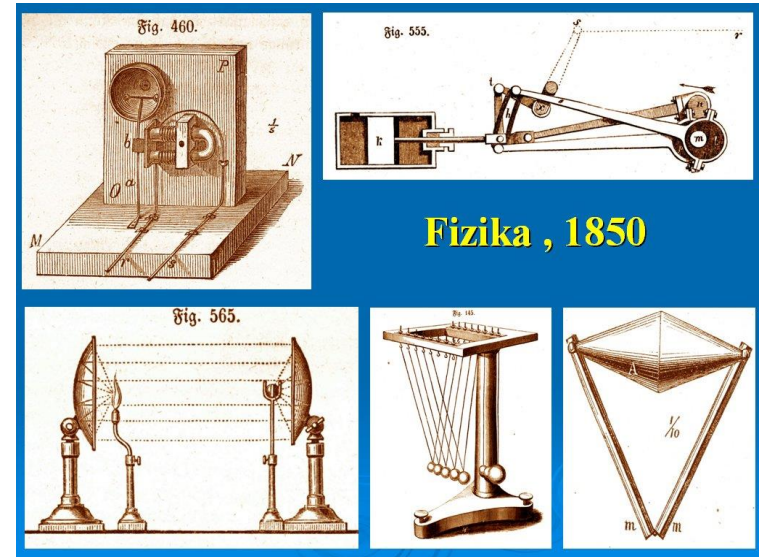

*Néhány fizika kísérlet, egy az 1800-as évek közepén készült tankönyvből*

A mellékelt kép egy 1850-ben készült (német nyelvű) "Fizikai Technika" című tankönyv néhány ábrájából lett összeállítva. Az alsó sorban látható kísérleti eszközök (hősugarak fókuszálása tükrökkel, golyósor ütközések vizsgálatához, lejtőn fölfelé mozgó

#### Számítógép, Internet a Fizika Tanításában

kettőskúp) ma is alapvető fontosságúak, az idő próbáját kiálló alapkísérleteknek tekinthetők. A felső sorban balra látható egy elektromos jelző, és annak elkészítési módja. (Harminc évvel vagyunk Oersted fölfedezése után: az árammal átjárt vezető körül mágneses tér jön létre.) A kép jobb oldalán, felül, egy hajtókar látható, a gőzgépek nélkülözhetetlen eleme, fontos technikai ismeretanyag ebben az időben. Egy átlagos osztályban a tanulók körében az öt eszközből négy biztosan ma is nagy népszerűségnek örvendene.

A technikai eszközök működésének fizikai alapelvei mindig is fontosak voltak, és ezen ismeretek gyakran bekerültek tankönyvekbe. Hogyan működik a lemezjátszó? Bakelit lemez, mint optikai rács. Televízió-, magnetofon-, elektroncső- működési elve. Csupa olyan eszköz és kérdés, amely ötven évvel ezelőtt hozzávetőlegesen ugyanolyan érdekes volt, mint most a korongos lejátszók (még pár évig) az MP3 lejátszó, a különböző adatrögzítők, monitorok, telefonok.

A különböző korszakok technikai lehetőségei új tanítási módszerek kipróbálására (és számos pedagógiai kísérletre) adtak lehetőséget. Kulcsszavakban néhányat felidézünk: diavetítő (diasorozatok), Iskolarádió-, Iskolatévé-programok, hurokfilmek a tanításban, programozott oktatás, audiovizuális laborok, írásvetítő használata, fóliák készítése, számítógép és Internet a tanításban, távoktatás, digitális tananyagok készítése, Sulinet létrehozása, interaktív táblák és használatuk, táblagép és okostelefon.

 Az idézett példák, megjegyzések talán segítséget adhatnak döntések meghozatalánál, hogy az iskolai tananyagoknál a behatárolt időben mit tanítsunk:

- Milyen módon osszuk föl a rendelkezésre álló időt a **kísérletek, az elméleti anyag, a feladatmegoldás és a gyakorlati, technikai érdekességek** között?
- Mennyi idő jusson **a tudományterület alaptörvényeire** (alapértékek megőrzése), amelyek több évtizedre is biztos, stabil tudást jelenthetnek?
- Mennyi időben tanítsunk olyan (általában gyorsan elavuló) **technikai ismeretek**et, amelyek ma ugyan fontosnak tűnhetnek, de esetleg néhány év múlva már teljesen használhatatlan ismeretet jelentenek?
- Tanítsunk-e olyan **praktikus ismeretek**et, amelyek időtállóak ugyan, de a hagyományos tananyagokban többnyire nem szerepelnek (pl. Hogyan kell egy kapcsolóval rendelkező fogyasztót helyesen a hálózatra kötni? Hogy működik a fáziskereső ceruza? EMS sugárzás (pl. mobiltelefon) biológiai hatása.)
- Milyen mértékben, mire, hogyan használjuk a **számítógép**et, az **Internet**et és azokat a várhatóan rövid élettartamú oktatási módszereket, amelyek **speciális informatikai eszközök**re épülnek.
- Tartsuk szem előtt, hogy a videók, multimédiás anyagok, szimulációk bemutatása nem pótolja a ténylegesen **megfigyelhető jelenségek**ből, a **megfogható kísérleti összeállítások**ból származó tapasztalatokat.

## **2. SZÁMÍTÓGÉPEK, SPECIÁLIS INFORMATIKAI ESZKÖZÖK, INTERNET A FIZIKA TANÍTÁSÁBAN**

<span id="page-13-0"></span>A mellékelt táblázat a számítógépnek a természettudományok (kiemelten fizika) tanításában történő felhasználási területeit mutatja. Az osztályokba sorolás önkényes, az egyes részterületek néha átfedik egymást. A táblázatban a területek specifikációja mellett (kulcsszavakkal) feltüntettük a számítástechnikai-, illetve hardverigényt, valamint azt is, hogy ezek milyen alapvető ismereteket kívánnak meg a tanártól, tanulótól.

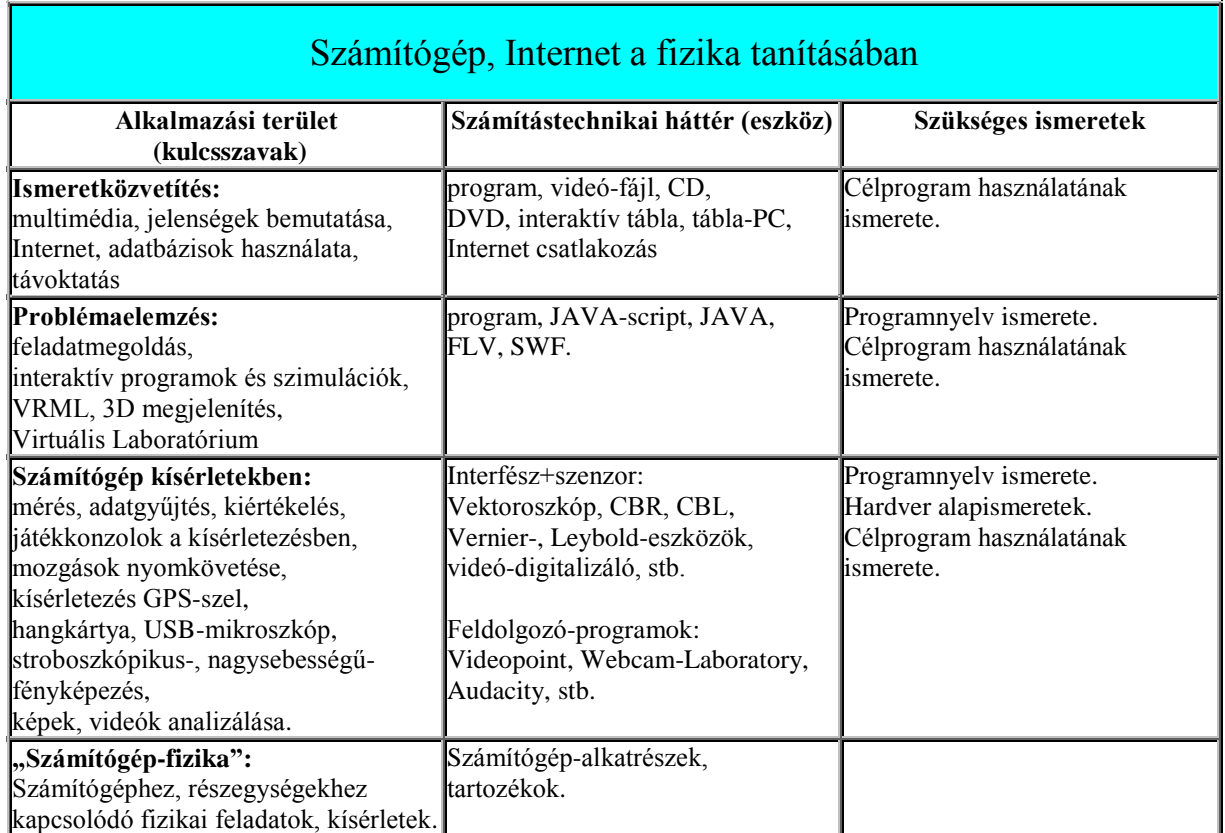

#### *Informatikai eszközök, Internet a fizika tanításában*

## **3. ISMERETKÖZVETÍTÉS**

<span id="page-14-0"></span>Az **"Ismeretközvetítés"** címszó elsősorban azokat az alkalmazásokat takarja, amelyeket a multimédia, valamint az Internet, mint információs forrás jelentenek. A CD-ről, DVD-ről indított multimédiás programok menü által vezérelhetők. Az Interneten történő keresés, megjelenítés is automatikus, egyik lépésből következik a másik.

- Az Interneten a böngészésben a különböző **keresők** (GOOGLE, BING, YAHOO, stb.) segítenek, amelyek adatbázisai úgy keletkeznek, hogy módszeresen, időrőlidőre, automatikusan meglátogatják az egymásba ágyazott oldalakat [\[12\]](http://mek.oszk.hu/~mekdl/keresok2012/). Az oldalakat indexelve, adatbázisokban elhelyezik tartalmukat. A világ legnézettebb oldala a GOOGLE keresőoldala.
- A **portálok** a böngészések kiindulási pontjaként szolgálnak. Általában nagyszámú, különböző típusú információt tartalmaznak.
- Az ezredforduló környékén kezdték fejleszteni a Wikipédiát, a szabad, nyílt tartalmú enciklopédiát. A cikkeket olvasók szerkesztik. A Wikipédia nagy népszerűségre tett szert szerte a világon. A magyar szócikkek száma meghaladta a háromszázezret (2015).

Azok a tanítási és tanulási módszerek, amelyek a tananyag feldolgozása során a szemléltetéshez, az ismeretek megértéséhez digitális anyagokat használnak, **e-learningnek** tekinthetők. Hasonló értelemben használhatjuk: az **online tanulás**, **számítógéppel segített tanulás** kifejezéseket is.

Számítógépes hálózatokon, Interneten keresztül megvalósított tanulási formákban a tanár és diák általában nem egy helyen tartózkodik. A képzés során néhány alkalommal, konzultációk, vizsgák keretében jöhet csak létre közvetlen találkozás. Ezt a képzési formát gyakran **távtanulás**-nak, (**távoktatásnak)** is nevezik, amely az Internet megjelenésével (az utóbbi két évtizedben) az érdeklődés homlokterébe került. Olyan, teljes oktatási rendszert jelent, amelyben az adminisztráció az ismeretszerzés és a számonkérés is szinte kizárólag a hálózaton keresztül, elektronikus formában történik. A fizikával kapcsolatos távoktatási programok kifejlesztése a világban sok helyen, köztük hazánkban is elindult.

Számos olyan programcsomag létezik, amely ennek a tanulási formának a menedzselését szolgálja (pl. [Moodle,](https://moodle.org/?lang=hu) CourseMill). Néhány, ezek közül nyílt forráskódú. A távoktatást felügyelő keretrendszer befogadja az intézmény által biztosított tananyagokat, tartalmazza a számonkérés elemeit (tesztek, beadandó feladatok formájában), biztosítja az adminisztrációs felületet.

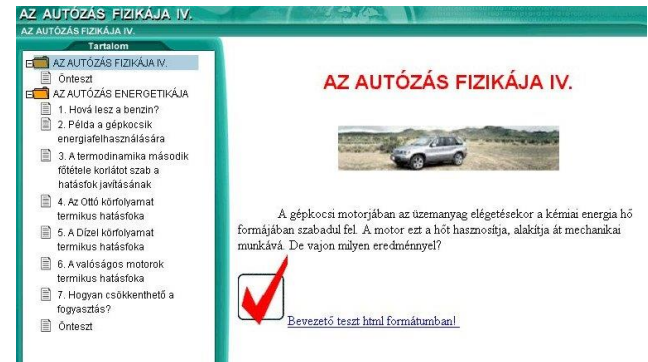

*Sportfizika és autózás fizikája (Apertus) távoktatási anyag [13]*

Az Interneten történő böngészés, a multimédia tartalmak lejátszása legtöbbször képek, videók megjelenítésével egyenértékű.

| típus    | kiterjesztés                                             | szerkesztő, (lejátszó) program                                                                    |
|----------|----------------------------------------------------------|---------------------------------------------------------------------------------------------------|
| szöveg   | txt, doc, html, mht, ps, pdf, dvi                        | WORD, OpenOffice, Adobe Acrobat,<br>Ghostscript, Ghostview, Acrobat Reader                        |
| kép      | jpg, tiff, raw, bmp, gif                                 | GIMP, PaintShop Pro, Adobe Photoshop,<br>Paint (Irfanview)                                        |
| hang     | wav, mp3                                                 | Audacity                                                                                          |
| videó    | avi, mpg, divx, mov, mp4, flv                            | Windows Movie Maker, Virtualdub,<br>(Windows MP, VLC, QuickTime Player, DivX,<br><b>KMPlayer)</b> |
| animáció | ppt, animált gif, swf, flash video (flv),<br>Java applet | PowerPoint, PaintShop Pro, Animation Shop<br>(Böngésző, Irfanview, Adobe Flash Player)            |

*Multimédiás környezetben gyakori fájl-típusok, szerkesztők, lejátszók* 

Ezeknél a feladatoknál a számítógép hasonló szerepet tölt be, mint korábban a televízió, és a videomagnó. A ma gyártott televíziók, monitorok nagy része tartalmazza a multimédiás anyagok közvetlen megjelenítésének lehetőségét (beépített média-lejátszó), számítógép csatlakoztatása nélkül is. A multimédiás set-top-box külső eszközök segítségével az erre nem felkészített monitorok és régebben gyártott televíziók is alkalmassá válnak az ilyen anyagok lejátszására. Az *okos-TV* (*smart-TV*) jelzővel illetett eszközök – a működtetéssel kapcsolatos kényelmi funkciókon kívül –, legtöbbször Internet csatlakoztatási lehetőségekkel is rendelkeznek. A *tablet-PC*-k és a *smart-Phone* jelzővel illetett telefonok szintén tartalmazzák az Internet-böngészőket és a multimédia lejátszókat.

A telefonokban és számítógépekben a beépített kamera és GPS újabb alkalmazási lehetőségek sorát nyitotta meg. Hasznosságuk elvitathatatlan. Evvel együtt ezek a technológiák és a hozzájuk kapcsolódó alkalmazások, számos – az egész emberiséget érintő – morális kérdéseket is fölvetnek.

Az interaktivitás felgyorsításának egyik eszköze a *QR-kód* (Quick-Response) ami a gyors visszafejtési sebességre, és a felhasználó által igényelt gyors reakcióra is utal. A QR-kód egy

kétdimenziós vonalkód, amelyet a felhasználó a mobiltelefon kamerájával rögzít, ezt követően a készülékben levő program visszafejti a kódba rejtett szöveges információt. Ez az információ lehet például egy adott webhely címe, névjegyadatok, vagy egyéb információk.

A QR-kód nyílt szabvány (tulajdonosa a japán Denso Wave Inc.), a kód népszerűsége abban is kereshető, hogy gyakran a viszonylag nagy hibával történő (mobil) képrögzítés esetén is visszafejthető.

Saját QR-kód létrehozását (akár háttérképpel is) számos, az Interneten található program segíti.

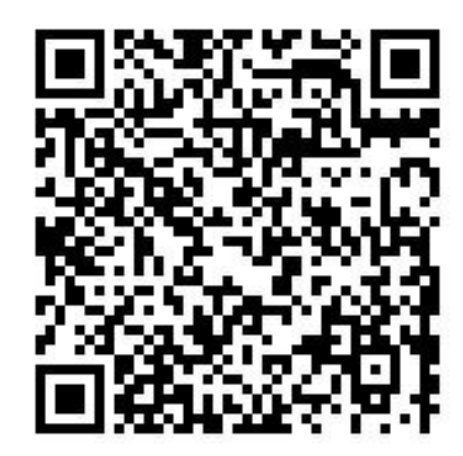

#### Számítógép, Internet a Fizika Tanításában

A multimédia anyagok az előbbi (táblázatba foglalt) vizuális elemeken kívül az animációkat és az interaktív megoldásokat is gyakran tartalmazzák. Nehéz pontos határt vonni (és talán szükségtelen is) abban a kérdésben, hogy egy digitális anyagnál mikor jelenik meg az interaktivitás. Ebben a fejezetben néhány olyan internetes hivatkozást gyűjtöttünk össze, amelyek a fizika órák anyagainak összeállításánál várhatóan jól használhatók.

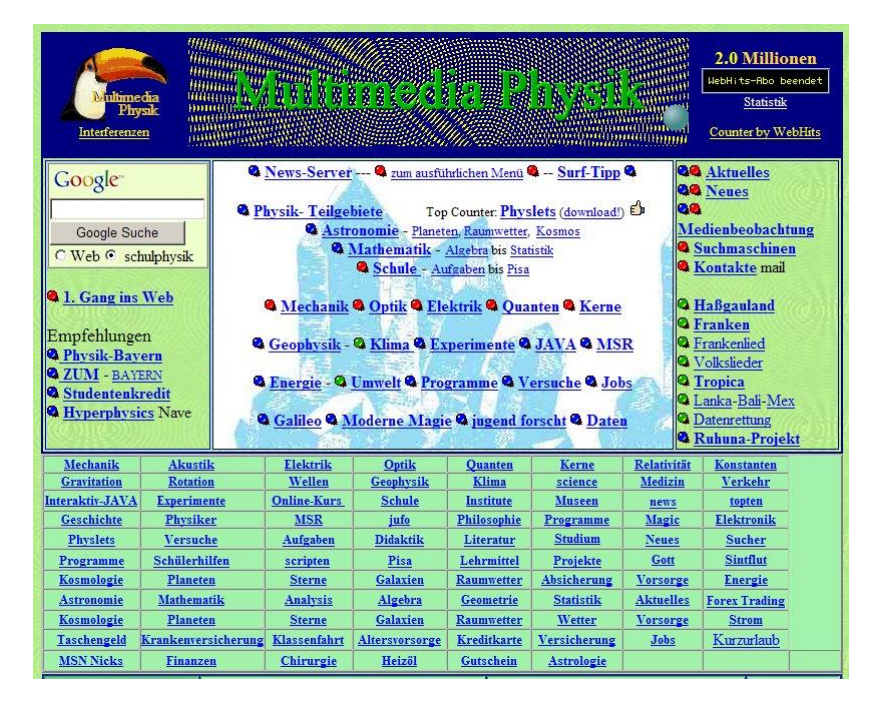

*Multimédiás fizika portál Németországból [\(http://www.schulphysik.de/\)](http://www.schulphysik.de/)*

A fizikai tárgyú oktató filmek (pl. hurokfilmek) jelentős része már CD-n is elérhető. Az Interneten egyre több olyan adatbázis található, amelyben jelenségek filmrészletei, kísérletek részletes leírása található. Demonstrációs kísérletekkel, kísérletek látványos meghökkentő formáival, nagysebességű fotográfiával is gyakran találkozhatunk a világhálón.

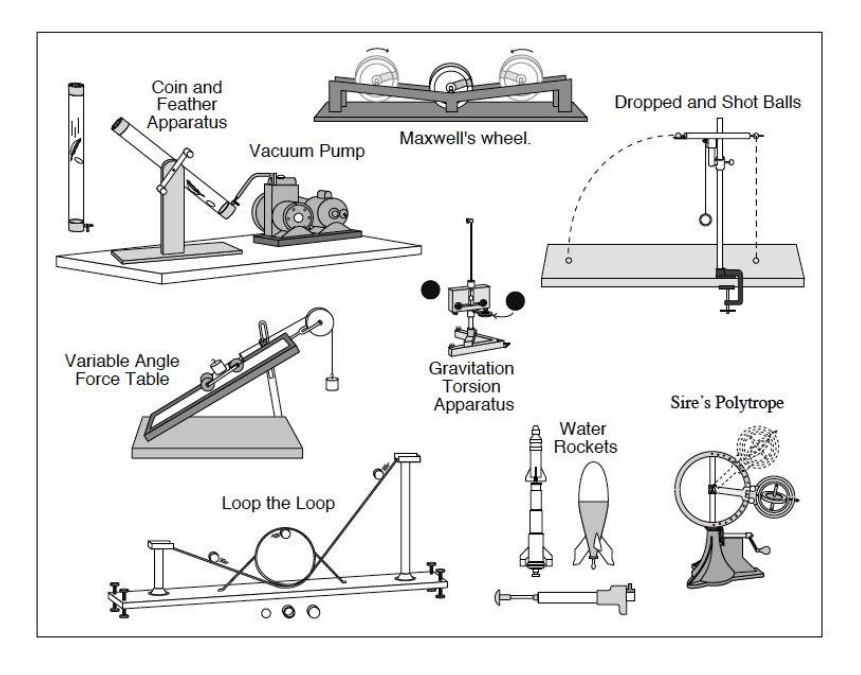

*Demonstrációs kísérletek adatbázisa (UC Berkeley Physics) [\(http://berkeleyphysicsdemos.net\)](http://berkeleyphysicsdemos.net/)*

A YouTube és más videó-megosztók filmjei között is nagy számban szerepelnek a tanításban jól használható filmek. A mechanikai rezonancia jelenségének tanításához, két népszerű film a YouTube video-megosztóról:<br>

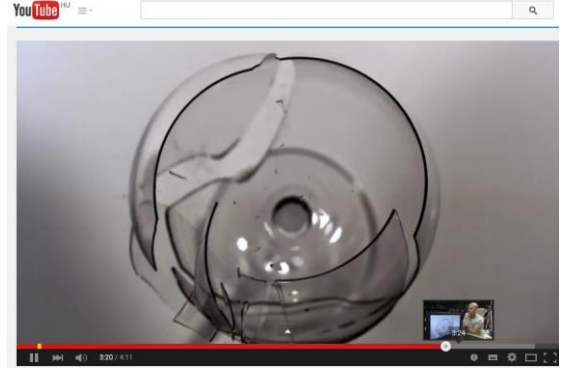

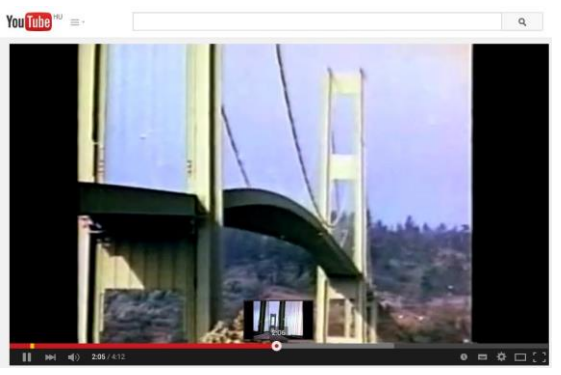

*[Üvegpohár gerjesztése](https://www.youtube.com/watch?v=BE827gwnnk4) Tacoma-híd katasztrófája [\(a\)](https://www.youtube.com/watch?v=j-zczJXSxnw), [\(b\)](https://www.youtube.com/watch?v=3mclp9QmCGs)*

A nagy kutatócentrumok (pl. NASA, ESA, IBM) rendszeresen készítenek olyan segédanyagokat, amelyek alkalmasak arra, hogy az oktatásban az érdeklődést az adott szakterületre irányítsák. A sajtó és az elektronikus média hírértékű eseményei, tudományos hírek (pl. Mars-szonda, üstökösök kisbolygók megjelenése a Föld körül, ionhajtóműves űrszonda, nanotechnológiai újdonságok, stb.) természeti jelenségekről szóló híradások (pl. földrengés, tornádó, vulkánkitörés, stb.) szintén lehetőséget adnak a fizika iránti érdeklődés felkeltésére. A HUBBLE űrtávcső képei, oktatási célokra készült videók letölthetők a SPACETELESCOPE honlapjairól.

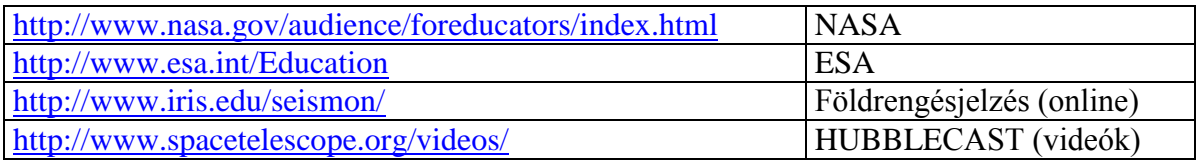

A fizika történetének ismerete szervesen kapcsolódik a fizika tanításához. A világhálón felfedezések és ezekhez kapcsolódó történetek, anekdoták nagy számban találhatók. A fizikai Nobel-díjasokról, a papírpénzeken szereplő világhírű fizikusokról egyaránt találunk cikkeket. Elektronikus lexikonokból a tudománytörténet minden alakjáról kaphatunk információt.

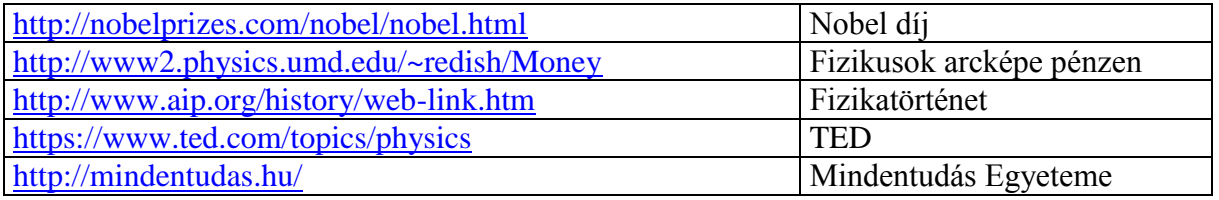

#### Számítógép, Internet a Fizika Tanításában

Az Internet segítségével lényegében minden fizikai intézet, egyetemi tanszék, kutatócsoport munkájába bepillantást nyerhetünk. Ezeken a helyeken nagyon sok, oktatásban jól felhasználható anyag található. Az ELTE Fizikai Intézet Fizika Demonstrációs Laboratóriumának honlapján [\(http://metal.elte.hu/~dlab\)](http://metal.elte.hu/~dlab) számos olyan segédanyag található, amely a (kísérleti) fizika tanításában használható. Külön említést érdemel a **[Fizikai kísérletek gyűjteménye I.](http://metal.elte.hu/~phexp/st_kgy.htm)** kötet elektronikus formája [\[14\].](http://metal.elte.hu/~phexp/st_kgy.htm) Ez lényegében egy közel 500 kísérletből álló adatbázis, a mechanika, hőtan, optika témaköréből.

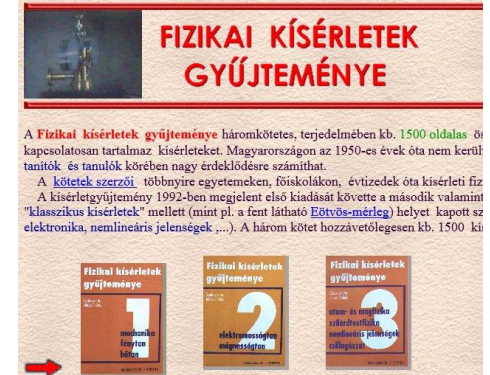

Az adatbázisban három különböző keresési lehetőség áll rendelkezésre.

A kísérletezéshez szükséges eszközök felkutatását is segíti a világháló. A nagy tanszergyártók eszközkínálata elektronikus katalógusok formájában az Interneten megtalálható. A mellékelt táblázat öt nagy tanszergyártó elérhetőségét tartalmazza. Az online katalógusok a megrendelések összeállítását megkönnyítik.

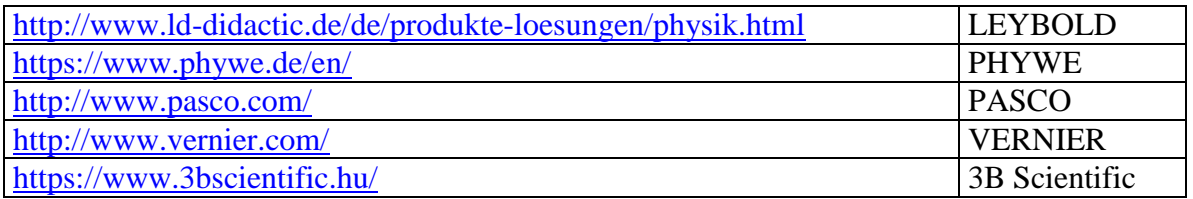

A világhálón keresztül elérhető lényegében minden magyarországi könyvtár. A könyvtári Internetes szolgáltatások között szerepel elektronikus könyvek elérési lehetősége. A Magyar Elektronikus Könyvtár (MEK), nagy számban tartalmaz fizika témájú letölthető anyagokat. Hasonló módon elérhetők a TÁMOP (Társadalmi Megújulás Operatív Program) pályázatok keretében írt tananyagok. A felsőoktatási intézmények, kutatóhelyek számára néhány éve biztosított, hogy a tudományos folyóiratok cikkeit elektronikus formában letöltse a felhasználó (Elektronikus Információszolgáltatás = EISZ). Ezek között számos fizika tanításával kapcsolatos folyóirat is található. A matematika és fizika tanításában nagy segítséget jelent a Középiskolai Matematikai és Fizikai Lapok (KÖMAL), világhálón át történő elérése. A kitűzött feladatok, versenyek állása több évtizedre visszamenőleg nyomon követhető. A Fizikai Szemle cikkei és ezen belül a módszertannal kapcsolatos dolgozatok folyamatos továbbképzést, új információkat jelenthetnek.

Fizika tanításával kapcsolatban külön említést érdemel két nemzetközi folyóirat, az American Journal of Physics (AJP) és a német Praxis der Naturwissenschaften - Physik in der Schule.

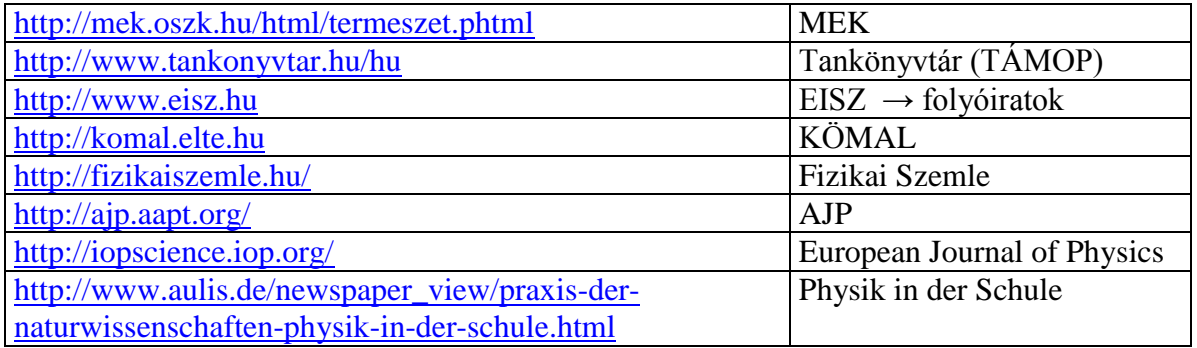

#### <span id="page-19-0"></span> $3.1.$ **Multimédiás anyagok megjelenítése, Interaktív tábla**

Prezentációk bemutatására két évtizeddel ezelőtt írásvetítőt, írásvetítő fóliákat használtak. A számítógép és vetítők kifejlesztése után az írásvetítők használata minimálisra csökkent.

#### **Multimédia tartalmú anyagok megjelenítése az alábbi eszközökön lehetséges:**

- monitor, TV, Tablet-Pc, Smart-TV, (okostelefon)
- számítógéphez kapcsolt projektorral vetítővásznon, intelligens táblán.

A kijelzők több évtizeden át megszokott, 4:3 arányú geometriai mérete megváltozott. Ma szinte kivétel nélkül a 16:9 arányú kijelzőket használják. A 4:3 arányú monitoroknál a 800×600-as illetve 1024×768-as pixel-felbontást felváltotta az 1280×720 illetve 1920×1080-as felbontás. (Nem ritka, hogy ezzel a felbontással már egyes telefonok kijelzője is rendelkezik.) Ez egyben azt is eredményezi, hogy a régi digitális anyagok egy részénél, pl. videóknál a monitorok széle nincs kihasználva.

A fejlődésben alapvető változást hozott az érintőképernyő kifejlesztése. A többfajta technológiai megvalósítás közül a monitoroknál, telefonoknál általában kapacitív érzékelési technológiát alkalmaznak.

A vetítők (projektorok) esetében is többfajta technológia létezik. A két meghatározó az LCD, illetve DLP technológia. Ezen utóbbi lelke egy DMD (Digital Micromirror Device) chip, amelyben annyi apró tükör található, mint amennyi a kép felbontása. HD fölbontásban ez hozzávetőlegesen kb. kétmillió.

Az interaktivitás biztosítását vetítésnél néhány éve még a "tapintásérzékelőkkel" fölszerelt intelligens táblákkal képzelték el. Ezek a táblák számítógéppel állnak összeköttetésben, amelyekhez projektor csatlakozik. (Az úgynevezett *puha táblák* esetében egy vékony fólia-réteg ellenállása változik az érintés hatására. A *kemény tábláknál* két műanyag réteg közé érzékelő hálót sajtolnak, amely speciális tollal történő érintésre elektromos jelet küld a számítógép felé. A tábla által küldött jelből megállapítható, hogy az érintés a felület mely pontjában történt.)

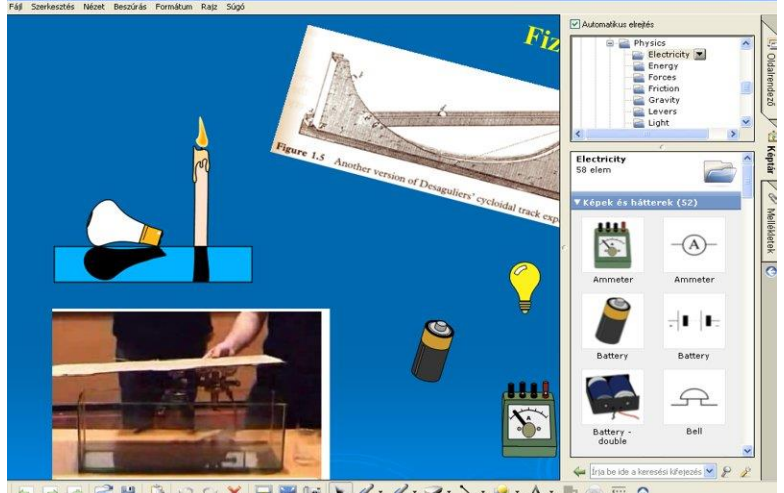

*Tananyagkészítés SMART Notebook szoftverrel*

### **A** "**sima" vetítéssel szemben az interaktív tábla előnyei:**

- A táblára tollal (újjal) írhatunk, rajzolhatunk. "Radírral" törölhetünk.
- A kézírás-felismerő funkció működtetésével az írott szöveg digitalizálható.
- Az objektumokat kézzel mozgathatjuk.
- A táblaképet és az előadást a számítógéppel rögzíthetjük, utólag kiegészíthetjük, javíthatjuk.
- Az interaktív táblákhoz gyakran tananyagkészítő és egyéb a felhasználást segítő programok is tartoznak. Így a felhasználó saját maga interaktív, multimédia anyagokat tud készíteni.
- Egyes irodai programcsomagokkal (pl. PowerPoint) készített fájlok (pl. *\*.ppt*) közvetlenül átkonvertálhatók a táblák számára megfelelő (objektumokra lebontott) formába.

### **Tapasztalt hátrányok a táblák alkalmazása során:**

- A nagy fényerejű vetítés, a tábla előtt állónak néha zavaró.
- Árnyékkép megjelenése.
- A felület az írásnál gyakran érzéketlen.
- Gyakran nehézkes a telepítése, (elmozgatáskor a kalibrálása).

Az interaktív táblák legújabb változatai a fenti hátrányoktól már mentesek. Ezek egyetlen érintőképernyős megjelenítőt jelentenek. Az átmérő két méter fölötti is lehet. Számos funkció: az integrált táblagép-funkció, az előre beprogramozott prezentáció-vetítő üzemmód, a média-lejátszó funkció úgy is elérhető, hogy a táblát nem kapcsoljuk számítógéphez

#### <span id="page-20-0"></span> $3.2.$ **Ismeretanyag elhelyezése a világhálón**

Munkája során a tanár naponta találkozhat avval a feladattal, hogy diákjai számára szeretne információt adni:

- a tanított anyagrészekhez kapcsolódóan,
- a megírt és kijavított dolgozataik eredményéről,
- az osztályközösség egészét érintő kérdésekkel kapcsolatosan.

A tanórák szóbeli lehetősége mellett az Interneten számos kommunikációs forma lehetséges: e-mail, FaceBook, wiki, távoktatási programok, stb.

A tanár (példánkban legyen a felhasználói neve: **kovács56**) számára egy kontrollált lehetőséget biztosít, ha felügyelettel rendelkezik egy felhasználói fiók fölött. Iskolai szervereken (a rendszergazda segítségét kérve) egy-egy osztály számára, több fiókot is lehet nyitni. Példánkban legyen a 11A osztály fizikájához tartozó felhasználói fiók: "**fizika 11a**", amely fölött rendelkezik az osztály fizika tanára. Ez a megoldás más internet-szolgáltatónál is alkalmazható. Ebben az esetben a felhasználó (kovács56) **public\_html** könyvtárában létre kell hozni a "fizika\_11a", "fizika\_11b", stb. könyvtárakat.

Az iskolai példa esetében, a böngészőbe beírva: **http:/gep.neve.hu/~ fizika\_11a /**vagy a második esetben a **http:/gep.neve.hu/~kovacs56/fizika\_11a** /címet, a böngészőben megjelenik az adott könyvtárak tartalma, amelyek most már kívülről, bárki számára elérhetők.

Az **index.htm, index.html** oldalak jelentik az adott könyvtár esetében a böngészés kiindulási pontjait. Abban az esetben, **ha ilyen oldal nincs a könyvtárban, a teljes könyvtár tartalma láthatóvá válik**. Ez a megoldás a biztonság szempontjából nem szerencsés.

Egymásba ágyazott *html* oldalak készítését a szövegszerkesztők többsége (pl. Word, OpenOffice) támogatja. A Word dokumentumok, a belső hivatkozásokkal együtt közvetlenül *html* formátumba is menthetők, így bárki számára egyszerűen megvalósítható az információ Interneten történő megjelenítése. (Professzionális megoldásokhoz ilyen célokra készült szerkesztők használata javasolt, pl. Dreamweaver, Coffeecup)

A könyvtárakban levő tartalom védettsége több megoldással is elképzelhető. Talán a legegyszerűbb az a módszer, amikor közöljük az érintettel, hogy mi a könyvtár, vagy file pontos neve, ahol számára az információ található. Legyen ez most a **dolgozat\_eredmenyXYZU.txt** file. Az XYZU négy karakter (szám) segítségével egyénre szólóan lehet üzenni. Ennél az eljárásnál a böngészőbe írt

### **http:/gep.neve.hu/~ fizika\_11a / dolgozat\_eredmenyXYZU.txt**

kérés után a web-szerver a **dolgozat\_eredmenyXYZU.txt** file tartalmát küldi el a böngészőnknek. De csak abban az esetben, ha az adott könyvtár tartalmaz index.html oldalt, ellenkező esetben minden fájl felsorolva megjelenik!

Valódi védettséget elérni az egyes könyvtárak egészére vonatkozóan a **htpasswd** program használatával (LINUX környezetben) lehet. (A program használatáról a **htpasswd** vagy **man htpasswd** begépelése után kaphatunk információt.) A program – alkalmas paraméterezés melletti – futtatásával (pl. **htpasswd passwd\_file felhasználó\_neve jelszó)** az adott könyvtárban (fizika\_11a) létrejön egy **\*.htaccess** nevű fájl, amely tartalmazza azt, hogy mely felhasználó jogosult a könyvtár tartalmának elérésére. A böngészőből irányuló kérés után egy felnyíló ablakban a **felhasználó\_név** és **jelszó** begépelését kell elvégezni. Amennyiben ez egyezik **passwd\_file**-ban találhatóval, a szerver elküldi a könyvtár listáját, vagy a könyvtárban található fájlt a böngésző felé. (A biztonsági szempontok szem előtt tartása miatt célszerű mintapéldákat tanulmányozni, szükség esetén a rendszergazdák segítségét kérni.)

## **4. PROBLÉMAELEMZÉS**

<span id="page-21-0"></span>Az 1980-as évek számítógépei a magyar iskolákban a ZX-Spectrum (1982), Primo (1983), HT-1080 (1983), Commodore 64 (1982). Ezek a gépek tipikusan 1 *MHz*-es processzorral, 64 *kbyte* RAM memóriával, mágneskazettás-, később lemezes író-olvasó egységgel rendelkeztek. A gépekhez közönséges TV-t, a későbbiekben monitort is lehetett kapcsolni.

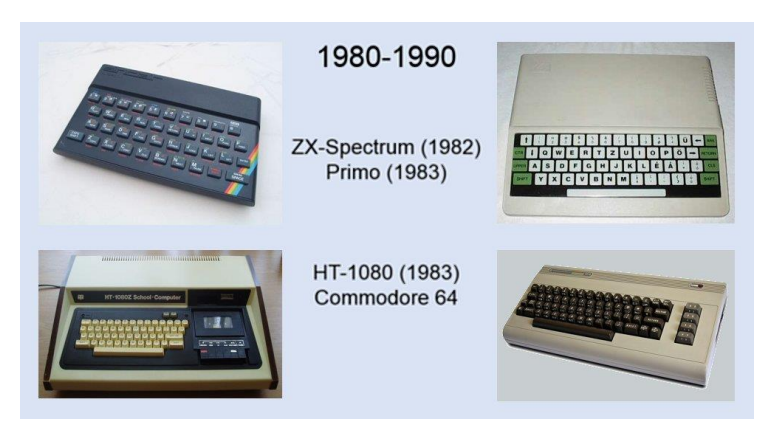

*Iskolai mikroszámítógépek a nyolcvanas évekből*

#### Számítógép, Internet a Fizika Tanításában

Ezek a mikroszámítógépek (a gépi kódú programozás mellett) már lehetővé tették BASIC nyelven megírt programok futtatását. A nagyobb felbontású grafika segítségével a programokhoz egyre látványosabb kezelőfelületeket lehetett készíteni. A gépek szinte mindegyike rendelkezett olyan csatlakozási pontokkal, amelyek segítségével egyszerű mérésivezérlési feladatok is elvégezhetők voltak. A C64 esetében a USER-PORT (felhasználói csatlakozó) és EXPANSION-PORT (bővítő csatlakozó) különösen sokrétű felhasználásokat tett lehetővé. A fizikai kísérletezés új fejezetét nyitották az oktatásban ezek a kis gépek.

A számítástechnika tantárgy egyre több helyen jelent meg a gimnáziumokban, szakközépiskolákban. A tárgyat tanító tanárok közül a többség korábban matematika-fizika, fizika-kémia szakon szerzett diplomát. A mikroszámítógépek segítségével új lehetőségek nyíltak a matematikán és fizikán belül. A kulcs: **programok készítése**. Ehhez szükség van a numerikus matematika különböző módszereire és néhány fontosabb algoritmus ismeretére.

A fizikán belül két nagy terület kínálja magát. Az egyik **a mozgásegyenletek megoldása,** az erőfüggvény ismeretében. A másik problémakör: **véletlen folyamatok szimulációinak vizsgálata.** Ebből az időszakból származó közlemények, tanári ankét beszámolói mutatják, hogy a középiskolákban lelkes tanárok és tanítványaik készítettek olyan programokat, amelyeket később a tanítási órák során rendszeresen használtak is.

A következő fejezetekben megismerünk néhány olyan egyszerű módszert, eljárást, amelyet akkor alkalmazunk, amikor egy test mozgását szeretnénk megadni a rá ható erőhatás következtében.

#### <span id="page-22-0"></span> $4.1.$ **A dinamika mozgásegyenlete**

A dinamika alaptörvénye szerint egy tömegpont **a**(t) gyorsulása az erőhatással arányos. Az **F(**t**)** erőfüggvény ismeretében a test helyzetét megadó **r**(t) helykoordináta-idő függvény az

$$
\ddot{\mathbf{r}} = \frac{1}{m}\mathbf{F}(t,\mathbf{r},\dot{\mathbf{r}}) = \mathbf{a}(t,\mathbf{r},\dot{\mathbf{r}}) = \mathbf{f}(t,\mathbf{r},\dot{\mathbf{r}})
$$

mozgásegyenlet megoldásaként állítható elő (matematikai jelölésben többnyire **f** betűt használnak az **a** betű helyett, neve: erősűrűség, térerősség). Matematikailag ez egy *másodrendű, explicit, közönséges differenciálegyenlet-rendszer*, amelynek több megoldása van (*általános megoldás = megoldások halmaza*). Azt a megoldást, amely t=0 időpillanatban az  $\mathbf{r}(0) = \mathbf{r}_0$ , 0 **r** (0) **<sup>v</sup>** feltételt kielégíti, *a kezdeti érték problémát kielégítő megoldásnak nevezzük*.

A középiskolai fizika szintjén részleteiben ismert lehet a megoldás az állandó erő és a lineáris erőtörvény esetében. Például az

$$
\ddot{\mathbf{r}}(t) = \mathbf{a}_0 \quad , \quad \mathbf{r}(0) = \mathbf{r}_0 \quad \text{és} \quad \dot{\mathbf{r}}(0) = \mathbf{v}
$$

egyenlet megoldása

$$
\mathbf{r}(t) = \mathbf{r}_0 + \mathbf{v}_0 \cdot t + \frac{1}{2} \mathbf{a}_0 \cdot t^2.
$$

Ez a megoldásfüggvény szerepel például az összes hajítási feladatnál, továbbá a csúszási súrlódási feladatok egy részénél, valamint a töltött részecske mozgása homogén elektromos térben, problémakörben.

Lineáris erőtörvény esetében (rugóerő:  $F = -D \cdot x$ ) az egydimenziós mozgásegyenlet

$$
\ddot{x} = -\frac{D}{m} \cdot x = -\omega^2 \cdot x \, .
$$

Ekkor az adott kezdeti érték problémát is kielégítő megoldásaként az

$$
x(t) = x_0 \cdot \cos(\omega \cdot t) + \frac{v_0}{\omega} \cdot \sin(\omega \cdot t),
$$

összefüggést kapjuk.

A tömegpont mozgását megadó függvényt a mozgásegyenletből pontosan előállítani valójában csak néhány, igen egyszerű esetben tudjuk. A fizikai inga mozgását leíró

$$
\ddot{\varphi} = -\frac{mgs}{\Theta} \cdot \sin \varphi = -\omega^2 \cdot \sin \varphi
$$

mozgásegyenlet, vagy a közegellenállási erőtaggal kibővített hajítási egyenlet megoldása középiskolában csak számítógép segítségével, numerikus eljárással lehetséges.

#### <span id="page-23-0"></span>**Euler-módszere, tömegpont mozgásegyenletének megoldására**

A legegyszerűbb numerikus eljárás az úgynevezett az Euler-módszer ("egyszerű léptető módszer"), amelynek leírása több gimnáziumi tankönyvben is szerepel.

Közelítő eljárás az  $\ddot{\mathbf{r}}(t) = \mathbf{a}(t, \mathbf{r}, \mathbf{v})$ ,  $\mathbf{r}(0) = \mathbf{r}_0$ ,  $\mathbf{v}(0) = \mathbf{v}_0$  mozgásegyenlet megoldására:

- Osszuk fel a [0,*t*] intervallumot *N* egyenlő részre, az osztásköz:  $\Delta t = t/N$ , rögzített kis érték.
- A hely és a sebesség változását tekintsük egyenletesnek a  $[t_i, t_{i+1}]$  intervallumokon.
- Az első lépés után a kinematikai jellemzők a következő módon állíthatók elő

$$
x = -\frac{1}{m} \cdot x = -\omega \cdot x.
$$
  
érték problémát is kielégítő megoldásaként az  

$$
x(t) = x_0 \cdot \cos(\omega \cdot t) + \frac{v_0}{\omega} \cdot \sin(\omega \cdot t),
$$
  
nozgását megadó függvényt a mozgásegyenletből ponta  
ijgen egyszerű esetben tudjuk. A fizikai inga mozgását l  

$$
\ddot{\varphi} = -\frac{mgs}{\Theta} \cdot \sin \varphi = -\omega^2 \cdot \sin \varphi
$$
a közegellenállási erőtaggal kibővített hajítási egyerámítógép segítségével, numerikus eljárásal lehetséges.  
**zere**, tömegpont mozgásegyenletének megoldá  
b numerikus eljárása az úgynevezett az Euler-módzer ("e  
érása több gimnáziumi tankönyvben is szerepel.  

$$
= a(t, r, v), r(0) = r_0, v(0) = v_0 \text{ mozgásegynelt me}
$$

$$
r, j \text{ intervallumot } N \text{ egyenlő tészre, az osztásköz: } \Delta t =
$$
esség változását tekintsük egyenletesnek a 
$$
[t_i, t_{i+1}] \text{ interván a kinematikai jellemzők a következő módon állíthatót
$$
t_0 = 0
$$

$$
a(0) = a[0, r(0), v(0)] \rightarrow a_0 = a[0, r_0, v_0]
$$

$$
r(\Delta t) = r(0) + v(0) \cdot \Delta t \rightarrow v_1 = r_0 + v_0 \cdot \Delta t
$$

$$
v(\Delta t) = v(0) + a(0) \cdot \Delta t \rightarrow v_1 = v_0 + a_0 \cdot \Delta t
$$

$$
t_1 = t_0 + \Delta t
$$

$$
t_2 = a[t_i, r_i, v_i]
$$

$$
r_{i+1} = r_i + v_i \cdot \Delta t
$$

$$
t_{i+1} = t_i + \Delta t
$$

$$
t_2 = v_i + a_i \cdot \Delta t
$$

$$
t_{i+1} = t_i + \Delta t
$$

$$
t_2 = v_i + a_i \cdot \Delta t
$$
<
$$

A kinematikai jellemzők a következő módon állíthatók elő az (*i+1*)-edik lépés után

$$
\mathbf{a}_{i} = \mathbf{a}[t_{i}, \mathbf{r}_{i}, \mathbf{v}_{i}]
$$
\n
$$
\mathbf{r}_{i+1} = \mathbf{r}_{i} + \mathbf{v}_{i} \cdot \Delta t
$$
\n
$$
\mathbf{v}_{i+1} = \mathbf{v}_{i} + \mathbf{a}_{i} \cdot \Delta t
$$
\n
$$
t_{i+1} = t_{i} + \Delta t
$$

.

A fenti algoritmus számítógépen, adott programnyelven történő megvalósítása nem túl nehéz feladat. Az algoritmus egyes lépései középiskolás szinten is érthetővé tehetők [15]. Akár zsebszámológép vagy programozható grafikus kalkulátor segítségével is eredményt lehet elérni. Megoldható problémák szép számmal adódnak. Néhány klasszikus probléma, az egyenes mentén történő mozgások közül:

- Csillapított rezgések vizsgálata különböző csillapítási tényező mellett.
- Közegellenállás hatása a szabadesésre, folyadékokban, gázokban.
- Közegellenállási erő hatása a hajítási pályára.
- Kényszerrezgés vizsgálata, különböző gerjesztések, csillapítások mellett.

A gravitációs erő hatása alatt mozgó test esetében a síkbeli mozgásegyenlet az

$$
\ddot{x} = -\frac{\gamma \cdot M}{\left(x^2 + y^2\right)^{\frac{3}{2}}} \cdot x \qquad , \qquad \ddot{y} = -\frac{\gamma \cdot M}{\left(x^2 + y^2\right)^{\frac{3}{2}}}
$$

formában írható fel. Vegyük a következő kezdeti érték problémát:

$$
\mathbf{r}(0) = \begin{bmatrix} x_0 \\ 0 \end{bmatrix} \quad \mathbf{v}(0) = \begin{bmatrix} 0 \\ v_0 \end{bmatrix}.
$$

Az "egyszerű léptető módszer" alkalmazásával, alkalmas paraméterek választása mellett, szépen adódnak a bolygómozgás ellipszis-pályái [16].

Az eljárás pontossága javítható, ha a mozgást az adott szakaszokon állandó gyorsulásúnak tekintjük és az

$$
\mathbf{a}_{i} = \mathbf{a}[t_{i}, \mathbf{r}_{i}, \mathbf{v}_{i}]
$$
\n
$$
\mathbf{r}_{i+1} = \mathbf{r}_{i} + \mathbf{v}_{i} \cdot \Delta t + \frac{1}{2} \cdot \mathbf{a}_{i} \cdot \Delta t^{2} = \mathbf{r}_{i} + \frac{(\mathbf{v}_{i} + \mathbf{v}_{i+1})}{2} \cdot \Delta t
$$
\n
$$
\mathbf{v}_{i+1} = \mathbf{v}_{i} + \mathbf{a}_{i} \cdot \Delta t
$$
\n
$$
t_{i+1} = t_{i} + \Delta t
$$

<span id="page-24-0"></span>összefüggésekkel közelítjük a megoldást.

### **Prediktor-Korrektor módszer**

Az Euler-közelítés pontossága ugrásszerűen javítható avval, ha a  $[t_i, t_{i+1}]$ intervallumon a függvénygörbe alatti területeket (egyenes menti mozgást elképzelve) nem téglalapokkal, hanem trapézokkal közelítjük [17]. (A fentiekben a helykoordinátánál ezt lényegében már megtettük.)

$$
\mathbf{r}_{i+1} = \mathbf{r}_i + \frac{(\mathbf{v}_i + \mathbf{v}_{i+1})}{2} \cdot \Delta t \qquad , \qquad \mathbf{v}_{i+1} = \mathbf{v}_i + \frac{(\mathbf{a}_i + \mathbf{a}_{i+1})}{2} \cdot \Delta t
$$

Sajnos  $\mathbf{r}_{i+1}$ ,  $\mathbf{v}_{i+1}$  megkeresése nem egyszerű, mivel az  $\mathbf{r}_{i+1}$ ,  $\mathbf{v}_{i+1}$ ,  $\mathbf{a}_{i+1}$  hármasnak a fenti két egyenlet mellett, még az  $\mathbf{a}_{i+1} = \mathbf{a}[t_{i+1}, \mathbf{r}_{i+1}, \mathbf{v}_{i+1}]$ feltételnek is eleget kell tennie.

Az első lépésben alkalmazzuk az Euler-módszert  $\mathbf{r}_{i+1}$ ,  $\mathbf{v}_{i+1}$  közelítő meghatározására:

$$
\mathbf{a}_{i} = \mathbf{a}[t_{i}, \mathbf{r}_{i}, \mathbf{v}_{i}]
$$

$$
\mathbf{r}_{i+1}^{Euler} = \mathbf{r}_{i} + \mathbf{v}_{i} \cdot \Delta t
$$

$$
\mathbf{v}_{i+1}^{Euler} = \mathbf{v}_{i} + \mathbf{a}_{i} \cdot \Delta t
$$

ezeket "prediktor" értékeknek nevezzük. Ezek felhasználásával közelítsük a gyorsulás értékét a  $t_{i+1}$  időpillanatban:

$$
\mathbf{a}_{i+1}^{\textit{Euler}} = \mathbf{a} \left( t_{i+1}, \mathbf{r}_{i+1}^{\textit{Euler}}, \mathbf{v}_{i+1}^{\textit{Euler}} \right)
$$

majd ezt felhasználva vegyük a "pontosított" értékként az

$$
\mathbf{r}_{i+1} = \mathbf{r}_i + \frac{(\mathbf{v}_i + \mathbf{v}_{i+1}^{Euler})}{2} \cdot \Delta t = \mathbf{r}_i + \mathbf{v}_i \cdot \Delta t + \frac{1}{2} \cdot \mathbf{a}_i \cdot \Delta t^2
$$

$$
\mathbf{v}_{i+1} = \mathbf{v}_i + \frac{(\mathbf{a}_i + \mathbf{a}_{i+1}^{Euler})}{2} \cdot \Delta t
$$

eredményeket.

**Megjegyzés:** A későbbiekben látni fogjuk, hogy a megismert prediktor-korrektor eljárás (javított Euler-módszer) megfelel egy másodrendű Runge-Kutta módszernek.

### <span id="page-25-0"></span>**Pontrendszer mozgásegyenlete**

A tömegpont mozgását megadó **közelítő eljárás pontrendszerekre is átültethető**, mivel a pontrendszer mozgása felfogható egy 3*N* dimenziós térben mozgó "tömegpont" mozgásaként is.

*N* pontból álló pontrendszer esetén az *i-*edik (*i=1,2,…,N*), *m<sup>i</sup>* tömegű tömegpont mozgását leíró egyenlet:

$$
\ddot{\mathbf{r}}_i = \frac{1}{m_i} \mathbf{F}_i(t, [\mathbf{r}_1, \mathbf{r}_2, ..., \mathbf{r}_N], [\mathbf{v}_1, \mathbf{v}_2, ..., \mathbf{v}_N]) = \mathbf{f}_i(t, [\mathbf{r}_1, \mathbf{r}_2, ..., \mathbf{r}_N], [\mathbf{v}_1, \mathbf{v}_2, ..., \mathbf{v}_N])
$$

Fenti egyenletben **F**<sup>i</sup> jelöli az *i*-edik tömegpontra ható erők eredőjét, amely általában függhet az összes többi tömegpont helyzetétől és sebességétől. Bevezetve az

$$
\mathbf{x} = \begin{bmatrix} \mathbf{r}_1, \mathbf{r}_2, ..., \mathbf{r}_N \end{bmatrix} , \quad \dot{\mathbf{x}} = \mathbf{v} = \begin{bmatrix} \mathbf{v}_1, \mathbf{v}_2, ..., \mathbf{v}_N \end{bmatrix}
$$

3*N* dimenziós "helykoordináta" és "sebesség" vektorokat a rendszer mozgásegyenlete a tömegpont mozgásegyenletéhez hasonló

$$
\ddot{\mathbf{x}} = \mathbf{f}(t, \mathbf{x}, \dot{\mathbf{x}}) = \begin{bmatrix} \mathbf{f}_1 \\ \mathbf{f}_N \end{bmatrix}
$$

alakban írható fel. Az  $X = (x, \dot{x})$  koordinátákból álló 6*N* dimenziós vektor a fázistér egy vektora.

Az előzőekben megismert egyszerű közelítő algoritmusok alkalmazásával most már több, pontrendszerekkel kapcsolatos, klasszikus probléma is vizsgálható (pl. csatolt rezgések, gravitációs többtest-probléma).

A dinamika alapegyenlete egy másodrendű, explicit differenciálegyenlet-rendszer. Az úgynevezett "*átviteli elv*" segítségével a rendszer egy elsőrendű differenciálegyenlet-rendszerré alakítható.

Tekintsük először az egydimenziós esetet:

$$
\ddot{x} = f(t, x, \dot{x})
$$
,  $x(0) = x_0$ ,  $\dot{x}(0) = v_0$ .

Vezessük be az  $x_1 = x$ ,  $x_2 = \dot{x}_1$  jelölést, amelynek nyomán a rendszer mozgását leíró mozgásegyenlet:

$$
\dot{\mathbf{x}} = \begin{bmatrix} \dot{x}_1 \\ \dot{x}_2 \end{bmatrix} = \begin{bmatrix} x_2 \\ f(t, x_1, x_2) \end{bmatrix} = \begin{bmatrix} f_1(t, x_1, x_2) \\ f_2(t, x_1, x_2) \end{bmatrix} = \mathbf{f}(t, x_1, x_2) = \mathbf{f}(t, \mathbf{x}) \qquad , \qquad \mathbf{x}(0) = \begin{bmatrix} x_0 \\ v_0 \end{bmatrix}
$$

egy elsőrendű differenciálegyenlet-rendszerre vezethető vissza. Azokat a rendszereket, amelyeknél az erőfüggvény nem függ az időtől

$$
\dot{\mathbf{x}} = \mathbf{f}(x_1, x_2) = \mathbf{f}(\mathbf{x}) \qquad , \qquad \mathbf{x}(0) = \begin{bmatrix} x_0 \\ v_0 \end{bmatrix}
$$

*autonóm-rendszereknek* nevezzük.

A pontrendszerek mozgásegyenlete hasonló módon átírható az

$$
\dot{\mathbf{X}} = \mathbf{f}(t, \mathbf{X})
$$

alakra, ahol  $X = (x, \dot{x})$  egy 6*N* dimenziós vektor a fázistérben.

#### <span id="page-26-0"></span>**Módszerek differenciálegyenletek numerikus megoldására**

Ebben a fejezetben a matematikában megszokottabb jelölésekkel élünk. A *t* időnek, mint változónak a szerepét *x* veszi át, az *x(t*) helykoordinátának, mint függvényértéknek a szerepét pedig  $y(x)$ .

Az elsőrendű, közönséges differenciálegyenlet-rendszerek ( $\dot{\mathbf{X}} = \mathbf{f}(t, \mathbf{X})$ ) megoldásával kapcsolatos egzisztencia- és unicitási tételek teljes hasonlóságot mutatnak az elsőrendű, közönséges differenciálegyenletre ( $y' = f(x, y)$ ) megismertekkel.

A fejezetben megismerünk néhány, a közönséges differenciálegyenletekkel kapcsolatos fogalmat, eredményt és egy, a közelítő megoldás előállítására szolgáló numerikus módszert.

Legyen *f* egy síkbeli, *T* tartományon értelmezett, valós értékű, folytonos függvény. A szokásos jelölésekkel:

 $f: T \to \mathbb{R}$ ,  $T \subset \mathbb{R}^2$ ,  $f \in C(T)$ .

Az mondjuk, hogy az  $y: I \rightarrow \mathbb{R}$ , intervallumon értelmezett függvény az

$$
y' = f(x, y)
$$

elsőrendű, explicit differenciálegyenletnek megoldása, ha *f* differenciálható és

$$
\forall x \in I \quad \to \quad y'(x) = f(x, y(x)).
$$

Abban az esetben, ha a megoldás teljesíti az  $y(x_0) = y_0$  kezdeti feltételt, akkor szokás azt mondani, hogy *y* megoldása az

$$
y' = f(x, y)
$$

$$
y(x_0) = y_0
$$

kezdeti érték problémának.

**Igazolható:** ha *f* a konvex *T* tartományon folytonosan differenciálható függvény (*f* ∈C<sub>1</sub>(T)), akkor a fenti kezdeti érték problémának létezik (egyetlen) megoldása.

A természeti jelenségeket legtöbbször differenciálegyenlet-rendszerek segítségével írjuk le. A numerikus módszerek között alapvető fontosságúak tehát azok az eljárások, amelyek az

$$
y' = f(x, y)
$$
,  $y(x_0) = y_0$ 

kezdeti érték problémát kielégítő megoldás előállítására szolgálnak. Az alábbiakban megismerünk egy olyan eredményt, ami a fenti egyenlet megoldásával kapcsolatos [18], [19]. A közelítő eljárást az 1900-as évek elején *Carl Runge* és *Martin Kutta* német matematikusok dolgozták ki. A Runge-Kutta-módszerek a differenciálegyenletek numerikus megoldásának széles körben ismert és alkalmazott közelítő eljárása.

Tegyük fel, hogy az  $(x_0, y_0) \in T$  pontból elindulva, egyenlő *h* lépésközök mellett szeretnénk meghatározni egy, az *y*(*x*) megoldásfüggvényt **közelítő**  *<sup>w</sup>*(*x*) **függvényt**.

Legyen az *i*-edik (*i* = 0, 1, 2, ...) osztáspont  $x_i$  koordinátája  $x_i = i \cdot h$ , a hozzá tartozó függvényérték  $y(x_i) = y_i$ . Fejtsük sorba  $y(x)$ -et, másodrendben, az  $x_i$  pont körül:

$$
y(x_{i+1}) = y(x_i) + h \cdot y'(x_i) + \frac{h^2}{2} \cdot y''(x_i) + O(h^3).
$$

Mivel  $y'(x_i) = f(x_i, y(x_i)) = f(x_i, y_i)$ , továbbá az

$$
y'' = \frac{d}{dx} f(x, y) = \frac{\partial f}{\partial x} + y' \cdot \frac{\partial f}{\partial y} = f_x + y' \cdot f_y
$$

azonosság miatt:

$$
y(x_{i+1}) = y(x_i) + h \cdot \left[ f(x_i, y_i) + \frac{h}{2} \cdot f_x(x_i, y_i) + \frac{h}{2} \cdot f_y(x_i, y_i) \cdot f(x_i, y_i) \right] + O(h^3).
$$

A szögletes zárójel első, második és harmadik tagja (kis *h* értékek mellett) tekinthető úgy is, mintha egy erre alkalmas, függvény sorfejtésének elemei lennének. Tekintsük például az

$$
F(x, y, a, b, \alpha, \beta) = a \cdot f(x, y) + b \cdot f(x + \alpha, y + \beta \cdot f(x, y))
$$

függvényosztályt, ahol  $(a, b, \alpha, \beta)$  a későbbiekben megválasztott, alkalmas paraméterek lesznek. Fejtsük sorba ( $\alpha$ ,  $\beta$ ) szerint *F*-et (első rendben) az ( $\alpha$ ,  $\beta$ ) = (0, 0) pontok körül:

 $F = a \cdot f(x, y) + b \cdot f(x, y) + b \cdot \alpha \cdot f_x(x, y) + b \cdot \beta \cdot f_y(x, y) \cdot f(x, y)$ .

Összehasonlítva *F*-et a szögletes zárójelben szereplő

$$
G = f(x, y) + \frac{h}{2} \cdot f_x(x, y) + \frac{h}{2} \cdot f_y(x, y) \cdot f(x, y)
$$

kifejezéssel az *F=G* feltétel a következő egyenletek fennállása esetén valósítható meg:

$$
a+b=1
$$
,  $b \cdot \alpha = \frac{h}{2}$ ,  $b \cdot \beta = \frac{h}{2}$ .

Az egyenletrendszernek végtelen sok megoldása létezik. Legyen *b* paraméter, ekkor az

$$
a=1-b
$$
,  $\alpha = \frac{h}{2b}$ ,  $\beta = \frac{h}{2b}$ 

értékek esetén az *<sup>y</sup>*(*x*) -et közelítő *<sup>w</sup>*(*x*) megoldás értékei az osztópontokban a következő módon állíthatók elő:

$$
w_0 = y_0
$$
  

$$
w_{i+1} \cong w_i + h \cdot \left[ (1-b) \cdot f(x_i, w_i) + b \cdot f(x_i + \frac{h}{2b}, w_i + \frac{h}{2b} \cdot f(x_i, w_i)) \right]
$$

A fenti eljárás, amelynek során a sorfejtésben másodrendig vettük figyelembe a tagokat, másodrendű Runge-Kutta módszer néven ismert a numerikus analízisen belül. A lokális hiba nagyságrendje ~*h*<sup>3</sup>, a globális hiba nagyságrendje: ~*h*<sup>2</sup>.

**Megjegyzés:** A *b* paraméter néhány jellegzetes értékéhez tartozó módszernek az irodalomban külön neve is van.

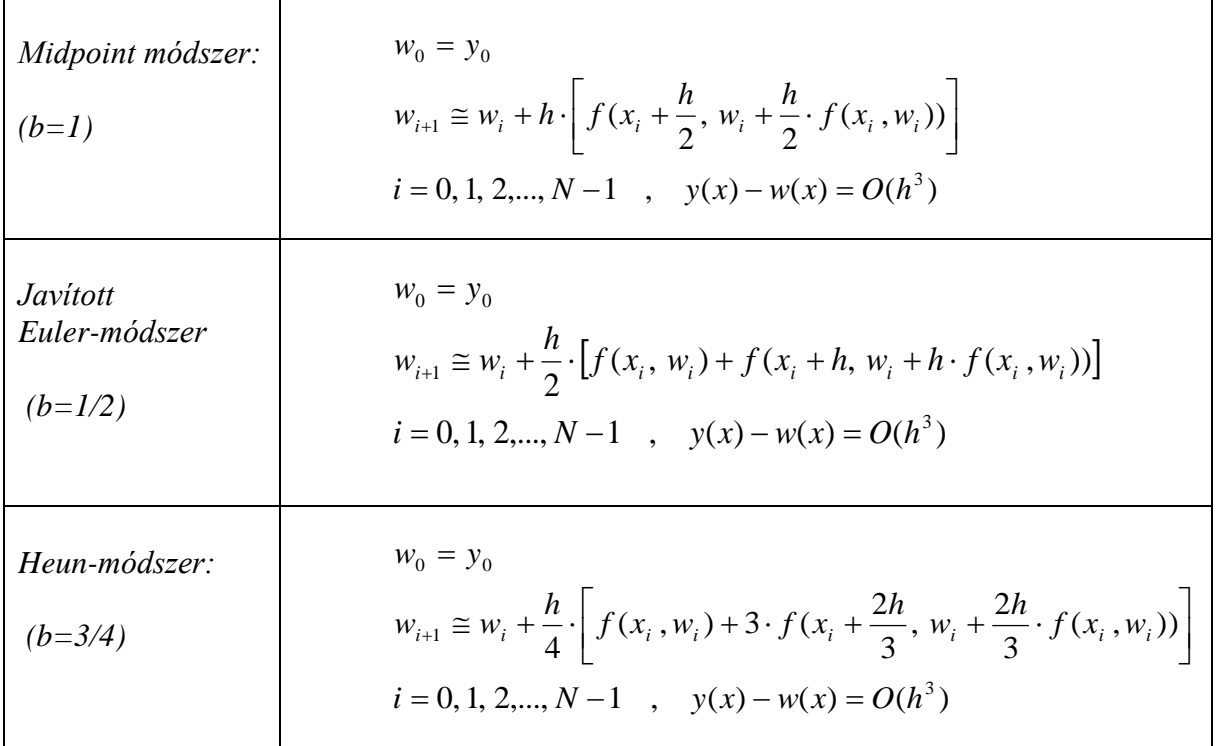

A másodrendű módszereknél pontosabb eredményt szolgáltatnak a magasabb-rendű módszerek. A negyedrendű eljárások a legtöbb esetben már a tudományos célokra szolgáló vizsgálatoknál is kielégítő pontosságot eredményeznek. Az eljárások száma a másodrendűhöz képest jelentősen nő.

## <span id="page-30-0"></span>**Negyedrendű Runge-Kutta módszerek**

Egy gyakran használt, negyedrendű Runge-Kutta módszer lépései az

$$
y' = f(x, y)
$$
,  $y(x_0) = y_0$ 

elsőrendű, közönséges differenciálegyenlet megoldására. (Az *y*(*x*) megoldásfüggvényt közelítő függvényt *<sup>w</sup>*(*x*) jelöli.)

$$
w_0 = y_0
$$
  
\n
$$
k_1 = h \cdot f(x_i, w_i)
$$
  
\n
$$
k_2 = h \cdot f(x_i + \frac{h}{2}, w_i + \frac{1}{2} \cdot k_1)
$$
  
\n
$$
k_3 = h \cdot f(x_i + \frac{h}{2}, w_i + \frac{1}{2} \cdot k_2)
$$
  
\n
$$
k_4 = h \cdot f(x_i + h, w_i + k_3)
$$
  
\n
$$
w_{i+1} \cong w_i + \frac{1}{6} \cdot [k_1 + 2 \cdot k_2 + 2 \cdot k_3 + k_4]
$$

$$
i = 0, 1, 2, \dots, N-1
$$
,  $y(x) = w(x) + O(h^5)$ 

A lokális hiba nagyságrendje ~*h* 5 , a globális hiba nagyságrendje: ~*h* 4 .

Elsőrendű differenciálegyenlet-rendszer esetén egy negyedrendű Runge-Kutta eljárás [20]: Legyen a differenciálegyenlet-rendszer a kezdeti feltételekkel a következő:

$$
y'(x) = f(x, y(x), z(x)) \qquad , \quad z'(x) = g(x, y(x), z(x))
$$
  

$$
y(x_0) = y_0 \qquad z(x_0) = z_0
$$

Számítsuk ki az *i*-edik lépésben a következő értékeket

$$
k_1 = h \cdot f(x_i, y_i, z_i)
$$
\n
$$
k_2 = h \cdot f(x_i + \frac{h}{2}, y_i + \frac{1}{2} \cdot k_1, z_i + \frac{1}{2} \cdot q_1)
$$
\n
$$
k_3 = h \cdot f(x_i + \frac{h}{2}, y_i + \frac{1}{2} \cdot k_2, z_i + \frac{1}{2} \cdot q_2)
$$
\n
$$
k_4 = h \cdot f(x_i + h, y_i + k_3, z_i + q_3)
$$
\n
$$
k_5 = h \cdot f(x_i + h, y_i + k_3, z_i + q_3)
$$
\n
$$
k_6 = h \cdot f(x_i + h, y_i + k_3, z_i + q_3)
$$
\n
$$
k_7 = h \cdot g(x_i + \frac{h}{2}, y_i + \frac{1}{2} \cdot k_2, z_i + \frac{1}{2} \cdot q_2)
$$
\n
$$
k_8 = h \cdot g(x_i + h, y_i + k_3, z_i + q_3)
$$
\n
$$
k_9 = h \cdot g(x_i + h, y_i + k_3, z_i + q_3)
$$
\n
$$
k_1 = h \cdot g(x_i + h, y_i + k_3, z_i + q_3)
$$
\n
$$
k_2 = h \cdot g(x_i + \frac{h}{2}, y_i + \frac{1}{2} \cdot k_2, z_i + \frac{1}{2} \cdot q_2)
$$
\n
$$
k_4 = h \cdot f(x_i + h, y_i + k_3, z_i + q_3)
$$
\n
$$
k_5 = h \cdot g(x_i + \frac{h}{2}, y_i + \frac{1}{2} \cdot k_2, z_i + \frac{1}{2} \cdot q_2)
$$
\n
$$
k_6 = h \cdot g(x_i + \frac{h}{2}, y_i + \frac{1}{2} \cdot k_2, z_i + \frac{1}{2} \cdot q_2)
$$
\n
$$
k_7 = h \cdot g(x_i + \frac{h}{2}, y_i + \frac{1}{2} \cdot k_2, z_i + \frac{1}{2} \cdot q_2)
$$
\n
$$
k_8 = h \cdot f(x_i + h, y_i + k_3, z_i + q_3)
$$
\n
$$
k_9 = h \cdot g(x_i + \frac{h}{2}, y_i + \frac{1}{2} \cdot k_
$$

### <span id="page-31-0"></span>**Véletlen folyamatok**

Az erőhatások gyakran nem írhatók le ismert erőfüggvényekkel. Ennek a problémakörnek talán a legismertebb példája a *Brown-mozgás*. Egy folyadékban mozgó (gömbszerű) festékszemcse mozgásegyenletében a közeg által kifejtett közegellenállási erő mellett megjelenik a festékszemcsékre ható, a folyadékmolekulák által kifejtett **F**(t) erő.

Sebességgel arányos közegellenállási erőt feltételezve az *m* tömegű test mozgásegyenlete (a mozgásegyenlet szempontjából, tekintsük egyenes mentinek a mozgást):

$$
m \cdot \ddot{x} = -\mu \cdot \dot{x} + F_x(t)
$$

alakú, ahol az  $F_x(t)$  erő pozitív és negatív értékű, igen gyorsan változó függvénye az időnek. A molekulák ütközése az apró testtel egy időben előre nem meghatározható (nem determinisztikus) erőfüggvényt eredményez. Ebből az adódik, hogy festékszemcse mozgása ide-oda történő apró lépések összegeként áll elő.

Jól modellezhető a mozgás egyfajta bolyongásként a térben. Tételezzük fel, hogy a molekulákkal való kölcsönhatás eredményeként a festékszemcse mindig – *a* hosszúságú lépéssel – egyforma valószínűséggel kerül meglevő helyzetéből az ütközés utáni új helyzetébe.

 $N$  számú lépés után a test helyvektora:  $\mathbf{R}_{_N}$  =  $a \cdot \sum$ *N i*  $\alpha$  *N*  $=$  *a* 1  $\mathbf{R}_v = a \cdot \sum_{i=1}^{n} \mathbf{e}_i$ , ahol  $\mathbf{e}_i$  az *i*-edik lépéshez tartozó irány-

egységvektor. Rögzítsük *N* értékét, és vizsgáljuk, hogy nagyszámú, *N*-lépésű bolyongások után mi lesz  $\mathbf{R}_N$  illetve  $\mathbf{R}_N^2$  várható értéke:  $\langle \mathbf{R}_N \rangle$ ,  $\langle \mathbf{R}_N^2 \rangle$ .

Mivel (*N* nagy értékeinél) **<sup>e</sup><sup>i</sup>** és **e<sup>i</sup>** egyforma valószínűséggel szerepel, ezért  $\langle \mathbf{R}_{N} \rangle = 0$  .  $\mathbf{R}_{N}^{2}$  várható értéke az

$$
\mathbf{R}_N^2 = a^2 \cdot \left(\sum_{i=1}^N \mathbf{e_i}\right)^2 = a^2 \cdot \left(N + \sum_{i=1}^N \mathbf{e_i} \cdot \left[\sum_{\substack{j=1 \ i \neq j}}^N \mathbf{e}_j\right]\right)
$$

azonosság és a második tag várható értékének zérus volta miatt: N·a<sup>2</sup>.

Az adódik, hogy bolyongás során a részecske eltávolodásának várható értéke (a kezdeti kiindulási helyzetétől) a lépésszám gyökével arányos:

$$
\sqrt{\langle \mathbf{R}_N^2 \rangle} = \overline{R} = a \cdot \sqrt{N} \ .
$$

Állandó sebesség mellett  $t \sim N$ , így azt kapjuk, hogy  $R = C \cdot \sqrt{t}$ .

Visszatérve a festékszemcse kiindulási mozgásegyenletéhez, vizsgáljuk meg, hogy analitikusan is hasonló időfüggésre jutunk-e? Szorozzuk meg az egyenlet mindkét oldalát *x(t)-*vel és alkalmazzuk az alábbi azonosságokat [21]:

$$
x \cdot \ddot{x} = \frac{1}{2} \frac{d^2 x^2}{dt^2} - \dot{x}^2 \qquad , \qquad x \cdot \dot{x} = \frac{1}{2} \frac{dx^2}{dt}.
$$

Vegyük az így kapott egyenlet mindkét oldalának várható értékét.

$$
\frac{m}{2}\frac{d^2\langle x^2\rangle}{dt^2} - \langle m\cdot \dot{x}^2\rangle = -\frac{\mu}{2}\cdot\frac{d\langle x^2\rangle}{dt} + \langle F_x\cdot x\rangle.
$$

 $\langle F_x \cdot x \rangle = 0$  és az ekvipartíció tétele szerint  $\langle m \cdot \dot{x}^2 \rangle = k_B \cdot T$ , így  $\langle x^2 \rangle$ -re az

$$
m \cdot \frac{1}{2} \frac{d^2 \langle x^2 \rangle}{dt^2} + \frac{\mu}{2} \cdot \frac{d \langle x^2 \rangle}{dt} = k_B \cdot T
$$

lineáris, inhomogén differenciálegyenlet adódik. Az egyenlet partikuláris megoldása:

$$
\langle x^2 \rangle = \frac{2k_B \cdot T}{\mu} \cdot t \ .
$$

A Brown mozgás fent vázolt magyarázatát *Einstein* és a lengyel *Smoluchowski* adták meg az 1900-as évek elején. Térbeli mozgásnál:

$$
\overline{R} = \sqrt{\langle \mathbf{R}^2 \rangle} = \sqrt{\frac{6k_B \cdot T}{\mu}} \cdot \sqrt{t} = C \cdot \sqrt{t}
$$

A két különböző gondolatmenet hasonló eredményre vezetett, nevezetesen  $R \sim \sqrt{t} \sim \sqrt{N}$  .

Hosszú láncmolekulák esetében (pl. guminál), ahol a láncot alkotó elemi egységek a kötési pontokban szabadon tudnak forogni a tér minden irányába, szintén az adódik, hogy az *N* elemi egységből álló molekula átlagos hossza: *L* <sup>~</sup> *N* [\[22\].](http://www.tankonyvtar.hu/hu/tartalom/tamop425/0036_A_gumi_rugalmassaganak_alapjai_HUN/a_vgvg_tvolsg_ngyzetes_kzprtke.html)

A Brown mozgás problémaköre jól tükrözi, hogy a fizikában, de más – a természettudományokkal összefüggő – területeken is nagy számban adódnak hasonló jellegű, véletlen jelenségekkel kapcsolatos problémák. A számítógéppel elvégzett "kísérletek", szimulációk meghatározóak a tudományos kutatásokban. A véletlenszerű bolyongás problémája számítógéppel egyszerűen megvalósítható. A szimuláció sokszor elvégezhető, és

ellenőrizni lehet azt is, hogy a szimulációk eredménye az esetleges elméleti eredményekkel mennyire egyezik meg. A számítógépes szimulációk egy része olyan, hogy a valóságban nincs is lehetőség arra, hogy közvetlenül, – valódi kísérlettel – vizsgálhassuk a jelenséget. Ekkor a szimulációk eredményét, térbeli, vagy időbeli lefutását kell a jelenségekkel összehasonlítani (pl. kristálynövekedés, mintázatképződések, diszlokációk mozgása, cellaképződés, stb.).

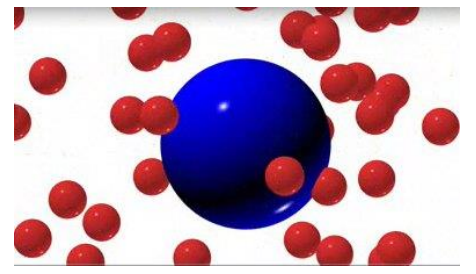

*Brown-mozgás*  <http://physics-animations.com/Physics/English/thermo.htm>

 $= -\frac{F}{2} \cdot \frac{d(x^2)}{dt} + \langle F_x \cdot x \rangle$ <br>  $m \cdot \dot{x}^2$  =  $k_B \cdot T$ , igy  $\langle x$ <br>  $\frac{\mu}{2} \cdot \frac{d(x^2)}{dt} = k_B \cdot T$ <br>
ik. Az egyenlet partikt<br>  $\frac{2k_B \cdot T}{\mu} \cdot t$ .<br>
izatát *Einstein* és a ler<br>
sál:<br>  $\frac{\delta k_B \cdot T}{\mu} \cdot \sqrt{t} = C \cdot \sqrt{t}$ <br>
ményre v A véletlen jellegű eseményeknél, a szimulációknál meghatározó szerepet kap a számítógépek úgynevezett véletlen-szám generátora. A legtöbb programnyelvben megtalálhatók azok a parancsok, amelyekkel például adott intervallumon lehet egyenletes eloszlású véletlen számokat generálni. (Mivel a számítógép minden esetben egy algoritmus alapján dolgozik, az így előállított számok, úgynevezett pszeudo-véletlen számok.) A számítógép által generált véletlen számok előállításának igen nagy az irodalma.

Tegyük fel, hogy az RND(1) utasítás hatására egy véletlen szám generálódik a  $[0,1]$ intervallumon belül. A síkon egy irányszög véletlen kiválasztása a  $\varphi = 2\pi \cdot RND(1)$ paranccsal lehetséges. A térben ugyanezt például a gömbi koordinátákkal lehet elérni:  $\varphi = 2\pi \cdot RND(1)$ ,  $\vartheta = \pi \cdot RND(1)$ 

A Brown mozgás számítógépes szimulációja viszonylag egyszerűen elvégezhető. Véletlenszerűen kiválasztva irányokat, *N* lépésből álló bolyongási görbéket kell generálni. A mozgás eközben egyszerűen megjeleníthető a számítógép képernyőjén is.

A programozás iránt érdeklődők számára, számos klasszikus szimulációs probléma és gyakorlati problémák tanulmányozása nyújthat további ismereteket [\[23\],](http://www.tankonyvtar.hu/hu/tartalom/tamop425/0038_informatika_Geda_Gabor-Modellezes_es_szimulacio_az_oktatasban/index.html) [24], [25], [26], [27]. Néhány, ezek közül:

- Bolyongás rácson, Monte-Carlo módszerek.
- Véletlenszerűen lökdösött inga.
- Forgalmi dugók modellezése.
- Kaotikus jelenségek, komplex rendszerek.
- Fraktálok.
- Sejtautomaták, életjátékok, mintázatképződések.

#### <span id="page-33-0"></span> $4.5.$ **Célprogramok problémák elemzésére**

A természettudományos kutatásokban a számítógéppel történő problémaelemzés történhet úgy, hogy a feladatnak megfelelő szoftvert elkészítik és a továbbiakban ezt használják. Napjainkban azonban már egyre gyakoribb, hogy olyan kiforrott szoftverekkel dolgoznak, amelyek a mindennapos használat során segítik a matematikai-, fizikai-, mérnöki-problémák megoldásában a felhasználókat. E programok hasznosak lehetnek a tanári munkában, akár diákjaink számára is ajánlhatjuk őket.

**MAPLE:** Szimbolikus jelekkel dolgozó, matematikai problémamegoldó és programozói szoftver, 1980 óta fejlesztik Kanadában (*maple=juhar*). A világ egyik legnagyobb teljesítményűnek mondott matematikai számítási motorját tartalmazza.

Fizikai kutatásokban, oktatásában is jól használható. (Speciális funkciók: kinematika, dinamika, tenzor-számítás, differenciálegyenletek zárt formájú és numerikus megoldása, közönséges és parciális differenciálegyenletek, differenciálgeometria, elektrodinamika, általános relativitáselmélet, kvantummechanika) <http://www.maplesoft.com/>

**MATHEMATICA:** Széles körben használt programcsomag és egyben programozási nyelv, Fejlesztője: 1986 óta *[Stephen Wolfram](https://hu.wikipedia.org/wiki/Stephen_Wolfram)*, illetve az általa alapított [Wolfram Research](https://hu.wikipedia.org/wiki/Wolfram_Research) cég. <http://www.wolfram.com/mathematica/>

**MATLAB**: (=**MAT**rix **LAB**oratory) *[Cleve Moler](https://hu.wikipedia.org/w/index.php?title=Cleve_Moler&action=edit&redlink=1)* nyomán az 1970-es évek eleje óta fejlesztik. Elsősorban numerikus számítások elvégzésére kifejlesztett szoftver, és [programozási](https://hu.wikipedia.org/wiki/Programoz%C3%A1si_nyelv)  [nyelv.](https://hu.wikipedia.org/wiki/Programoz%C3%A1si_nyelv) Az oktatásban elterjedt, gyakran használt. <http://www.mathworks.com/products/matlab/>

**ORIGIN:** Mérések, különböző adathalmazok megjelenítésére, az adatok közötti kapcsolatok matematikai vizsgálatára szolgáló, tudományos célú program. 1992 óta fejlesztik. <http://www.originlab.com/>

**GIMP:** Nagy tudású, ingyenes, pixelgrafikus képszerkesztő program. 1995 óta fejlesztik és lényegében minden operációs rendszeren futtatható. Számos kimeneti formátumot tartalmaz, támogatja a beépülő modulok használatát. (GIMP = GNU Image Manipulation Program) <http://www.gimp.org/downloads/>

**GnuPlot:** Az összes [operációs rendszer](https://hu.wikipedia.org/wiki/Oper%C3%A1ci%C3%B3s_rendszer) alatt használható (ingyenes), parancssorokkal vezérelhető program. A két- és háromdimenziós függvényábrázolás kimenete a képernyő mellett lehet: *postscript, eps, pdf, png, gif, jpeg, LaTeX* ,<http://gnuplot.sourceforge.net/>

**LaTeX**: Elektronikus dokumentumok, tudományos dolgozatok írására szolgáló TeX alapú, szövegszerkesztő program. Windows és Linux alatt is elérhető, PS, HTML, PDF vagy DVI típusú kimenettel rendelkezik. <http://www.latex-project.org/>

**DERIVE:** Matematikai program. Kis mérete miatt pl. grafikus kalkulátorra is telepíthető (TI-89, TI-92+). Néhány képessége, műveletek: algebrai átalakítások, polinomok, sorok, határérték, műveletek vektorokkal és mátrixokkal, differenciálás, integrálás, numerikus módszerek, függvényábrázolás: két- és három-dimenzióban

**GEOGEBRA***: Markus Hohenwarter* által 2001-ben készített program. Nyílt forráskódú, tetszőleges (Java) környezetben telepíthető. Elsősorban geometriához kapcsolódó program, de más területek, így a fizika egyes területeinek tanításában is alkalmazható.

**DYNAMICS SOLVER:** Közönséges differenciálegyenlet-rendszerek numerikus megoldásának előállítására kifejlesztett keretrendszer. Az ingyenes program használatát számos minta segíti. A nemlineáris, kaotikus rendszerekkel kapcsolatosan is több példát tartalmaz. <http://tp.lc.ehu.es/jma/ds/ds.html>

**NETLOGO:** Az ingyenes program (pl. iskolai környezetben) jó lehetőségeket biztosít egyszerű szimulációk grafikus megjelenítéséhez. <https://ccl.northwestern.edu/netlogo/>

A dinamikus rendszerek tulajdonságainak vizsgálatát nagyszámú – különböző fejlesztők által készített – programok, keretrendszerek segítik. Az érdeklődők számára jó kiindulási pont lehet az alábbi két cím:

[https://en.wikipedia.org/wiki/List\\_of\\_system\\_dynamics\\_software](https://en.wikipedia.org/wiki/List_of_system_dynamics_software) <http://www.dynamicalsystems.org/sw/sw/>

#### <span id="page-34-0"></span> $4.6.$ **Interaktív programok használata**

"*Problémaelemzés*": A bevezetőben (legelső fejezet) fölvázolt fejlődési út mentén a személyi számítógépek (PC) és a Pascal, C, C++ programnyelvek megjelenése új fejezetet nyitott, új lehetőségeket teremtett a fizika tanításában is. A világ legtöbb pontján (Magyarországon is) nagy lendületet vett az olyan programok készítése, amelyek közvetlenül használhatók a tanításában. Az Internet a fájlcsere által lehetővé tette a megírt (vagy korábban megírt) programok egy részének széles körben történő elérését, terjesztését. Ezek a programok kezdetben nagy gyűjtőhelyeken (FTP szerverek) tematikusan rendezve kerültek elhelyezésre (pl. ftp://garbo.uwasa.fi, ftp://cica.indiana.edu, ftp://oak.oakland.edu, ftp://wuarchive.wustl.edu) Napjainkban ezek közül már csak néhány elérhető. E korszak programjainak jelentős része PASCAL nyelven íródott. A világhálón ma is találhatunk ebből az időszakból származó kiváló, a fizika tanításánál jól használható programokat.

E programok előnye a kis programméret, hátrányuk viszont az, hogy operációs rendszer váltása után, az új környezetben a programok gyakran nem indulnak el, speciális környezetben indulnak, vagy futás közben hibát eredményeznek. Ennek ellenére (ha az új környezetben működnek), sokszor nagyságrendekkel jobban használhatók, mint az újabb fejlesztésű társaik.

#### <span id="page-35-0"></span> $4.7.$ **Klasszikus szimulációs programok (MS-DOS, PASCAL környezetben)**

Fizikai jelenségek tanításánál, nagy segítséget jelent, ha az adott jelenséget, annak rajzát, animációját a számítógép képernyőjén megjeleníthetjük. A programok segítségével vizsgálhatjuk, hogy különböző paraméterek hogyan módosítják a jelenség lefolyását (szimuláció).

Az alábbiakban néhány példát mutatunk ezekből:

a.) Síkban – egérgomb lenyomásával – tetszőlegesen elhelyezhető töltések terét, az erővonalrendszert, ekvipotenciális görbéket, a potenciálfüggvényt lehet az *E-FELD.EXE* [\[28\]](http://www.physik.uni-wuerzburg.de/physikonline/programme/beschreib/e-lehre1.html) program segítségével megjeleníteni.

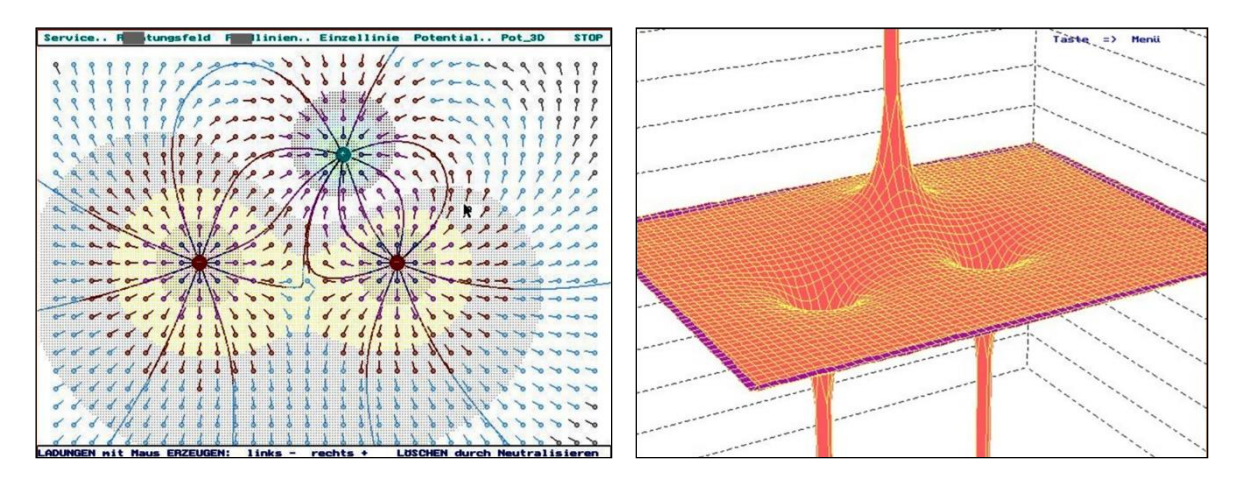

*A baloldali ábra együttesen mutatja a töltéseket, erővonalakat, térerősségek irányát, illetve ekvipotenciális vonalakat. A jobboldali ábrán a töltésrendszer potenciálfüggvénye látható.*

Speciális töltésrendszerek (pl. dipól, síkkondenzátor, stb.) helyzete elmenthető, utólag beolvasható. Az MS-DOS alapú program 100 *kbyte* nagyságú. A program az elektrosztatika alapfogalmainak kialakítását nagymértékben segítheti.

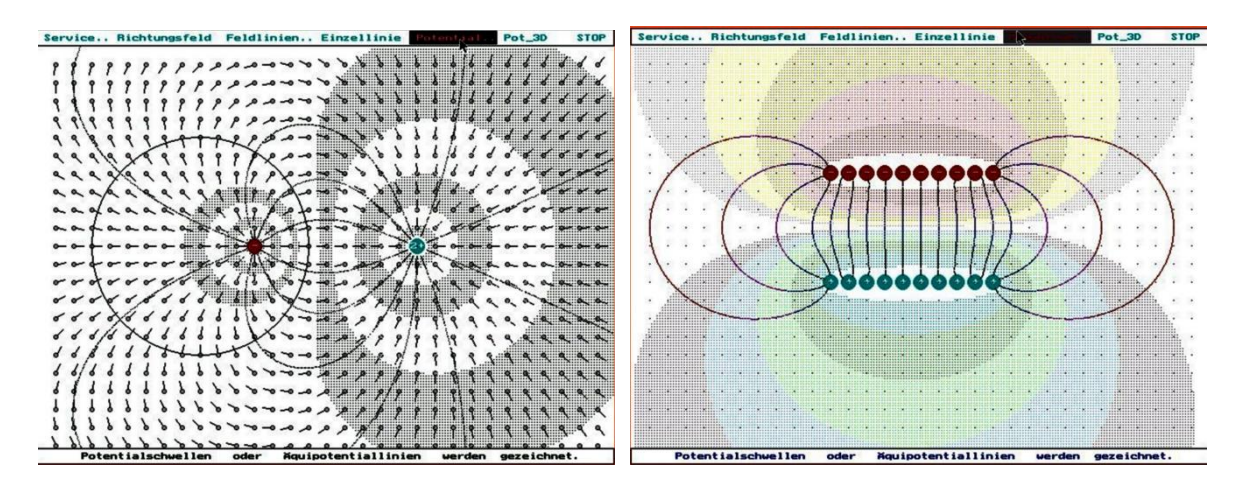

 *Tükörtöltés módszere Síkkondenzátor modellezése különálló töltésekkel*
b.) Az elektromágneses hullámok terjedésének bemutatására szolgál a *DIPOL-ST.EXE* program [\[28\]](http://www.physik.uni-wuerzburg.de/physikonline/programme/beschreib/e-lehre1.html) . A 130 *kb* terjedelmű MS-DOS program filmszerűen mutatja a rezgő dipól által létrehozott hullámban az elektromos- és mágneses-térerősségvonalak szerkezetét, valamint az energiaáramlást leíró Poynting-vektort.

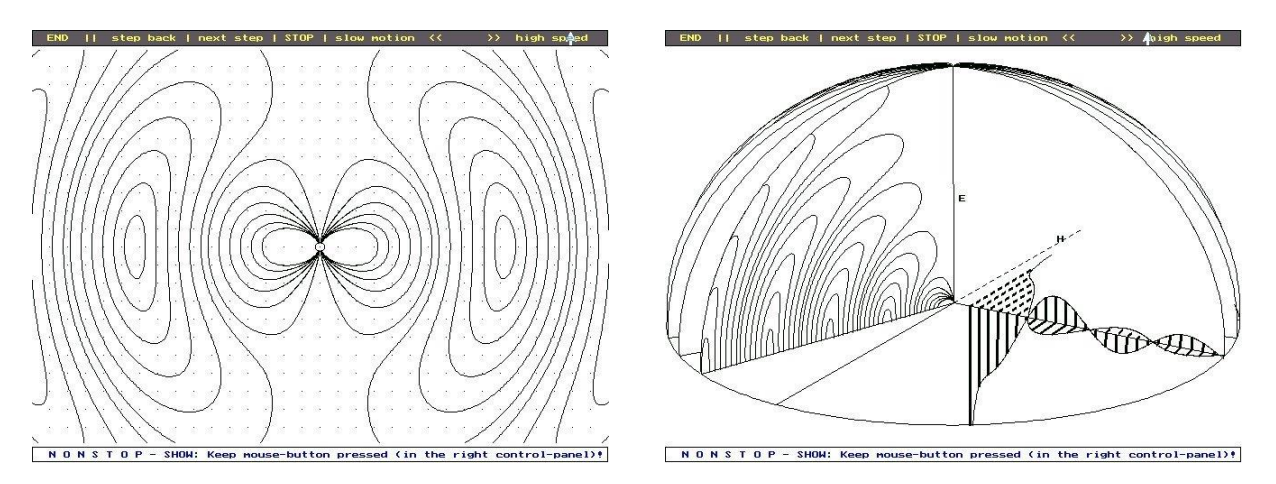

*Rezgő dipól által keltett EMS tér megjelenítése a DIPOL-ST programmal*

c.) A geometriai optika tanításában segíthet a *GOPTIK.EXE* programcsomag [\[28\]](http://www.physik.uni-wuerzburg.de/physikonline/programme/beschreib/p_optik1.html) amellyel egyszerű optikai eszközök (tükrök, lencsék) leképezése tanulmányozható. Az optikai tengelyen elhelyezett kiterjedt tárgy mérete, valamint a leképező eszköz paraméterei változtathatók. Lehetőség van diafragmák elhelyezésére, valamint a sugárnyalábok megjelenítésére.

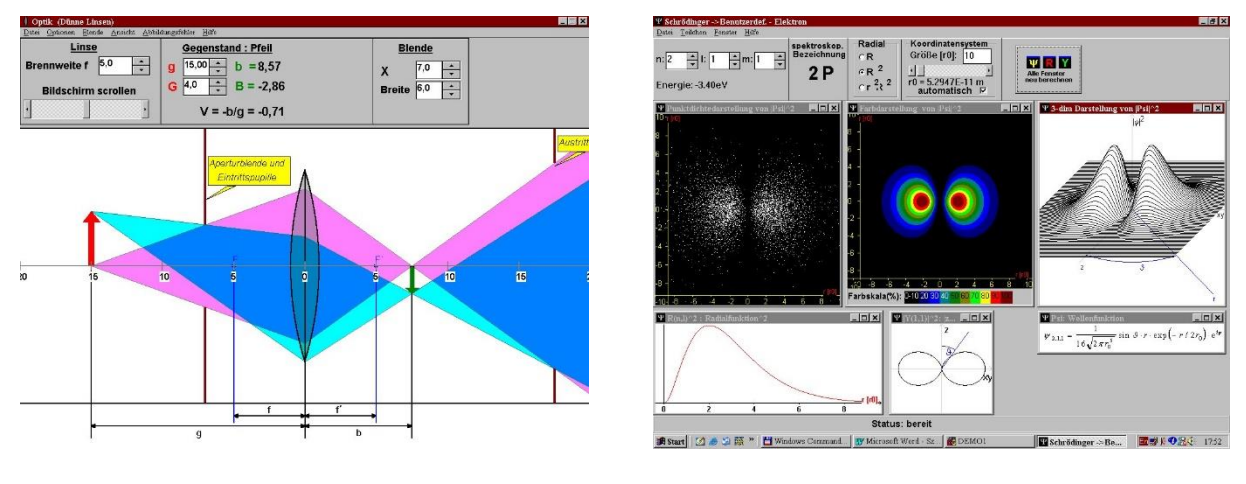

 *Sugármenetek gyüjtőlencsénél* [\[28\]](http://www.physik.uni-wuerzburg.de/physikonline/programme/beschreib/p_optik1.html) *Program az atommodellek tanításához* [\[28\]](http://www.physik.uni-wuerzburg.de/physikonline/programme/beschreib/p_atom1.html)

d.) Az atommodellek tanítása központi helyet foglal el a modern fizikában. Különböző atommodellek bemutatására szolgál a szintén *R. Girwidz* által írt program [\[28\],](http://www.physik.uni-wuerzburg.de/physikonline/programme/beschreib/p_atom1.html) amelynek egyik képkivágása látható a fenti jobboldali ábrán.

A felsorolt példák (a-d) és programok gondosan, körültekintően lettek elkészítve húsz évvel ezelőtt. Teljes funkcionalitásúak ma is, az összes köztes operációs rendszerben (MS-DOS, WINDOWS 3.1, WINDOWS 95, WINDOS 98, WINDOWS XP) futtathatók. A programok készítője *R. Girwidz* aki jelenleg a University of Education Ludwigsburg oktatója. e.) A periódusos rendszer táblázata a fizika és kémia tankönyvek majdnem mindegyikében megtalálható. A következő ábrán látható program (Periodic Table) részletes információkat ad az egyes elemek fizikai és kémiai jellemzőiről azokon kívül is, amit a szokásos táblázatokon még el lehet helyezni. A programot *S. Webber* készítette, aki emellett számos egyéb MS-DOS és JAVA alkalmazást is készített fizikai jelenségekhez [\[29\].](http://www.jcrystal.com/steffenweber/)

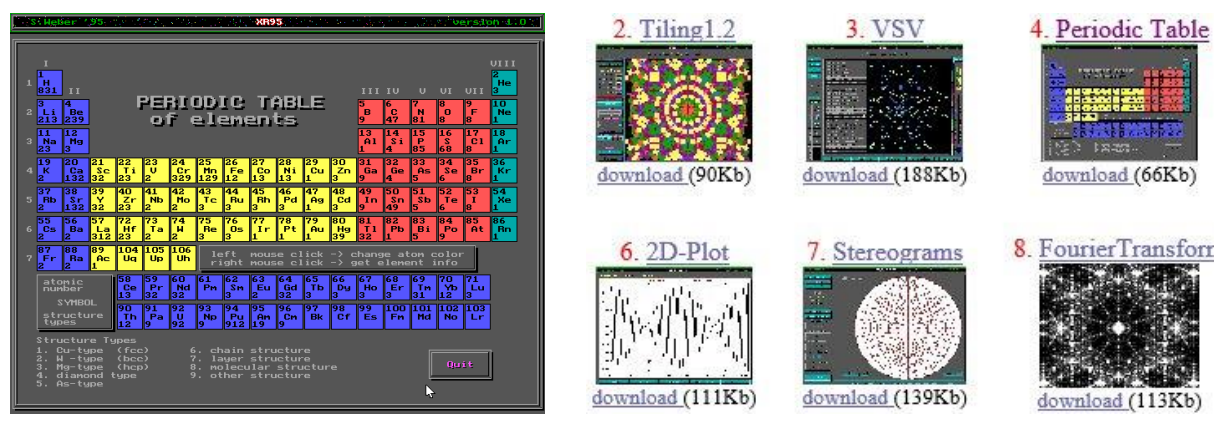

 *Periódusos rendszert megjelenítő program* [\[29\]](http://www.jcrystal.com/steffenweber/)

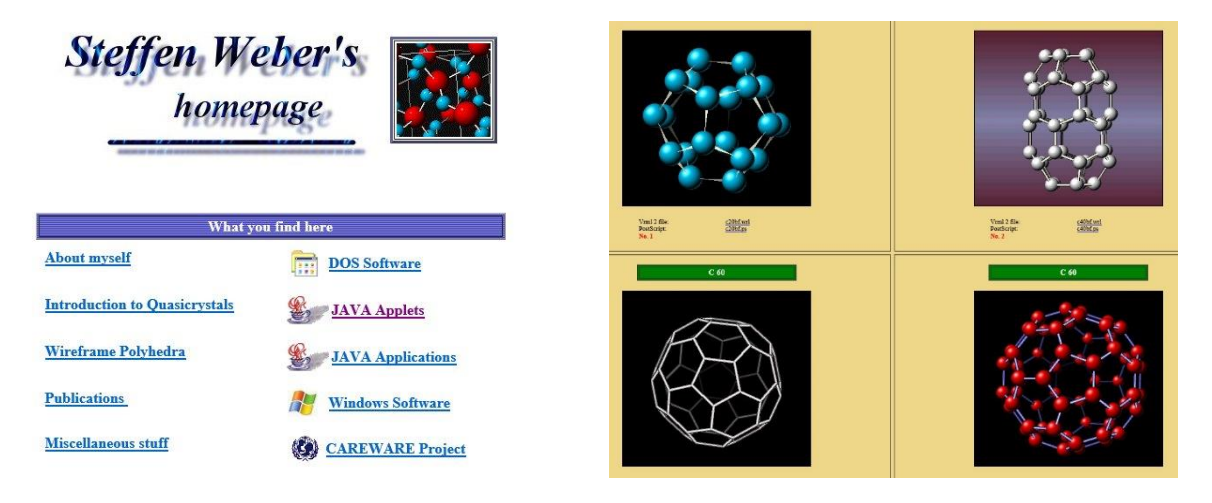

 *Vizualizációs programok Steffen Weber honlapjáról* [\[29\]](http://www.jcrystal.com/steffenweber/)

#### $4.8.$ **CUPS programok, digitális tananyagok a felsőbb fizikához**

A legelső években írt (nyolcvanas, kilencvenes évek), oktatási célú programok is már sokszor tartalmazták a jelenség fizikáját leíró írásos háttéranyagot, esetenként tesztkérdéseket. A digitális tananyagokra ma jellemző számonkérési módszerek már ebben az időszakban megjelentek. Kiemelkedő és példa értékű az a tananyag-készítő munka, amelyet a **CUPS** (**C**onsortium for **U**pper-level **P**hysics **S**oftware) projekt (1995-1996) keretén belül végeztek [\[30\].](http://physics.gmu.edu/~cups/) 27 fizikus, programozó munkájának eredményeként született az a szimulációs programcsomag, amely lényegében az egész egyetemi, klasszikus- és modern-fizikát felöleli. A tananyag kilenc könyv és hozzá tartozó szoftver formájában jelent meg a Wiley kiadónál. A programozás Borland Pascal 7.0 környezetben készült. A programok lemezen, az egyes könyvekhez csatolva kerültek forgalomba.

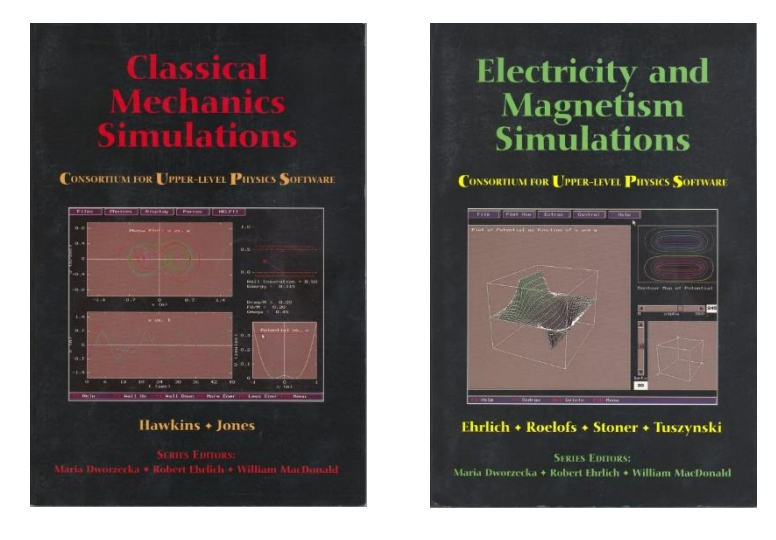

*Klasszikus mechanika (CUPS) Elektromágnességtan (CUPS)*

A szimulációs programok az alábbiakban felsorolt területekről kerültek ki. A klasszikus mechanika, az elektromágnességtan és a modern fizika könyvek tartalmát részletezzük:

## **1. Asztrofizika (Astrophysics Programs)**

## **2. Klasszikus Mechanika (Classical Mechanics Programs)**

- Mozgásegyenlet és megoldása, numerikus módszerek
- Anharmonikus rezgések
- Mozgás centrális erőtérben
- Merev testek forgó mozgása
- Ütközések
- Csatolt rezgések

## **3. Elektromágnességtan (Electricity and Magnetism Programs)**

- Skalár és vektorterek analízise
- Poisson-egyenlet, Gauss törvény
- Tükörtöltés módszere, multipólusok
- Polarizáció, dielektrikumok
- Magnetosztatika
- Mozgó töltés elektromágneses tere
- Elektromágneses hullámok

## **4. Modern Fizika (Modern Physics Programs)**

- Nukleáris energia
- Davisson-Germer kísérlet
- Egydimenziós kvantummechanika, Schrődinger egyenlet
- Rutherford szórás
- Speciális relativitáselmélet
- Lézerek
- Hidrogén atom
- **5. Atom- és részecskefizika (Nuclear and Particle Physics Programs)**
- **6. Kvantummechanika (Quantum Mechanics Programs)**
- **7. Szilárdtestfizika (Solid State Physics)**
- **8. Termodinamika, statisztikus fizika (Thermal and Statistical Physics Programs)**
- **9. Hullámtan, Optika (Waves and Optics Programs)**

Az egyes tananyagok tartalmazzák a jelenség fizikai hátterét (elmélet), a teljes körű matematikai leírással együtt. Ezt követi az alkalmazott numerikus eljárások bemutatása, illetve a szimulációs programok működésének ismertetése. Konkrét példák ismertetése után, az egyes fejezetek végén levő példatárban olyan problémák találhatók, amelynek megoldásában segít az adott szimulációs program. A fejezetek végén részletes irodalmi hivatkozásokat is megadnak a szerzők. A CUPS projektről információkat a <http://physics.gmu.edu/~cups/> webcímen kaphatunk.

#### 4.9. **JAVA alkalmazások, java appletek, JavaScript-ek**

A platformfüggetlen JAVA nyelv megjelenése az 1990-es évek elején óriási lökést adott a digitális tananyagok fejlesztésének, elterjedésének. A JAVA, amelynek szintaxisa a C és C++ nyelvekre visszavezethető, a Sun Microsystems terméke (védjegye) volt, amelyet folyamatosan fejlesztett. A Sun-t 2009-ben a világ egyik vezető szoftverbirodalma az Oracle fölvásárolta. A JavaScript szintaxisa és neve hasonló a Java-hoz, de tőle független nyelv. A JAVA nyelven megírt programok nagy előnye, hogy a hálózatra kötött, különböző operációs rendszerű gépeken is megbízhatóan futnak. A programozó elkészíti a java kiterjesztésű szöveges állományt (*\*.java*), amelyet egy fordítóval (*compiler*) bájtkód alakra fordít (*\*.jar*). A felhasználó a bájtkód futtatását egy JAVA virtuális gépen (Java Virtual Machine, rövidítve JVM) végzi. A JVM a legkülönbözőbb környezetekre adaptálható. A fejlesztők számára készül a JDK (Java Development Kit), jelenlegi verziószáma 8.

Java programok futtatása előtt célszerű meggyőződni, hogy a legfrissebb verziót használjuk-e Java Runtime Environment (JRE) programból. (Jelenleg a nyolcas verziószámnál tart.)

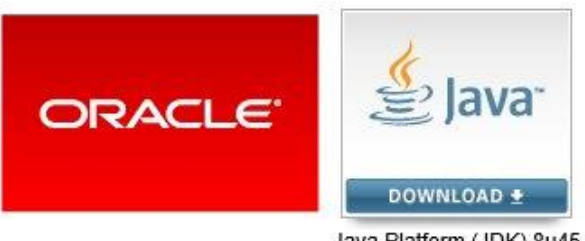

Java Platform (JDK) 8u45

*A szimulációk futtatásához nélkülözhetetlen JAVA*

A Java programok közül azokat, amelyeket elsősorban böngészőben történő futtatásra szánnak *applet*-nek nevezték el.

A *JavaScript* objektumalapú scriptnyelv, amelyet szívesen alkalmaznak weblapokba ágyazva. A kód felismerhető a *\*.html* fájlban, vagy különállóan, mivel a kiterjesztése *\*.js* . A kódok egyszerű editorral szerkeszthetők. A JavaScript Windowsos környezetben a *[wscript.exe](http://hu.wikipedia.org/w/index.php?title=Wscript.exe&action=edit&redlink=1)* program segítségével futtatható

A JAVA alkalmazások képi megjelenése legtöbbször egy gondosan megrajzolt, színes tankönyvi ábrához hasonlítható. Az ábra azonban életre kelthető a különböző nyomó-, toló-

#### Számítógép, Internet a Fizika Tanításában

gombok, adatmezők segítségévek. A kulcsszó az interaktivitás, amely lehetőséget ad a program futtatására, különböző feltételek mellett.

Az Interneten ma fellelhető fizika tárgyú szimulációk döntő része java program vagy weblapokba ágyazott JavaScript. Egy kisebb részük Flash- vagy Shockwave-animáció. Ezeket az animációkat elsőként a Macromedia cég fejlesztette, amely néhány éve beolvadt az Adobe szoftveróriásba. Az Adobe egyik terméke az Adobe Flash, egy professzionális program Flashanimációk készítéséhez. Az Interneten számos ingyenes programot is találhatunk, amelyekkel Flash-animációk készíthetők. A Flash kiterjesztése *\*.flv***,** a Shchokwave-fájloké *\*.swf.* A Flash-formátum elsősorban az online videók világában terjedt el széles körben (pl. YouTube), míg a Schokwave az online játékokban. A Flash-fájlok általában gyorsabban betölthetők, futtathatók, mint a Schokwave. A Flash-pluginok az összes operációs rendszerre elérhetők. Az animációk böngészőből, vagy képnézegetőből is futtathatók. Az Irfanview [\[31\]](http://www.irfanview.com/) egy ingyenes, nagy tudású multimédia-lejátszó program, amely alkalmas a Flash és Shockwave-fájlok lejátszására.

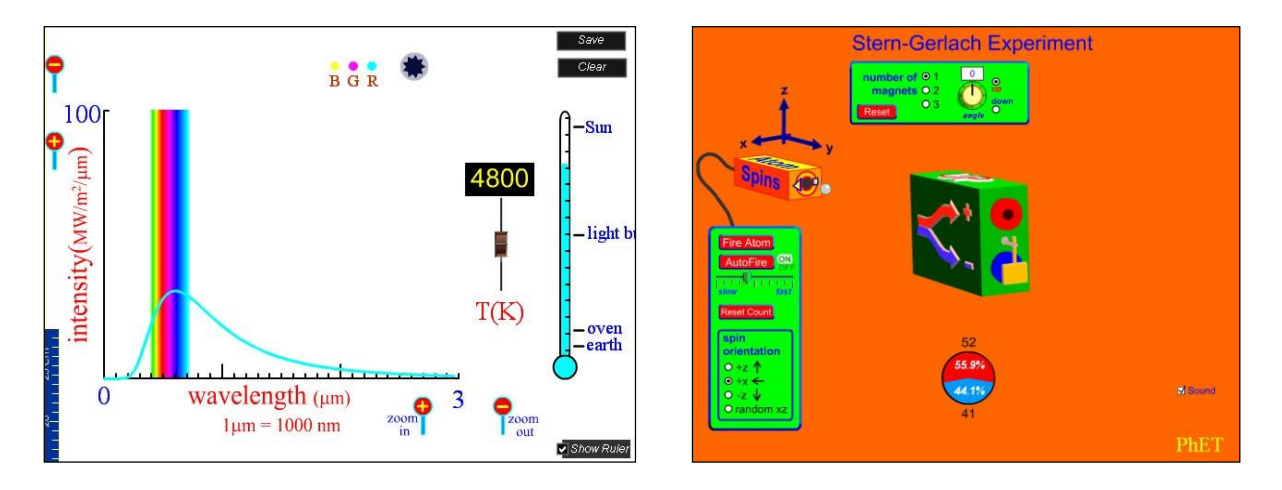

*Feketetest sugárzását (baloldali ábra), illetve a Stern-Gerlach kísérletet (jobboldali ábra) bemutató Flash-animáció, Irfanview-ablakban*

## **Animációs, szimulációs programok, virtuális laboratóriumok**

Az előző pontban megismertük a multimédia anyagok készítésénél leggyakrabban használt fájlformátumokat. Az Internet elterjedésével a távoli gépen történő biztonságos programfuttatás alapfeladattá vált. A multimédia elemek, videók, animációk, szimulációk készítése pedig külön iparággá fejlődött. Az utóbbi években elterjedt *virtuális laboratórium* kifejezésen többnyire olyan programok használatát értjük, amelyekkel a számítógép képernyőjén "kísérletezhetünk", megtanulhatjuk valódi műszerek kezelését. Manapság a fizika egészét lefedő program-, illetve script-gyűjtemények találhatók az Interneten. Néhány kiemelkedő portál bemutatása következik.

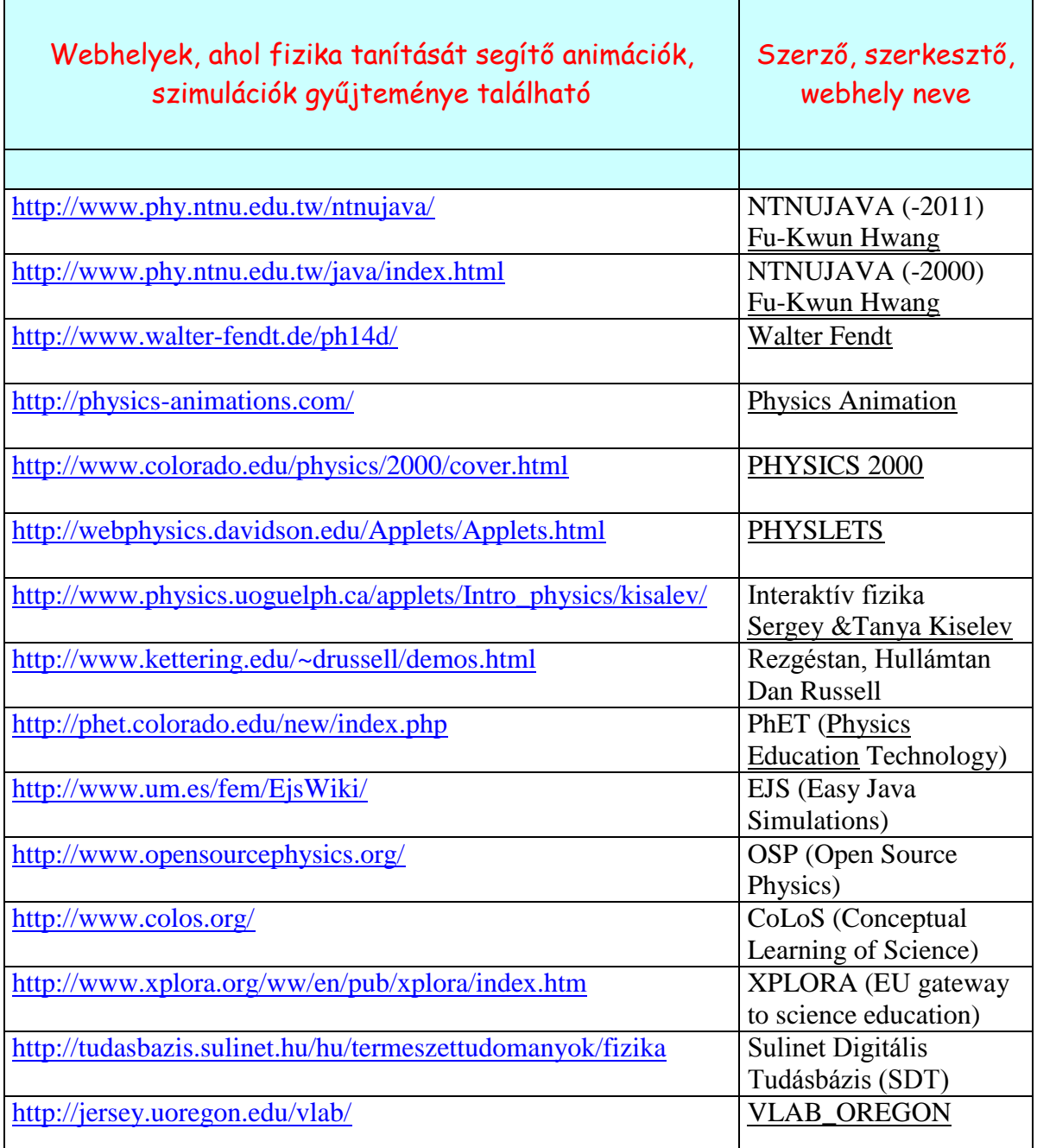

*Portálok, interaktív programok, természettudományok tanításához*

## **Fu-Kwun Hwang szimulációk, NTNUJAVA**

A fizika egész területéről találhatók JavaScript programok a National Taiwan Normal University (NTNU), Fizikai Intézetének honlapján [\[32\].](http://www.phy.ntnu.edu.tw/ntnujava/) A webhelyet *Prof. Fu-Kwun Hwang* indította 1996-ban. Napjainkra már több száz azoknak a szimulációs programoknak a száma amelyek a honlapról elérhetők. A webhely anyaga több ország "tükörhelyeiről" is letölthető. Számos ország saját nyelvű verzióval is rendelkezik. Az 1996-2000 között írt szimulációk a <http://www.phy.ntnu.edu.tw/java/> oldalról érhetők el "Virtual Physics Laboratory" cím alatt

[33]. A 2001 utáni szimulációk a <http://www.phy.ntnu.edu.tw/ntnujava/> oldalon keresztül érhetők el. Az NTNUJAVA a fizikatanítás és szimulációs programok iránt érdeklődők igazi közösségi portálja. A fórum lehetőséget biztosít a különböző típusú problémák megoldására. Regisztráció után lehetőség van a programok letöltésére, saját gépről történő futtatásra. A gyűjtőhelyen a következő nagyobb címszavak mögé sorolták be a szimulációkat.

- Kinematika
- Dinamika
- Hullámtan
- Termodinamika
- Elektromágnességtan
- Optika
- Egyéb

A szimulációkhoz részletes ismertetők tartoznak. Ezek a programok használata mellett a jelenségkör fizikai hátterét is tartalmazzák. Teljes értékű digitális tananyagoknak tekinthetők az applet-ek, amelyek jól kiegészíthetik a középiskolás fizika tankönyvek anyagát.

A webhely napi látogatottsága rendkívül nagy. Folyamatosan bővül új programokkal, amelyek a modern fizika és technika területéről kerülnek ki. A portál külön helyet biztosított azoknak a programoknak, és fórumot a fejlesztőknek, akik az Easy Java Simulation (EJS) keretrendszerrel dolgoznak.

## **Néhány klasszikus Java-applet az NTNUJAVA webhelyről:**

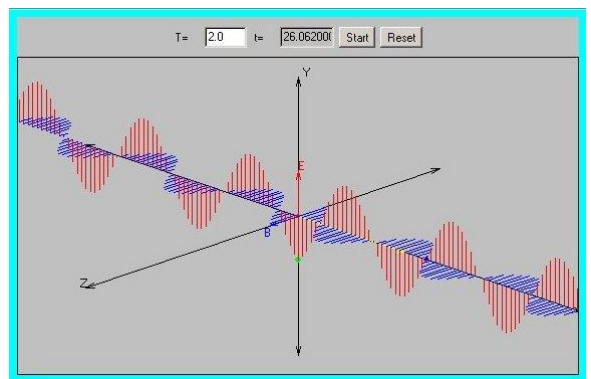

 *Elektromágneses (haladó) hullámok Fénytörés két közeg határán* 

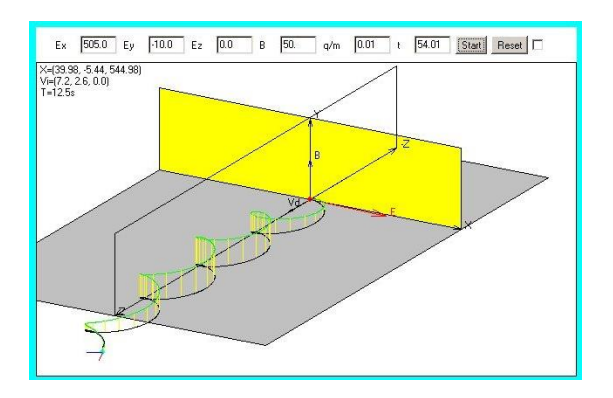

*Töltött részecskék mozgása Gyakorló program homogén elektromos és mágneses térben tolómérő leolvasásához*

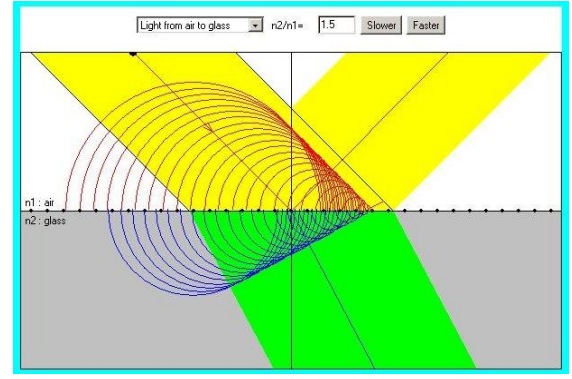

 *a Huygens-elv magyarázatával*

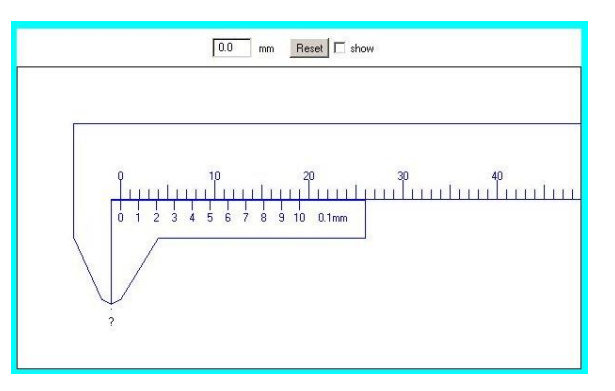

## **Walter Fendt szimulációk**

A fizika mellett nagy számban készít matematikai és csillagászati java appleteket kitűnő minőségben a német *Walter Fendt* [\[34\].](http://www.walter-fendt.de/ph14d/) Az appletek elsősorban a gimnáziumi tananyagot érintik, lévén a szerző is fizika-tanár. Közel harminc nyelvre honosították a programokat [\(http://www.walter-fendt.de/ph14hu/\)](http://www.walter-fendt.de/ph14hu/). A magyar fordítás *Serényi Tamás* munkája. A több, mint ötven szimuláció a fizika következő területeihez kapcsolódik:

- 
- Rezgések és hullámok Relativitáselmélet
- Elektrodinamika Atomfizika
- 
- Mechanika Termodinamika
	-
	-
- Optika Magfizika

A szimulációk egyetlen *\*.zip* csomagban letölthetők, kicsomagolva a számítógépen az appleteket azonnal, Internet nélkül is (offline módban) futtathatók.

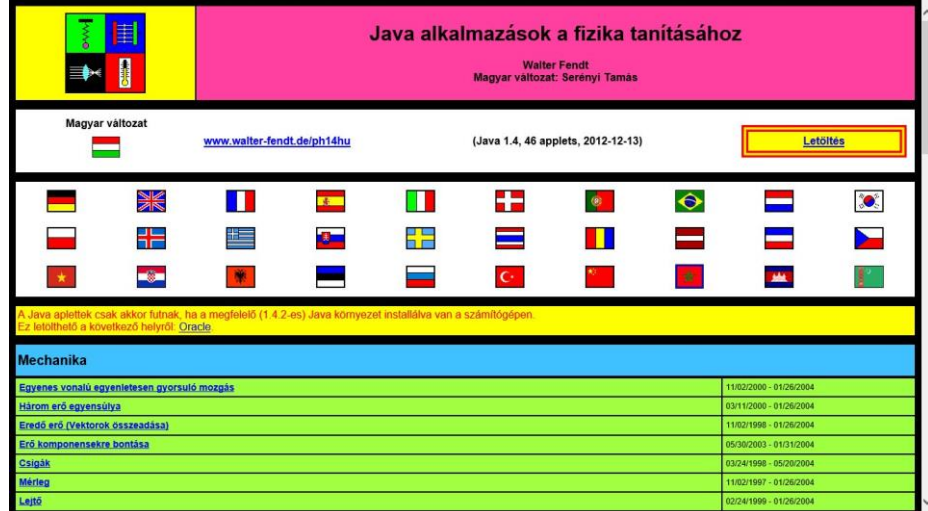

*Walter Fendt féle szimulációk magyar nyelven* [\[34\]](http://www.walter-fendt.de/ph14d/)

Generátor

Ez az animáció a generátor működését mutatja be. Az áttekinthetőség kedvéért a rajzon csak a legfontosabb részeket tüntettük föl.

Ez az anmacio a generator mukodeset mutaga be. Az auekminetoseg kedveen a rapon csak a legiomosabb reszeket tümetük rol.<br>Az ábra jobb fölső részénél a megfelelő körre kattiniva kiválaszhatjuk, hogy a váltóáramú (AC) generá

A két fekete nyil jelzi a mozgás pillanatnyi irányát. A kék nyilak a mágneses erővonalakat mutatják (a piros északi pólustól a zöld déli pólus felé irányul). Piros nyilak jelzik az indukált<br>áram irányát (technikai áramirán

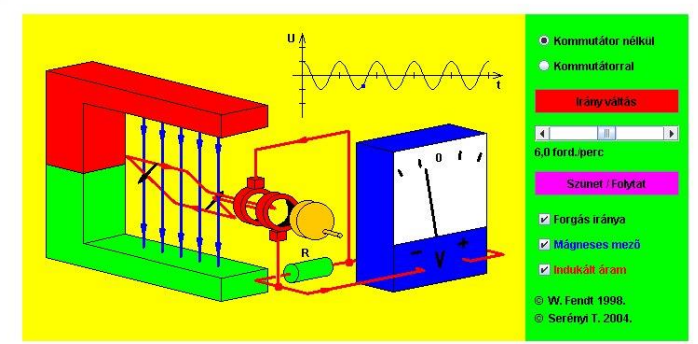

*Váltakozó feszültség előállítását bemutató Walter Fendt Java applet*

## **Fizikai jelenségek számítógépes szimulációi**

Fizikai alapjelenségek 3D animációit találhatjuk a [http://physics-animations.com](http://physics-animations.com/) webhelyen  $[35]$ .

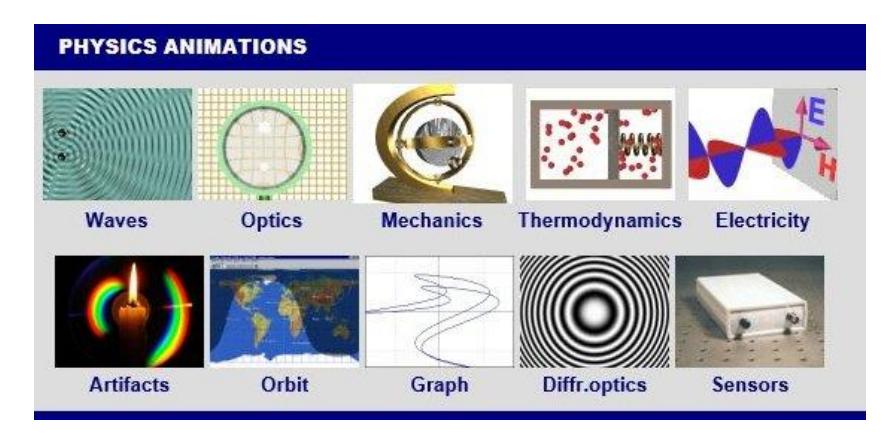

*3D animációk, jelenség-leírásokkal*

A közel 120 kiváló minőségű animáció CD, DVD, vagy Blu-Ray lemezen megvásárolható. Ezen utóbbi lemez HD 1080p (25f/s) felbontásban h264 tömörítés mellett tartalmazza a különálló animációkat. A lemezen megtalálható a CD-s és DVD-s verzió is.

## **Physics 2000, Colorado University**

A Colorado egyetem webhelyén [\(http://www.colorado.edu/physics/2000/index.pl\)](http://www.colorado.edu/physics/2000/index.pl) több mint ötven, elsősorban a modern fizikához és technikai eszközökhöz (televízió, mikrohullámú sütő, TFT monitor, stb.) kapcsolódó digitális tananyag található [\[36\].](http://www.colorado.edu/physics/2000/index.pl) A tanár diák beszélgetések képregényeknél megszokott formában lettek elkészítve, amelyek egy-egy fizikai, technikai témáról szólnak. A rajzokat animációkkal teszik látványossá, érthetőbbé.

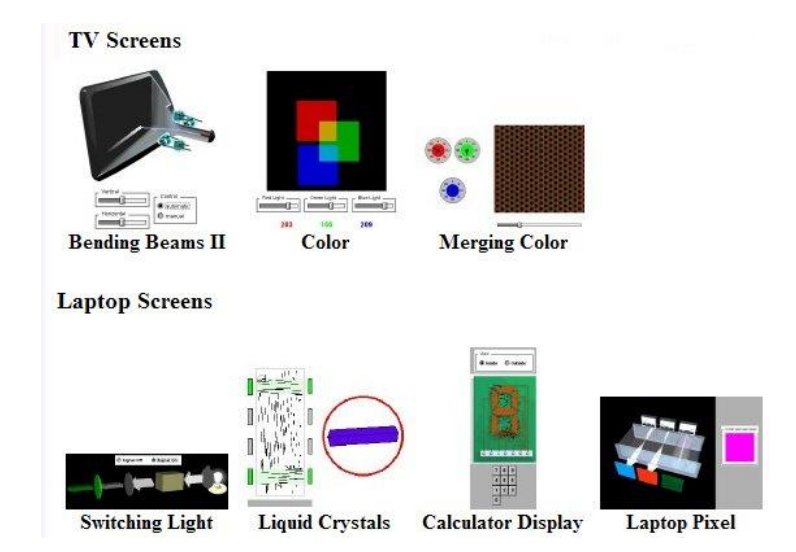

*Néhány érintett terület a beszélgetések a fizikáról, technikai eszközökről, Physics 2000 programban*

## **PHYSLETS (kisméretű, rugalmas Java Applet-ek a fizika tanításához)**

Az Észak Karolinai Davidson egyetem honlapjáról érhető el a *Physletst* ("Physics app**lets**") anyag[a \[37\].](http://webphysics.davidson.edu/Applets/Applets.html) Ebben a középiskolás és egyetemi fizika szintjének megfelelő (gyakorló) feladatokat színesítenek Java applettekkel. A feladatok és az applettek [\(http://webphysics.davidson.edu/Applets/Applets.html\)](http://webphysics.davidson.edu/Applets/Applets.html) két könyv formájában is elérhetők. A feldolgozott anyagrészek a következők:

- Bevezető a fizikába, klasszikus fizika (több mint 800 feladat és probléma)
- Modern fizika, kvantummechanika (több mint 200 feladat és probléma)

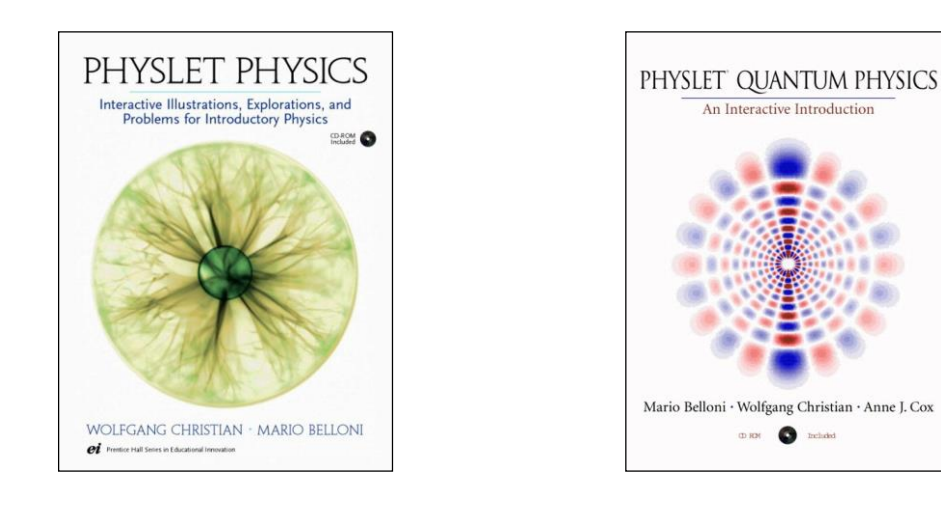

*Gyakorló feladatok és problémák Java Appletekkel kiegészítve*

## **Interaktív fizika (***Sergey* **és** *Tanya Kiselev* **szimulációk)**

A kanadai intézet: [http://www.physics.uoguelph.ca/applets/Intro\\_physics/kisalev/](http://www.physics.uoguelph.ca/applets/Intro_physics/kisalev/) honlapjáról elsősorban az elektromosságtan és optika területéről érhető el 25-30 szépen kidolgozott, jól használható szimuláció [\[38\].](http://www.physics.uoguelph.ca/applets/Intro_physics/kisalev/) Az áramköri szimulációknál az áramköri elemek fölötti (alatti) plusz (mínusz) értékekkel tudjuk változtatni az értéküket. A szimulációk feladatok készítéséhez is kiválóan használhatók. E szimulációk funkcióikban sok tekintetben hasonlítanak az áramköri kapcsolások szimulálására készült SUNFLOWER [\[39\]](http://www.sunflowerlearning.com/) illetve EDISON 3D programok által kínált lehetőségekhez [\[40\].](http://www.edisonlab.com/English/edison/)

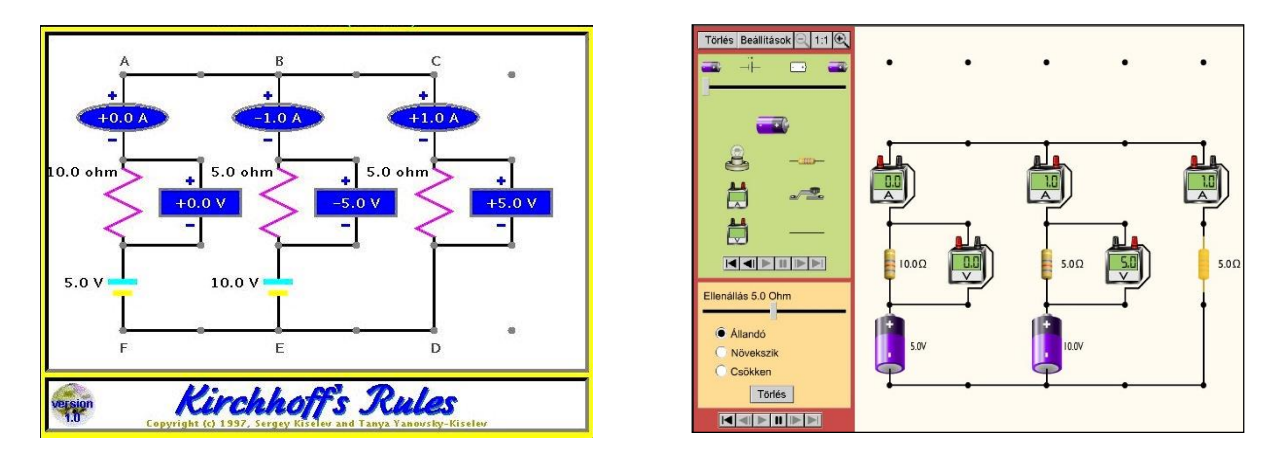

*Elektromosságtan feladatokhoz szimulációs program* [\[38\]](http://www.physics.uoguelph.ca/applets/Intro_physics/kisalev/) *Elektromosságtan feladatokhoz SUNFLOWER szimulációs program* [\[39\]](http://sdt.sulinet.hu/sunflower/SMS/start.htm)

## **Hullámtani, akusztikai digitális tananyagok**

A Kettering Egyetem akusztikával, rezgéstannal foglalkozó oktatója *Dan Russel* [\[41\].](http://www.kettering.edu/physics/drussell/demos.html) Az általa készített több mint ötven digitális tananyag a rezgés és hullámtan szinte teljes spektrumát lefedi Az egyes témaköröket minden esetben nagy gondossággal elkészített animációk teszik látványossá. A szerző az akusztika kutatója és képes olyan különleges eszközök rezgéseit is bemutatni, mint például a gitár, teniszütő, vagy éppen egy sörös palack. A hullámjelenségek tanítása előtt feltétlenül érdemes körülnézni a webhelyén: <http://www.kettering.edu/physics/drussell/demos.html>

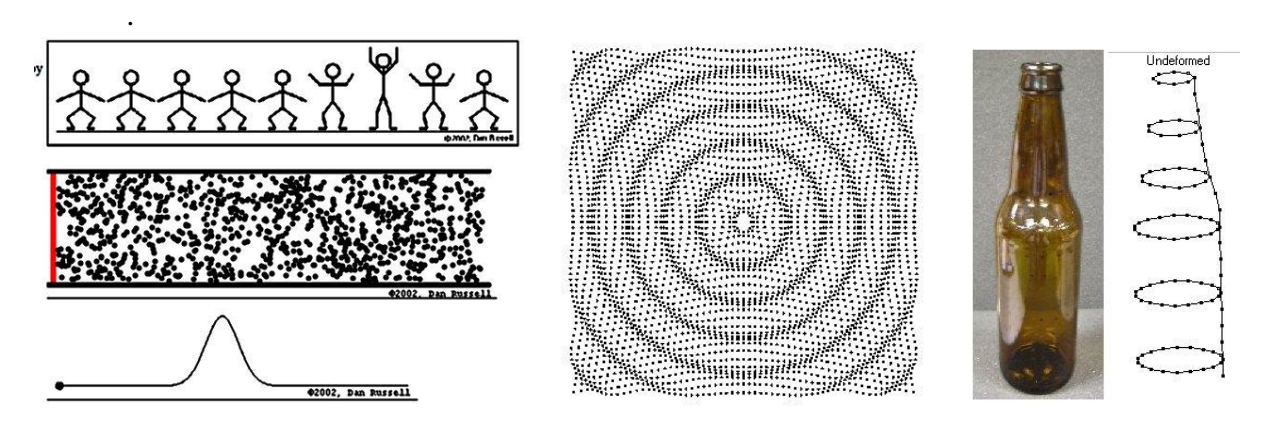

*Hullámtani, akusztikai szimulációk* [\[41\]](http://www.kettering.edu/physics/drussell/demos.html)

## **PhET (Physics Education Technology) szimulációk**

A gyakorló tanár számára fontos, hogy az apró digitális tananyagokat, szimulációkat, hogyan illeszti be az órai munkába. Internetről közvetlenül (online) futtatva, vagy előre elmentve, offline módon. Amennyiben ezen utóbbira van lehetőség, mindenképpen ez utóbbi javasolható, mivel kisebb a sikertelenség kockázata. A technikai lehetőség az offline bemutatáshoz sok esetben biztosított.

A Colorado Egyetem (Corolaro University Boulder) PhET (Physics Education Technology) szerveréről ingyenesen letölthető program [\(http://phet.colorado.edu/en/\)](http://phet.colorado.edu/en/) több mint száz, professzionális kivitelezésű szimulációt tartalmaz [\[42\].](http://phet.colorado.edu/en/) A programok adathordozóról (CD, USB-drive) is futtathatók.

A tananyagok viszonylag friss fejlesztésű Java, illetve Flash animációk. Egységes tervezéssel, nagyon szép grafikai elemekkel készültek. A szimulációk szinte bármilyen

operációs rendszerhez (Windows, Mac OS X, Linux) letölthetők, illetve futtathatók. Windows operációs rendszernél kb. 200 *Mb* lemezterületet igényel a program telepítése. A programcsomag letöltése előtt választható, hogy közvetlenül CD-re, USB-re vagy DVD-re kerüljön kiírásra.

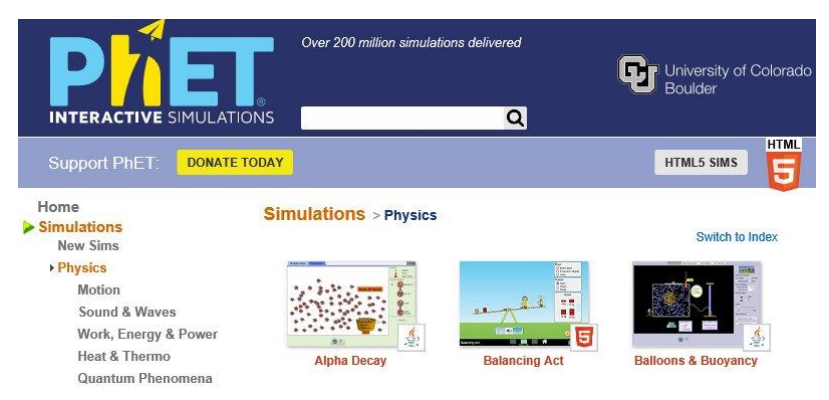

*PHET, interaktív szimulációk* [\[42\]](http://phet.colorado.edu/en/)

#### Számítógép, Internet a Fizika Tanításában

A több mint száz szimuláció a természettudományok és matematika területéről került ki. Minden szimulációt széles körben, különböző feltételek között teszteltek. A szimulációk szövege lefordítható az adott ország nyelvére, így magyarul is elérhető. Ehhez egy külön fordítóprogram áll rendelkezésre. A webhelyen nagyszámú irodalmi hivatkozás található, amely a készítés szempontjait, másrészt a felhasználás során kapott pedagógiai tapasztalatokat foglalja össze [\(http://phet.colorado.edu/en/research\)](http://phet.colorado.edu/en/research). A pedagógiával, oktatással foglalkozók számára a következő (gyakran föltett) kérdésekre kapott válaszok alapvető jelentőséggel bírnak.

- *A szimulációknak mely tulajdonságai és jellemzői azok, amelyek hatékonnyá teszik őket a tanulási folyamatban?*
- *Milyen kapcsolatban és kölcsönhatásban vannak a hallgatók ezekkel a szimulációs eszközökkel, milyen hatással van rájuk?*
- *Mikor, hogyan és miért hatékonyak ezek az eszközök a változó oktatási környezetekben?*

#### **Néhány eredmény az alábbi kérdésekhez kapcsolódva:**

*Képesek-e a szimulációk helyettesíteni a kísérleteket?*

A vizsgálatok azt mutatják, hogy a fogalmi megértés területén a PhET szimulációk rendkívül hatékonyak. Természetesen azokon a területeken ahol a kísérleti eszközök használatával kapcsolatos manuális képességekről van szó, ott nem segítenek. Jó példa erre a laboratóriumokban az optika, amellyel kapcsolatos kísérletek talán a legnehezebbek közé tartoznak. Ezekben az esetekben a szimulációk csak kisegítők lehetnek.

*Hajlandók-e a tanulók otthon, maguktól a szimulációkkal játszani?*

A tapasztalat az, hogy a tanulók nagy részének nincs motivációja és ideje arra, hogy otthon, kényszer nélkül hosszabb időt töltsön el a szimulációs programokkal. Érdekesnek, jópofa dolognak tartják, de nem annyira, hogy sok időt foglalkozzanak vele. Kivéve akkor, ha közvetlen motivációja is van a feladatnak. (Például előadás tartása, házi feladatba való beépítés után jegyzőkönyvként beadás, stb.)

*Hol van a legjobb helye a szimulációknak a kurzus során?*

A tapasztalatok szerint a PhET szimulációk igen hatékonyak mind az előadások közben, mind az osztálytermi munkák során. Jól használhatók a laboratóriumi foglalkozásokon és az otthoni munkáknál is. Mivel minimális szöveges környezet tartozik egy-egy szimulációhoz, viszonylag könnyen integrálhatók a tananyagokba.

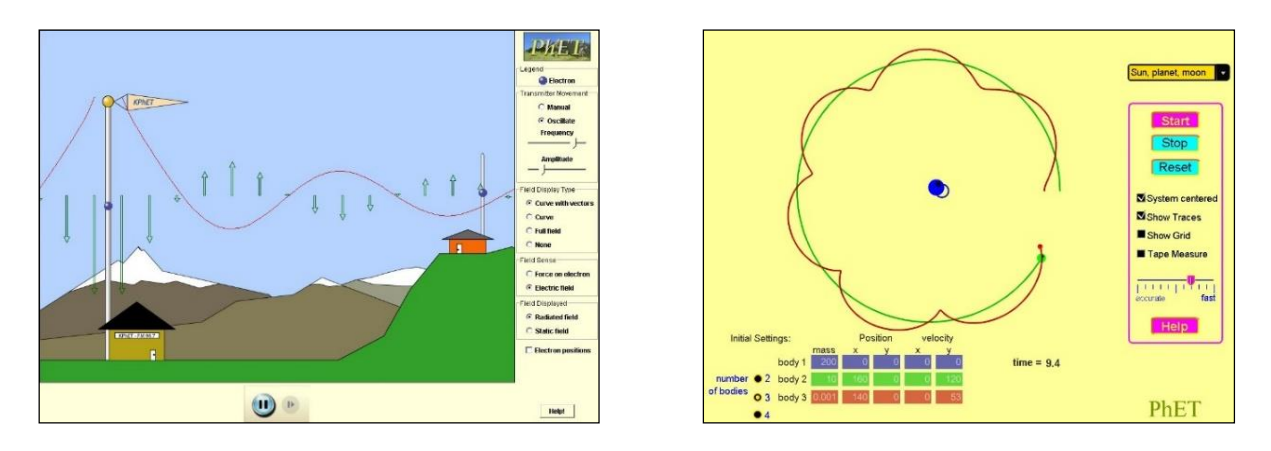

*Rádióantenna körüli elektromágneses hullámok (baloldali ábra)[\(PhET\\_Radio\\_Wawes1\)](http://phet.colorado.edu/en/simulation/radio-waves) "Virtuális laboratórium" égitestek mozgásának tanulmányozásához [\(PhET\\_Solar\\_System\)](http://phet.colorado.edu/en/simulation/my-solar-system)*

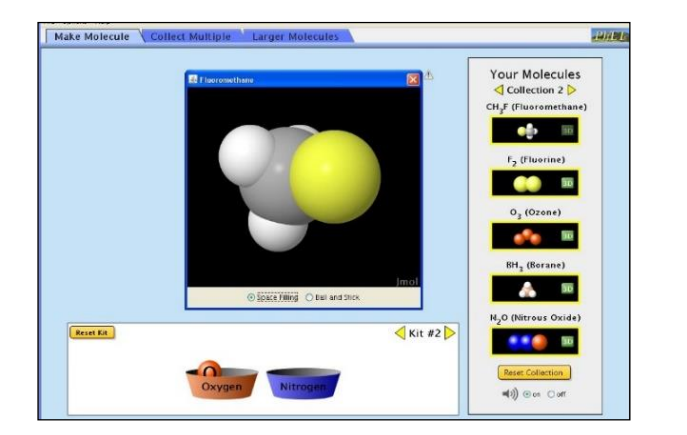

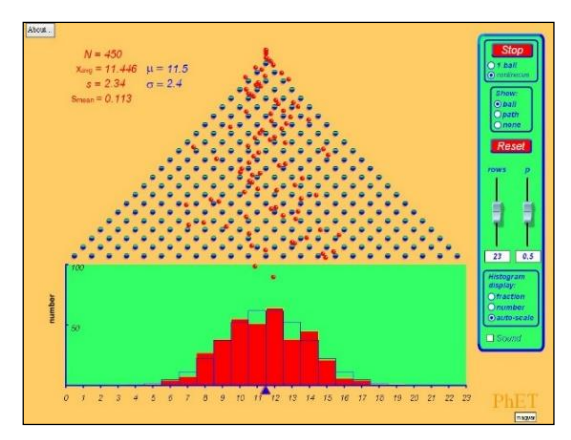

*Molekulák tervezése (baloldali ábra) [\(PhET\\_Build\\_a Molecule\)](http://phet.colorado.edu/en/simulation/build-a-molecule)* 

*"Galton deszka" [\(PhET\\_ Plinko\\_Probability\)](http://phet.colorado.edu/en/simulation/plinko-probability)*

## **EJS-el készült szimulációk**

Az EJS *(Easy Java Simulations)* egy keretrendszert képező program [\(http://www.um.es/fem/EjsWiki/\)](http://www.um.es/fem/EjsWiki/), amelynek segítségével viszonylag szerényebb programozói tudással készíthetők Java szimulációk [\[43\].](http://www.um.es/fem/Ejs/)

Magát a keretrendszert *Francisco Esquembre* spanyol metamatikus, informatikus [\(University of Murcia\)](http://www.um.es/) készítette az *[Open Source Physics](http://www.opensourcephysics.org/)* project keretében. Az EJS-el készült programok egyik gyűjtőhelye az NTNUJAVA webhelye [\(http://www.phy.ntnu.edu.tw/ntnujava/EjsDL/\)](http://www.phy.ntnu.edu.tw/ntnujava/EjsDL/). Az EJS programmal készített kiváló csillagászati, rezgéstani szimulációk (és digitális tananyagok) találhatók *Eugene Butikov* honlapján [\[44\].](http://faculty.ifmo.ru/butikov/)

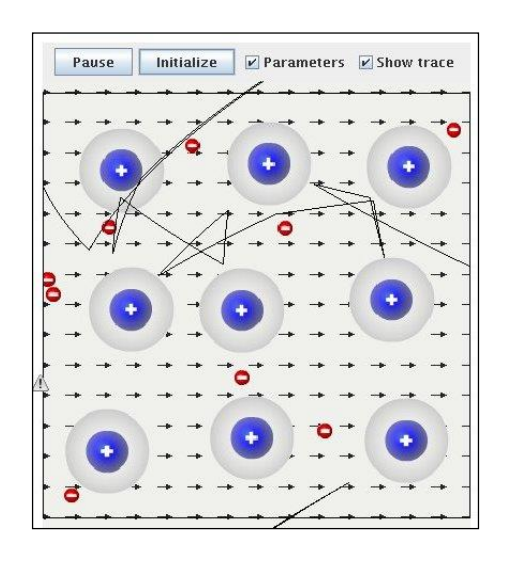

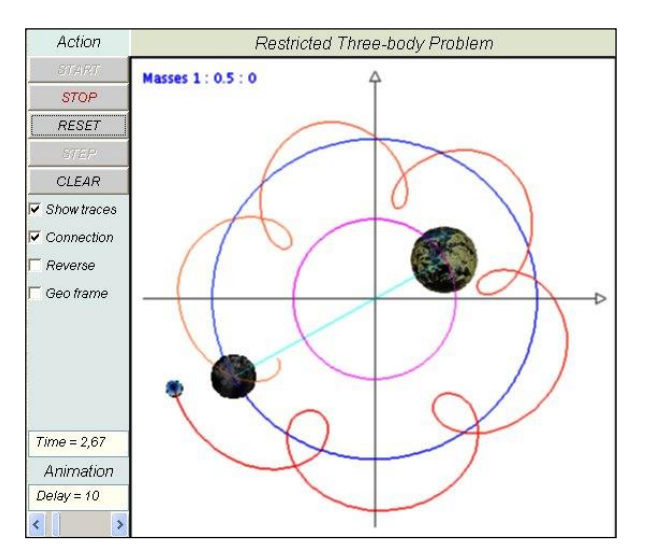

*Vezetés fémekben, EJS szimulációs program a "Drude-modellhez" (baloldali ábra)* [\[43\]](http://www.um.es/fem/EjsWiki/Main/ExamplesMetalicConductor)

*EJS-szimuláció a korlátozott háromtest-problémához* [\[44\]](http://faculty.ifmo.ru/butikov/Projects/Collection1.html)

## **"OPEN SOURCE PYSICS" project**

Az *[Open Source Physics](http://www.opensourcephysics.org/)* program (OSP) az [NFS](http://en.wikipedia.org/wiki/National_Science_Foundation) által támogatott projekt [\[45\].](http://www.opensourcephysics.org/) A természettudományok tanításában számos olyan terület van, ahol kísérletek elvégzésére korlátozott módon van (vagy egyáltalán nincs) lehetőség. A nagy és kis méretek tartományában (pl. csillagászat, atom-, magfizika), számos (elméleti) fizikai problémában (pl. kaotikus jelenségeknél, véletlen folyamatoknál) a jelenség bemutatását szinte csak a számítógéppel lehet elképzelni. A számítógépes szimulációs programok elkészítése két, jól elkülönülő részre bontható. Az első rész magához az adott fizikai jelenséghez kapcsolható **modellalkotást** és a **rendszert leíró egyenletek felállítását jelenti**. Ez tisztán fizikusi feladat. A második lépcsőben az informatikus kap feladatot, a **numerikus módszereket kell kiválasztani** és a **programozási feladatokat elvégezni**. Az OSP célja, hogy a szimulációk elkészítéséhez szükséges

informatikai munkában segítsen. Egyrészt jól bevált numerikus algoritmusok közzétételével, másrészt olyan keretrendszerek biztosításával (pl. EJS), amelyek segítségével programozásban kevésbé képzettek is képesek (java, vagy más nyelven) programokat írni.

Az OSP webhelyén [\(http://www.opensourcephysics.org/\)](http://www.opensourcephysics.org/) megtalálhatók ezek a segédanyagok, továbbá azok a programok, tananyagok, amelyek a projekt kapcsán születtek. A pedagógiai és egyéb tapasztalatok cikkek, beszámolók formájában elérhetők.

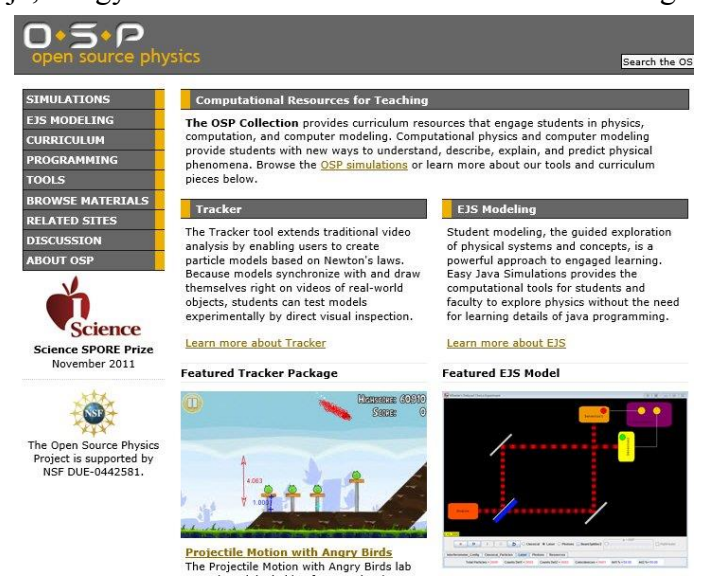

#### *OSP webhelyén elérhető, Tracker és EJS szimulációs program tematikus jellemzése*

A programok és egyéb segédanyagok *\*.jar* kiterjesztésűek. Ezek közvetlenül letöltés után futtathatók, ha a *Java Virtual Machine* telepítve van a számítógépen.

Az OSP oldalain nagyszámú, az egyetemi fizika anyagához is kapcsolódó szimulációs program és írott háttéranyag található. Tematikusan rendezve találjuk ezeket. Az EJS-sel készült szimulációkhoz színvonalas háttéranyagok készültek, amelyek *\*.pdf* formában érhetők el.

#### **EIS CSM Textbook Chapter 17: Visualization and Rigid Body Dynamics**

Chapter 17 studies affine transformations in order to visualize objects in three dimensions. We then solve Euler's equation of motion for rigid body dynamics using the quaternion representation of rotations.

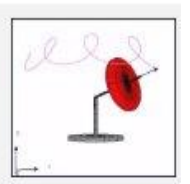

detail page - download

*[Tananyag](http://www.compadre.org/OSP/filingcabinet/share.cfm?UID=4856&FID=17708&code=873A9F5BC1) a pörgettyűmozgás tanulmányozásához*

## **"CoLoS" (Conceptual Learning of Science)**

CoLoS (a tudomány alapjainak, fogalmainak megértését szorgalmazó oktatási koncepció [\[46\]\)](http://www.colos.org/): több egyetem, tudományos műhely partnerkapcsolata és azon szándéka, hogy segítséget nyújtsanak az innovatív tanulási, tanítási módszerek elsajátításában, a tudomány és technika alapvető kérdéseit helyezve a középpontba.

#### **Főbb célkitűzései és módszerei:**

- megtanulni és megérteni az alapvető fogalmakat az adott tudományterületen,
- a minőségi és intuitív ismeretek összekapcsolása mennyiségi módszerekkel,
- szimulációs és hálózat-alapú oktatási anyagok használata.

A programban számos olyan együttműködő szerepel, akik által készített anyag a korábbiakban bemutatásra került. A partnerek és a készített oktatási anyagok elérhetők a CoLoS webhelyéről: [http://www.colos.org/.](http://www.colos.org/)

## **"XPLORA" (European gateway to science education)**

A XPLORA [\(http://www.xplora.org/ww/en/pub/xplora/index.htm\)](http://www.xplora.org/ww/en/pub/xplora/index.htm) röviden a következőképpen definiálja feladatát: kapu a természettudományok tanításához, az Európai Unió tagországaiban tanítók, tanulók számára [\[47\].](http://www.xplora.org/ww/en/pub/xplora/index.htm) A portálon a következőkre van lehetőség:

- Természettudományok tanításával kapcsolatos hírek és pedagógiai munkák olvasása, ötletek ismertetése, tanárok számára.
- Digitális tananyagok (webhelyek) adatbázisában történő keresés.
- Regisztrált felhasználók számára online kapcsolat és diszkusszió lehetősége.
- Betekintés és részvételi lehetőség a projektekben.
- Tájékoztatás a természettudományok tanításában használható ingyenes programokról, oktatási segédanyagokról.

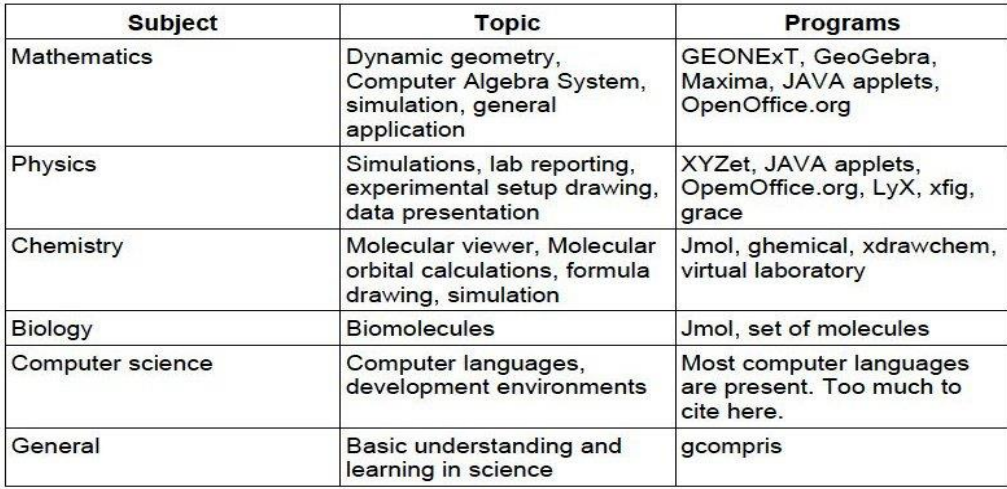

*PENCIL projekt keretében közzétett programok [\(XPLORA\\_KNOPPIX\)](http://www.xplora.org/downloads/Knoppix/)*

Az elmúlt évtizedben különböző területeken számos projekt indult. A *PENCIL* projekt keretében például nagyszámú szimulációs és más, az oktatásban jól felhasználható anyagot gyűjtöttek össze. Ezt egy *Knoppix* nevű LINUX disztribúción tették közzé. A számítógépbe helyezett DVD-lemezről a gép bekapcsolása után egy LINUX környezet épül föl, grafikus felülettel. A lemezre fölvitt oktatási célú programok közvetlenül indíthatók.

## **"SULINET DIGITÁLIS TUDÁSBÁZIS" (SDT)**

Az Oktatási Minisztérium kezdeményezésére jött létre a Sulinet SDT, Sulinet Digitális Tudásbázis [\[48\].](http://sdt.sulinet.hu/) A Sulinet deklarált célja a közoktatás, szakképzés, a felsőoktatás és a közművelődés célterületein az IKT kompetencia fejlesztésekben\* való meghatározó részvétel.

A webhely [\(http://tudasbazis.sulinet.hu/hu\)](http://tudasbazis.sulinet.hu/hu) több ezer tananyagelemet tartalmaz a természettudományok és matematika területéről, amelyek jól használhatók saját digitális anyagok készítésénél is. A fizikatanítás számára érdekes részek a *"Tudásbázis/Természettudományok"* menüpont alatt a *FIZIKA* könyvtáron belül található. Animációkat, szimulációkat ezen belül a "fizika *képek, animációk, videók"* menüpont alatt találunk.

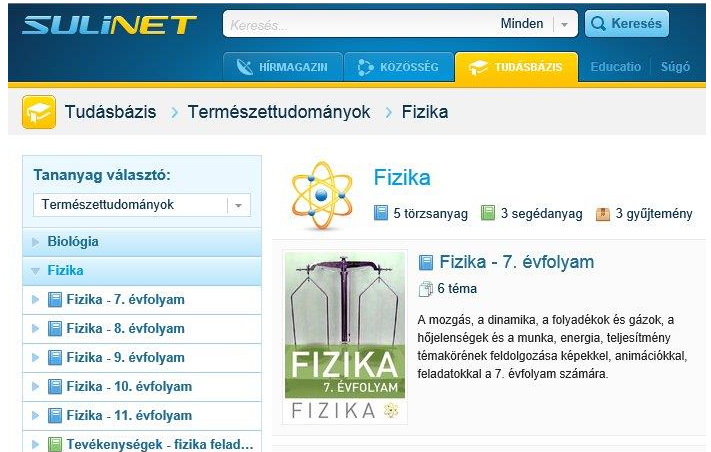

*Sulinet Digitális Tudásbázis* [\[48\]](http://sdt.sulinet.hu/)

#### **\*Megjegyzés:**

**ITT** kompetencia (digitális kompetencia): AZ **I**nformációs **T**ársadalom **T**echnológiáinak (ITT) magabiztos és kritikus használata az élet minden területén.

**IKT** kompetencia: Az **I**nformációs és **K**ommunikációs **T**echnológiák alkalmazásához kapcsolódó készségek, képességek összessége.

## **Programok, szimulációk helye és bemutatása a középiskolai oktatásban**

A szimulációs programok használatával jól kiegészíthetők a szokásos tanulási formák és kísérletek. Az interaktív, játékszerű feldolgozás lehetővé teszi, hogy a tanulók saját maguk fedezzenek fel összefüggéseket a természet törvényei között. A gyakorlati felhasználás során több megoldandó problémára is számítani kell. Technikai problémák jelentkezhetnek, ha változó teremben más és más számítógéppel, vetítővel dolgozunk. Tapasztalat az, hogy videók, animációk vetítésekor a videoprocesszor a projektor irányába nem küldi ki a képet. Megdöbbenve tapasztaljuk, hogy ami a laptop képernyőjén látszik, nem lesz kivetítve. Ilyenkor segíthet, ha a számítógép képernyőjét letiltjuk.

Komoly problémát jelenthet az is – ami az operációs rendszerek váltása nyomán mindig tapasztalható –, hogy a korábban használt programok, hardverek, az új környezetben egyáltalán nem hajlandók működni. Egyes beépülő (pl. az animációkat segítő) modulok támogatását a fejlesztők, a biztonság érdekében (egyik napról a másikra) nem engedélyezik. Ettől kezdve teljes webhelyek anyaga használhatatlanná válik.

A másik lényegi probléma lehet az Internet csatlakozás. Ha tehetjük, mindenképpen offline módban futtassuk a szimulációkat.

#### **A szimulációs programok kiegészítői lehetnek a kísérleteknek. Az osztályteremben megvalósítható kísérleteket azonban soha nem pótolhatják**

A programok bemutatására ugyanúgy, mint egy kísérleti bemutatóra, készülni kell. Célszerű a tanárnak előtte végigpróbálni azokat a lehetőségeket, amelyeket be kíván mutatni.

A szimulációs programok nagyszerű lehetőséget biztosítanak a tanulóknak az önálló felfedezésekre. Ehhez otthoni munka keretében javasoljunk programokat, amelyeket a tanulók akár kiselőadás formájában mutathatnak be, akár úgy adhatnak be, mint egy laboratóriumi jegyzőkönyvet. A jegyzőkönyvet készíthetik például WORD *\*.doc* formátumban. A szimulációs eredményeket egy **PrtSc** (Print Screen) lenyomásával képként rögzíthetik, majd egy **Ctrl-V** (Paste) paranccsal a dolgozatba tudják illeszteni.

További feladatként elképzelhető, ha tanulóinktól azt kérjük, hogy adott jelenséghez, kísérlethez kapcsolódva keressenek az Interneten szimulációs programokat. Próbálják ki a programokat, minősítsék őket, mutassák be az általuk legjobbnak tartottakat.

## **Szimulációs programok adatbázis-megvalósításának egy lehetséges módszere**

A tanár számára célszerű, ha rendelkezésre áll egy saját, általa összeállított gyűjtemény. Ez alapvetően attól függ, hogy a kerettanterv alapján milyen helyi tanterv készült. A címszavakhoz hozzárendelhetünk programokat. Ezt az adatbázist egy hosszabb *\*.doc , \*.pdf ,* vagy *\*.html* dokumentumformában tárolhatjuk a legegyszerűbben. A tanításnál az adatbázist jelentő dokumentumot célszerű meghívni. Erről viszonylag átlátható módon tudunk navigálni az adott programhoz.

Példaként, egy diplomamunka keretében elkészült anyag egyes részleteit mutatjuk meg. A dolgozatot *Tóth László*, (fizika tanár) készítette [49]. A dolgozatban a 9.-12. osztályban tanítandó fizikához csatolt, szimulációs programok adatbázisa található. Az egyes kísérletekhez néhány mondatos leírás is tartozik, amely a programok kezelésére, esetenként a jelenség fizikájára vonatkozik A teljes anyag közel kétszáz párosítást tartalmaz. Ebből az anyagból egy rövid részletet láthatunk a következő néhány oldalon.

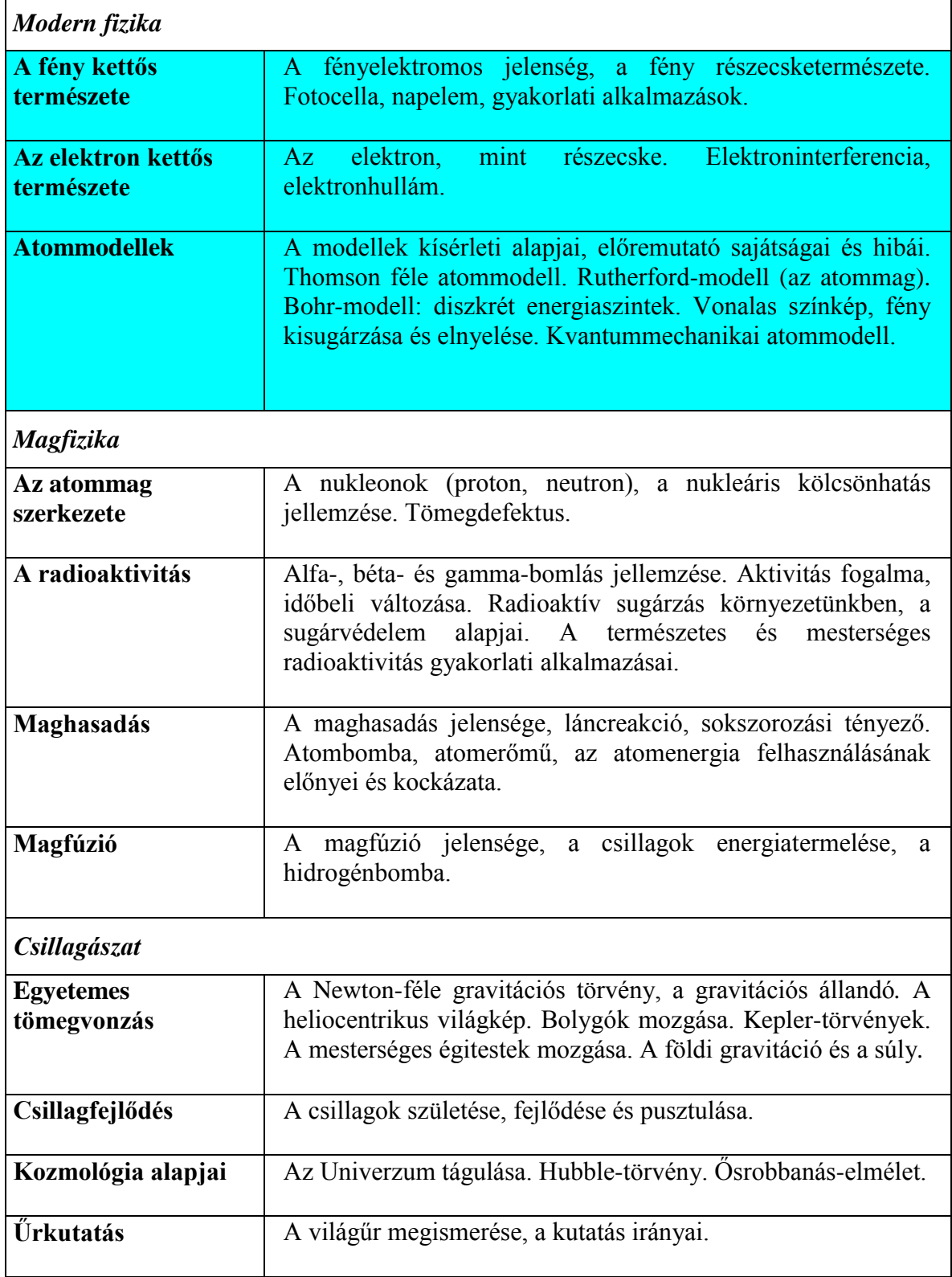

## **A 12. osztálynál az iskola helyi tanterve a következőket tartalmazta:**

A táblázat első három sorában a modern fizika megalapozásához szükséges ismeretek szerepelnek (fényelektromos jelenség, foton hipotézis, atommodellek fejlődése). Az ezekhez kapcsolható szimulációs programok láthatók a következő oldalon. Az egyes fejezetek végén további hivatkozások gyűjteménye is található.

## **12. évfolyam tananyagához tartozó szimulációk**

#### **MODERN FIZIKA**

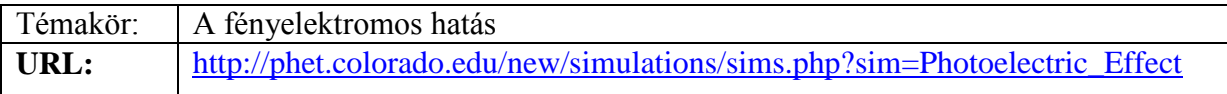

**Leírás***: Az alkalmazással modellezhetjük a fényelektromos hatást. Lehetőség van a katód anyagának változtatására, a megvilágító fény intenzitását és frekvenciáját is szabályozhatjuk. A mérési eredményeket diagramon rögzíthetjük.* 

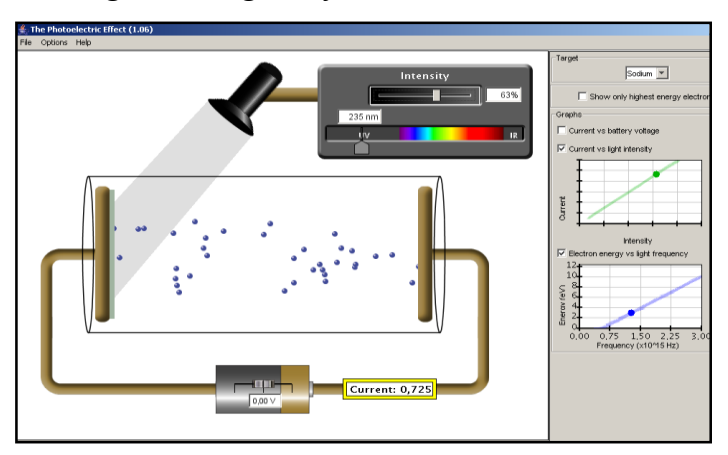

*A fényelektromos hatás*

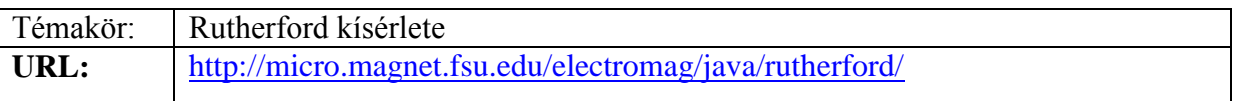

**Leírás**: *A program segítségével szimulálhatjuk az alfa részecskék szórását vékony aranyfólián. A rés vastagságának változtatásával egyre több elektron éri időegység alatt a fóliát, így az irányváltozást szenvedő részecskék száma is egyre nagyobb.*

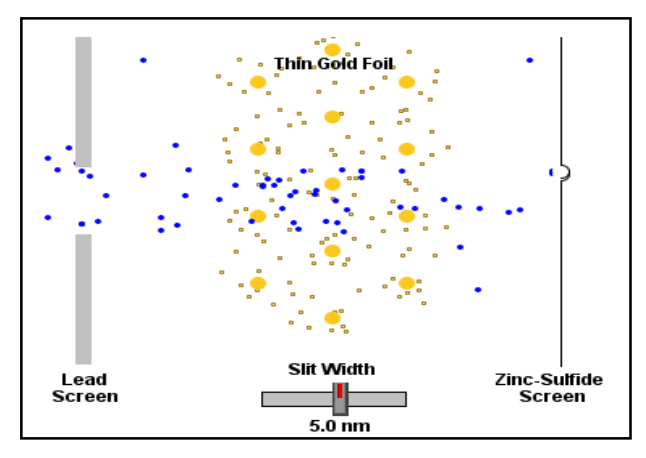

*Alfa részecskék szóródása arany fólián*

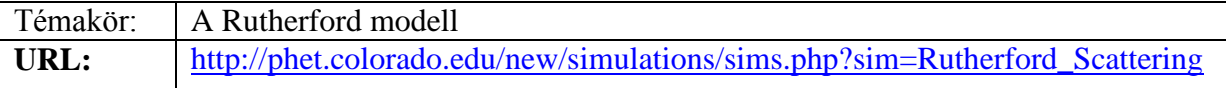

**Leírás**: *Hogyan alakította ki Rutherford az atommodelljét? A szimulációval megmutathatjuk Rutherford klasszikus szórási kísérletének elvét, és azt is, hogyan alakult át a Thomson-féle atommodell Rutherford modelljévé. Megadhatjuk az alfa részecskék energiáját, valamint a szórási minta atomjait.*

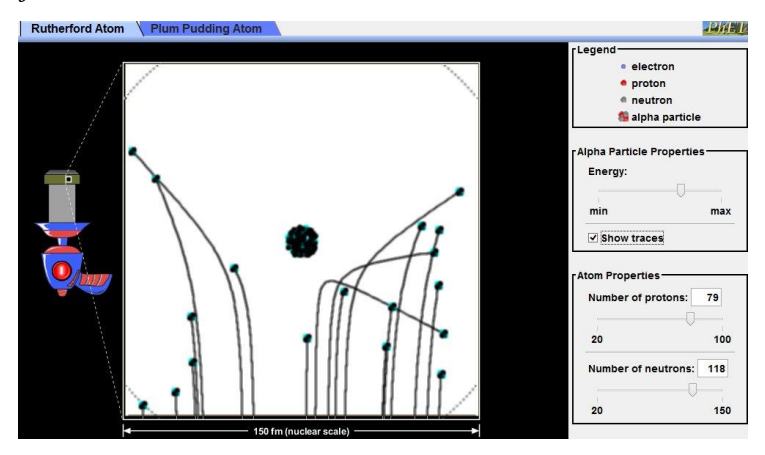

*Rutherford modell kontra Thomson modell*

Témakör: A hidrogén atom modelljei **URL:** [http://phet.colorado.edu/new/simulations/sims.php?sim=Models\\_of\\_the\\_Hydrogen\\_Atom](http://phet.colorado.edu/new/simulations/sims.php?sim=Models_of_the_Hydrogen_Atom)

**Leírás**: *Az alkalmazásban egy "fekete dobozt" – ami a H atomot szimbolizálja – bombázhatunk fotonokkal. Segítségével bemutathatjuk, hogyan fejlődött ki a mai atommodell képe a fizikatörténetben. Jól érzékeltethető, hogy a kialakított modell mennyire felel meg a kísérleti tapasztalatoknak.*

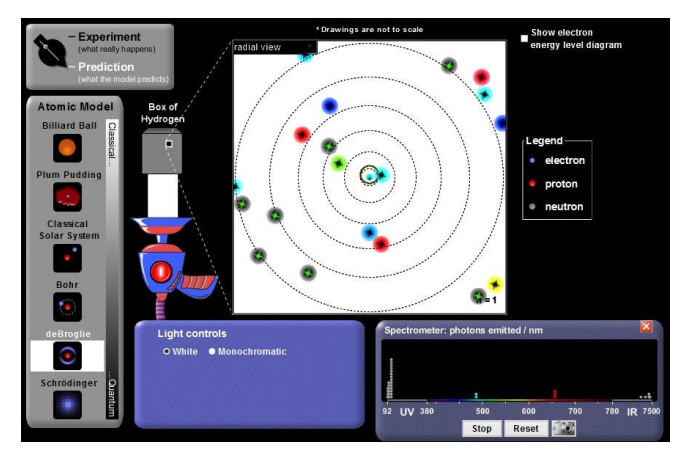

*Atommodellek kialakulása*

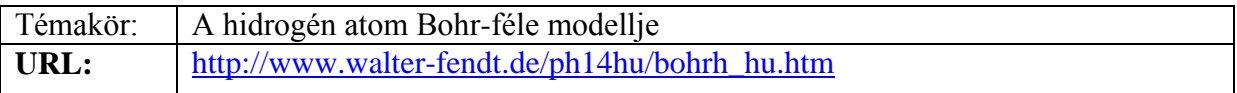

**Leírás**: *A szimuláció a hidrogén atom elektronszerkezetét illusztrálja a részecske és a hullámmodell szerint. Megadható az n főkvantumszám. A program az atom energiaszintjeit és az elektronpályákat mutatva szemlélteti a megengedett és a tiltott pályákat.*

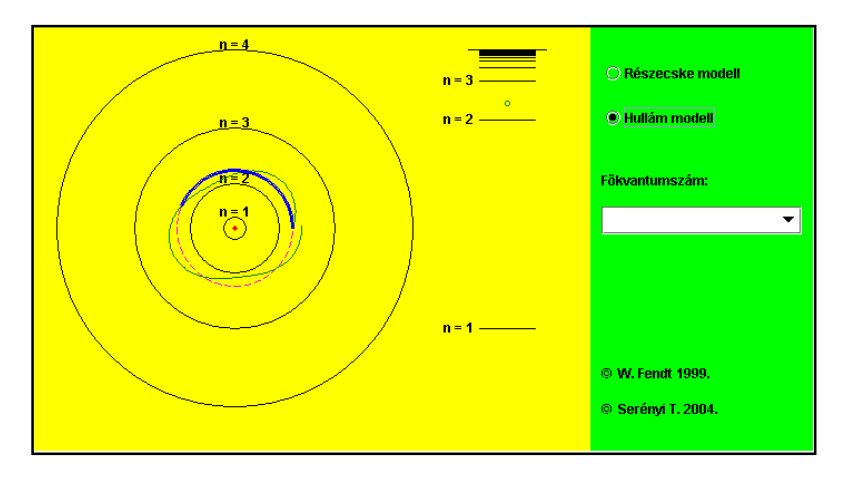

*Tiltott energiaszint*

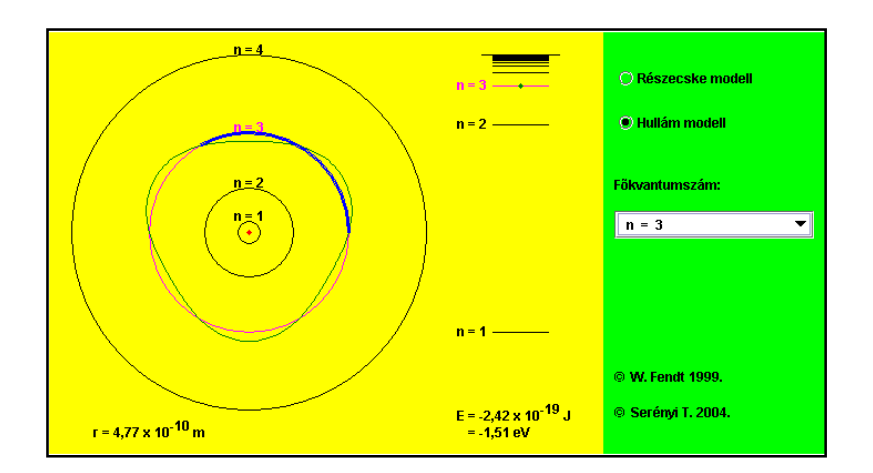

*Megengedett energiaszint*

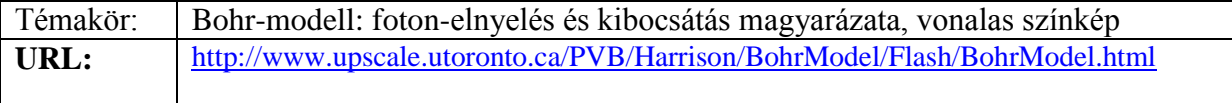

**Leírás**: *Az alkalmazással szemléltethetjük a hidrogénatom energia-elnyelését és kibocsátását. Jobb oldalon lehetőség van a beérkező foton energiájának kiválasztására, a kibocsátás több lépcsőben is történhet.*

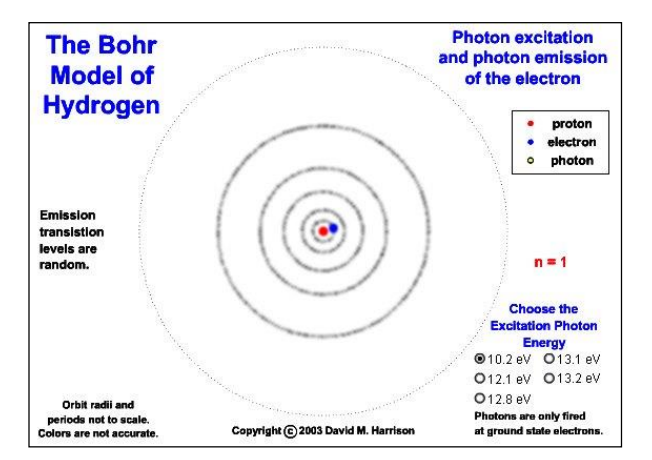

## *H atom Bohr modellje*

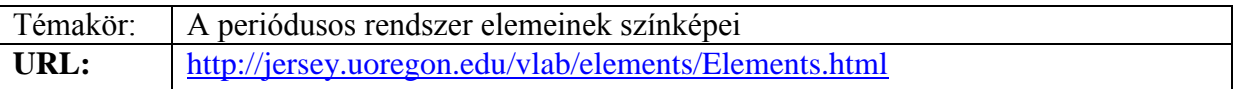

**Leírás**: *Az alkalmazás megjeleníti a periódusos rendszer eleminek kibocsátási- és elnyelési színképét. A periódusos rendszer egy elemére kattintva a program megjeleníti a hozzá tartozó elnyelési vagy kibocsátási színkép látható fény tartományába eső vonalait.*

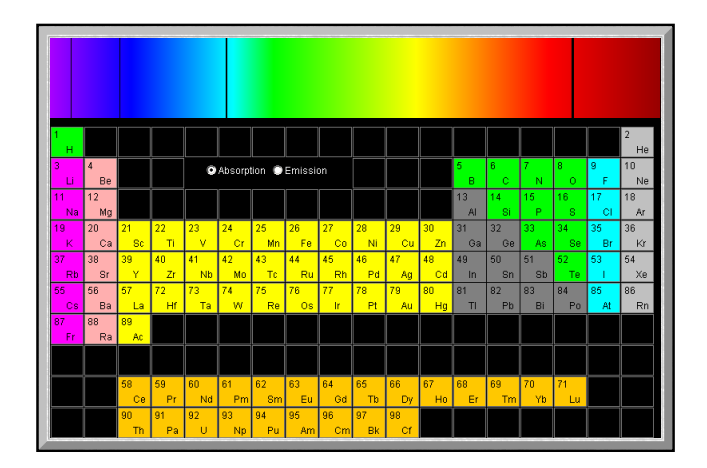

*Elemek színképei*

## **Animációk, szimulációk készítésének néhány lehetséges módszere**

Animáció és szimulációs program készítése nem egyszerű, többnyire időigényes, komoly programozói munkát jelent. Még olyan esetekben is, amikor erre a célra készült program áll rendelkezésre.

Animációknál az egyik legrégebbi, de ma is előszeretettel használt fájlformátum az *animált gif*. Egy ilyen animáció úgy áll elő, hogy azonos méretű képeket egymás után helyezünk egy időskálán, majd egy alkalmas programmal egybefűzzük őket. Erre a célra számos ingyenes és fizetős program áll rendelkezésre (pl. PaintShop Pro, Easy GIF Animator).

A *flash* animációk készítéséhez (ahogy említettük) az Adobe (korábban Macromedia) flash-szerkesztői a legalkalmasabbak (Adobe Flash Professional). Ezek segítségével komplett digitális tananyagok készíthetők.

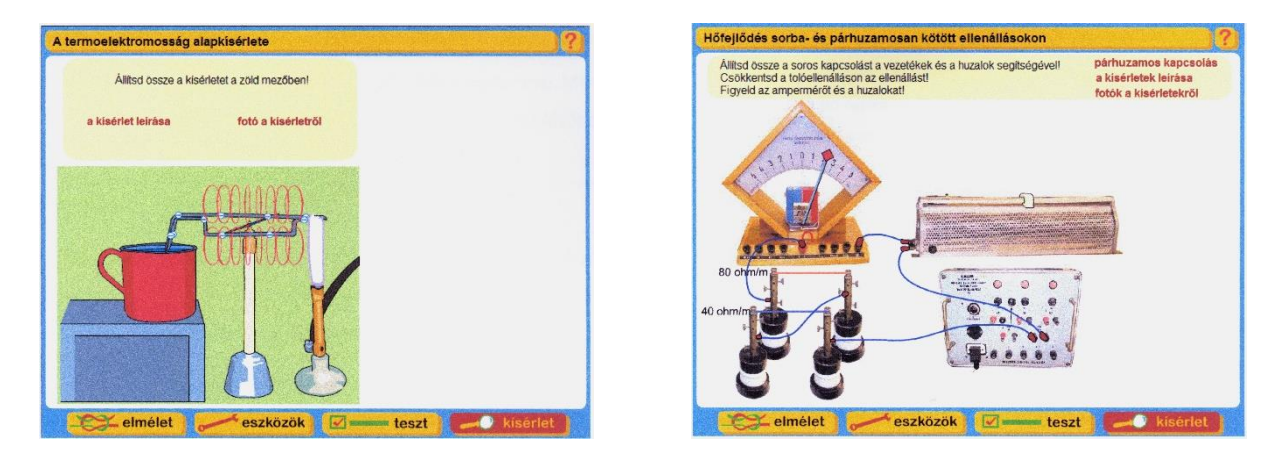

*Demonstrációs laboratóriumi munkához készült, digitális (flash) tananyag [50]*

A program használata programozói előismeretek nélkül is néhány nap alatt megtanulható. Sokkal lényegesebb azonban annak a keretrendszernek az előzetes megtervezése, amely a későbbiekben akár több egymásra épülő digitális tananyagnak is a motorja lehet.

A mellékelt két ábra a Fizika Szakmódszertani Laboratórium kísérleteihez kapcsolódó digitális tananyagból való. Fizika tanári diplomamunka keretében készítette *Csabai Dolores* [50]. A diplomamunka a flash animációk elkészítésének technikai megvalósítása mellett áttekinti azokat a pedagógiai kérdéseket is, amelyek a digitális tananyagok és multimédia alkalmazása kapcsán keletkeztek az elmúlt két-három évtizedben.

Az 4.10. fejezetben ismertettük az EJS keretrendszert, amelynek segítségével "viszonylag egyszerűen" lehet szimulációkat készíteni. A keretrendszer előnyei:

- Ingyenesen elérhető.
- A szimulációk viszonylag gyorsan és könnyen megvalósíthatók az EJS segítségével.
- Az elkészült szimulációk platformfüggetlenek.
- A szimulációk a valóságnak megfelelő képet tükröznek.
- A felhasználónak elég a szimuláció fizikai tartalmát értenie (kevés programozói tudásra van szükség).

Fizika tanári diplomamunkájában *Gál Tamás Zoltán* az EJS-sel történő programkészítés minden lényegi lépését bemutatta [51].

#### Számítógép, Internet a Fizika Tanításában

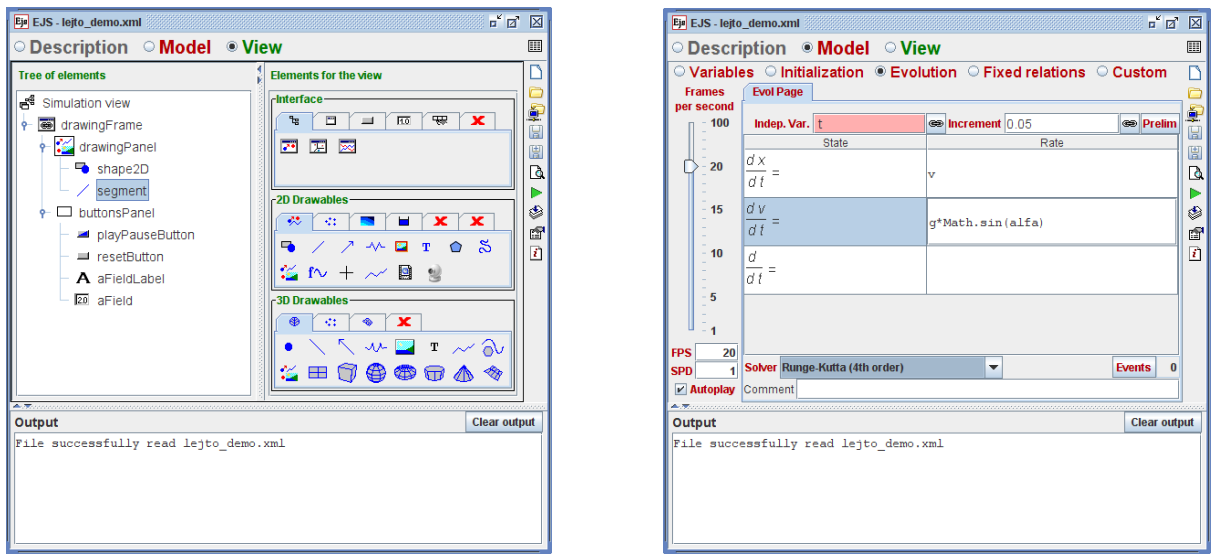

*EJS keretrendszer programozói felülete*

Két példa szimulációs program készült a keretrendszerben. Az egyik egy klasszikus problémához készült, egymásra merőleges rezgések eredőjének bemutatására szolgál. (A program neve *Lissajous*.) Az ábrán két egymásra merőlegesen feszített rugópár csatlakozik egy kisméretű, tömeggel bíró testhez. A vízszintes és függőleges rugópárok rugóállandója különkülön változtatható. A középső pontot egérrel megragadva a sík egy adott pontjába tesszük. Ebből a helyzetből kiindulva a tömegpont a síkban mozog, az előálló pályákat a fizikában *Lissajous-görbéknek* hívják [52].

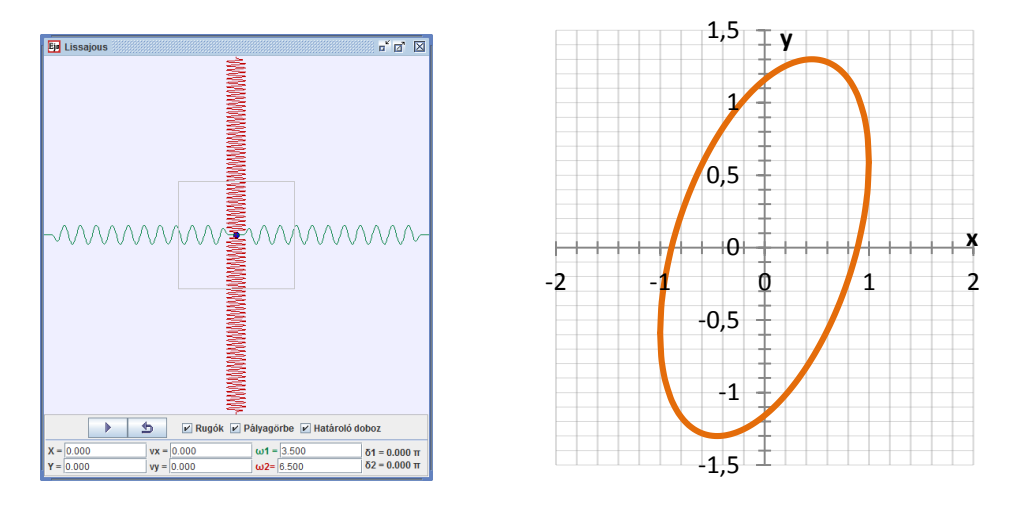

*EJS szimuláció egymásra merőleges rezgések tanulmányozásához [51]*

A másik JAVA program a merev testek mechanikájában előforduló fontosabb fogalmak megértéséhez nyújt segítséget. A szimulációs és valódi kísérlet ötvözésével keletkezett a program. Fényképezőgéppel, vagy lapolvasó segítségével előállíthatjuk valódi tárgyak képét *\*.jpg* formátumban. A futó JAVA programba beemelve a képet két szürkeségi fokozatra bontjuk. Ennek a képnek a tömegközéppontját kiszámolja a program és megjeleníti a képen. Ezt a számolt értéket összehasonlíthatjuk a kísérletekből kapott tömegközéppont helyzetével. Ezt a legegyszerűbben úgy lehet kísérletileg ellenőrizni, hogy a fekete, kemény kartonpapírból kivágott idomnak megkeressük a súlypontját alátámasztással (dugóba szúrt tűre helyezve, próbálgatással).

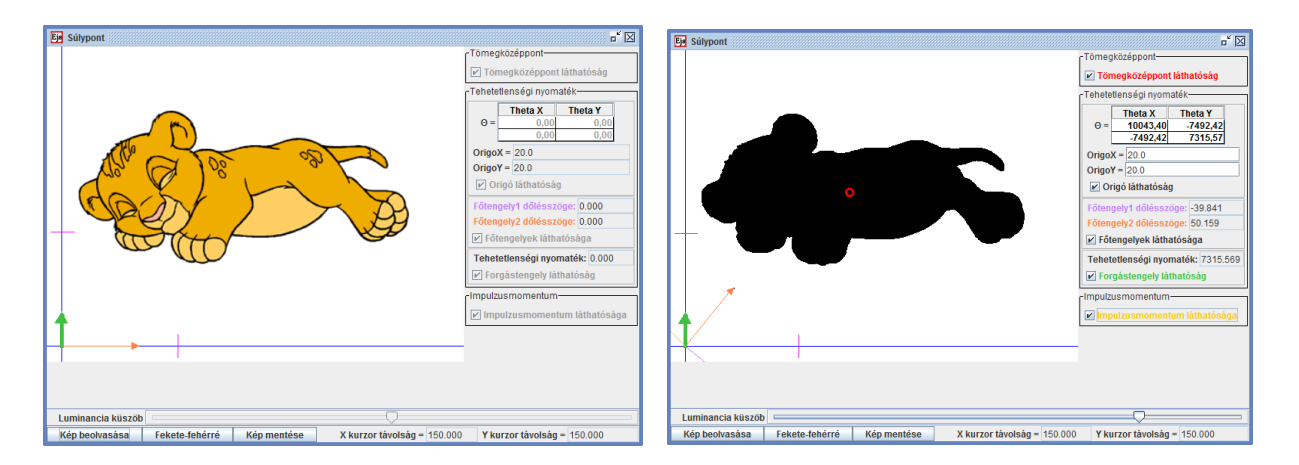

*Síkbeli alakzat tömegközéppontjának és tehetetlenségi nyomatékának meghatározására szolgáló program [51]*

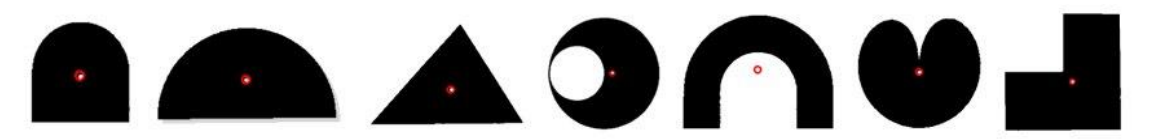

*Síkidomok kísérletileg meghatározott tömegközéppontja (fehér pont) a számolt helyzetekkel (piros kör) összehasonlítva [51]*

A program a tehetetlenségi nyomaték tenzor, és a merev testek forgásával kapcsolatos fogalmak megértéséhez is segítséget nyújt. A koordinátarendszer kezdőpontját megadva (egérrel) a program kiszámolja az erre a pontra vonatkoztatott tenzor mátrixelemeit. Kijelölve egy irányt, közvetlenül megkaphatjuk az adott tengelyre, mint forgástengelyre vett tehetetlenségi nyomaték értékét. Matematikailag ez egy kvadratikus alakkal adható meg. Az adott tengely körüli forgásnál a merev test impulzusmomentuma (perdület-vektora) az irány lineáris függvénye. A fizikában gyakran előfordul, hogy egy adott vektormennyiség a másik vektornak homogén lineáris függvénye. A felsőbb tanulmányok során a fizikában általában itt – a merev testek dinamikájánál – találkoznak a hallgatók először evvel a törvényszerűséggel.

A program kiszámolja és megjeleníti az adott pontbeli tenzor két egymásra merőleges sajátirányát.

# **5. SZÁMÍTÓGÉP ISKOLAI KÍSÉRLETEKBEN**

A számítógépek kiemelten fontos felhasználási területe a mérés és vezérlés. A számítógéppel megvalósított kísérletek típusai:

- előadási- demonstrációs,
- laboratóriumi, szakköri mérőkísérlet, tanulókísérlet,
- nagypontosságú, tudományos célfeladatok megoldásához kifejlesztett kísérlet.

A következő fejezetekben a számítógéppel történő kísérletezés példáit elsősorban az **iskolai alkalmazások** szempontjából vizsgáljuk. Ennek alapján a vizsgált kísérlet lehet:

**Számítógépes demonstrációs kísérlet** (jellemzői): **Rövid időtartamú, jól látható, a jelenség lényegét érintő, törvényt igazoló kísérlet**. Néhány kísérlet, amely ebbe a csoportba tartozhat:

- gyorsuló mozgás  $s(t) \sim t^2$  összefüggésének igazolása,
- rezgőmozgásnál annak igazolása, hogy  $a(t) \sim -x(t)$ ,
- hang terjedési sebességének mérése.

## **Osztálytermi, hosszabb időt igénylő mérési kísérlet**:

- gáztörvények vizsgálata,
- ütközések vizsgálata (sínen mozgó kiskocsiknál),
- telep kapocsfeszültségének függése a terheléstől.

**Tanulók által végzett tanulói-kísérlet, önálló kutatási projekt:** Szakköri munka, versenyre történő felkészítés, tehetséggondozás keretében találkozhatnak a diákok iskolában vagy otthon elvégzendő kísérletekkel.

Néhány olyan verseny, amelyen a kísérleti munka és elmélet együttese képezi a feladatot:

- KÖMAL fizika rovatának kísérleti feladatai.
- OKTV harmadik, kísérleti fordulója.
- Károly Iréneusz Fizika Tanulmányi Verseny kísérleti feladatai, amelyekről dolgozatot kell a verseny előtt beküldeni [\(http://www.ovegesegylet.hu/versenyek\)](http://www.ovegesegylet.hu/versenyek).
- IYPT: Ifjú Fizikusok Nemzetközi Versenye (International Young Physicists' Tournament) kísérleti feladatai [\(http://metal.elte.hu/~dlab/\)](http://metal.elte.hu/~dlab/).
- ICYS: Ifjú Kutatók Nemzetközi Konferenciája (International Conference of Young Scientists) kísérleti feladatai [\(http://metal.elte.hu/~dlab/\)](http://metal.elte.hu/~dlab/).

Ezen utóbbi munkák során a tanulók megismerhetik a tudományos kutatásokban is használt kiértékelő programokat, dolgozhatnak speciális adatgyűjtőkkel és célszoftverekkel.

Már a legelső iskolai számítógépek (1980 utáni években) is tartalmaztak olyan csatlakozási pontokat (PORT), amelyek lehetővé tették azt, hogy egyszerű interfészek elkészítése, megvásárlása után a gépet kísérletezésre tudjuk használni. Az 1 *MHz* körüli órajelek mellett, másodpercenként 10<sup>3</sup>-10<sup>4</sup> adatot is lehetett fogadni. Ez az adatgyűjtési sebesség számos kísérletben bőven elegendő lehet ma is. Az adatgyűjtést többnyire gépi-kódban megírt programok végezték. A számítógépeket (C64, később PC) iskolai fizikai kísérletek bemutatásához (méréshez) egyre többen kezdték használni, elsősorban saját készítésű interfészekkel, programokkal.

A számítógép használatával új lehetőségek nyíltak a kísérletezésben. Számos kísérlet, amely korábban a laboratóriumi mérések csoportjába tartozott (időigényes a mérés, hosszú a kiértékelési eljárás) a számítógép megjelenése után átkerült a demonstrációs kísérletek csoportjába.

Számos olyan közlemény jelent meg, amely ezt támogatta és segítette. Házilag, viszonylag egyszerűen elkészíthető, néhány alap-interfész egység segítségével nagyon sok kísérlet megvalósíthatóvá vált. A "Fizikai kísérletek számítógéppel", tanárok számára készült továbbképzési kiadvány számos – ma is hasznos – információt és megvalósítási lehetőséget tartalmazott [54].

#### $5.1.$ **A számítógép, mint mérőeszköz, általános alapelvek**

A számítógépet a kísérleti vizsgálatokban, mint mérő-, vezérlőeszközt használjuk. A kísérleti összeállításban alkalmas érzékelők (szenzorok) fogják fel és továbbítják azokat a jeleket, amelyek az éppen zajló jelenség pillanatnyi állapotait jellemzik. Ezek a jelek egy közbülső (interfész-) egységen áthaladva a számítógép számára alkalmas, fogadható formába kerülnek. A gép érzékeli, dekódolja ezeket a jeleket, majd tárolás, további adatfeldolgozás, esetleg megjelenítés mellett az interfészegységen keresztül utasítást is adhat a kísérleti körülmények megváltoztatására.

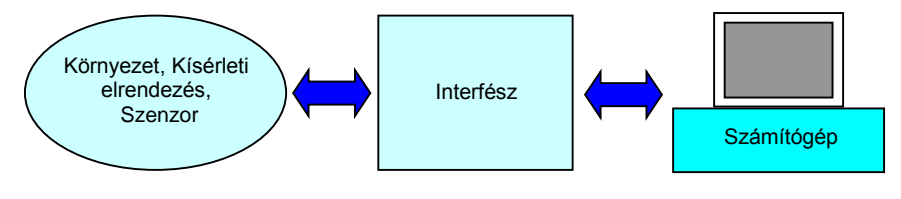

*Számítógép kísérletekben*

 Az oktatásban nagyszámú, különböző típusú és felépítésű számítógép található. Ezek a gépek nemcsak szerkezetükben (hardveresen), hanem operációs rendszerükben is jelentősen eltérnek. Az operációs rendszerek folyamatos változása, a csatlakozó portok (soros, párhuzamos, USB, stb.) eltűnése és újabbak (gyorsabbak) megjelenése azt eredményezi, hogy **a korábban működő (jól bevált) számítógépes kísérletek az új környezetben gyakran nem működnek**.

#### **A probléma megoldására két lehetőség áll rendelkezésre**

I.) A jól működő **számítógépes kísérletet célszerű egyben tartani, egy egységként**  kell kezelni, függetlenül a "napi" számítógéptől és operációs rendszertől. Ne a számítógép, az **operációs rendszere és működtető szoftvere határozza meg a kísérleti eszköz értéké**t. A tudományos kutatásokban is rengeteg példa van arra, hogy a mérőeszköz és működtető szoftvere egy egység. Az eszközt gyártók számára már nem üzlet a korábbi típusokhoz tartozó eszközkezelő szoftverek frissítése.

Egy példa a fentiek illusztrálására. Több, mint két évtizeddel ezelőtt jelent meg a V-SCOPE nevű taneszköz, amely térbeli mozgások számítógépes vizsgálatát tette lehetővé. Magas ára ellenére számos iskola, egyetem megvásárolta a taneszközt, mert egyedüli képességekkel rendelkezik. MS-DOS és később Windows operációs rendszer alatt is működött. Az interfész a számítógép párhuzamos portjára csatlakozott. Az eszköz fejlesztése, gyártása hirtelen megszűnt, a tanszergyártók katalógusából is kikerült. Más, hasonló tudású termék nincs a piacon. A V-SCOPE áttelepítése – a mai kornak megfelelő számítógépekre, gyártói támogatás nélkül – meglehetősen fáradságos. Valójában sok értelme nincs is, hiszen a hozzá adott program és operációs rendszer együttese megfelelően működik. A számítógép bekapcsolása után automatikusan betöltődik a működtető program és az eszköz fél percen belül mérésre kész állapotba kerül.

Az utóbbi évek "újításai" között szerepel, hogy egyes új gépek csak egy bizonyos operációs rendszer fölötti operációs rendszer telepítésével hajlandók elindulni. Az iskolai számítógépes állomány bővítésénél, ezeket az "apró betűvel írt" sorokat is célszerű elolvasni, egyébként kellemetlen meglepetések érhetik a megrendelőket.

II.) A fejlesztők, tanszergyártók hamar rájöttek arra, hogy a gyors változások nyomán a felhasználó nem fog három évente az új portokhoz, belső kártyafoglalatokhoz új mérőkártyákat vásárolni. A megoldás az, hogy **a mérőeszközt a számítógépen kívülre kell vinni, és egy szabványos csatlakozón át az adatokat a számítógépbe juttatni**. Így jöttek létre először az egyetlen fizikai mennyiség mérését megvalósító külső mérőeszközök, majd később azok az adatgyűjtők, amelyek egyidejűleg, több független csatornán tudnak (különböző) fizikai mennyiségeket mérni.

Az adatgyűjtők többnyire önálló mikroprocesszorral rendelkeznek, képesek az adatok tárolására, az időadatokkal együtt. Kiolvasás után ezek a számítógépbe kerülnek, ahol a grafikus, táblázatos megjelenítést a mérőeszközhöz adott szoftverrel lehet megvalósítani. Az

adatok legtöbbször egyszerűen átvihetők más feldolgozó, megjelenítő programokba is, mivel az adatfájl kiterjesztések között a *\*.csv* (comma-separated values) és *\*.xls* (Microsoft Excel) is gyakran szerepel. Az adatgyűjtők néhány típusánál cserélhető memóriakártyára kerül a mérési eredmény. Ekkor kártyaolvasó segítségével, egyszerű fájlmozgatással vihető át az adatsor a számítógépbe.

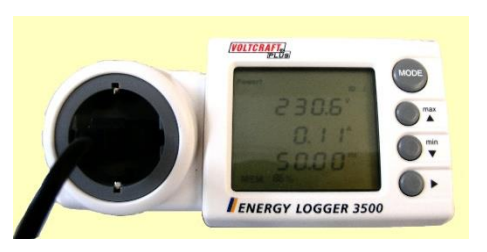

*Elektromos fogyasztás adatait, memória-kártyára rögzítő adatgyűjtő* 

A mellékelt ábra egy olyan adatgyűjtőt mutat, amely a hozzá csatlakoztatott fogyasztó áramfelvételét méri az idő függvényében. Az adatok egy cserélhető memóriakártyára kerülnek. A készülékhez adott program segítségével a teljesítményadatok megjeleníthetők. Néhány egyszerű probléma, amelynek kapcsán mérés és számolás együtt végezhető a tanórán:

- Mennyibe kerül egy liter víz felforralása?
- Hagyományos monitor és TFT (LED) kijelző fogyasztásának összehasonlítása.
- Világításhoz szükséges teljesítmény-felvétel lámpáknál (wolframszálas, kompakt fénycső, LED).
- Készenléti üzemmódban hagyott eszközök (TV, számítógép, router, irányfény, stb.) évi energiafogyasztásának becslése.

A tudatos energiafogyasztás kialakításában a fenti és hasonló kérdések megválaszolása sokat segíthet.

Az adatgyűjtők régebbi típusainál többnyire soros portot, infraportot, később USB-t, Ethernet-csatlakozót használták. Ezt követték a vezeték nélküli megoldások: Bluetooth, WiFi. A számítógépek méretbeli összezsugorodása és az érintőképernyők megjelenése lehetővé tette, hogy a megjelenítés is a mérőeszköz felületére kerüljön. Ezáltal a teljes számítógép (kis méretben), egyetlen feladat elvégzéséhez van adaptálva (beágyazott rendszer).

Az iskola, a fizika-szertár számára **olyan kísérleti eszközök beszerzése ajánlható**, **amelyeknek működtetése várhatóan hosszú éveken, évtizedeken át fenntartható**. Célszerű ezt szem előtt tartani a számítógéppel elvégezhető kísérletek esetében is.

A számítógépes fizikai kísérletek gyorsan változó rendszerében arra törekedhetünk, hogy bemutassuk azokat a lehetőségeket, általános alapelveket és szabályokat, amelyek segítségével a felhasználó – a birtokában levő gép specifikus tulajdonságait figyelembe véve – megvalósíthatja az adott kísérlet és a számítógép összekapcsolását.

 Mindez azt jelenti, hogy az adott géptől, annak csatlakozási lehetőségeitől döntően függ a konkrét kísérletben használt érzékelő-, és interfész-rendszer kialakítása. Hasonló állapítható meg a működtetést végző, koordináló szoftverről is.

#### **Szenzorok és interfészek fizikai kísérletekben**  $5.2.$

A számítógépesített kísérlet jól elkülönülő egységekre bontható. Maga a "kísérleti **összeállítás"** jelenti az első egységet. Ez lényegében változatlan marad akkor is, ha új mérőeszközökkel dolgozunk. Példaként tekintsük azt, amikor egy lejtőn mozgó test (kiskocsi) mozgásának időbeli alakulását vizsgáljuk. A kocsi mozgását nyomon követhetjük fénykapus érzékelőkkel, esetleg ultrahangos mozgásérzékelőkkel, vagy akár videofelvétel alapján is kielemezhetjük a mozgást. Minden esetben lényegében **ugyanazt a kísérleti összeállítást használjuk**: állítható hajlásszögű lejtőt, rajta egy sínen mozgó kiskocsival.

A kocsi mozgás közben elhalad a lejtő egy-egy pontja mellett. Ragasszunk a kiskocsi oldalára egy mágnest, a lejtő egy adott pontján helyezzünk el egy apró, vékony huzalból készült, vasmagos tekercset.

A kiskocsi mozgás közben elhalad a tekercs mellett és az indukció miatt a tekercs sarkain feszültség jelenik meg. Az **érzékelő tekercs = "szenzor"** jelét erősítés után egy vágással és formázással (komparátor) digitális jellé tudjuk alakítani. A logikai 0 és 1 közötti átmenetet az elektromos feszültségben egy felfutó él képviseli. Azt az egységet, amely a szenzorok jelét a számítógép számára értelmezhető formára alakítja, "interfésznek" nevezzük. Az interfészről jövő digitális jel a számítógép adott portjára kerül. A számítógépben futó program érzékeli az adott porton a jelszint megváltozását és az aktuális időpillanatot memóriába menti.

A lejtő mentén ismert távolságokban érzékelőket elhelyezve, az időadatok és összetartozó távolságok kapcsolatából megkaphatjuk a mozgás út-idő kapcsolatát táblázatos, illetve grafikus formában. A számítógép feldolgozó programja lehetőséget kínálhat arra, hogy az adatsorra különböző paraméterekkel függvényeket illesszünk. Az egyes illesztésekhez tartozó függvénygrafikonok láthatóvá tehetők a képernyőn. Az optimális illesztési paraméternek leggyakrabban azt tekintik, amikor a négyzetes hiba minimális. A Gauss által elsőként alkalmazott legkisebb négyzetek módszere az alapja a legtöbb függvényillesztési eljárásnak.

A fenti példa szépen mutatja azt a hármas tagoltságot, amely a legtöbb számítógépes kísérletnél hasonló módon megjelenik:

- kísérleti elrendezés,
- szenzor+interfész,
- számítógép (adatfeldolgozás, grafikus megjelenítés).

Iskolai kísérleteknél a technikai változások a "kísérleti elrendezést" érintik a legkevésbé. A fenti mintapéldában a tekercs helyett lehetne akár használni reed-érzékelőt, Hallszondát, fénykapus érzékelőt. Ekkor az interfészek is természetesen megváltoznának.

A kísérletekben fizikai mennyiségeket mérünk érzékelők (szenzorok) segítségével. A szenzorok olyan eszközök, amelyek egy adott fizikai mennyiség megváltozását érzékelik és átalakítják alkalmas formába a további feldolgozáshoz. A mellékelt táblázat néhány szenzortípust tartalmaz. A téma iránt mélyebben érdeklődők a [55] dolgozatból kaphatnak részletes ismereteket a szenzorokról és az alkalmazásaikkal kapcsolatos kérdésekről.

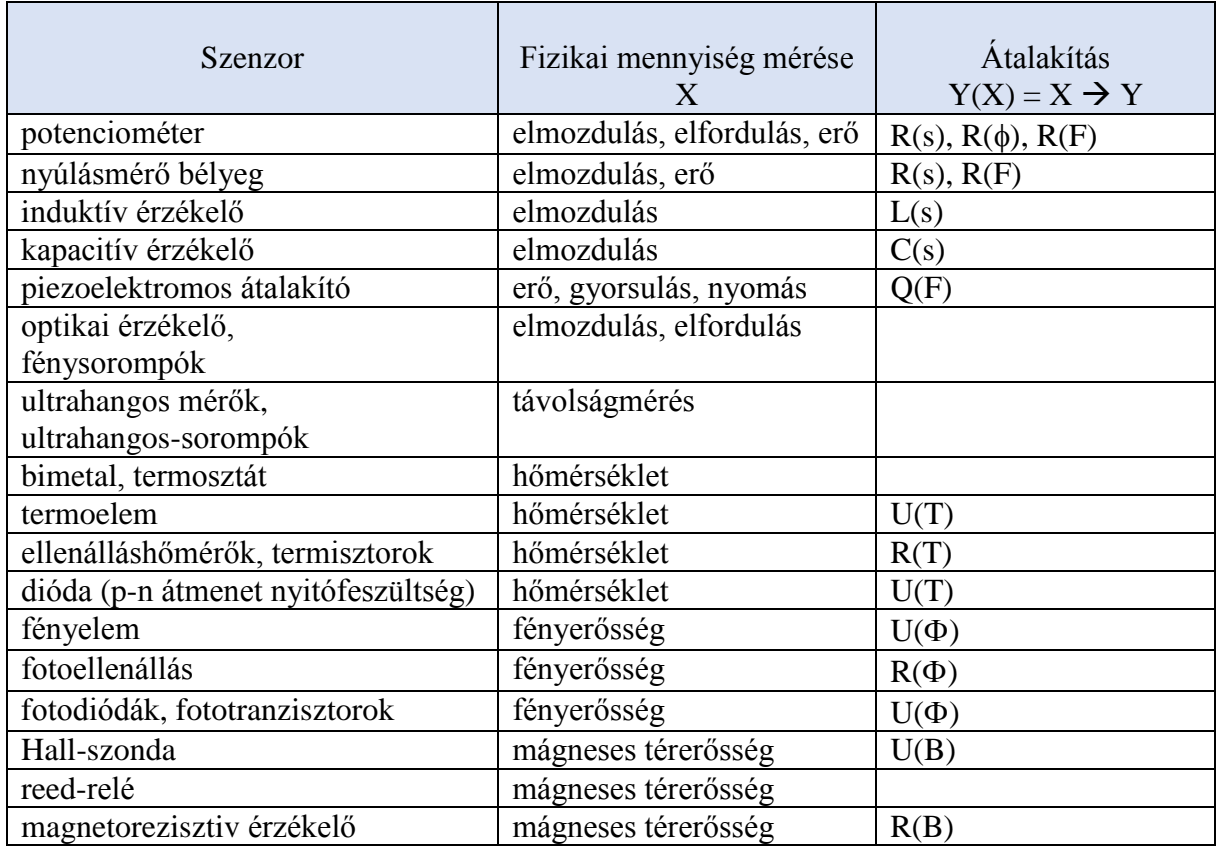

*Gyakori szenzortípusok*

#### $5.3.$ **Kinematikai (dinamikai) kísérletekben használható érzékelők**

A mechanikai kísérletekben használatos érzékelők működési elvük alapján két csoportba sorolhatók:

Az első csoportba tartoznak az úgynevezett "kapcsoló érzékelők". Kinematikai jelenségeknél ezek a mozgó test adott állapotait érzékelik, és ezekhez az állapotokhoz a számítógép egy-egy időpillanatot rendel.

A második csoportba tartozó "folyamatos érzékelők" a mozgó test helyzetét folytonosan érzékelik. A számítógép pillanatról pillanatra képes azonosítani a mozgó test helyét.

Az első csoport érzékelői a gyakorlatban többnyire fénykapuk, mechanikus, elektronikus kapcsolók, míg a folytonos érzékelést szolgáltató rendszerekben többnyire feszültség-, ellenállás-, kapacitás-, induktivitás-változást eredményező érzékelők találhatók.

A kinematika és dinamika tárgyalásánál számos esetben az a feladat, hogy egy mozgó test helyzetét jellemző adatokat az idő függvényében felvegyük. Ezekből meghatározzuk a test sebességét, gyorsulását, és a kapott eredményeket grafikusan, esetleg táblázatosan megjelenítsük. Ilyen típusú feladatok alkalmasan elhelyezett kapcsoló-érzékelők segítségével egyszerűen megoldhatók.

A kapcsoló-érzékelők közül az iskolai gyakorlatban az úgynevezett fénykapuk, más elnevezéssel fénysorompók azok az eszközök, amelyek talán a legegyszerűbben használhatók.

## **Fénykapu**

A fénykapu két lényeges részből, egy fényadóból és egy fényérzékelőből áll. A fényadó pontosan az érzékelőre irányított, jól definiált vékony fény-nyalábot bocsát ki. A fényadó és fényérzékelő között elhaladó test a fényutat megszakítja, a fényvevő ellenállás-, feszültségváltozással jelzi ezt az interfész felé. A gyors működés céljából a fényvevő a legtöbb esetben fototranzisztor (FTR), a fényadó pedig infravörös fényemittáló dióda (LED), amelynek alkalmazásával a külső, zavaró fényhatások csökkenthetők. Az egymással optimális működést szolgáltató tranzisztor-LED párok a katalógusokban megtalálhatók, **FTR LED** gyakran a kereskedelem is párban forgalmazza őket.

Az iskolai követelményeknek jól megfelelő, megbízható, házilag is elkészíthető fénykaput mutat a mellékelt ábra.

A fénykapuba TIL31, illetve TIL81 (NTE3032) jelű LEDtranzisztor pár van beépítve. Ez a pár az infravörös tartományban dolgozik, ezért a fénykapuk nappali vagy esti teremvilágításban is üzembiztosan működnek. A fénykapu váza 20×20×1 mm-es eloxált alumíniumszelvény, amelyből rézseléssel és ragasztással U alak lett kiképezve. Az U alak külső szárhossza 140 *mm*, szélessége 100 *mm*. A sugárzó és az érzékelő az U alak szárvégétől 10 *mm* távolságban, egy vékonyfalú műanyag csőbe süllyesztve került elhelyezésre. A süllyesztett kivitel következtében a fénykapu irányérzékenysége is kiváló. A LED és a fototranzisztor 2-2 kivezetése az U alakú tartó összekötő szakaszába süllyesztett aljzatba lett bekötve.

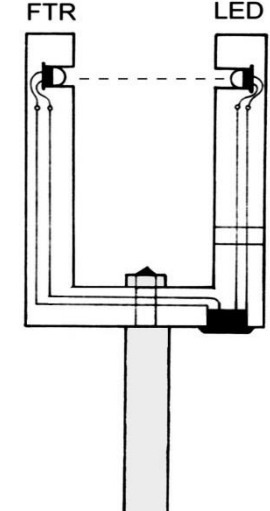

*Iskolai célokra készült fénykapu*

A fénykaput két egymásra merőleges tengelyű furat egyikébe rögzíthető gömbszár segítségével lehet állványba fogni. A szerelés után a fénykapu szárait az alsó összekötő elemmel rögzíteni kell. Ehhez műgyantát, esetleg ragasztót célszerű használni, így az eszköz stabil lesz, mechanikai igénybevételnek is jól ellenáll.

Az elektronikai szaküzletekben készen is beszerezhetők a fizikaórákon jól felhasználható fénysorompók. Ezek úgynevezett nyitott optocsatolók. A mellékelt ábrán egy ilyen látható, amelyben az adó és vevő nagy pontossággal centrálva van. A légrésben elhaladó kisméretű tárgy, esetleg kódlemez, lyuksor, kiválóan azonosítható ezáltal.

A nyitott optocsatolók egy csoportját alkotják a reflexiós csatolók. Ezeknél a fényadóból induló sugárzás a fototranzisztort egy külső tárgyról történő visszaverődés után éri el. Ilyen érzékelőkkel 0,1 *mm* nagyságrendű tárgyfelbontás is elérhető.

# **Mechanikus kapcsolóérzékelők**

Mechanikus kapcsolóérzékelő lehet akár egy fémhuzal, fémszalag vagy egy kisméretű mikrokapcsoló. Például a szabadesés vizsgálatánál a leérkező test ráeshet egy mikrokapcsoló érzékelő-nyelvére, esetleg elszakíthat egy elektromosan zárt áramkörbe beépített vékony fémhuzalt, alumíniumfólia szalagot. Ilyen esetekben az adott áramkör zárása vagy megszakadása jelzi a becsapódás pillanatát a számítógép felé.

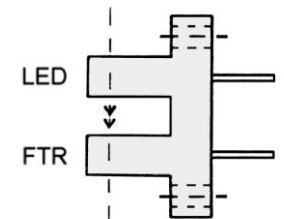

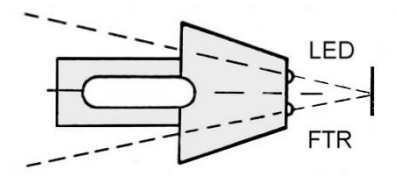

*Optocsatolók*

Mechanikus kapcsolók érzékelőkként való alkalmazásakor problémát okozhat a mechanikus kapcsolókra jellemző pergés jelensége. Ez hardveresen egyszerűen kiküszöbölhető. Gyakran azonban még erre sincs szükség, mert a gyors gépi rutinokkal pusztán szoftveresen is megoldható ez a probléma.

#### **További kapcsolóérzékelők**

A gyakorlatban a mechanikus kapcsolók helyett szívesebben alkalmaznak olyan érzékelőket, amelyek gyorsabbak, kisebb tehetetlenségűek, nem befolyásolják a mozgást, és nem lép fel náluk a pergés jelensége sem. Ilyen érzékelőknek tekinthetők többé-kevésbé a már említett fénykapuk mellett a reed-relék, a Hall-szondák, a kisméretű, nagy menetszámú érzékelő-tekercsek.

Ezen érzékelők közös tulajdonsága, hogy a mágneses teret, vagy annak változását érzékelik. Ha a kísérletben szereplő mozgó testen egy kisméretű mágnest alkalmasan pozícionálva rögzítünk, és a test a fenti érzékelők előtt elhalad, akkor az érzékelő jelez az interfész felé.

A reed-relé egy kisméretű, védőgázzal töltött zárt üvegcső, amelyben két, egymáshoz közel levő, de egymással nem érintkező elektróda található. Tengely-irányú mágneses térben a ferromágneses anyagú elektródák között fellépő

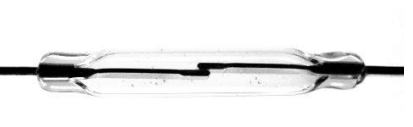

vonzás következtében az elektródák záródnak. Egyenes tekercs belsejébe helyezve a tekercsre adott feszültséggel lehet vezérelni az elektródák nyitását-zárását.

#### *Edwin Hall* (1879) felfedezése nyomán (*Hall-effektus*) kapták nevűket a Hall-szondák.

Tekintsünk egy kisméretű, téglalap alapú (*a>b* oldalélű), lapos(*d* magasságú) hasábot, amely fémből, vagy félvezetőből készült. Vezessünk át a hasábon az *a* oldalél irányában *I*  áramot. Csatlakoztassuk egy feszültségmérő műszer két kivezetését az *a* és *d* oldalélű téglalapok közepéhez. Helyezzük az elrendezést egy *B* indukciójú mágneses térbe, amelynek iránya a *d* hosszúságú oldalakkal párhuzamos. A *v* sebességgel mozgó töltéshordozókra (*q*) hat a Lorentz-erő, emiatt az *a* és *d* oldalélű téglalapokon töltéstöbblet, illetve hiány jelenik meg. A töltésszétválás mindaddig tart, amíg nem teljesül az

$$
E \cdot q = q \cdot vB
$$
  $\rightarrow$   $\frac{U}{b} = vB$   $\rightarrow$   $U = b \cdot vB$ 

feltétel. Az áramerősség értéke a következő módon adható meg:

$$
I = \frac{\Delta Q}{\Delta t} = \frac{n \cdot (bd \cdot v \Delta t) \cdot q}{\Delta t} \qquad \rightarrow \qquad v = \frac{I}{n \cdot (bd) \cdot q} \quad ,
$$

ahol *n* a térfogategységben levő töltéshordozók száma. A két egyenlet összevetése alapján:

$$
U=B\cdot\frac{I}{n\cdot d\cdot q}.
$$

A mért feszültséget Hall-feszültségnek nevezzük. Bevezetve az  $R_H = 1/n \cdot q$  Hall-ellenállást, a feszültségre az

$$
U_H = R_H \cdot \frac{I}{d} \times B
$$

eredmény adódik. A Hall-feszültség és az alkalmazott áramerősség nagyságának ismeretében *B* nagysága meghatározható.

A Hall-elemes, illetve tekercses érzékelőknél a mágneses tér hatására feszültség lép fel az érzékelők kivezetései között. Ez a feszültségérték alkalmas erősítés után komparátoros megoldás alkalmazásával, vagy közvetlen mérés útján pl. analóg-digitális (A/D) átalakítóval vagy feszültség-frekvencia (U/f) konverterrel bevihető a számítógépbe.

## **Kapcsoló-érzékelők, kódlécek, kódtárcsák mozgások vizsgálatában**

A mozgó test elmozdulás-idő függvényének meghatározása annál pontosabb, minél több összetartozó hely-idő adat áll rendelkezésünkre. Az adatok felvétele kétféle módon történhet.

Az egyik eljárás lényege az, hogy az egyenes mentén mozgó test pályája mentén egymástól pontosan lemért távolságokban kapcsoló-érzékelőket (pl. fénykapukat) helyezünk el. A mozgó test az egymás után elhelyezett fénykapuk előtt elhaladva jeleket ad a számítógép felé.

A másik eljárással egyetlen kapcsolóérzékelőt (fénykaput) használva úgynevezett kódléc vagy kódtárcsa segítségével tudjuk vizsgálni a test mozgását. (A kódléc illetve a kódtárcsa elnevezés a hasonlóan működő vonalkód-rendszertől ered.) A lényeges különbség, hogy amíg a vonalkód különböző vastagságú és különböző távolságú vonalakból áll, addig a mozgások vizsgálatához alkalmazott vonalrendszer legtöbbször egyenlő távolságokban elhelyezett, azonos szélességű vonalakat tartalmaz.

## **Kódlécek, kódtárcsák**

Vegyünk egy átlátszó műanyag lemezt (pl. műanyag vonalzót, vékony plexilemezt), és vágjunk ki ebből egy alkalmas méretű téglalapot. Ezután fessünk vagy ragasszunk erre a

lemezre adott távolságonként fekete – a fény számára átlátszatlan – jeleket. (Megfelelő lehet pl. a sötét, műanyag szigetelőszalag.) Az így elkészített vonalas

(kódolt) lemezt a vizsgálatban a mozgó testhez kell erősíteni úgy, hogy a kódléc a test mozgása közben az érzékelő fénykapu szárai közt haladjon el. A fényérzékelő minden egyes fénysugármegszakításnál jelez a számítógép felé. Ezek az időpillanatok alkalmas program segítségével

megállapíthatók, amelyekből aztán az egyenes pályán egyirányú mozgást végző test helyzetére – adott pontosságon belül – egyértelműen tudunk következtetni.

Ezzel a technikai megoldással egyetlen "kapcsoló típusú érzékelővel" (példánkban egy fénykapuval) finom felbontásban tudjuk nyomon követni a test helyzetét.

Forgó-, lengőmozgások kísérleti vizsgálatánál szintén jól használható a fény szempontjából egyenletesen megszaggatott, a forgó, lengő testre középpontosan erősített kódolt korong. Ez készülhet pl. műanyag szögmérőből, vékony alumíniumlemezből vagy akár keményebb papírból is. A kódolást – a korong anyagától függően – elvégezhetjük pl. kisméretű lyukak fúrásával, ragasztással, festéssel.

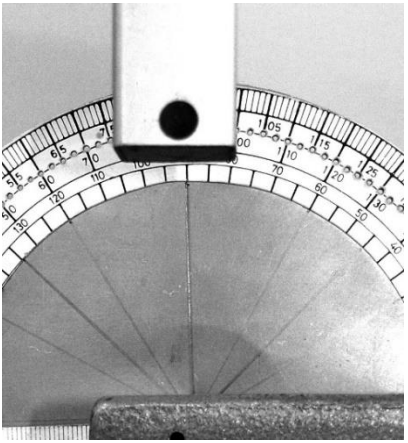

*Kódléc, mozgások vizsgálatához*

*Kódtárcsa 2,5<sup>o</sup> -os osztásközzel*

## **Megjegyzések:**

A kódlécek, kódtárcsák és egy érzékelő alkalmazásával monoton, egy irányban végbemenő mozgások vizsgálhatók. Ugyanis csak ekkor kölcsönösen egyértelmű a megfeleltetés a mozgó test helyzete és a számítógép felé érkező jelzések között. Ha a test a pályáján egy adott helyen visszafordul,

egy érzékelő segítségével általában ezt nem lehet eldönteni.

Bizonyos speciális esetekben azonban – a mozgás jellegének ismeretében (pl. rezgő mozgásnál, lengéseknél) – egy fénykapu alkalmazása mellett is nyomon követhetjük a mozgó

test helyzetét. Ehhez az idő-adatsorok megfelelő analízisére, a fordulópontok, a maximális sebességű helyek szoftver útján történő megállapítására van szükség. Megbízható eredmények ily módon azonban csak többszörös szűrő, vizsgáló algoritmusok beépítésével érhetők el.

Egy kódléc és két érzékelő alkalmazásával azonban már egyértelműen meghatározható a mozgás irányának megváltozása is. Ennek szemléltetésére tekintsük a következő ábrát!

Az egyenletesen kódolt lemez vagy tárcsa az I. és II. jelű érzékelők előtt mozog. Az érzékelők egymástól való távolsága  $(n+1/2) \times d$ . Jelölje 1 azt az állapotot, amikor a fényút megszakítva, 0 amikor nyitva van. Az II. jelű érzékelőt pozicionálónak, a I. jelűt irányváltás figyelőnek tekintve, az általuk küldött 0,1 jelekből a mozgó test helyzete az érzékelőkhöz képest a következő táblázat alapján határozható meg.

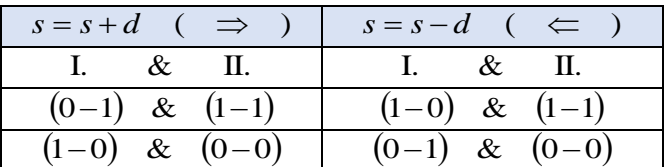

*Irányváltás megállapítása két érzékelőnél*

Az eddigiekben ismertetett kódlemezek, kódtárcsák segítségével általában csak úgy lehet a mozgás pillanatnyi állapotára következtetni, hogy a mérés kezdetétől fogva gyűjtjük az adatokat, és összesítjük az eredményeket (relatív helyzet-meghatározás). Evvel a kódolással nem lehetséges az, hogy bármikor bekapcsolódva a mérésbe, meg tudnánk állapítani a mozgó test helyzetét. Megtörténhet az is ennél a módszernél, hogy egy-egy kódvonal a helytelen beállítás vagy egyéb más ok miatt "eltűnik", kiesik a mérésből. Ennek következtében a pozicionálás a továbbiakban rossz lesz.

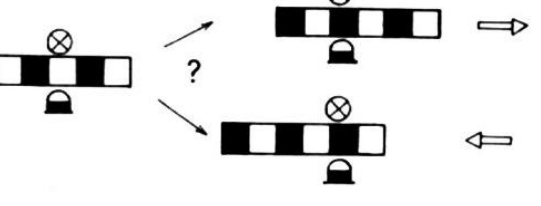

П.

*Irányváltás problémája (a)*

*Irányváltás problémája (b)*

Ilyen és hasonló okok miatt komolyabb, megbízhatóbb alkalmazások esetén a

kódlemezek, kódtárcsák és a hozzá való érzékelő-rendszerek olyanok. hogy abszolút állapotokat határoznak meg. Az ilyen rendszerek általában több, egymással párhuzamosan elhelyezkedő kódot és ezeket olvasó érzékelő-fejeket tartalmaznak. A mellékelt ábrán egy 16 tartományra felbontott Gray-kódtárcsa látható. Az érzékelők száma itt négy. (A Gray-kód előnyös tulajdonsága, hogy a "szomszédok" Hamming-távolsága egy, így az esetleges hiba könnyen javítható.) Az iparban, szerszámgépekben, haditechnikában és még számos helyen használják ezeket, illetve ezek finomabb felbontású változatait.

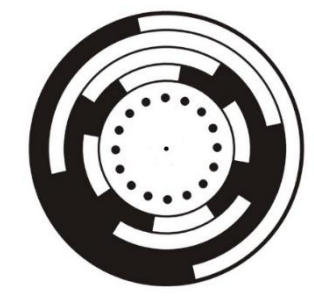

*Gray-kódtárcsa forgó mozgáshoz*

#### 5.4. **Az érzékelők és a számítógép összekapcsolása**

Ebben a fejezetben rövid áttekintést adunk néhány olyan általános technikai megoldásról, amelyek segítségével az előző fejezetekben megismert érzékelők mikroszámítógéppel összekapcsolhatók. Mint ahogy arról a korábbiakban már szóltunk, a számítógép típusa, annak csatlakozási lehetőségei alapvetően befolyásolhatják az optimális megoldás lehetőségét. Mégis úgy véljük, nem haszontalan néhány gyakran használt, egyszerű, de általános módszer áttekintése.

A számítógépek csatlakozási pontjain általában TTL szintű jelek mérhetők. Ezekkel történhet az adatforgalmazás a gép és a külvilág között. Speciális kivezetéseknél természetesen ez az érték más nagyságú is lehet. Egyes géptípusoknál olyan további tápegység-kivezetések (USB, hangkártya kivezetések, ~ 9 *V*) is találhatók; amelyek segítségével az érzékelő interfészegységek áramellátása is megoldható. Ilyenkor azonban gondosan ügyelni kell arra, hogy a terhelhetőség maximális értékeit ne lépjük túl. Kis fogyasztású integrált áramkörök (pl. a 74LS-, 4000-es sorozat, manapság inkább CMOS-IC-k) esetén akár több IC-t is működtethetünk a gépről. A fénysorompókhoz használt fényemittáló diódákhoz, relékhez azonban gyakran szükség lehet különálló, stabilizált tápegység megépítésére.

Elképzelhető, hogy az adott géptípusnál az adatbeviteli és adatkiviteli csatornák különállóan találhatók. Mindig, de ilyen esetekben különösképpen ügyeljünk arra, hogy a meghajtó- (írásra állított) csatornákra ne kerüljön kívülről feszültség, mert az a gép meghibásodásához vezethet. Ez biztosan elkerülhető, ha az adatkiviteli csatornák után az interfész egységeken is meghajtó IC-ket helyezünk el. Ezekkel ugyan kicsit megnő az anyagfelhasználás, az előállítási költség, de még így is olcsóbb ez, mint az akár egyszer is előforduló gépjavítás költsége.

 A következőkben néhány interfészkapcsolást ismertetünk. Leírásuk sorrendjében arra törekedtünk, hogy az elektronikai szempontból egyszerűbb kapcsolásoktól haladjunk a bonyolultabbak felé.

Egy tetszőleges kapcsoló (érzékelő) állapotának lekérdezésére szolgál az ábrán látható összeállítás. A port olvasásra van állítva (bemeneti ellenállása nagy),

a K kapcsoló zárt állásánál logikai 0 szintre, nyitott állásnál logikai 1 szintre (kb. 5 *V*) kerül.

Adatkivitel esetén a kimeneti csatornát meghajtásra kívánjuk felhasználni. Ha ilyenkor a kapun levő *R* terhelő ellenállás értéke kicsi, és emiatt az  $I \cong 5V/R$  meghajtó áramérték meghaladja a port kimeneti terhelhetőséget, a meghajtó meghibásodhat. Ez a probléma az előbbiekben már említett meghajtó-fokozatok beiktatásával kerülhető el.

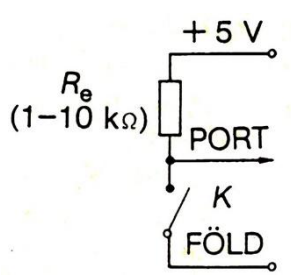

*Kapcsoló állapotának lekérdezése*

A mellékelt ábra egy általánosan használt módszert mutat. A számítógép portjáról jövő jel egy nyitott kollektoros inverterre kerül. Az *A* és *B* pontok között mérhető feszültség a port 0 logikai állapotánál kb. 1,2-1,3 *V*, 1 logikai állapotban kb. 5 *V*. Az *A* és *B* pontok közötti LED áramát az *R*<sup>e</sup> ellenállással korlátozhatjuk a maximális érték alá. (A LED típusától függően *R*<sup>e</sup> értéke néhány száz Ω-tól, néhány ezer  $\Omega$ -ig terjedhet.) A LED állapota a port állapotát jelzi.

A LED fényével egy fototranzisztort megvilágítva vagy egybeépített optocsatolót használva megoldhatjuk elektromos áramköreink galvanikus leválasztását a számítógépről. Az R<sub>V</sub> ellenálláson fellépő feszültséggel további áramköri elemeket vezérelhetünk, és ezekkel már nagyobb teljesítményű fogyasztók is működtethetők.

Kisebb teljesítményű fogyasztók biztonságos kapcsolása galvanikus leválasztás nélkül, egy relé segítségével is megoldható. A vezérelt fogyasztó egy fizikai kísérletben lehet pl. egy lámpa, elektromágnes, motor stb.

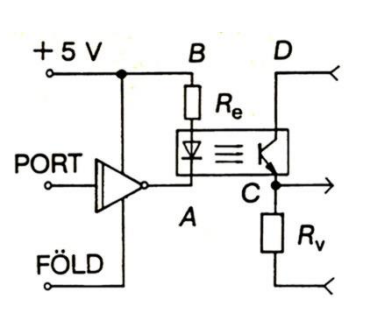

*Vezérlés optocsatolón keresztül*

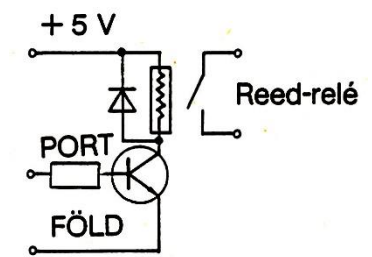

*Relé működtetése "tranzisztor-kapcsolón" keresztül*

Nagyobb áramfelvételű fogyasztókra vonatkozó megvalósítást láthatunk a mellékelt ábrán. A nyitott kollektoros inverter után a tranzisztor bázisára kerülő jel a tranzisztort

kapcsolóként működteti. Amennyiben a port logikai 1 szinten van, úgy a bázison kb. 0,7 *V* lép fel. Az *R* ellenállás értékét úgy kell megválasztani, hogy az  $I_B = (U_R - 0.7V)/R$  bázisáram hatására a tranzisztor nyisson ki. Ekkor az  $I_E = \beta \cdot I_B$  nagyságú emitteráram hatására a relé behúz. (A kapcsolásban szereplő dióda védelmi célokat szolgál.) A relé meghajtása várhatóan külön tápegységet igényel.

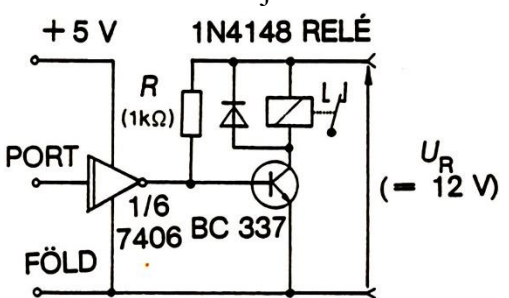

*Relé biztonságos működtetése külső tápegység alkalmazásával*

## **Fénysorompó jelének fogadása:**

Fototranzisztoros fénysorompó jelének fogadására alkalmas a következő ábrán látható

kapcsolás. Zárt fényút esetén a kapcsoló-tranzisztor lezárt állapotban van, kollektora "magas" feszültségen van, míg szabad fényút esetén a tranzisztor kinyit, a kollektorpont feszültsége leesik. A tranzisztor után kapcsolt *R-C* szűrő a magasabb frekvenciáknál fellépő zajt szűri, az ezt követő Schmitt-trigger pedig a jelformálást végzi: A kapott, hibátlan, TTL szintű jelek a gép megfelelő portjára vezethetők.

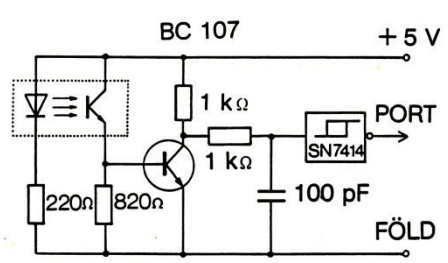

*Interfész fénysorompóhoz*
Egyszerűen építhetők interfészek fénysorompókhoz az ún. komparátor IC-k alkalmazásával. A következő ábrán egy LM-311-es komparátor-IC felhasználásával készült kapcsolás látható. Megvilágítás hatására a tranzisztor kollektorának

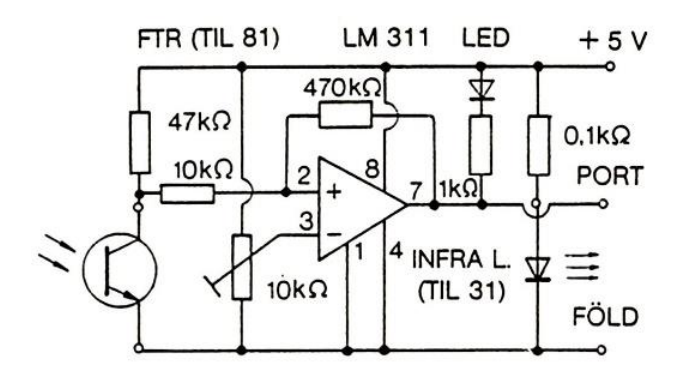

*Komparátor IC-vel megvalósított fénysorompó kapcsolás*

feszültsége csökken. Emiatt a komparátor "<sup>+</sup>" pontján is csökken a feszültség. A 10 *k*Ω-os trimmer-potenciométerrel a "-" pont feszültsége, és így az érzékenység állítható be.

Amennyiben  $U_{+} < U_{-}$ , a komparátor kimenetén alacsony, ellenkező esetben (a fototranzisztor gyenge megvilágításánál) magas feszültségszint jelenik meg. A 470 *kΩ*-os csatoló ellenállással és esetleg a fototranzisztorral párhuzamosan kötött 470 *nF*-os kondenzátorral a külső, zavaró hatások küszöbölhetők ki. A kapcsolás nyomtatott áramköri rajza az elvi rajz alapján könnyen elkészíthető. Az áramkör gyufásdoboz méretű, kisméretű műanyag vagy fémdobozba beépíthető.

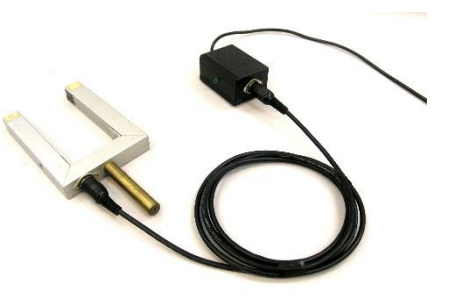

*Fénykapu-interfész egység kinematikai kísérletekhez*

A kimeneti állapot jelzésére a doboz oldalán egy "visszajelző" LED szolgál. (A LED elsötétedik, ha az érzékelőre kevés fény jut.) Ennek segítségével a kísérleti beállítások kontrollálhatók, gyorsabban elvégezhetők. Az infrasugárzó LED (TIL31) áramellátása egy kb. 0,1 *kΩ*-os korlátozó ellenállás felhasználásával, TTL tápfeszültségről megoldható. A fénysorompó csatlakoztatása az interfészegységhez egy háromeres kábellel és alkalmas csatlakozókkal történhet. Az egész összeállítás áramfogyasztása kb. 50 *mA*. Így egy olyan fénykapu-interfész egységet kapunk, amely számos, mechanika kísérletben jól használható.

Megjegyezzük. hogy a fényérzékelős kapcsolásokban a fototranzisztort kicserélve egy mechanikus kapcsolóra és egy alkalmas, vele sorba kötött ellenállásra az áramkör továbbra is működőképes marad.

# **Folyamatos érzékelők**

Fizikai mennyiségek számítógéppel történő mérésénél a mérni kívánt fizikai mennyiséget (pl. elmozdulás, hőmérséklet, erő, nyomás, stb.) alkalmas átalakítóval elektromos jellé kell alakítani. A jelszint nagysága a mért fizikai mennyiség értékének függvénye.

Egyszerűségük és megbízhatóságuk miatt sokszor használunk különböző ellenállásátalakítókat. Toló-potenciométerrel egy irányban végbemenő elmozdulást, többfordulatúpotenciométerrel elfordulási szöget lehet mérni. A nyúlásmérő bélyegekkel áttételesen erőt, a fényellenállásokkal a megvilágítás erősségét lehet mérni.

A termisztorok a hőmérséklet függvényében gyorsan változtatják az ellenállásukat. Az NTK termisztorok negatív hőmérsékleti együtthatójú ellenállások. Ellenállásuk széles hőmérséklettartományban leírható az *<sup>R</sup>*(*T*) *<sup>A</sup>*exp*<sup>B</sup> <sup>T</sup>* alakú formulával, ahol *A* és *B* a termisztorra jellemző állandó. A paraméterek ismeretében az ellenállás értékéből meghatározható az abszolút hőmérséklet értéke (*T*). Kis hőmérsékletváltozások esetén *R*(*T*) linearizálható. Az előbbiekben felsorolt szenzorok mindegyike az interfész bemeneti oldalán egy ellenállásértéket szolgáltat.

Több szenzortípusnál az interfész bemeneti pontján közvetlenül feszültség jelenik meg (pl. termoelem, Hall-szonda). A félvezető-diódák esetében a  $+5V$ nyitóirányú feszültség fokonként kb. 2 *mV*-tal csökken. A változás aránylag nagy hőmérséklet-tartományban lineárisnak tekinthető:  $\Delta U = k \cdot (T - T_0)$ . Germánium-diódákra  $k \approx -2.2 \, mV / K$ , szilicium-diódákra  $k \approx -1.8 \, mV/K$ . Az ábrán látható kapcsolás szerint, az *U(T)* feszültség mérésével a hőmérséklet megváltozásának mértékére lehet következtetni.

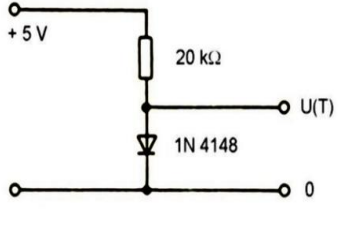

*Hőmérséklet változásának mérése diódával*

 $+5V$ 

adj. LM335  $3,9 k\Omega$ 

Az alkatrész áruházak speciális elektronikus eszközöket ajánlanak, amelyekkel egyszerűen és pontosan mérhető a hőmérséklet. Az LM335-ös hőmérséklet-érzékelő kimeneti feszültsége az ábrán bemutatott kapcsolásban 10 *mV*-ot változik Kelvin fokonként. (A kimeneti feszültség 0 °*C*-on 2,73 *V*.)

Az eszközzel -10 °*C* és +100 °*C* hőmérséklethatárok között mérhetünk. A feszültséget célszerű digitális műszerrel mérni. Így a *V*-ban leolvasott feszültség – számértékben – pontosan megegyezik a mért hőmérséklet századrészével.

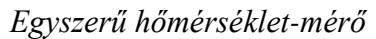

kimenet

10 $k\Omega$ 

A kapcsolásban alkalmazott 10 k $\Omega$ -os trimmer-potenciométer segítségével állítható be a 10 *mV*/*K*-es érték (pl. 100 °*C*-nál 3,73 *V*). Az előtét-ellenállás csupán a maximális, 5 *mA*-es áramerősség korlátozásához szükséges.

A katalógusok a legkülönbözőbb hőmérsékletmérő szenzorokat kínálják, gyakran páratartalom érzékelővel is kombinálva. Néhány, széles körben alkalmazott típus: LM75, LM35DZ, DS18B20, DHT11 (22).

A fenti példákban szereplő szenzorok közös tulajdonsága, hogy az interfész irányába az idő függvényében folytonos jel kerül továbbításra, amelynek értékéből a kísérletben mért fizikai mennyiség nagysága egyértelműen meghatározható.

# **Folyamatos érzékelők csatlakoztatása a számítógéphez**

Az ellenállás-kimenetű szenzorok [ R(X) ] illesztése az interfészhez két alapvető módszerrel történhet:

- Az érzékelő ellenálláson egy kicsiny, állandó áramot vezetünk át, és eközben mérjük a rajta eső feszültséget.
- Az *R* értékű ellenálláson keresztül egy vele sorba kötött alkalmas kapacitású kondenzátort töltünk.

Ezen utóbbi módszernél a *P* pontnál azt az időt "mérjük", amely alatt a kondenzátor exponenciálisan emelkedő feszültsége eléri az  $U_T$ tápfeszültség adott hányadát (pl.  $U_c = 2U_T/3$ ).A töltődési idő és az *R* ellenállás értéke között kölcsönösen egyértelmű kapcsolat áll fenn, így az idő számértékéből *R* megadható.

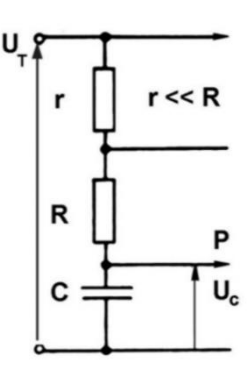

### *Ábra a feszültség-frekvencia konvertáláshoz*

Mikroszámítógéppel történő feszültségmérés igen könnyen megvalósítható a kereskedelemben beszerezhető analóg-digitális átalakítók (A/D átalakítók) segítségével. Manapság számos cég gyártja a legkülönbözőbb típusú, nagy pontosságú, kis fogyasztású, gyors ADC átalakítókat. A gyártók ezekhez minden esetben ajánlott kapcsolást is közölnek. A katalóguslapokon megtalálhatók azok a leglényegesebb paraméterek (pl. mérési tartomány, pontosság, konverziós idő, áramfelvétel stb.), amelyek alapján a felhasználó kiválaszthatja a céloknak és neki megfelelő, elérhető típust.

**Megjegyzés:** Az A/D átalakítók egyik fontos jellemző adata, hogy hány bites az átalakító, és mekkora *U<sup>0</sup>* , a teljes mérési tartomány. Az *n* bites átalakító felbontása  $\Delta U = U_0/(2^n - 1)$ . Egy 10 bites átalakító esetében 1*V* bemeneti feszültségnél a felbontás kb. 1 *mV*. A másik fontos adat a mintavételezési sebesség. Alkalmazásokban már nem ritka a 16 bites felbontás mellett, a 200×10<sup>6</sup> adat/s (200 *Msps*)mintavételezési sebesség. Egyes átalakítók a mért feszültségek számértékeit BCD (binárisan kódolt decimális) formában küldik a számítógép (vagy más egységek) felé.

A feszültségmérők egy másik osztályát képviselik azok az áramköri egységek, amelyeknél a mérendő analóg jelet közvetlenül frekvenciává konvertáljuk. Ezekkel az U/f konverterekkel (feszültségvezérelt oszcillátorokkal) egyetlen csatornán, de lényegesen lassabban lehet feszültséget mérni. A legtöbb esetben a konverter egyetlen IC-tokban helyezkedik el. Egy ilyennel és pár kiegészítő alkatrész felhasználásával demonstrációs célokra tökéletesen megfelelő feszültségmérő építhető rövid idő alatt.

A mellékelt ábrán egy 74LS124-es, ún. "kettős feszültségvezérelt oszcillátor"-ra alapozott kétcsatornás U/f konverter kapcsolása látható.

A bemenő feszültség (0-5) *V* közötti érték lehet. A két független csatornán megjelenő

négyszögrezgések frekvenciája számítógéppel mérhető. Ezekből egy előzetesen felvett kalibrációs grafikon, vagy egy megfelelő pontosságot biztosító konverziós formula alapján a feszültségértékek visszaszámolhatók, és a géppel kijeleztethetők.

 Előfordulhat, hogy az adott számítógépbe be van építve egy A/D átalakító (pl. hangkártya) vagy U/f konverter. Ezek a csatlakozási lehetőségek fizikai kísérletekben jól kihasználhatók.

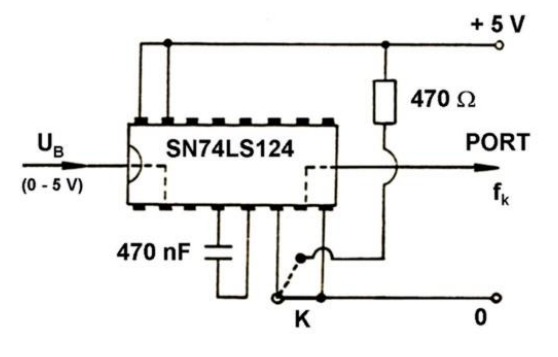

#### *Feszültségvezérelt oszcillátor*

#### $5.5.$ **Adatgyűjtés, feldolgozás, megjelenítés**

A számítógép segítségével végzett mérőkísérlet során a gép és a kísérleti berendezés között adatforgalmazás történik. A kísérleti berendezés elemeinek fizikai állapotát az érzékelők elektromos jelek formájában – az interfészen át – tudatják a géppel. A gép pedig – ugyancsak az interfészen keresztül – utasításokat küld a kísérleti berendezés felé egyes feladatok elvégzésére, a kísérlet körülményeinek megváltoztatására. A gépbe kerülő jeleket fogadni, tárolni és feldolgozni kell, az eredményeket pedig valamilyen formában megjeleníteni. Mindezeket a kísérlethez és az interfészhez szervesen illeszkedő, a számítógépben tárolt program végzi el.

Az asztali számítógépek egy vagy több magasszíntű nyelv (JAVA, C++, Pascal, korábban BASIC) mellett mindig programozhatók ASSEMBLY-ben is, amelynek segítségével a gyors adatgyűjtést és tárolást biztosító gépi-kódú programok megírhatók. Gyors folyamatok érzékelése, vezérlése csak ilyen rutinok segítségével végezhető el. Az adatgyűjtés, tárolás után az adatok feldolgozásánál már nem kritikus a nagy működési sebesség, ezért a program adatfeldolgozó részének megírására a lassabban dolgozó, de egyszerűbben kezelhető magasszíntű nyelvet is használhatjuk. Az adatfeldolgozás után az eredmények megjelenítése következik. Az iskolai gyakorlatban alapvető követelmény, hogy a megjelenítés jól láthatóan, esztétikai szempontból is kifogástalanul foglalja össze a fizikai mérőkísérlet eredményét.

## **Adatgyűjtés**

Tételezzük fel, hogy egy kísérletben több, kapcsoló típusú érzékelő szolgáltat jelet. A jeleket az érzékelők az – interfészen keresztül – a PORT egy-egy csatornájára küldik. Az adatvezetékek száma (*N)* legyen nyolc. Az egyes vezetékeken logikai 0 vagy 1 értékű a jelszint. Az *i*-edik csatorna állapotát (port-bit) jelölje *PB(i)*. Kiolvasva az adatcsatornát, a PORT állapotát az

$$
n = \sum_{i=0}^{7} 2^{i} * PB(i) \qquad , \qquad 0 \le n \le 255
$$

egész számmal jellemezhetjük. (Egy byte adat, *n* értékének a kettes számrendszerben az *i*-edik helyiértéke megadja, hogy az *i*-edik adatvezetéken 0 vagy 1 a jelszint.)

A mérés során folyamatos, gyors adatkiolvasási ciklusban, ha az egymást követő kiolvasások eltérő eredményt szolgáltatnak, az azt jelzi, hogy valamelyik adatcsatorna tartalma megváltozott. Ekkor történik a mérési adat és a hozzá tartozó időpillanat értékének kiírása (tárolása) a memóriában. A mérési folyamat végét jelentheti az, hogy letelik egy adott időtartam, esetleg egy adatvezetéken jövő jel jelzi a mérés végét, vagy felhasználói megszakítás történik a klaviatúrán.

Gyakran használt, az előbbi eljárásnál megbízhatóbb megoldás az, hogy az érzékelőktől jövő jelekkel párhuzamosan egy olyan új adatvezetéket hoznak létre, amely akkor jelez, ha bármelyik adatcsatorna tartalma megváltozik. Ezt a vezetéket a számítógép megszakító (*interrupt*) bemenetére vezetik. A főprogram futása közben, ha megszakítás érkezik, a program futása átmenetileg abbamarad, majd a port tartalmának kiolvasása, tárolása után folytatódik. Ennél a módszernél a gépnek nem kell az adatvezetékeket figyelni, közben más feladatok elvégzésére is használható.

A számítógépek segítségével nagypontosságú idő és frekvenciamérés valósítható meg. Ezt az teszi lehetővé, hogy a mai számítógépekben az ütemfrekvencia a több megahertz és a gigahertz között helyezkedik el. A hozzájuk tartozó időalap 10<sup>-6</sup>s és 10<sup>-9</sup>s közötti.

Külső jel frekvenciájának mérése történhet úgy, hogy az adatvezetéket egy számlálóbemenetre (CNT) vezetik. A beérkező impulzusok száma egy programban beállított időintervallum (kapuzási idő) alatt a gép adott regiszterében gyűlik. Minden új impulzus (pl.felfutó él) hatására a regiszter értéke eggyel nő. A mért frekvencia a számláló regiszter értékéből és a kapuzási időből meghatározható.

## **Adatfeldolgozás, megjelenítés**

A mérési folyamat (és a közben zajló adatgyűjtés) végén a számítógépes program az adatfeldolgozással folytatódik. Ennek során a memóriában tárolt adatcsoportokból kiszámoljuk a folyamatot leíró elsődleges fizikai mennyiségeket, időpillanatokat. Például egy mozgó test esetében a helykoordináta és időadatokat. Ezt legtöbbször a folyamat törvényszerűségeinek vizsgálata követi. Ennek során gyakran megjelenő feladat a mért mennyiségek numerikus deriváltjának, integráljának előállítása.

Az adatok táblázatos, grafikus megjelenítése után a törvényszerűségek matematikai jellemzése következik, amelynek egyik fontos eleme a függvényillesztés, hibabecslés.

Kísérletekben gyakran találkozhatunk avval, hogy két adatsor *v<sup>i</sup>* és *u<sup>i</sup>* között hatványfüggvény-jellegű kapcsolat áll fenn:  $v = C \cdot u^{\alpha}$ . Ennek láttatása egyszerű, mivel ekkor az összetartozó  $\ln v_i$  és  $\ln u_i$  pontoknak egy egyenes mentén kell elhelyezkedniük:

$$
\ln v = \ln(C) + \alpha \cdot \ln(u)
$$

A Gauss által elsőként alkalmazott legkisebb négyzetek módszere közvetlenül alkalmas *C* és  $\alpha$  meghatározására. A függvényillesztés alapproblémája, hogy az összetartozó  $y_i$  és  $x_i$ adatok esetében mely egyenesre (*a* meredekségű, *b* tengelymetszetű) teljesül, hogy a "ponthalmaztól mért távolsága":

$$
\Delta^{(2)}(a,b) = \sum_{i=1}^{N} (y_i - [ax_i + b])^2
$$

minimális. A kétváltozós  $\Delta^{(2)}(a,b)$  hibafüggvény szélsőértékét jelentő

$$
\frac{\partial \Delta^{(2)}(a,b)}{\partial a} = 0 \qquad , \qquad \frac{\partial \Delta^{(2)}(a,b)}{\partial b} = 0
$$

lineáris egyenletrendszerből *a* és *b* kifejezhető. (Ez az eljárás a közepes kategóriájú zsebszámológépek szinte mindegyikében megtalálható.)

Az adathalmazok vizsgálatának, statisztikai jellemzésüknek, a numerikus módszerek alkalmazásának nagy irodalma van. Ezek magyar nyelven is, számos szakkönyvben megtalálhatók.

#### 5.6. **Fénykapuk mechanikai kísérletekben**

Ebben a fejezetben néhány olyan kísérletet ismertetünk, amelyekben kizárólag fénykapuk az érzékelők. A kísérletek a mechanika különböző területeiről lettek válogatva. A fénykapuk jelét is fogadó (saját készítésű) interfészekhez az adatfeldolgozás és számítógépes grafika fizika tanári szakdolgozatok keretében készült. Maga az adatgyűjtés Assembly és C programnyelveken megírt programokkal történt.

## **Gyorsuló mozgások (forgások) vizsgálata, szabadesés**

A fénykapuk használata kifejezetten célszerű az olyan típusú kísérleteknél, ahol egy

mozgó test kitérés-idő adatait kívánjuk felvenni, hogy ezekből a későbbiekben meghatározzuk a test sebességét és gyorsulását.

ln*v* = ln(*C*) + *a* · ln(*u*) .<br>
nazott legkisebb négyzt<br>
ényillesztés alapproblét<br>
(*a* meredekségű, *b*<br>
(*a,b*) =  $\sum_{i=1}^{N} (y_i - [ax_i + b \text{affiggvény szélsőérték$ <br> *b*<br>  $\frac{b}{c} = 0$ ,  $\frac{\partial \Delta^{(2)}(a)}{\partial b}$ <br> *b* kifejezhető. (Ez a<br>
cé A kísérleti összeállításban egy sínen mozgó kiskocsira kódlécet erősítettünk. A kódlécen levő fekete csíkok közötti távolság *d=1 cm.* A fénykapu fototranzisztora elé fekete papírból készült vékony rés került, azért, hogy a külső fényhatások (pl. fénycsövek villódzása) kevésbé zavarják a mérést.

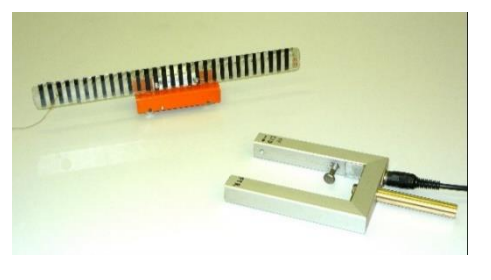

*Fénykapu és kiskocsira szerelt kódléc*

Amikor a kódléc az érzékelő kapu szárai között elhalad, megszaggatja a fény útját, az érzékelő pedig minden egyes fénymegszakítás pillanatában jelez a számítógép felé. A számítógép megállapítja a megszakítások időpontjait, és ezekből, illetve a kódléc vonalainak (a programban megadott) távolságából elkészíti a mozgó test út-idő grafikonját.

### **Lejtő menti mozgás vizsgálata**

Rögzítsük a kódlécet a kiskocsira, egy fénysorompót pedig a lejtőre úgy, hogy a kocsi

akadálytalanul át tudjon haladni a szárai között! A kocsi indulási helyzetét, úgy állítsuk be, hogy a mozgás vizsgálatának kezdetekor (az első megszakításkor) a test kezdősebessége minél kisebb legyen! Ebben segít az interfészen levő LED fénye. A kódléc első fekete sávját a fényútba kell helyezni, de úgy, hogy még éppen ne takarjon.

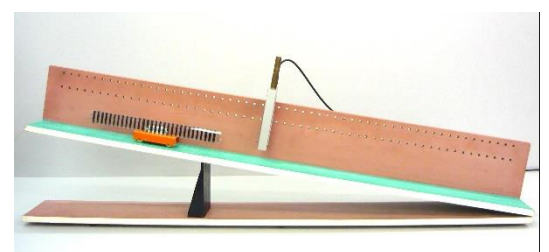

*Lejtőn mozgó kiskocsi kódléccel*

A mozgás vizsgálatához az "ÚT-IDŐ" programot használjuk [56]. A mérési pontok számát célszerű 20-nak választani.

Egyik kezünk legyen az egéren, másik a kiskocsit tartja. Indítsuk el a mérést! Figyelnünk kell, hogy 15 másodpercen belül mozgásba hozzuk a kiskocsit.

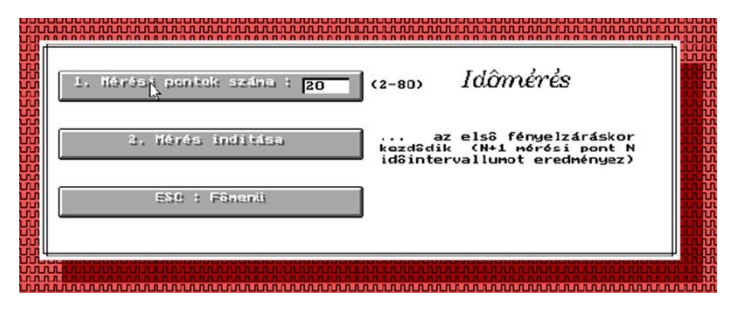

Indítás után pár másodperc múlva megjelenik a képernyőn a mozgás út-idő grafikonja. Ezek után lehetőségünk van a kapott mérési pontokra különböző görbéket illeszteni. Itt elsőként

érdemes hatványfüggvényt, választanunk. Amennyiben sikerült azt a feltételt teljesíteni, hogy a mérés kezdetén a kocsi sebessége kicsi legyen, az adatokra illeszkedő hatványfüggvény  $\alpha$  kitevője kettőhöz igen közeli értékű lesz. A hatványfüggvény együtthatójának kétszerese megadja a lejtőn mozgó test gyorsulását.

Célszerű ezt követően másodfokú polinom illesztése. Meglepő lesz, hogy mindkét illesztett görbe átmegy az összes ponton és a gyorsulások értéke is hibán belül egyezik.

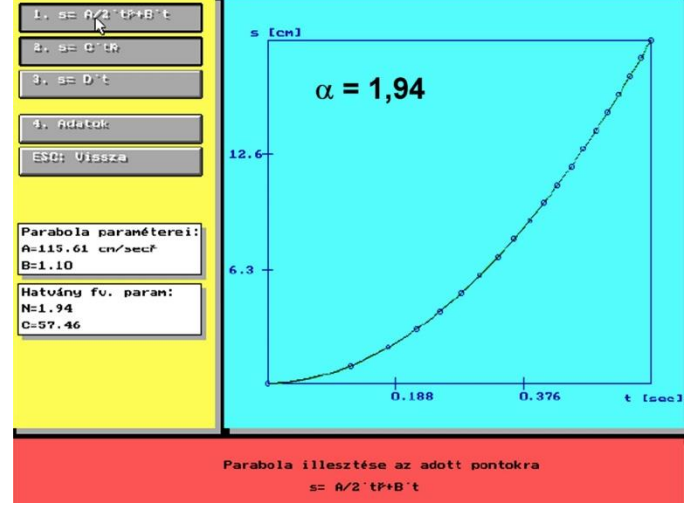

*A kiskocsi elmozdulás-idő grafikonja*

Különböző kezdeti sebességek mellett megismételhető a kísérlet. Abban az esetben, ha a kiskocsi indítási helyzete egyre messzebb kerül a fénykaputól azt tapasztalható, hogy a tisztán négyzetes parabola szinte egyenesbe megy át. Ennek oka az, amint a fenti ábra is mutatja, hogy később kapcsolódunk a mérésbe és ekkor az út-idő grafikon egy egyeneshez hasonló, enyhén görbülő képet mutat. A parabola illesztésével viszont most is mindig visszakapjuk azt az értéket, amely a lejtő menti gyorsulás – mint invariáns mennyiség – nem függ a kísérlet kezdeti feltételeitől.

## **Megjegyzések**:

- A kísérlet szép példája annak is, hogy a mérések során kapott adatsorokra adott esetben több különböző típusú függvénycsalád egy-egy tagja is illeszthető. Azokban az esetekben viszont, ha a kontrollparaméterek változtatása mellett egy-egy illesztési paraméter értéke szisztematikusan ugyanaz az érték, jelentheti, hogy a törvényt leíró helyes összefüggés közelében járunk.
- Célszerű összehasonlítani, hogy a kiskocsi lejtő menti gyorsulására kapott érték mennyire egyezik meg a súrlódásmentesen mozgó tömegpont  $a = g \cdot \sin(\alpha)$  lejtő menti gyorsulásával. Minden esetben kisebb értéket kapunk ennél. Az ok elsősorban nem a súrlódásban keresendő. Egy lejtőn guruló henger esetében (tiszta gördülés) a lejtő menti gyorsulás értéke  $a = (2/3) \cdot g \cdot \sin(\alpha)$ .

### **A nehézségi gyorsulás mérése**

A szabadesés út-idő összefüggése egyetlen fénykapuval is vizsgálható. Ebben az esetben egy kódlécet ejtünk le a fénykapu szárai között.

Fordítsuk vízszintes helyzetbe a fénykaput, és helyezzük egy asztallapra! Fogjunk egy

1*cm* osztású kódlécet, és ejtsük megfelelő beállítás mellett a fénykapun keresztül! Figyeljünk arra, hogy az ejtés 15 másodpercen belül történjék. A számítógép rögzíti az egyes megszakításokhoz tartozó időadatokat. A képen látható ábrához hasonló grafikon jelenik meg a képernyőn. A kiértékelés során a görbére elég csak parabolát illesztenünk. Mivel a test kezdősebességgel rendelkezett, így hatványfüggvény illesztésének nem lenne értelme. A nehézségi gyorsulás értékére a fenti mérésből *9,98 m/s<sup>2</sup>* adódott.

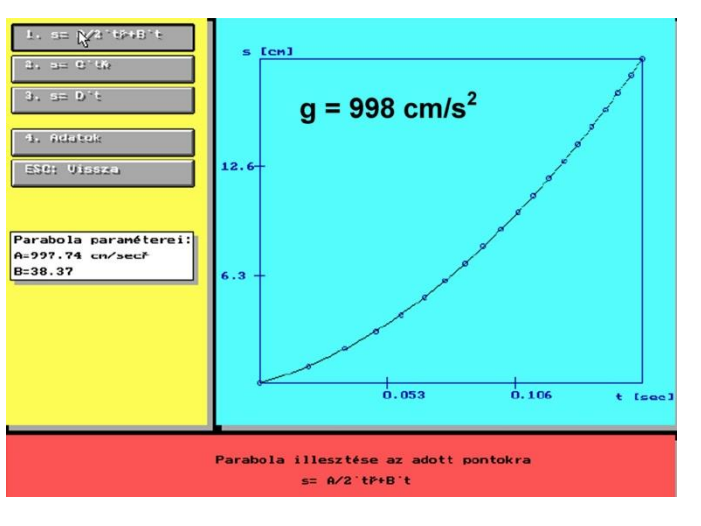

*Szabadon eső kódléc út-idő grafikonja*

### **Tengely körüli forgó mozgás kísérleti vizsgálata**

Forgó-mozgások kísérleti vizsgálata akár egyetlen "kapcsoló érzékelővel" is megvalósítható. A TANÉRT által forgalmazott *"Forgó mozgások vizsgálatára szolgáló eszközkészlet"* a középiskolák egy jelentős részében ma is megtalálható a fizika-szertárakban. Ez a készlet arra szolgál, hogy segítségével a forgó mozgás alapegyenlete ( $M = \Theta \cdot \beta$ ), valamint néhány további – tehetetlenségi nyomatékkal kapcsolatos – tétel kísérletileg igazolható legyen.

Az eszköz alapját egy U alakú keret képezi, amelynek nyitott végén tűcsapágyazott tengely található. A tengelyre különböző átmérőjű, peremük mentén bemart *r* sugarú hengerek lettek rögzítve. Ezekre fonál tekerhető. A csigán átvetett fonál szabad végére különböző méretű (tömegű) testek akaszthatók. A lefelé *a* gyorsulással mozgó *m* tömeg mellett a fonálban ébredő erő  $F = m \cdot (g - a)$ . A tengelyre vonatkoztatott *M* forgatónyomaték,  $\Theta$  tehetetlenségi nyomaték és  $\beta$  szöggyorsulás között fennáll az

$$
M = m \cdot (g - a) \cdot r = m \cdot (g - r \cdot \beta) \cdot r = \Theta \cdot \beta \implies \beta = \frac{mgr}{\theta + mr^2}
$$

összefüggés. Az *m* tömeg állandó gyorsulással mozog lefelé, az elfordulási szög az idő négyzetével arányos.

A szöggyorsulás értékét mérhetjük az előbbiekben megismert "ÚT-IDŐ" program segítségével. A fénykapu javasolt elhelyezését a mellékelt ábra mutatja. A programban egyszerűen a *d=* cserét kell végrehajtani és ekkor a másodfokú polinom illesztésében szereplő négyzetes tag együtthatójának kétszerese lesz a szöggyorsulás.

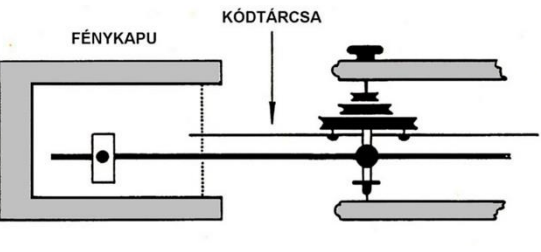

*Forgó mozgás kísérleti vizsgálata TANÉRT eszközzel*

### **Megjegyzések:**

- Ebben a kísérletben a  $\varphi \sim t^2$  összefüggés várhatóan igen nagy pontossággal igazolható. Ennek az az oka, hogy a megszakítások közötti időtartam több másodperc is lehet.
- Az eszközkészletben a tengelyen átmenő keresztrúdra különböző tömegű, alakú testek rögzíthetők. Ezáltal a forgó alaprendszer  $\Theta_0$  tehetetlenségi nyomatékát tudjuk megváltoztatni Θx-el. Mérőkísérletté fejleszthető a fenti demonstrációs kísérlet, amelyben például a tehetetlenségi nyomaték meghatározása a feladat. Ez esetben a

$$
\Theta_0 + \Theta_x + mr^2 = \frac{mgr}{\beta_x} \qquad \text{és} \qquad \Theta_0 + mr^2 = \frac{mgr}{\beta_0}
$$

összefüggések nyomán:

$$
\Theta_x = mgr \cdot \left(\frac{1}{\beta_x} - \frac{1}{\beta_0}\right).
$$

# **Ütközések számítógépes vizsgálata**

Az erőfogalom dinamikai bevezetése során [15], [52], illetve a pontrendszereknél [52], az ütközések fontos, meghatározó szerepet játszanak. Az egyenes mentén mozgó testek közötti ütközések vizsgálata kísérletileg a

legegyszerűbben sínen mozgó kiskocsikkal, illetve légpárnás sínen sikló testekkel valósítható meg.

Számos iskola rendelkezik a TANÉRT által forgalmazott eszközzel, amely a nyomkövető eljárások közül [57] az elektrosztatikus elven működő nyomkövető eljárást alkalmazza a kocsik helyzetének, sebességének megállapítására (Holics-féle készlet).

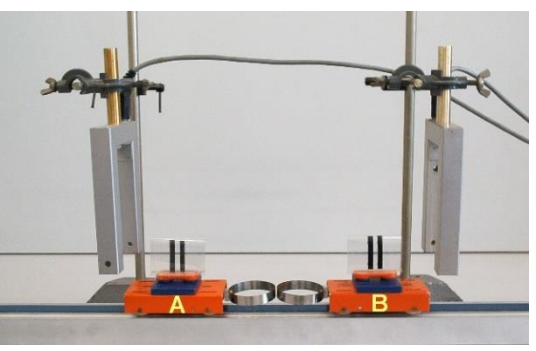

*Ábrák az üközésekhez*

Az ütközés folyamatának jellemzéséhez tekintsük a mellékelt ábrát. A *v*<sup>1</sup> sebességű *m*<sup>1</sup> tömegű test utoléri a *v*2 sebességű m2 tömegű testet. Az ütközés első szakasza a két test kezdeti érintkezésétől addig tart  $(\tau_1)$ , amíg a két test közös *c* sebességgel nem rendelkezik. Ennek során az

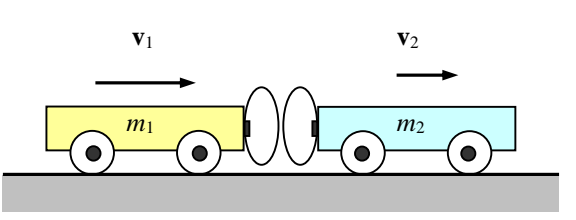

egyes testre ható **F**<sup>12</sup> belső erő lassítja az egyes testet, ellenereje **F**<sup>21</sup> (= - **F**12) gyorsítja a kettes testet. Az impulzustétel alkalmazásával a következő egyenletek adódnak:

$$
m_1(c - v_1) = \int_0^{\tau_1} F_{12}(t) dt \qquad , \qquad m_2(c - v_2) = \int_0^{\tau_1} F_{21}(t) dt.
$$

Az ütközés második szakaszának végén () a két test sebessége *u*<sup>1</sup> illetve *u*2. Az impulzustétel alkalmazásával:

$$
m_1(u_1-c)=\int_{\tau_1}^{\tau}F_{12}(t)dt\qquad,\qquad m_2(u_2-c)=\int_{\tau_1}^{\tau}F_{21}(t)dt.
$$

Bevezetve az  $\varepsilon$  ütközési számot, amely azt jellemzi, hogy az ütközés második szakaszában fellépő erőlökés hogyan viszonyul az első szakasz erőlökéséhez, a fentiekből a következő egyenletek adódnak:

$$
c = \frac{m_1v_1 + m_2v_2}{m_1 + m_2} = \frac{m_1u_1 + m_2u_2}{m_1 + m_2} \qquad , \qquad \varepsilon = \frac{\int_{\tau_1} F_{12}(t)dt}{\int_{0}^{\tau_1} F_{12}(t)dt} = \left(\frac{u_1 - c}{c - v_1}\right) = \left(\frac{u_2 - c}{c - v_2}\right).
$$

τ

A közös sebesség a rendszer tömegközéppontjának a sebessége. Az impulzustétel alkalmazásával beláttuk, hogy az ütközési folyamatban az impulzus mindig megmarad:

$$
m_1v_1 + m_2v_2 = m_1u_1 + m_2u_2.
$$

A testek ütközés utáni sebessége az ütközési számtól is függ:

$$
u_1 = \varepsilon \cdot (c - v_1) + c \qquad , \qquad u_2 = \varepsilon \cdot (c - v_2) + c \, .
$$

Az ütközés utáni sebességek ismeretében kiszámolható az ütközési folyamatban fellépő energiaveszteség:

$$
\Delta E = (1 - \varepsilon^2) \cdot \frac{1}{2} \frac{m_1 m_2}{m_1 + m_2} (v_1 - v_2)^2.
$$

Számítógépes kísérletben az ütközési folyamat minden lényeges értéke, paramétere meghatározható.

Az általunk megépített kísérleti elrendezésben sínen mozgó, tűcsapágyazott tengelyű kiskocsikat alkalmaztunk. A kocsik tömege változtatható a rájuk helyezett nehezékekkel. A kocsikra két párhuzamos vonalból álló "kódrést" helyeztünk, amelyek segítségével bármilyen

sebességmérés egyszerűen megvalósítható. Két fénykaput tartalmaz a kísérleti összeállítás, amelyek egymástól mért távolsága *H*=0,6 *m*. A fénykapuk szárai között elhaladó kódrések kétszer okoznak olyan megszakítást, amely a világos  $\rightarrow$  sötét átmenetnek felel meg. Az eközben eltelt  $\Delta t$  időből és a két vonal belépő élének *d* távolságából a sebesség számolható:  $v = d / \Delta t$ . A fénykapuk jelét egy kétcsatornás interfész fogadta, ahonnét a jelek a számítógép párhuzamos portjára kerültek.

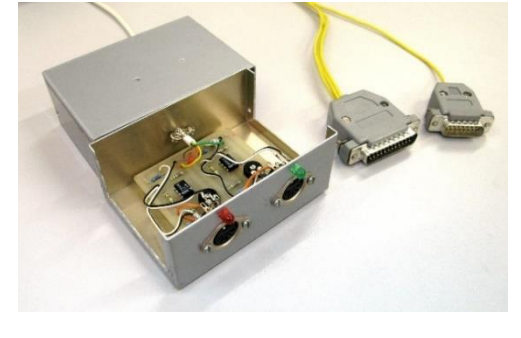

*Kétcsatornás interfész ütközések vizsgálatához*

Diplomamunka keretében, (Turbo Pascal nyelven) készült az a program [58], amely jól használható ütközések vizsgálatára, akár demonstrációs kísérletben, akár önálló mérőkísérletben.

A program menüvezérelt felülete látható a mellékelt ábrán. Az eszközöket célszerű úgy elhelyezni a kísérleti összeállításban, hogy az megfeleljen a számítógép képernyőjén látottaknak (bal és jobb oldal megfeleltetése a valóságos elhelyezéssel).

A kocsik tömegét a kísérlet kezdetén bemenő adatként kell megadni.

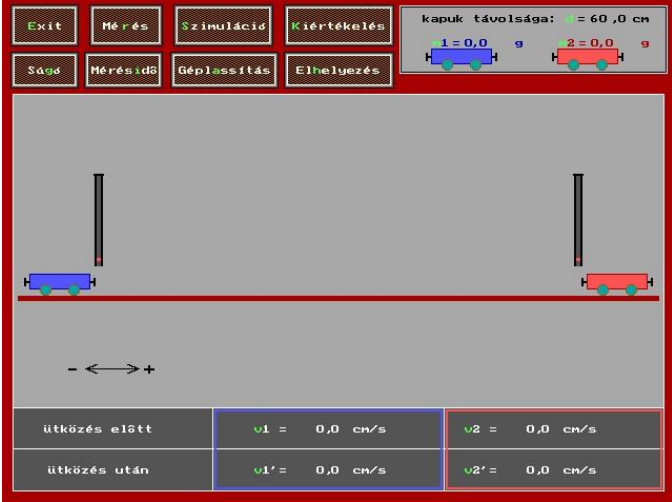

*Program az egyenes menti ütközések vizsgálatához*

Az *ELHELYEZÉS* menügomb a különböző indítási helyzetek kiválasztásában segít. Ezt követően indítható a kísérlet (*MÉRÉS*). A testek elhaladnak az érzékelők között, ütköznek, majd másodszor is átmennek a fénykapuk között.

### **A mérés végén a számítógép kijelzi:**

- ütközés előtti sebességeket,
- üközés utáni sebességeket,
- a mért tömegarányt:  $(m_1/m_2) = (u_2 v_2)/(v_1 u_1)$
- kiszámítja az  $\varepsilon$  ütközési számot,
- ellenőrzi, hogy az impulzus megmaradása milyen mértékben teljesül,
- kiszámítja az energiaveszteséget a sebességek és tömegek ismeretében, és a százalékos veszteséget (a kezdeti kinetikus energiával összehasonlítva),
- mérés végén a kocsik mozgása a mért sebességeknek megfelelően szimulálható (*SZIMULÁCIÓ* menügomb).

# **Rezgőmozgás, ingamozgás, csillapított rezgések, kényszerrezgés**

### **Rezgő test amplitúdójának egyszerű meghatározása**

Egy *D* direkciós állandójú rugón függő *m* tömegű test mozgása az

$$
m\cdot\ddot{x} = -D\cdot x + mg
$$

mozgásegyenlettel írható le. Az egyenlet általános megoldása az *x(t)* kitérésre az

$$
x(t) = \frac{mg}{D} + A\sin(\omega t + \alpha) \qquad , \qquad \omega^2 = \frac{D}{m}
$$

összefüggéssel adható meg. A test az egyensúlyi helyzete körül (a rugó nyújtatlan helyzetétől *mg/D* távolságra) harmonikus rezgőmozgást végez. A test mozgása során a maximális sebesség az egyensúlyi helyzeten való áthaladáskor lép fel: nagysága:  $v_{\text{max}} = A \cdot \omega$ .

Csillapítatlan (illetve gyengén csillapított) rezgéseknél az egyensúlyi helyzetben elhelyezett, egymástól *d* távolságra levő két fénykapu segítségével megmérhető νmax, illetve a rezgés *T* periódusideje. Ennek alapján meghatározható a rezgés amplitúdója.

Abban az esetben, ha a kísérleti összeállítás ezt lehetővé teszi, a rezgő testre egy két vonalból álló kódrést is erősíthetünk. Ekkor egyetlen fénykapu (lásd az előző fejezetet) segítségével is meghatározható νmax, *T,* illetve az *A* amplitúdó.

### **Fizikai inga kitérés-idő függvényének vizsgálata**

*a.) Mérés egyetlen fénykapuval:* Csupán egyetlen fénykapu segítségével megoldható egy

tengely körül lengő test (fizikai inga) szögelfordulásának rögzítése az idő függvényében. A kísérletet a forgómozgás kísérteti vizsgálatára szolgáló taneszközzel végezhetjük el, annak alkalmas átalakítása után. A tengelyt rögzítő U alakú tartót szokásos alkalmazásától eltérően 90°-ot elforgatva rögzítsük a Bunsen-állványba! A tengelyhez csatlakozó keresztrúd így függőleges síkban áll, és vízszintes tengely körül forgó fizikai ingaként szolgál. A rúdinga tehetetlenségi nyomatéka a rúdon csúsztatható nehezék helyének változtatásával szabályozható. Elhanyagolható csillapodású harmonikus lengést valósíthatunk meg, ha a rúdon csúsztatható nehezéket a forgásponttól nagy távolságra állítjuk. A rúdinga tengelyére rögzítsünk kör alakú kódtárcsát! A kódtárcsa félkör alakú alumíniumlemez, amely a széle mentén perforált. A lyukak 2,5 fokonként követik egymást. Helyezzünk el fénykaput az ábrának megfelelően úgy, hogy az ingával együtt elforduló kódtárcsa (tulajdonképpen a lyuksor) a fénykapu szárai közt mozogjon!

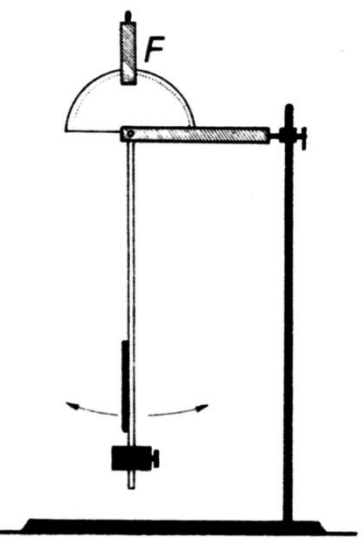

*Inga mozgásának vizsgálata*

Célszerű a tárcsát a fénykapu fényérzékelő részéhez közelebb elhelyezni, esetleg a vevő nyílását szűk réssel behatárolni. Forgassuk el lassan, kézzel a rúdingát, és győződjünk meg arról, hogy a fényutat megszaggató lyuksor mindvégig a vevő előtt halad-e el!

Térítsük ki a rúdingát, majd engedjük el! Az ingával együtt mozgó kódtárcsa 2,5 fokonként szakítja meg a fényutat, és küld jelet a számítógép felé, amely méri az egyes jelek pontos idejét. Az egyenlő szögelfordulásokhoz tartozó időszakaszok mindaddig nőnek, amíg az inga eléri a függőleges helyzetét, ezen átlendülve ismét csökkennek. Az elfordulás-idő grafikon megjelenítéséhez szükség van az inga függőleges (egyensúlyi) helyzetének és a szélső helyzeteknek a meghatározására.

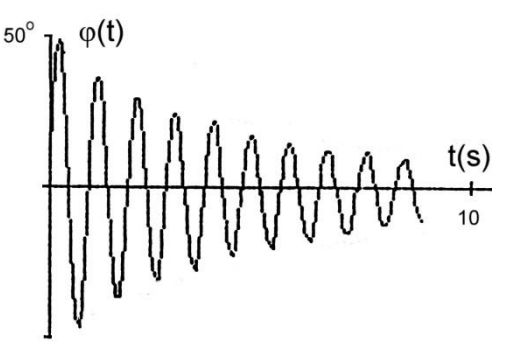

*Csillapított lengések*

A függőleges helyzet meghatározását egyszerűvé tehetjük, ha a függőleges helyzetnek megfelelő lyukat a kódtárcsán letakarjuk. Ekkor a közel azonos időszakaszok közt megjelenő kétszeres időtartam jelzi a függőleges helyzetet. A szélső fordulópontok meghatározásához az adatfeldolgozó programba be kell építenünk egy olyan kereső szűrő rutint, amelyik az egyre csökkenő, majd növekvő időtartamadatokból meghatározza a fordulópontot [59].

**Megjegyzés:** A leirt módszer előnye, hogy a mérés egyetlen fénykapu segítségével történik, hátránya viszont, hogy a hardver csak a megfelelő, az ingamozgás tulajdonságainak ismeretére épülő szoftverrel együtt használható.

*b) Mérés analóg-digitális átalakító alkalmazásával:* A rúdinga szögelfordulás-idő grafikonja

legegyszerűbben úgy vehető fel, ha rendelkezünk a számítógépünkhöz illesztett analóg-digitális átalakítóval. A méréshez alkalmas ingát a következőképpen készíthetjük el:

Egy 10-100  $k\Omega$  nagyságrendű, könnyen forgatható, lineáris potenciométert (A jelű), az ábrának megfelelően erősítsünk fel egy kb. 10x10 *cm*-es, nyéllel ellátott szigetelő lapra! A potenciométer kissé megrövidített szárát fúrjuk át, és ebbe a furatba rögzítsük az inga rúdját! Az így elkészített ingát a szigetelő lapra szerelt nyéllel rögzítsük Bunsen-állványba! Figyeljünk arra, hogy a rúdinga függőleges helyzetében a potenciométer csúszkája középállásban legyen! Kapcsoljunk a potenciométer két végére egy feszültségforrást! Ha az ingát függőleges helyzetéből kitérítjük, a kitérés szögével arányosan változik a potenciométer szélső és középső (csúszka) pontja közötti ellenállás, illetve a két pont között mérhető feszültség.

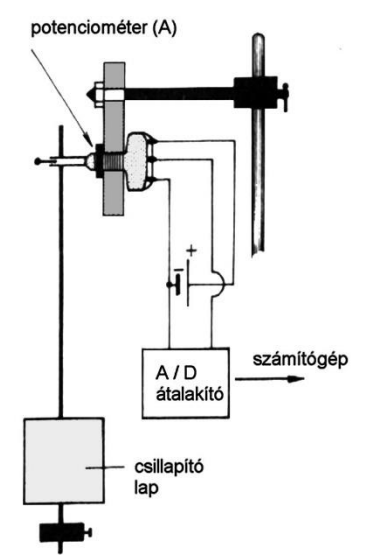

### *Ellenállás-szenzor lengések vizsgálatában*

Ezt az analóg feszültséget az A/D átalakító digitalizálva továbbítja a számítógép felé. A számítógépben futó program minden beolvasott digitális értékhez hozzárendeli a mérés időpillanatát, így az inga kitérés-idő függvénye a képernyőn megjeleníthető, illetve adott szempontok szerint kvantitatív módon vizsgálható.

### **Megjegyzések:**

- Ennél a kísérleti összeállításnál célszerű az ingatest tömegét nagynak választani, így a potenciométer forgatásához szükséges nyomatéknak, mint csillapításnak a hatása kevésbé érezhető.
- Állandó fékező nyomaték mellett az inga amplitúdója közel lineárisan csökken [52] az idő függvényében:  $A(t) = \varphi_0 \cdot (1 - k \cdot t)$ .
- Nagyméretű csillapító lapok alkalmazása mellett a lengés amplitúdó-idő grafikonja inkább exponenciálisan lecsengő jelleggel bír:  $(t) = A(t) \cdot \sin(\omega^* \cdot t + \alpha) = \varphi_0 \cdot e^{-\beta t} \cdot \sin(\omega^* \cdot t + \alpha)$  $\varphi(t) = A(t) \cdot \sin(\omega^* \cdot t + \alpha) = \varphi_0 \cdot e^{-\beta t} \cdot \sin(\omega^* \cdot t + \alpha)$ .
- Az inga csillapodása vizsgálható úgy is, hogy alsó részét vízzel teli üvegkádba merítjük. Ekkor a sebességgel arányos csillapítási erő mellett a túlcsillapított rendszer vizsgálata is megvalósítható.
- Fontos kiemelni, hogy a fizikai inga mozgását leíró mozgásegyenlet:  $\ddot{\varphi} = -\omega^2 \cdot \sin(\varphi)$ alakú, amely csak kis kitérések mellett közelíti a harmonikus rezgőmozgás  $\ddot{\varphi} = -\omega^2 \cdot \varphi$ mozgásegyenletét. A mérési eredmények összehasonlításánál erre mindenképpen figyelni célszerű. Az inga mozgásánál a periódusidő például az  $\alpha$  kitérítési szögtől is függ [52]:

$$
T(\alpha) = \frac{2\pi}{\omega} \left( 1 + \frac{\alpha^2}{16} + \dots \right).
$$

### **Mechanikai kényszerrezgés számítógépes vizsgálata**

A jelenség kísérleti vizsgálatához szükséges eszköz látható az ábrán. A sínen mozgó *m* tömegű kiskocsi – két alkalmas*, D/2* direkciós állandójú rugóval – egy gördíthető kerethez van

rögzítve. A keret csuklós tengellyel excentrikusan csatlakozik egy motor tengelyéhez. Ha a motor egyenletesen,  $\omega$ szögsebességgel forog, és a tengely elegendően hosszú, akkor a keret harmonikus rezgőmozgást végez

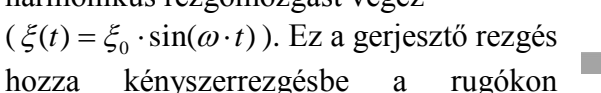

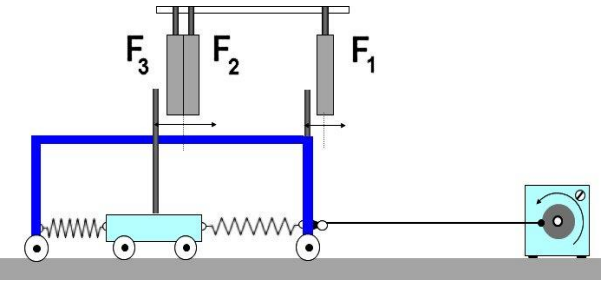

keresztül a kiskocsit. A rendszer mozgásegyenlete, sebességgel arányos csillapítást feltételezve:

$$
m \cdot \ddot{x} = -D \cdot (x - \xi) - k \cdot \dot{x}.
$$

Az egyenlet a szokásos jelölések  $2\beta = k/m$ ,  $\omega_0^2 = D/m$  bevezetése után az

$$
\ddot{x} + 2\beta \cdot \dot{x} + \omega_0^2 \cdot x = \omega_0^2 \cdot \xi_0 \cdot \sin(\omega \cdot t) = a_0 \cdot \sin(\omega \cdot t)
$$

alakra hozható.

Az eszközzel bemutatható, hogy a kiskocsi hosszú idő után jó közelítéssel harmonikus rezgőmozgást végez

$$
x_p(t) = A(\omega) \cdot \sin \left[\omega \cdot t + \delta(\omega)\right],
$$

továbbá:

- a rezgés körfrekvenciája megegyezik a gerjesztés (motor) körfrekvenciájával,
- a rezgés amplitúdója függ a gerjesztés frekvenciájától.

A mozgásegyenlet megoldása során adódik  $A(\omega)$  és  $\delta(\omega)$  értéke. Az amplitúdónak maximuma van egy adott gerjesztő frekvenciánál:  $\omega_r = \sqrt{\omega_0^2 - 2\beta^2}$ ). Ebben a helyzetben a kocsi mozgása nagy amplitúdóval történik, a rugók szinte teljesen megnyúlt és összenyomott helyzetbe kerülnek. A kocsi a gerjesztés során gyakran a vezető sínről is leugrik. A szokásos szóhasználattal a test a rezonancia állapotában van, ilyen esetekben gyakran történik úgynevezett rezonancia-katasztrófa (pl. Takoma-híd összeomlása, üvegpohár hanggal történő összeroppantása, stb.)

Meglepő lehet, de az  $\omega \rightarrow A(\omega)$  rezonanciagörbét ebben a kísérletben egy három fénykaput tartalmazó számítógépes méréssel, elfogadható pontossággal föl lehet venni [59]. A kísérletben ugyanis a kiskocsi amplitúdója nem változik (a csillapítás hatását a külső erők munkavégzése pótolja). Az amplitúdó meghatározását a harmonikus rezgés maximális sebességére vonatkozó  $A(\omega) = v_{\text{max}}(\omega)/\omega$  összefüggés alapján sebesség- és frekvenciamérésre vezethetjük vissza.

Erősítsünk egy-egy fénymegszakító rudat, pl. vékony falú rézcsövet a mozgó keretre és a kiskocsira, és helyezzünk el három (*F1, F2, F3*) fénykaput a sín fölé az ábrán látható módon! A sebesség mérésére a kiskocsi egyensúlyi helyzeténél egymástól 1-2 *cm*-re elhelyezett *F2, F<sup>3</sup>* kapuk szolgálnak. A sebességmaximumot az *F<sup>2</sup>* és *F<sup>3</sup>* kapuról érkező megszakító-jelek közötti időtartamból és a fénykapuk közötti távolságból, a gerjesztő frekvenciát pedig a keretre szerelt rúd által az *F<sup>1</sup>* kapun létrehozott megszakításokból határozhatjuk meg.

A következő ábrán látható grafikon egy közel 60 pontban elvégzett mérés eredményét mutatja.

A grafikon jellegzetes rezonanciagörbe alakot mutat, az  $\omega \rightarrow A(\omega)$  görbének azonban közvetlenül a rezonanciahely fölött szakadása van. A szakadás jellegzetesen arra utal, hogy a rezgés során nemlineáris effektusok is fellépnek.

### **Megjegyzések:**

A kísérlet összeállításakor ügyelni

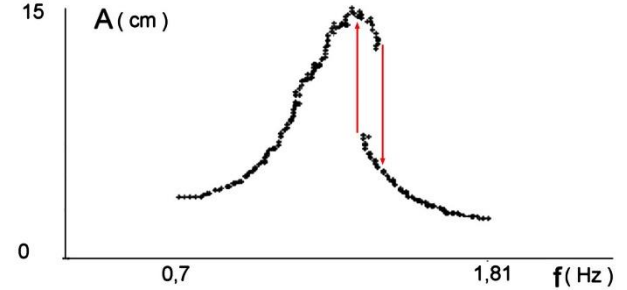

kell arra, hogy a sebességmérő fénykapuk a kiskocsi egyensúlyi helyzetére szimmetrikusan helyezkedjenek el, valamint arra, hogy az egyensúlyi állapotban a keretre erősített rúd éppen takarja az *F<sup>1</sup>* kapu fényútját. A kísérlet gondos beállítás mellett pontosan reprodukálható, és alkalmas szoftverrel egy-egy mérési pont felvétele néhány másodperc alatt elvégezhető. A mérési eredményekből további kvantitatív következtetések is levonhatok, pl. megszerkeszthető az  $\omega \rightarrow v(\omega) = \omega \cdot A(\omega)$  rezonanciagörbe is.

#### $5.7.$ **Folyadékszint mérés, hullámkádas kísérletek**

Az alábbiakban bemutatunk egy olyan mérőeszközt, amelynek segítségével

folyadékszint magassága mérhető. A saját fejlesztésű mérőeszközt (szenzor+interfész+ kiértékelő program) diplomamunka keretében *Kovács Zoltán* fizika-kémia szakos tanárjelölt tervezte és építette meg [60].

### A vizsgálat tárgya: hullámkádban létrehozott szoliton-hullámok\* kialakulásának mozgásának a vizsgálata. Az ehhez készült kísérleti eszköz egy kb. 3 méter hosszú, 8 *cm* széles, 20 *cm* magas, fémvázas üvegkád. Ebbe az üvegkádba néhány *cm*-es magasságig vizet öntünk, majd egy, az üveg falához jól illeszkedő gáttal

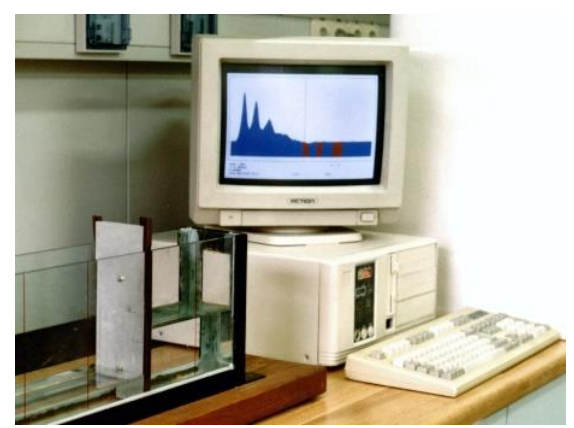

elzárjuk az egyik végéhez közel a csatornát. Az elzárt részben ezt követően megemeljük a vízszintet. A gát hirtelen felemelésével elindul egy hullám. A kád végeinél történt többszöri visszaverődések után, egy viszonylag stabil, alakját megtartó hullámforma fejlődik ki, amely közel állandó sebességgel mozog a kádban.

**\*Megjegyzés**: Ezt a nemlineáris hullámot *John Scott Russell* hajómérnök1834-ben fedezte föl az Edinburgh-Glasgow csatornán. Egy vontatott bárka hirtelen megállása után a bárka orránál felgyűlt víztömeg vízkupacként elindult és alakját megtartva nagy sebességgel haladt a csatorna mentén. Russel hosszan követte a hullámot, amely néhány kilométer után tűnt el egy csatorna bejáratánál. A hullám elnevezése a latin "solitarius" = "egyes, egyedüli, magányos" szóból kapta nevét. A szolitonok egy nemlineáris hullámegyenletnek is megoldásai, nagy amplitúdójúak, megtartják alakjukat. Hullámcsomag jellegűek, de ütközésekben részecsketulajdonsággal is rendelkeznek.

Egy adott helyen a folyadékszínt magasságának nagy sebességgel történő folyamatos mérése azt eredményezi, hogy az állandó sebességgel mozgó hullám alakját rekonstruálni lehet belőle

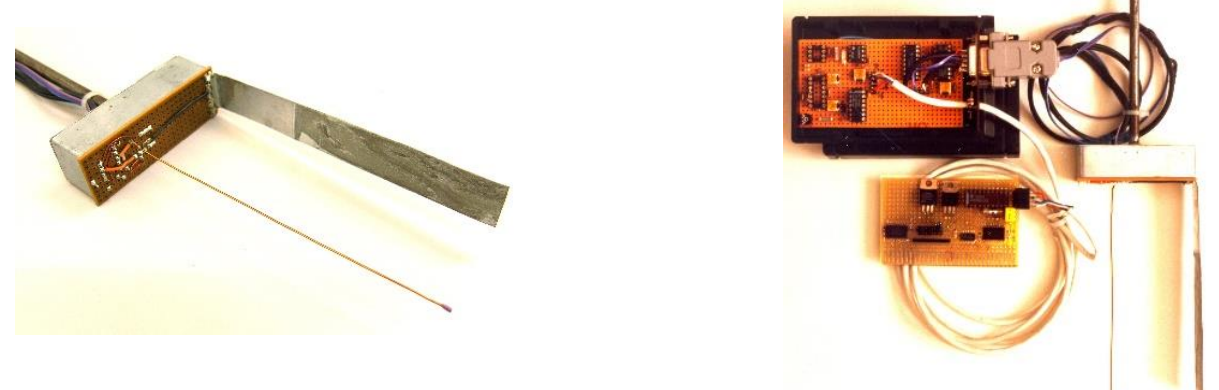

*Folyadékszint mérésére szolgáló kapacitív szonda (balra) és az interfész (jobbra)*

A vízmagasság mérésére érzékelő szondaként egy vastagabb, zománcozott rézhuzal szolgál, amelynek alsó vége szigetelt, a belső rész így a vízzel nem érintkezik. Ez a huzal egy kondenzátor egyik fegyverzetét képezi, a másik fegyverzet a körülötte levő víz, amelybe egy további, nagy-méretű fémlap merül.

A víz emelkedésével, süllyedésével a huzal vízbe merülő részének hossza változik, így változik a kapacitása is. A változó kapacitású kondenzátor egy impedancia-osztóba lett kötve, amelyre nagyfrekvenciájú váltófeszültség került. A kondenzátoron eső feszültség erősítés után került az interfész egységbe. A számítógépbe került kártya egy ADC 0801 analóg-digitális átalakítót, illetve a kommunikációhoz szükséges további áramköri elemeket tartalmazott. A mintavételezés 8 *biten* 0,1 *ms*-os sebességgel történt. Egy előzetesen fölvett – és a program részeként működő – kalibrációs grafikon tette lehetővé, a kondenzátoron mért feszültségértékek bemerülési mélységgé történő átalakítását. A mérőrendszer adatgyűjtési sebessége kb. 1000 *mérés/s*, a folyadékszínt mérésének hibája kb. 1 *mm*.

A rendszer tesztelése több olyan, párhuzamos kísérletben is történt, amelyek önmagukban is érdekes fizikai jelenségek. A mellékelt lenti ábrán példaként egy U alakú csőben rezgő folyadék magasságának az időbeli változása látható.

A szolitonok mozgásának, fejlődésének vizsgálatához készült SolitonViewer célprogram látható a lenti ábrán. A program segítségével a korábban rögzített mérések adatai kiértékelhetők a szolitonok elméletétre vonatkozó elméleti összefüggések alapján.

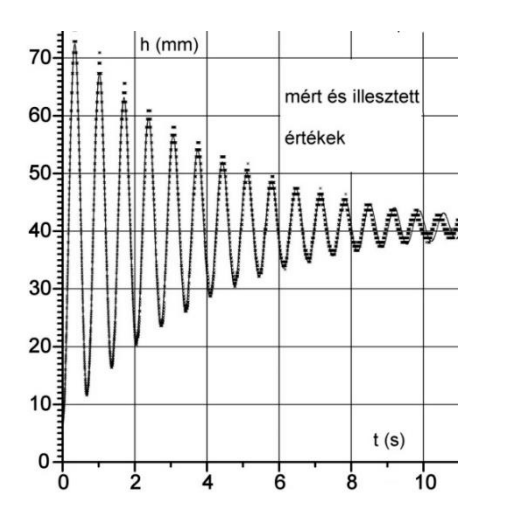

esek\00-01-26\MERESEK\011. Soliton Vi Mentés  $+$  Hot Baira Jobbra Vizsz.nagyt Függ.nagyit | Illesztés Mérés Kalbráció  $-401026$  mm<sup>-102</sup>mm<sup>2152</sup>mm<sup>2</sup> a= 1 5 ñ 2 m m ∵ d= 74 27 m s ∵ v 1 = 2 50 0 20 m s ∵ v 1 = 4 00 m m

*Folyadékoszlop rezgése U alakú csőben [60]*

*SolitonViewer program[60]*

#### $5.8.$ **Mérőkártyák, adatgyűjtő rendszerek iskolai célú kísérletekhez**

A számítógépek iskolai megjelenése után a gépeken levő csatlakozási portok megnyitották az utat különböző mérési-vezérlési feladatok megvalósításához. Ennek része volt, hogy az adatok fogadására, feldolgozására célprogramokat kellett készíteni. Az interfészek egy része gyakran kártyaként került elhelyezésre a számítógépben.

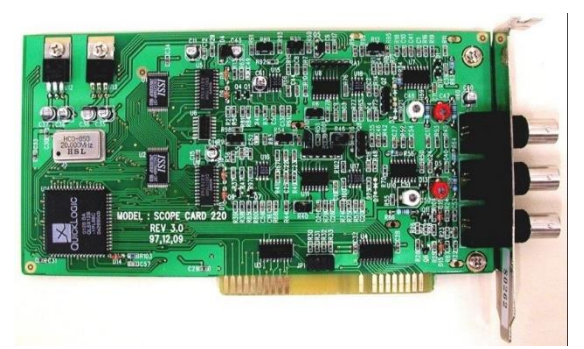

*"Scope Card 220" oszcilloszkóp kártya*

A kísérletek egy részében a szenzorok által szolgáltatott jel feszültség formájában jelenik meg, amelynek mérésére A/D illetve U/f átalakítók szolgálnak. Az ADC egységeket felbontásuk és nagy mintavételezési sebességük miatt számos interfészben, így a digitális oszcilloszkópokban alkalmazzák.

A fenti ábrán egy "Scope Card 220" típusú oszcilloszkóp kártya látható, amelynek

segítségével (hajdan) az ISA busszal rendelkező számítógépeket egy kétsugaras, digitális tároló oszcilloszkóppá lehetett átalakítani. Számos szakiskolában, méréseknél, elektronikai eszközök vizsgálatánál megfelelő megoldást jelentett. Az oszcilloszkópon vizsgált ábra kinagyítható a teljes képernyőre, így demonstrációs kísérletekben is jól használható volt. Mérési sebessége csatornánként  $20\times10^6$  mérés/s.

A ma gyártott számítógépek a tíz húsz évvel ezelőtti portokat nem tartalmazzák. Ezek a mérőeszközök azonban az akkori operációs rendszerrel azt a feladatot, amelyre a kártyák készültek, ma is képesek ellátni.

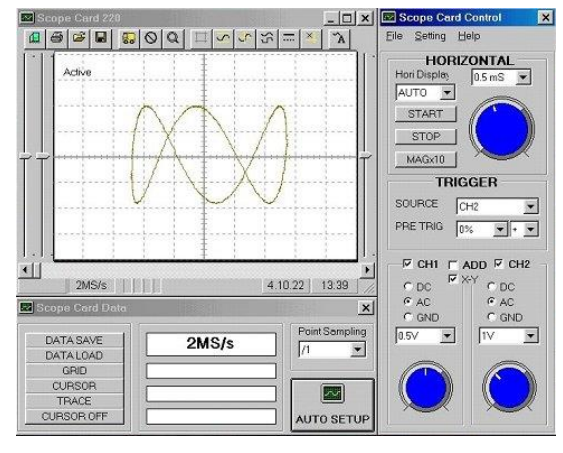

*Egymásra merőleges rezgések demonstrálása oszcilloszkóppal*

Az USB port (*Universal Serial Bus*) megjelenésével az adatátviteli sebesség drasztikusan megnőtt, így nem kellett a belső adatbuszokhoz közvetlenül kapcsolódni a mérőeszközöknek. Az USB2.0 szabvány 480 *Mbit/s*, az USB3.0 pedig ennek tízszeresét 5 *Gbit/s* adatátviteli sebességet jelent.

A mellékelt ábrán egy 100 *Msps* sebességű, kétsugaras USB oszcilloszkóp látható. A gyűjtött adatok tárolhatók, elmenthetők, más feldolgozó programokkal is kiértékelhetők.

A kereskedelemben, Internetes forgalmazásban (pl. eBay, Amazon) – a tanszergyártók árainál – lényegesen olcsóbban lehet hozzájutni olyan mérőeszközökhöz, adatgyűjtőkhöz, amelyek a fizikai mennyiségek mérésében, iskolai kísérletek elvégzésében használhatók.

**SE DSO-2090** US

**VOLTCRAFT.** 

*Számítógéphez csatlakoztatható USB oszcilloszkóp*

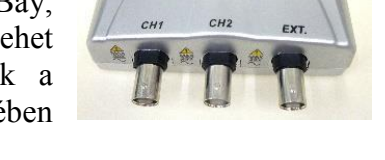

### Számítógép, Internet a Fizika Tanításában

Ezen eszközök egy része önálló digitális mérőeszköz, működtetésükhöz legtöbbször nincs szükség számítógépre. Szertárfejlesztésnél, egyéni mérőkísérletekben mindenképp előnyt élveznek, mivel évtizedekben mérhető élettartamuk. Demonstrációs kísérletekben viszont olyan eszközöket célszerű használni, amelyeknek nagy a kijelzője. Ezen szempont alapján viszont előnyben vannak azok a mérőeszközök, amelyek kezelő felülete kivetíthető, vagy nagyméretű TV-n megjelenítve az osztályterem egészében láthatóak (pl. a fenti USB-s oszcilloszkóp).

Az elektromos feszültség mérésére számos gyártó kínál különböző USB-s eszközöket.

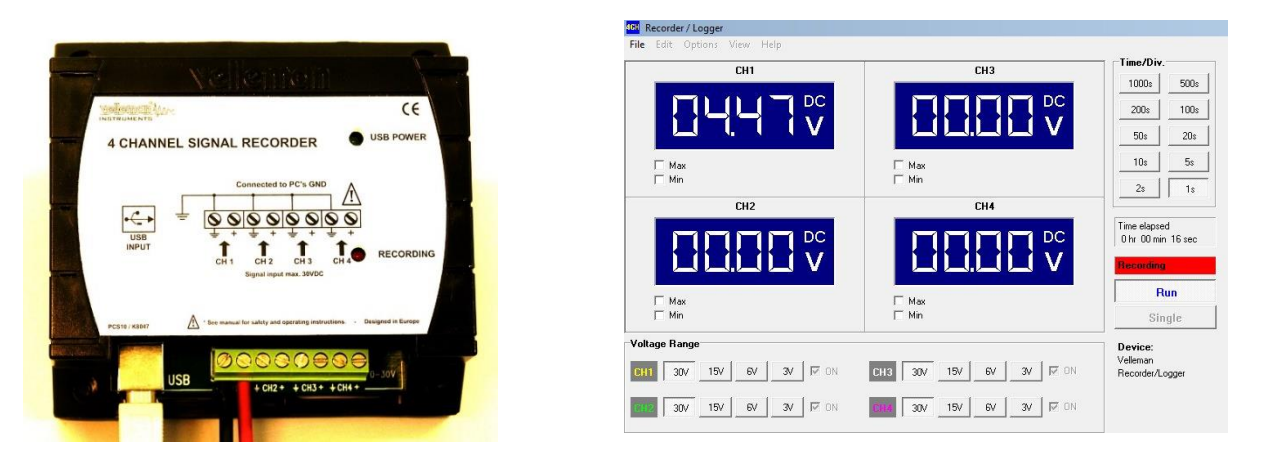

*PCS10 adatgyűjtő és kezelőfelülete a számítógép képernyőjén*

Ezek általában több bemeneti ponttal rendelkező A/D átalakítók. Az eszközhöz adott program, illetve könyvtári csomagok segítségével saját fejlesztésekben is használhatók. A fenti ábrán látható Velleman PCS10 egy viszonylag egyszerű, négycsatornás adatgyűjtő [\[61\].](https://www.velleman.eu/products/list/?id=342508) Bemeneteire max. 30 *V*-os feszültség kapcsolható és másodpercenként kb. 100 mérést végez.

Egy másik tipikus példa a hőmérséklet mérésével kapcsolatos, amelynek során általában kisméretű mérőeszközökkel dolgozunk. Vegyünk egy egyszerű példát: a hőtan tanításánál

például azt vizsgáljuk, hogy hogyan hűl le egy pohár forró víz a szobahőmérsékletre. Ehhez a pohárba helyezett hőmérőt adott időközönként le kell olvasni, majd a folyamat végén az adatokat az idő függvényében (táblán) ábrázolni. Egy USB-s mérőeszköz a hozzá adott programmal együtt, automatikusan elvégzi ezt a feladatot. A számítógép képernyőjén folyamatosan látszik az osztály számára az exponenciálisan lecsengő kihűlési görbe, miközben más célokra megmarad az a hosszú idő, amely a mérés elvégzéséhez kellett volna.

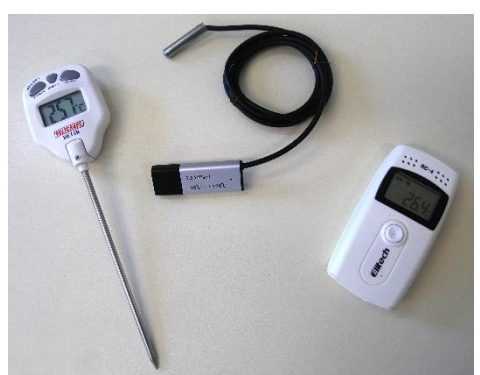

*Hőmérők: LCD kijelzésű, TEMPer1 USB hőmérő, Elitech RC-4HC USB adatgyűjtő*

A fenti ábrán látható TEMPer1 hétköznapi használatra szánt mérőeszköz, közvetlenül az USB portra csatlakoztatható. Mérési tartománya: -40 C° és +120 C° közötti. A hozzá adott felügyelő program futása közben a képernyőn grafikon formájában is láthatók (az idő függvényében) a mért adatok. Az eszköz e-mail formájában képes az adatok automatikus továbbítására (riasztási funkció). Ezen túl a mérési grafikont a program adott időközönként képes feltölteni egy web-szerverre, mely által távolról is elérhetővé válnak a mérések adatai (távfelügyelet).

### Számítógép, Internet a Fizika Tanításában

Az egyszerű, kereskedelemben kapható hőmérséklet adatgyűjtők egy része páratartalom-mérőt is tartalmaz. Belső akkumulátoraik több hónapon keresztül biztosítják a működésüket. Az egyes mérések közötti idő másodperctől napokig terjedhet. Több tízezer adat tárolására képesek. Gyakran, cserélhető memóriakártyákkal rendelkeznek. Az adatgyűjtés végén az eszközhöz adott programmal lehet az adatokat áttölteni számítógépbe, azokat elemezni és az adatokat különböző formátumokban elmenteni. Ez a lehetőség a későbbi feldolgozásoknál lehetővé teszi más programok használatát is.

A hőmérséklet adatgyűjtők különböző projektmunkákban, otthoni kísérletezésben jól hasznosítható taneszköz kiegészítők.

#### 5.9. **Grafikus kalkulátor és adatgyűjtő (CBL) a kísérletezésben**

Az 1990-es években az iskolai célokra gyártott, fejlesztett zsebszámológépek egy része már nagyméretű, LCD kijelzőkkel és több memóriával szerelve került forgalomba. Ennek nyomán a gépek tudása ugrásszerűen megnőtt. A függvényábrázolás mellett számos új matematikai funkció bevezetésére is lehetőség nyílt.

A TEXAS INSTRUMENTS cég iskolai célokra fejlesztett gépei (TI grafikus kalkulátorok) nagy sikert értek el számos országban. Ennek egyik oka az volt, hogy a kisméretű gépek (saját programnyelven TI-BASIC) programozhatók voltak. Az érdeklődő tanárok és diákok nagy számban készítettek programokat különböző matematikai, fizikai problémákhoz. Ezeket a programokat egy csatoló-kábel (Link Cable) segítségével (közvetlenül) egymással is meg tudták osztani. A tanári célokra gyártott, korábbi gépeken egy további csatlakozó is található, amelyre egy írásvetítőre helyezhető folyadékkristályos kijelző kapcsolható. A későbbiekben a kalkulátor és a személyi számítógép közötti adatcserét, – beleértve a kijelző képeinek lementését is – megoldották. A gépeket használók, fejlesztők, az Interneten nagy látogatottságú közösségi fórumokat hoztak létre [\[62\].](http://www.ticalc.org/) A gépcsalád kedvelt tagjai között szerepelt a TI-83 Plus (utódja TI-84 Plus) és nagyobb tudású testvére a TI-92 Plus (utódja Voyage200), amelyen például a DERIVE szimbolikus matematikai kiértékelő szoftver is elfutott. Magyarországon egy  $T^3$  projekt ( $T^3$  = Teachers Teaching with Technology) keretében több középiskola is hozzájutott ezekhez a gépekhez [\[63\].](https://education.ti.com/en/us/pd/community)

E fenti jellemzők mellett azonban volt még egy további tulajdonsága is ezeknek a gépeknek, amely kiemelte őket más, hasonló kategóriájú termékek közül. Nevezetesen az, hogy a TI83-as típustól fölfelé a kalkulátorok képesek egy speciális, CBL (jelenleg CBL 2) névre

hallgató adatgyűjtővel kommunikálni. A CBL is a TEXAS cég terméke (1994) amelyet kimondottan ehhez a gépcsaládhoz terveztek, és amelynek segítségével a természettudományok széles területén számos kísérlet elvégzésére nyílik lehetőség [\[64\] .](https://education.ti.com/en/us/products#!product=data-collection)

A CBL (Calculator-Based Laboratory) egység egy önálló mikroprocesszorral, memóriával, kijelzővel rendelkező készülék, amely több csatornán keresztül képes kommunikálni a környezettel. Hordozható, méretét, formáját tekintve hasonlít egy sima kalkulátorhoz.

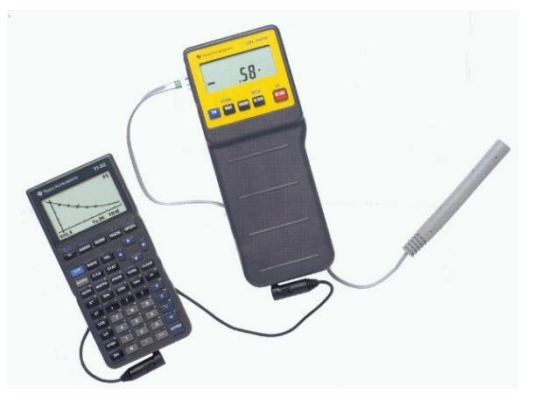

*Grafikus kalkulátor, CBL adatgyűjtő, fényintenzitást mérő szenzor*

Az analóg és digitális csatornákon keresztül a CBL-hez különféle érzékelők és vezérlők

egységek kapcsolhatók, amely után az eszköz a legkülönbözőbb fizikai paraméterek mérésére alkalmassá válik (feszültség, ellenállás, hőmérséklet, fényerősség, stb.). Egy speciális ultrahangos érzékelőt kapcsolva a CBL egyik bemenetére, az eszköz mozgó tárgyak helyzetének megállapítására is képes.

A CBL rendszer hasznos lehet az osztályteremben olyan kísérletek elvégzése során, melyeket az eddigi mérőberendezésekkel nem lehetett kivitelezni. Az adatgyűjtő az osztálytermen kívül is jól használható, akár terepre is vihető. A CBL és a grafikus számológép segítségével közelebb vihető a fizika más természettudományi tárgyakhoz és a matematikához is.

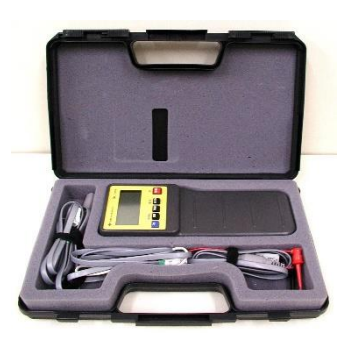

*CBL alapkészlet*

### A *CBL 2* adatgyűjtő néhány fontosabb paramétere:

- kompatibilitás a korábbi (LCD kijelzővel rendelkező) CBL-lekkel (programokkal),
- adatgyűjtési sebesség: 50 000 *mérés/s*,
- tárolt adatok száma: max. 12 000 (24 *kbyte* RAM-ban),
- párhuzamos adatgyűjtés négy csatornán, több mint 40 szenzor (TEXAS és VERNIER) kalibrációs adata tárolva,
- alaptartozékok  $(U, T, \Phi)$ : feszültségmérés, hőmérséklet-, fényerősség-mérő szenzor,
- csatlakozási port TI kalkulátorokhoz, illetve a TI-GRAPH LINK™-en keresztül számítógéphez,
- kalkulátor nélküli használat: két nyomógomb segítségével,
- visszajelző LED-ek (3) a beállításokhoz,
- adatgyűjtés valós-időben, sebességmérés az ultrahang-szenzor csatornán,
- abszolút-, illetve relatív-időadatokkal történő adatrögzítés,
- első és második numerikus időderiváltak előállítása,
- adatsimítás az analóg és az ultrahang-szenzor csatornáján (gyenge, közepes, erős fokozatban).

A gyűjtött és feldolgozott adatok IBM kompatibilis vagy Mac OS számítógépre *a TI-GRAPH LINK*- nevű program segítségével áttölthetők. Ezt

követően az adatok elmenthetők, kinyomtathatók, esetleg további adatfeldolgozásnak alávethetők.

Az adatgyűjtőhöz nagyszámú szenzor csatlakoztatható, amelyekkel a természettudományok bármely területén megjelenő iskolai kísérletek elvégezhetők. A szenzorok egy része a VERNIER tanszergyártó cég honlapján megtekinthetők [\[65\].](http://www.vernier.com/products/sensors/)

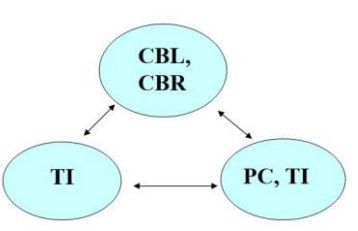

*CBL-TI-PC összekapcsolási lehetőségek*

Kinematikai kísérletekben a tárgy gyakran egy egyenes mentén mozog (gyorsulómozgás, rezgőmozgás, stb.). Ilyenkor az ultrahangos mozgásérzékelő segítségével felvehető, hogy az idő függvényében hol tartózkodik a test, mennyi a pillanatnyi sebessége és a gyorsulása. Az ultrahangos szenzor és CBL gyakori párosítás volt a kísérletezésben. Népszerűsége és jó használhatósága miatt a CBL és ultrahangos érzékelőnek egyetlen eszközben történő egyesítésével született a CBR (Calculator-Based Ranger).

A CBR (CBR 2) leginkább egy kisméretű, mobiltelefonra hasonlító eszköz, amely ultrahangimpulzusokat ad ki, majd a visszavert jeleket, azok beérkezési idejét rögzíti. Az eltelt időből a céltárgy helyzete kb. 2 *mm*-es pontossággal meghatározható, ha a tárgy egy kb. 0.4-6.0 *m*-es távolságban található az érzékelő előtt. A mérési sebesség maximálisan: 125 *mérés/s*. A CBR is önálló programmal és memóriával rendelkezik,

csak a mérés végén szükséges összekapcsolni a kalkulátorral.

Beépített mikroprocesszora segítségével a CBR az elmozdulás idő szerinti első és második deriváltját (a sebességet és a gyorsulást) is kiszámítja. Az adatokat átküldi a grafikus kalkulátorba, ahol célprogramok segítségével feldolgozhatók. Az eredmények, grafikonok megjeleníthetők a képernyőn. A csatoló-kábelen keresztül az adatok, vagy a teljes grafikus kép egy számítógépbe is átvihető. A további adatfeldolgozás, vagy a képernyőkép céldokumentumba másolása egyszerűen megoldható.

A CBL és CBR egységek iskolai kísérletekben történő használatát részletes leírások, javasolt kísérletek, speciális szakanyagok is segítik. A grafikus kalkulátorhoz kapcsolható adatgyűjtők elsősorban tanulói kísérletekben, laboratóriumi mérőkísérletekben, projektmunkákban, otthoni kísérletezésnél ajánlhatók. A számítógépbe történt adatáttöltés, megjelenítés után, azonban nagy hallgatóság előtt bemutatott demonstrációs kísérletekben is jól teljesítenek.

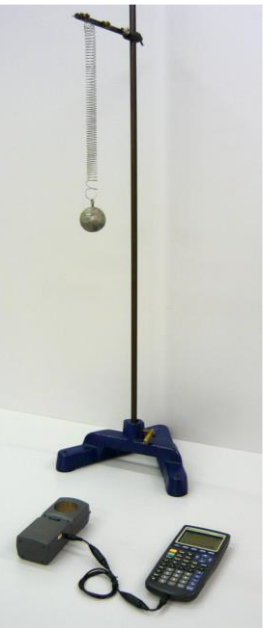

*Kísérleti összeállítás rezgések vizsgálatához*

A továbbiakban a középiskolai fizika tanításához kapcsolódóan, néhány jellegzetes kísérletet, annak eredményét mutatjuk be.

Az első két ábrán egy rezgő test kitérés-idő, illetve egy csillapított rezgés sebesség-idő diagramja látható. A mérések CBR segítségével történtek, a numerikus derivált előállításánál a program által felkínált simító eljárásokat nem használtuk.

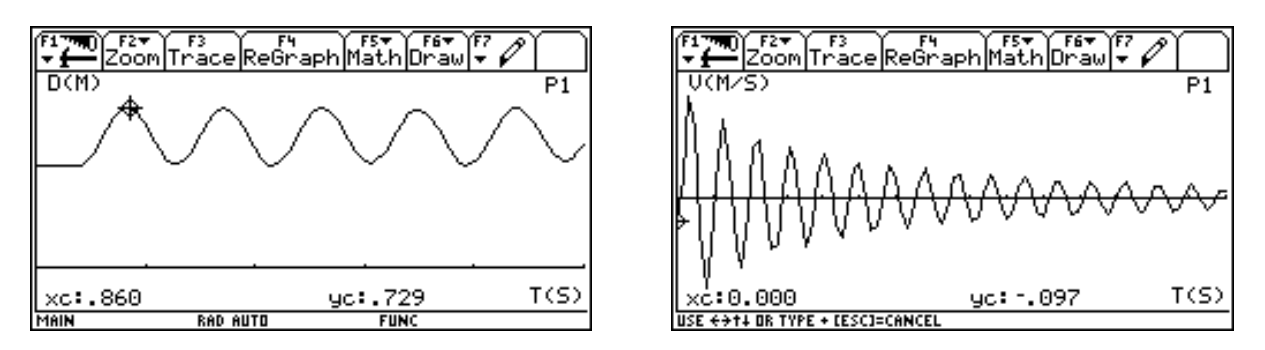

*Rezgő mozgások vizsgálata CBR és TI92 segítségével*

A csillapított rezgések vizsgálata (jobb oldali ábra) folyadékos csillapítás mellett történt. A rugóra akasztott gömb (henger) alakú testet két egymásra merőleges – a gömb középpontján – átmenő furattal láttuk el. A furatokba vékony pálcák (hurkapálca, szívószál) kerültek, T alakban elhelyezve. A függőleges pálca alsó részére középpontosan erősített körlap egy folyadékkal (víz, olaj) teli hengerbe merült. A szimmetrikus helyzetű vízszintes pálca minkét végére egy-egy ping-pong labda lett erősítve. Ezeknek a mérete már elegendő ahhoz, hogy a CBR számára megfelelő visszaverő felületként működjenek.

A kísérlet szépen mutatja az exponenciális jellegű amplitúdó-csökkenést, amely a sebességgel arányos csillapítások egyik velejárója (gyenge csillapításnál).

### Számítógép, Internet a Fizika Tanításában

Általában az egyetemi fizikatanítás anyagai közé tartoznak azok az anyagrészek, amelyek a soros RC, RL, RLC körben fellépő, be- és kikapcsolási jelenségekkel kapcsolatosak. Az elektromosságtan e területénél az áramkörök "mozgásegyenletét" a Kirchhoff-féle törvények jelentik. Egyenfeszültség esetén a huroktörvénynek megfelelő

$$
R \cdot i + L \frac{di}{dt} + \frac{q}{C} = U(t) = U_0 \quad , \quad i = \frac{dq}{dt} \quad , \quad \Rightarrow \quad \ddot{q} + \frac{R}{L} \cdot \dot{q} + \frac{1}{LC} \cdot q = \frac{U_0}{L}
$$

differenciálegyenlet a csillapított rezgések mozgásegyenletével analóg. Fenti egyenletben a *C* kapacitású kondenzátor aktuális töltése *q*, *i* a körben folyó áramerősség, *R* és *L* az ohmos illetve induktív ellenállása a körnek, *U*<sup>0</sup> a telepfeszültség.

Elkészítve egy alkalmas áramköri kapcsolást, a kondenzátoron mérhető feszültség-idő adatok ismeretében össze lehet hasonlítani az elméleti megoldást a mért értékekkel. (A jobb láthatóság érdekében a következő néhány mérés eredményét nem a TI gépek képernyőképével mutatjuk be.)

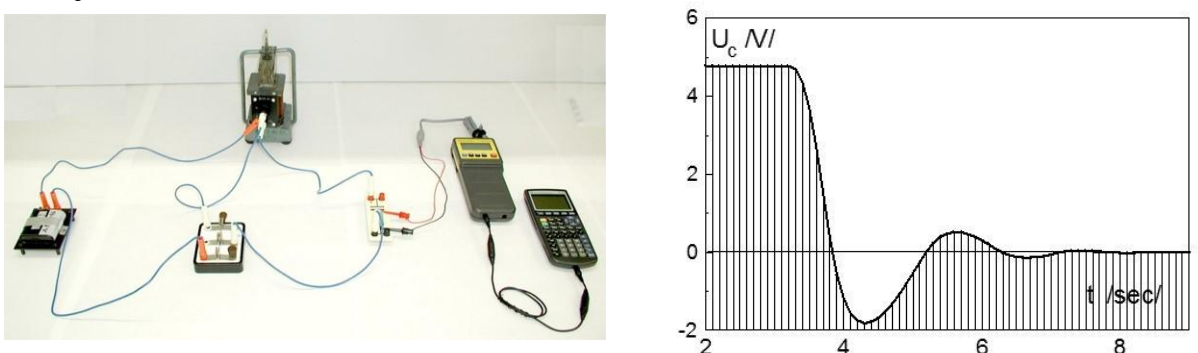

*RLC körben fellépő be- és kikapcsolási jelenségek vizsgálatához*

A CBL készletben három szenzor alapból tartozék. A fény intenzitásának mérésére alkalmas, ceruza formájú szenzor segítségével több optikai alaptörvény kísérletileg is igazolható.

### **Két nevezetes törvény**

- Pontszerű fényforrástól távolodva a fény intenzitása a távolság négyzetével fordított arányban csökken:  $I(r) = I_0/r^2$  $I(r) = I_0 / r^2$ .
- *Lambert-Beer* törvény: Közegen történő áthaladás során a fény intenzitása a befutott távolsággal exponenciálisan csökken:  $I(r) = I_0 \cdot \exp(-\lambda \cdot r)$ .

Középiskolákban is rendelkezésre álló egyszerű eszközökkel megvalósítva a kísérleteket, mindkét törvény nagy pontossággal igazolható [66].

A fizikai optikán belül az interferencia- és elhajlási-jelenségeknél, az intenzitásviszonyok vizsgálatánál szintén használható a készletben levő fényérzékelő. Lézernyaláb útjába a lézertől 20-30 *cm* távolságra állítsunk egyszerű-, kettős-, hármas-, vagy négyes-rést, illetve optikai rácsot. Fogjuk fel az interferenciaképet egy – a rácstól néhány méterre elhelyezett – áttetsző ernyőn. Tegyük a fényérzékelőt optikai lovasba, állítsuk egy – a nyaláb irányára merőleges – sínre, közvetlenül az az ernyő mögé.

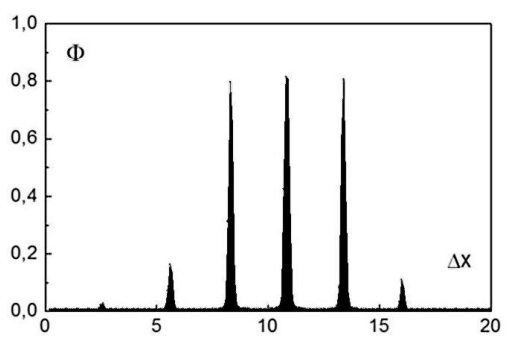

*Interferogram elhajlási kísérletben* 

Ellenőrizzük a sín és az interferogram vonalának párhuzamosságát. Ezt követően vegyük el az ernyőt, hogy a mérés során a fény közvetlenül jusson az érzékelőbe. Indítsuk el az adatgyűjtő programot egy adott időtartamú mérési idővel (*T*). Kézzel, egyenletes sebességgel toljuk a sínen az érzékelőt, figyelve arra, hogy kb. a mérési idő felénél legyünk a lézernyaláb haladási irányában (nulladrend). Az érzékelő egyenletes mozgatása kis fordulatszámú motorral, (esetleg léptető-motorral) is megoldható. A mérés során kapott interferogramok az ábrához hasonlók lesznek. Ez alapvetően az alkalmazott rések számától függ [54].

A hőmérséklet és nyomás mérését lehetővé tevő szenzorok hőtani kísérletekben nagyszerűen hasznosíthatók. A kalorimetria, hő terjedése, fázisátalakulások körében a kísérletek nagy része általában időigényes. Ilyen esetekben (pl. kihűlési-folyamat közben a hőmérséklet változása, olvadás közben hőmérséklet figyelése, túlhűtés) a mérőrendszer magára hagyható, a folyamat végén értelmezhetők a kapott eredmények.

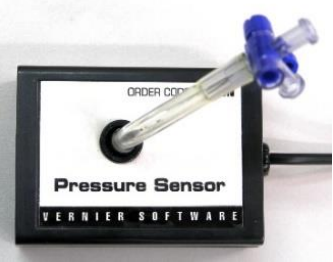

*Vernier nyomásszenzor*

A gáztörvények kísérleti igazolása nyomás- és hőmérséklet-szenzorok párhuzamos alkalmazása mellett lehetséges. A CBL nyomás-érzékelője látható a mellékelt ábrán. A szenzor kamrájához csatlakozik egy néhány *cm* hosszúságú műanyag cső, amelynek szabad végén egy kétállású csap található. A *Boyle-Mariotte* törvény kísérleti igazolásánál például egy orvosi fecskendőt kell ebbe belecsavarni. Ezt követően a dugattyúval összenyomjuk a gázt, a szonda méri a nyomás értékét. A fecskendő oldalán levő, leolvasott térfogatértéket bekéri a futó program, majd következik a második adatpár rögzítése. Kellően sok pont felvétele után a p-V diagram egy hiperbola képét mutatja.

Az adatok a jobb láthatóság végett számítógépen is ábrázolva lettek, *V* függvényében ábrázoltuk *1/p*-t.

A kapott egyenes nem az origón megy át, egyenlete az

$$
\frac{1}{p} = a \cdot V + b = a \cdot (V + V_0)
$$

összefüggésnek felel meg. (*V*<sup>0</sup> várhatóan az összekötő csőszakaszban és szenzorban levő levegő térfogatával áll kapcsolatban.)

*Gáztér nyomása és térfogata közötti kapcsolat, állandó hőmérsékleten*

A TI honlapján valamint közösségi fórumokon, gyűjtőhelyeken lényegében az összes fontos, iskolai kísérlet elvégzéséhez található alkalmas program. A felhasználó az egyéni kísérleti körülményeknek megfelelően, a grafikus kalkulátor nyelvén akár saját célprogramot is írhat.

A számítógépes iskolai kísérletek nagy részéhez rendelkezésre állnak módszertani szakanyagok, összeállítási leírások, célprogramok. A Texas Instruments cég biztosítja a különböző  $T^3$  konferenciák, projektek keretében, hogy az érdeklődők a legújabb ismeretekkel bővíthessék tapasztalataikat, tudásukat [63].

**Megjegyzés:** A középiskolás anyagon túlmutató matematikai ismeretek szükségesek a legtöbb esetben, hogy a jelenségek kvalitatív megismerésén túl a folyamatok jellemző fizikai paramétereit is megkapjuk a mérésekből.

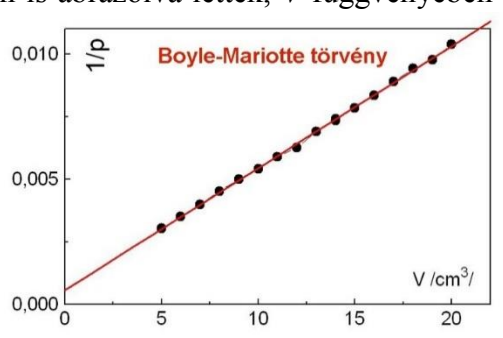

Az alábbi kísérletekben:

- forró víz kihűlése
- hőmérséklet kiegyenlítődés hideg- és meleg-víz között
- fixírsó-oldat túlhűtése
- fotometriai törvények vizsgálata
- kondenzátor feltöltése, kisütése
- bekapcsolási jelenség RL-körben
- bekapcsolási jelenség RLC-körben

– diplomamunka keretében [66] – egy tágabb elméleti ismeret alapján történt a kiértékelés. Ennek nyomán számos demonstrációs kísérlet mérőkísérletté fejleszthető.

# **Go!Motion, USB csatlakozású ultrahangos távolságmérő**

Az eszköz a Vernier cég terméke, lényegében megfelel a CBR PC-s változatának.

Néhány fontosabb paramétere:

- mérési tartomány 0.15 *m*-6.00 *m*,
- 1 *mm*-es mérési pontosság.
- hőmérsékletkompenzáció,
- az ultrahang frekvenciája: 50 *kHz*,
- tápellátás USB csatlakozón át, vagy 4 darab AA ceruzaelemmel.

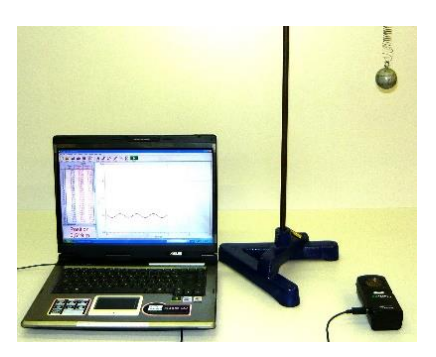

Az egység egy új generációs mozgásdetektor, melyet közvetlenül lehet csatlakoztatni a számítógép USB-portjához. Ezen túlmenően a TI-83 Plus, TI-84 Plus grafikus kalkulátoraihoz a Chromebook-hoz és a LabQuest2-hez, amely a legújabb fejlesztésű adatgyűjtők egyike. Ez utóbbi színes, nagyfelbontású érintőképernyővel rendelkezik és vezeték nélküli szenzorok is csatlakoztathatók hozzá.

Windows operációs rendszernél a Logger-Lite nevű program telepítése után az USB portra csatlakozó eszköz azonnal mérőképes. USB-hub alkalmazásával több szenzor párhuzamosan is működhet. A mérési eredmények valós-időben, képernyőn és táblázatban is azonnal megjelennek. Nagyszámú, USB csatlakozású szenzor létezik, amelyekkel a program képes együtt dolgozni. A nagy átmérőjű monitorok (TV-k) használatával az osztályterem távoli helyéről történő jó láthatóság is biztosított.

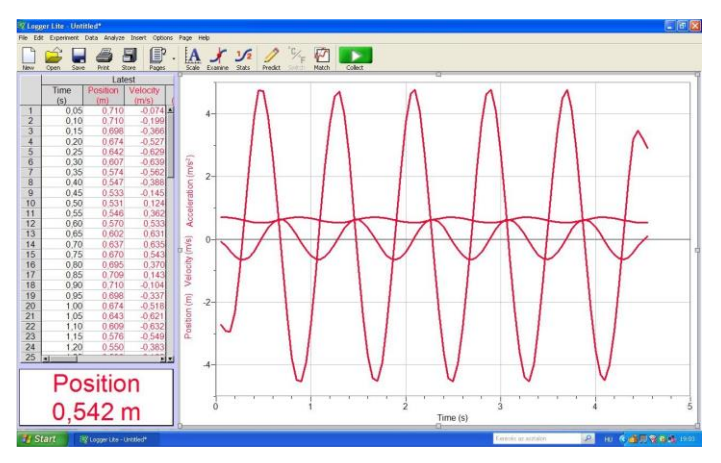

*Rezgőmozgás kinematikai görbéi, Logger Lite feldolgozó programban*

# **3B NETlog adatgyűjtő**

A 3B Scientific oktatási anyagok gyártására és értékesítésére specializálódott nemzetközi vállalatcsoport. Fizikai taneszközei között nagy számban találhatók a számítógépes kísérletezéshez szükséges szenzorok és adatgyűjtők [\[67\].](https://www.3bscientific.hu/fizika,pg_83.html)

A 3B NETlog egy hordozható (újabb változata Ethernet csatlakozóval hálózathoz is hozzákapcsolható) univerzális adatgyűjtő egység, mely a hozzá csatlakoztatott különféle szenzorokkal mérési adatok elektronikus rögzítését teszi lehetővé. Az adatgyűjtőhöz nagyszámú, különféle mennyiséget mérő szenzor kapható. Kimeneti csatornái segítségével vezérlési feladatokat is képes ellátni. Számítógéphez való csatlakoztatását USB port teszi lehetővé.

Az adatok áttöltéséhez és feldolgozásához készült a 3BNETlab szoftver. A szoftver elsősorban oktatási célokra készült, meghagyva az egyedi fejlesztések lehetőségét.

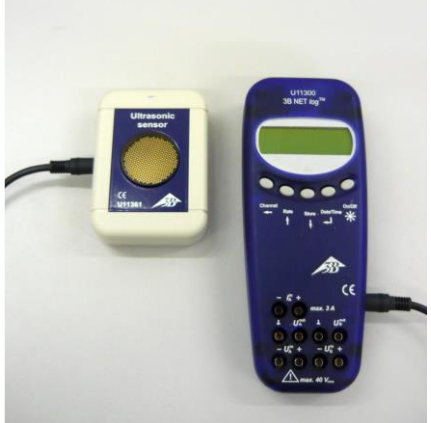

*A 3BNETlog adatgyűjtő a hozzá csatlakoztatott ultrahangos szenzorral*

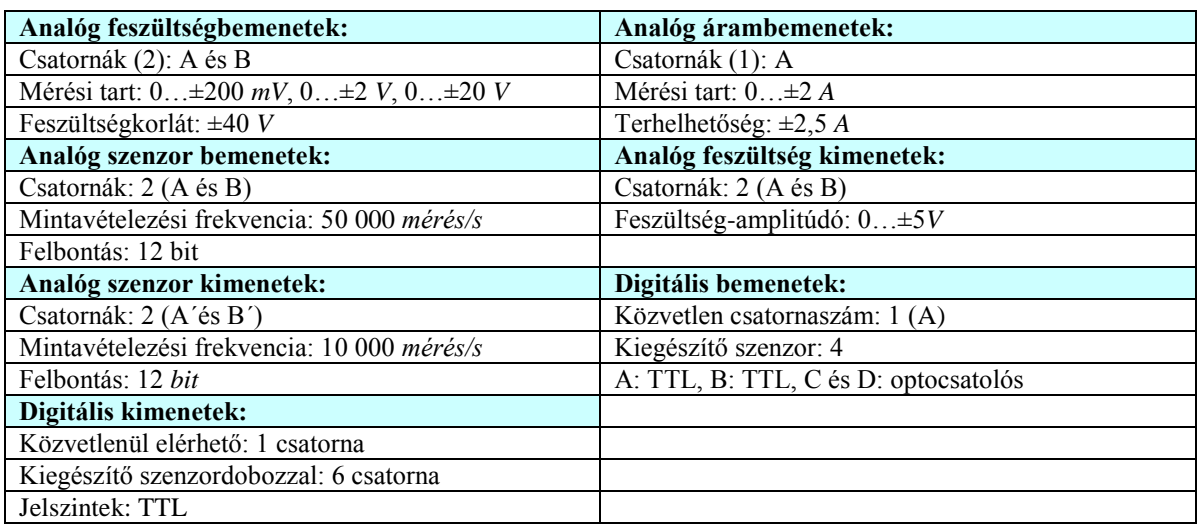

### **Az adatgyűjtő néhány fontosabb paramétere**

# **Adatgyűjtők, szenzorok tanszer-forgalmazóktól**

A nagy tanszergyártók (forgalmazók) kínálataiban kivétel nélkül szerelnek a számítógépes kísérletezéshez szükséges adatgyűjtők és szenzorok. A Leybold Didactic tanszergyártó e termékei a CASSY névvel vannak jelölve (CASSY = Computer Assisted Science System). A családnak jelenleg négy tagja van [\[68\]:](http://www.laborker.hu/cassy.html)

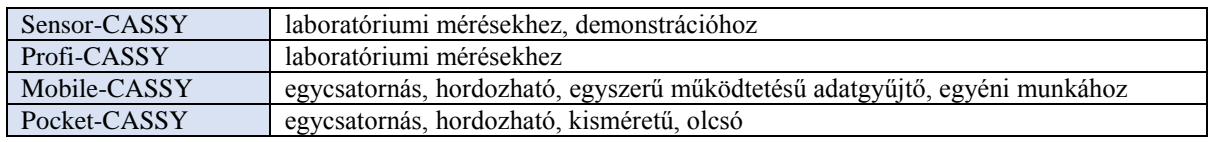

A CASSY rendszerekhez kapható szenzorok és átalakítók száma meghaladja a százat.

### Számítógép, Internet a Fizika Tanításában

A PHYWE tanszergyártó és forgalmazó adatgyűjtő családja a COBRA4 nevet viseli [\[69\].](https://www.phywe.de/en/geraetehierarchie/physics/datalogging-system-cobra4.html) Több tucat, köztük vezeték nélküli szenzor létezik az adatgyűjtőkhöz. Itt is léteznek vezeték nélküli, USB-s PC kapcsolatú és hordozható megoldások.

A PASCO és VERNIER amerikai tanszergyártók kínálatában szintén nagyszámú adatgyűjtő és szenzor található [\[70\],](http://www.pasco.com/products/probeware/pasport/interfaces.cfm) [\[71\].](http://www.vernier.com/)

Adatgyűjtők és szenzorok vásárlásánál, (szertár-fejlesztésnél) célszerű összehasonlítani a különböző termékeket, tudásuk és áraik alapján is. A kiválasztás során azonban magára a kísérleti összeállításra is figyelni kell, amelynél a számítógépes mérést tervezzük. Megfelelő-e a kísérleti összeállítás? Jól reprodukálható a kísérlet? Egyszerű jelenségek vizsgálatánál a "túlzott számítógépesítéssel" ellenkező hatást is elérhetünk. A feladatot tartsuk szem előtt, ennek függvényében válasszuk ki az optimális megoldást.

# **Eszközök az egyéni fejlesztésekhez**

A számítógépes kísérletek alapját képező szenzor-interfész egységek otthoni-, iskolaikeretek között is elkészíthetők. Az előző fejezetekben megismert rövid ismeretanyag alapján, – azt követő példákkal – bemutattunk néhány tényleges kísérlet-megvalósítást. Az Interneten nagyszámú útmutató, részletes leírás található, amelyek alapján hasonló munkákban el lehet indulni.

A műszaki, számítástechnikai szakirányú iskolák esetében sokszor nagy számban vannak ilyen munkákra fogékony diákok, akik szívesen vesznek részt elektronikai eszközök építésében, a hozzá szükséges működtető programok megírásában. A szaktanár számára tehát ez egy különleges lehetőséget is biztosít az informatikai és fizikai ismeretek együttes fejlesztésére. A továbbiakban bemutatunk néhány olyan eszközt, amelyek megkönnyíthetik ezeket az eszközépítő, fejlesztő, kísérletező munkákat.

# **USB csatlakozású kísérleti próbapanel**

A *Velleman K8055* a számítógéppel történő kommunikáció elemeinek bemutatására, (gyakorlására) szolgáló interfész [61]. Segítségével a kártyán levő különböző típusú bemeneteket, kimeneteket tudjuk olvasni, írni, programozni. A mellékelt ábrán látható eszköz néhány fontosabb jellemzője:

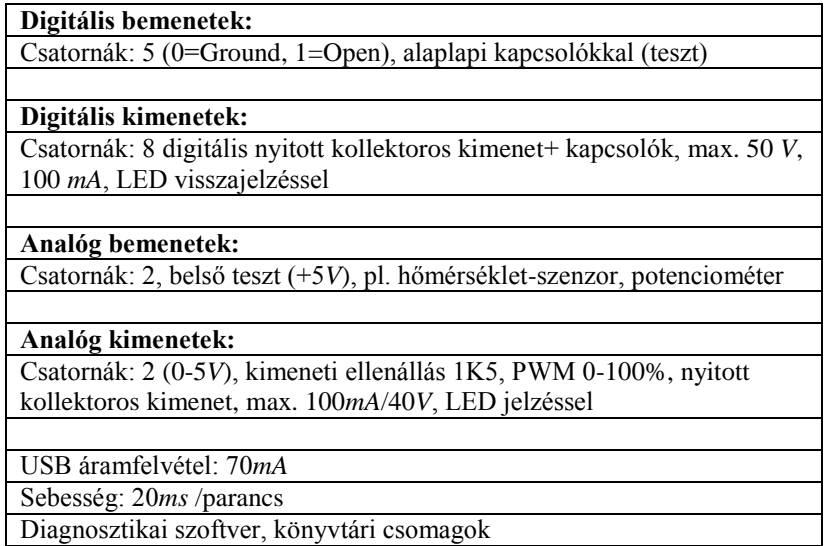

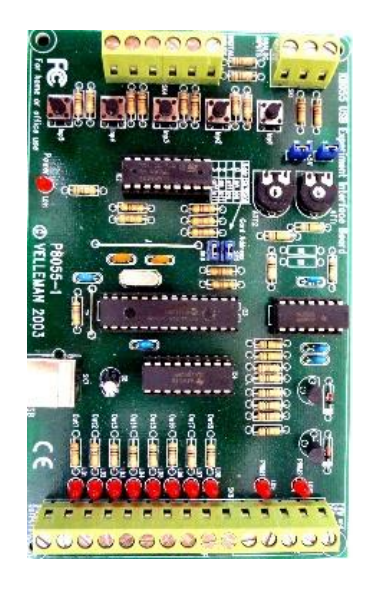

*K8055 kártya*

A kit elemeiből rendelve és szerelten is kapható. Az első esetben a panelba kerülő alkatrészek elhelyezése, beforrasztása külön feladatot jelenthet a tanulóknak (tanárnak). Ebben egy részletes útmutató nyújt segítséget. Ezt követi az elkészült kártya tesztelése, amely két (grafikus felületű) program segítségével történik.

Az elkészült, tesztelt kártya már alkalmas különböző interfészek és vezérlők fogadására. A készletben levő CD több programnyelvhez tartalmaz könyvtári csomagokat, amelyekkel az egyes csatornák vezérlése megoldható.

# **Arduino**

Néhány éve jelentek meg, viszonylag olcsón azok az elektronikai eszközök, amelyek nagy népszerűségre tettek szert mind a fejlesztők, mind az elektronika iránt csupán hobbiból érdeklődők között. Egy ilyen eszközcsalád az Arduino [72], amelynek több tagja is létezik, tudásuk és méretük alapján kategorizálva őket (pl. Arduino-Uno, -Mini, -Nano, stb.).

Az Arduino az Atmel AVR mikrovezérlőre (16 *MHz*, 8-bit), épülő szabad szoftveres fejlesztői környezet. Az USB csatlakozású alaplap-kártyán (Board) található maga a mikrovezérlő, amely nagyszámú I/O lábbal rendelkezik. A számítógépes csatlakozás biztosítja a kommunikációt a panellel, egyben biztosítja annak tápellátását, valamint a mikrovezérlő programozását. A kártyához további bővítő elemek (Shields) és szenzorok csatlakoztathatók.

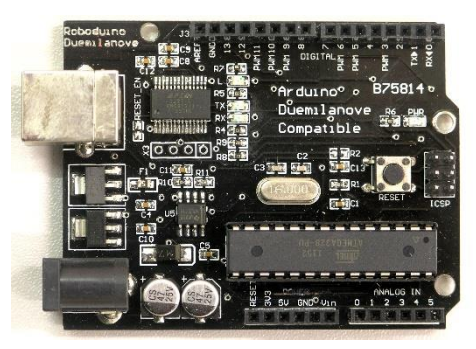

*ARDUINO ( <http://www.arduino.org/> , [https://www.arduino.cc/\)](https://www.arduino.cc/)*

A Java nyelven írt integrált fejlesztői környezet (IDE) segítségével programok írhatók, amelyeket az Arduino Board-ra tesztelés után fel lehet tölteni. Maguk a programok C/C++ alapú programozási nyelven írhatók. A leggyakoribb input/output műveletek programozásában az IDE részét képező programkönyvtár segít. A perifériák használata többnyire néhány egyszerű paranccsal megoldható (pl. ADC, PWM = impulzus-szélesség moduláció, soros kommunikáció). A programmal feltöltött, működő eszköz a számítógépről leválasztható és a továbbiakban önállóan használható.

Önálló fizikai kísérletek megvalósításához számtalan modul és interfész áll rendelkezésre (pl. hőmérséklet-szenzor, ultrahangos távolságmérő-szenzor, motor-vezérlő, TFT érintőképernyő, giroszkóp). Az Interneten található segédanyagok és megvalósított

projektek tanulmányozása megkönnyíti az érdeklődők bekapcsolódását ezekbe a tevékenységekbe. Iskolai alkalmazásokra is egyre több példát találhatunk. Az eszköz egy különleges lehetőség az oktatás számára is. Segítségével már középiskolában megtanulható, hogy hogyan lehet valódi, működő számítógépes eszközöket, rendszereket építeni.

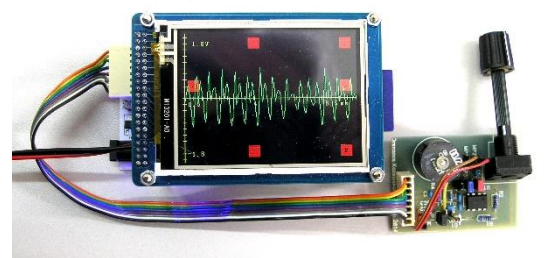

*Arduinoval megvalósított oszcilloszkóp, rezgések összetételének tanulmányozásához. (OKTV, harmadik, kísérleti forduló, 2015)*

# **Egykártyás számítógépek (Raspberry Pi, Banana Pi, stb.)**

A számítógépek egyre kisebb méretekben történő előállítása legtöbbször párosul:

- a megnövekedett számítási és grafikus képességekkel,
- nagyfokú integráltsággal,
- alacsony fogyasztással és olcsó előállítási költségekkel.

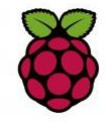

Az egykártyás számítógépek között a [Raspberry](https://www.raspberrypi.org/) Pi [\(Banana Pi\)](http://www.bananapi.com/) rendkivűli népszerűségnek örvendenek. A Raspberry Pi nyíltan oktatási célokra készült, avval a szándékkal, hogy már a legfiatalabb generáció (gyerekek) számára is lehetővé tegye a számítógépes programozást, valamint a mérés-vezérlés

elemeinek összekapcsolását.

A több éven át tartó fejlesztő munkát (2006-tól) az University of Cambridge's Computer Laboratory, munkatársai végezték [73]. A 2008-ban létrejött Raspberry Pi Alapítvány célkitűzése: a számítógépes és ehhez kapcsolódó tágabb ismeretek minél szélesebb rétegekben történő megismertetése. Mindezekre a Teach-Learn-Make hármas jegyében több példát is találunk az alapítvány honlapján [\(https://www.raspberrypi.org/about/\)](https://www.raspberrypi.org/about/).

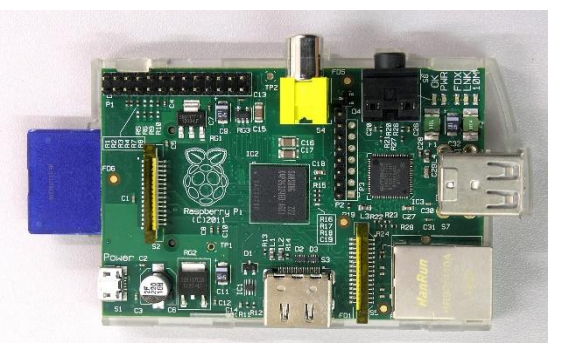

*Raspberry Pi (Málna-PC)*

A kártya méretű számítógép (RPI 2B) néhány jellemzője

- Méret: 8,5*cm* x 5.6*cm* x 2*cm*
- CPU: ARM Cortex-A7, négymagos, 900 *MHz*
- Memória: 1 *GB* RAM
- GPU: Dual Core VideoCore IV®
- MicroSD kártyaolvasó, Full HDMI (/RCA )video kimenet, 3.5mm jack audio-kimenet, mini USB-tápcsatlakozó
- 4 db. USB 2.0 csatlakozó, Ethernet (100 *Mb*), 40 tüskés GPIO (General Purpose Input/Output), kamera és kijelző interfész (CSI, DSI)
- GNU/Linux operációs rendszer, Linux szoftver támogatottsággal
- Windows 10 támogatottság
- Programozhatóság: C/C++, Perl, Python, stb.
- USB támogatottságú eszközök: flasd-drive, billentyűzet, egér, Wi-Fi adapter, stb.

Az Interneten található közösségi fórumok, különböző projektek, konferenciák [\[74\],](http://www.strath.ac.uk/science/physics/bringingphysicstoyou/raspberrypiday-17thjan2015/) [\[75\]](http://home.web.cern.ch/students-educators/updates/2014/03/sign-now-raspberry-pi-programming-day-cern) anyagai alapján az érdeklődők elindulhatnak a saját fejlesztéseik megvalósításában. A Windows 10 operációs rendszer telepíthetősége az egységre várhatóan új lehetőségeket teremt a további felhasználásokban.

# **Táblagép, okostelefon felhasználása órai munkában**

A *táblagépek* (tablet-PC) és *okostelefonok* (smartphone) hordozható, kisméretű (gyakran PC funkcionalitású) számítógépeknek tekinthetők. A két eszköz közötti alapvető különbség talán a kijelző méretében, illetve a telefonálás lehetőségében rejlik.

Mindkét eszközcsalád esetében az alábbi kiegészítők, perifériák megléte alapkövetelménynek tekinthető:

- érintőképernyő,
- hangszóró, audio-csatlakozó,
- USB port,
- memória bővítés (micro SD), telefonnál + SIM-kártya,
- Wi-Fi, Bluetooth,
- beépített kamera (kamerák).

Belső szenzorok:

- $-$  GPS.
- gyorsulásmérő és a magnetométer,
- giroszkóp.

A hordozható eszközök Internetre csatlakoztatása Wi-Fi, illetve Mobil-Net (GSM hálózaton keresztül) segítségével történik. A különböző gyártóktól származó készülékek általában különböző operációs rendszerekkel működnek (pl. Symbian, iPhone, BlackBerry, Microsoft Windows Phone, Linux, Google-féle Android, stb.). Az egyes készülékek minden esetben tartalmazzák a leggyakoribb Internet-szolgáltatások elérését biztosító programokat (e-mail, ftp, böngészők). A kamera segítségével pl. a QR-kódok olvashatók, amelyek a még gyorsabb (adatrögzítést), böngészést teszik lehetővé. A táblagépek (okostelefonok) elsődlegesen tartalomfogyasztásra kifejlesztett eszközök még akkor is, ha a billentyűzet és egér csatlakoztatására is van lehetőség.

A mai világban a telefon szinte minden ember közelében ott van. Különösen igaz ez a fiatal korosztályra, akik az egymás közötti kommunikációban a legkülönbözőbb csatornákat használják (SMS, e-mail, videohívás Skype, Viber, Facebook, stb.). A mobil eszközök kijelzőinek felbontása gyakran eléri az 1920×1080-as felbontást (full HD).

A táblagépek és okostelefonok egy részén a Google által kifejlesztett ANDROID (Linux alapú) operációs rendszer fut. Ezen operációs rendszernél a fent felsorolt, belső szenzorok megléte mindig teljesül. Az Android által támogatott további szenzorok három csoportba sorolhatók:

- A készülék mozgását érzékelő szenzorok: gyorsulás és szöggyorsulás mérése.
- A készülék környezetéről információt szolgáltató szenzorok (nyomás, hőmérséklet, relatív páratartalom, fényerősség).
- A készülék helyzetéről információt szolgáltató szenzorok: irányítottság, mágneses térerősség.

A szenzorok állapotainak lekérdezéséhez programok szükségesek, amelyek közül számos letölthető a Google Play (eredetileg Android Market) áruházból. E programok segítségével meg lehet mérni például egy lejtőn leguruló kiskocsihoz rögzített készülék gyorsulását, vagy a készüléket elejtve a nehézségi gyorsulás értékét. Rugóra függesztve a készüléket a gyorsulás-idő grafikon, harmonikus jellegűnek adódik. Optikai, környezetfizikai kísérletekben (pl. felhősödés, napfogyatkozás) a fényerősséget mérő szenzor hasznosítható. Az elektromosságtanon belül pedig több alapjelenséget lehet említeni ahol a mágneses teret érzékelő szenzor kaphat szerepet.

Külső szenzorok illesztése két módon történhet:

- Bluetooth kancsolaton keresztül.
- USB-n keresztül, közbülső interfész alkalmazásával.

A szívverés ritmusát érzékelő, az adatokat Bluetooth-on keresztül az okostelefonra küldő szenzorok kaphatók a kereskedelemben. Sportolók fizikai terhelésének mérésénél nélkülözhetetlen. Futás esetében a GPS adatokkal kiegészítve pontos információt kaphatunk a kifejtett fizikai teljesítmény és szívverés szaporaságának kapcsolatáról. (Az okostelefon ebben a funkcióban, mint adatgyűjtő működik.)

Alacsony költségből építhető olyan interfész, amellyel lényegében bármilyen szenzor, illetve vezérelt egység Android-os telefonhoz kapcsolható. A lehetséges megoldás kulcsa a korábbiakban megismert Arduino. Az USB-s megoldáshoz egy Arduino Uno mellett szükség van egy átalakító kábelre (USB OTG) is. Ennek segítségével lehet az Arduino egységet hozzákapcsolni a mikro USB bemenethez. Ezt követi a megfelelő, Androidos Arduino-vezérlő program telepítése.

Vezeték nélküli megoldás egy viszonylag olcsó Bluetooth-os Arduino Shield kiegészítő egységgel történhet. Az Interneten található példák, videók tanulmányozása segíthet hasonló fejlesztések megvalósításában [\[76\],](http://forum.arduino.cc/index.php?board=12.0) [\[77\].](https://www.arduino.cc/en/Tutorial/HomePage)

Az Interneten és a Google Play-en több olyan alkalmazás található, amelyek fizikai, csillagászati jelenségek tanításánál jól használhatók. Néhány népszerű program:

**[Smart Tools:](http://www.apkhere.com/app/kr.aboy.tools)** A telefon a szenzorok segítségével egyszerű mérőkészülékekké alakítható. A program segítségével mérhető fizikai mennyiségek: szög, távolság (terület), hangerősség. További alkalmazások: iránytű, fém-detektor, rezgés-mérő, lámpa, nagyító, tükör, mértékegység-átváltás [\[78\] .](http://www.apkhere.com/app/kr.aboy.tools)

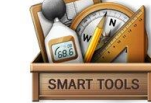

**Google Sky Map:** A program a csillagos égen történő tájékozódásban segít. A

helyzetérzékelők és GPS segítségével a képernyőn megjelenő csillagképek összehasonlíthatók az égbolton látottakkal.

**NASA app:** A különböző NASA projektekről, küldetésekről kapható napi információ, hírek, képek, videók, NASA TV formájában.

**Pocket Physics:** Fizikai alaptörvények gyűjteményének tekinthető. Ábrákkal, értelmezésekkel kiegészítve.

**Stellarium Mobile Sky Map:** Az éjszakai égbolt, különböző nagyítások mellett tanulmányozható. A bolygókkal, csillagokkal, csillagképekkel kapcsolatosan sok adatot, szép megjelenítéseket tartalmaz.

**ISS detector:** A program segítségével nyomon követhető az égbolton, hogy a Nemzetközi Űrállomás (ISS) hol tartózkodik. Az Iridium holdak felvillanásait időpontját kijelzi, és előre figyelmeztet az eseményre.

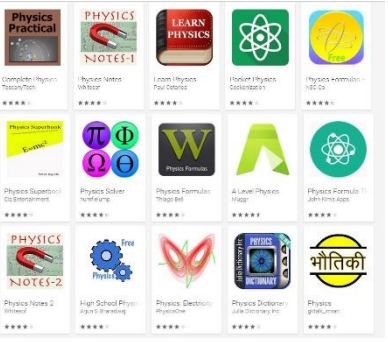

# *Google Play, fizika tanításához kapcsolható alkalmazások*

**Megjegyzés:** A *Google Play for Education* azon alkalmazások (*app=application*) gyűjteménye, amelyek az oktatás különböző területein (várhatóan) jól használhatók.

# **Mozgások nyomkövetésének módszerei fizikai kísérletekben**

A fizika tanításában a kinematika meghatározó fontosságú tananyag. A mozgások tanulmányozása során egyszerű kísérletekben és különböző módszerek segítségével megadhatjuk, hogy egy mozgó test az idő függvényében hol tartózkodik. Ezt követően a kapott adatokból előállítható a test sebessége és gyorsulása az idő függvényeként.

Egy kiterjedt mozgó test helyzetének megadása adott koordinátarendszerben nem egyszerű kísérleti feladat. A test egy pontjának mozgása mellett a hozzá rögzített koordinátarendszer elfordulását kell ismerni az alaprendszerhez képest, ami összesen 6 független adat megadását jellemzi. Azokat az eljárásokat, amelyekben a mozgó objektum helyzetét az idő függvényében követjük nyomon, "*nyomkövetési módszereknek*" nevezik.

Ezek a módszerek a mindennapi életben számos helyen megjelennek. A GPS helymeghatározástól, a mobiltelefonok cellaállomásokhoz történő hozzárendelésén át, a nyomtatófejek, szerszámgépek fejének mozgatásáig számos helyen alkalmazást nyernek.

A természettudományi, ezen belül a fizikai kísérletekben is több helyen találkozhatunk a problémával. A legelső és talán legismertebb, *Galilei* nevéhez kapcsolódik, aki egy lejtőn mozgó testhez rögzített tartályból csepegő folyadék nyomképét használta arra, hogy megállapítsa, hogy a mozgó test helyzetét milyen időfüggvény adja meg.

Különböző "nyomkövetési eljárások" léteznek, amelyeket ma egy középiskolában tanító tanár az órai kísérletezésben alkalmazhat. A hagyományos kísérleti eljárásokat a számítógépes kísérleti technikák sok helyen átvették. Egyszerű kísérletekben a régi, jobban átlátható módszereknek van létjogosultsága.

### **Különböző módszerek, a mozgások időbeli követéséhez:**

- csepegtetési módszer
- elektrosztatikus nyomrögzítés
- stroboszkopikus fényképezés
- fénykapuk, kódlécek, kódtárcsák alkalmazása
- lézeres távolságmérés
- ultrahangos helymeghatározás
- GPS kinematika kísérletekben
- mozgások követése, analizálása videofelvételek alapján

A számítógép megjelenésével a klasszikus eljárások mellett megjelentek a lézeres, az ultrahangos (V-SCOPE), a GPS-en és videotechnikán (Videopoint, Webcam-Laboratory) alapuló módszerek is [57].

A következő fejezetekben az ultrahang-, GPS-, illetve video-alapú eljárások fizikai alapjait tekintiük át.

# **Ultrahanggal történő helymeghatározás, egyenes menti mozgásoknál**

Az adatgyűjtők kapcsán (CBL, 3B NETlog) a korábbiakban már megismerhettük azokat

az eszközöket (CBR, Go!Motion, 3B NETlog+szenzor), amelyek ultrahang segítségével képesek megadni az egyenes mentén mozgó testek *x* helykoordinátáit a *t* idő függvényében.

Ultrahangnak nevezzük az emberi fül számára már nem érzékelhető, *20 kHz* feletti frekvenciájú hanghullámokat. A mindennapi életben számtalan helyen találkozhatunk különféle ultrahang-alkalmazásokkal. Néhány példa ezek közöl: orvosi képdiagnosztika, porlasztás, felülettisztítás, kártevők elriasztása.

Ha ismerjük a hang terjedési sebességét az adott közegben, valamint megmérjük a hang kibocsátásától a visszaverődésig eltelt időt, akkor a megtett távolság könnyen kiszámítható. Ez a mérési elve az ultrahangos helymeghatározásnak.

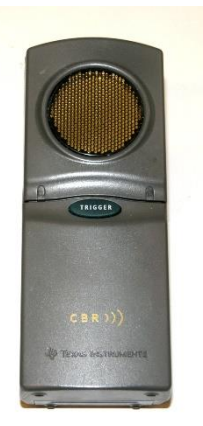

### *CBR, ultrahangos távolságmérő*

A hang terjedési sebessége a légköri viszonyoktól függően változik. A legfőbb tényező végső soron a hőmérséklet, de kis mértékben közrejátszik a páratartalom is. Igazolható [53], hogy "adiabatikus hangterjedési modellben" a sebesség:

$$
c_{\text{hang}} = \sqrt{\frac{\kappa p}{\rho}},
$$

ahol *p* a gáz nyomása,  $\rho$  a sűrűsége,  $\kappa = C_P / C_V$  (értéke kétatomos gázoknál 7/5=1.4). A hőtanban szokásos, ismert jelölésekkel élve, mivel a

$$
pV = \frac{m}{M} \cdot RT
$$

egyetemes gáztörvényből a  $p/\rho$  érték kifejezhető:

$$
\frac{p}{\rho} = \frac{RT}{M} = \frac{p_0}{\rho_0} \cdot \frac{T}{T_0}
$$

,

így a terjedési sebesség hőmérséklettől való függését a

$$
c_{\text{hang}}(T) = \sqrt{\frac{\kappa \cdot p}{\rho}} = \left(\sqrt{\frac{\kappa \cdot p_0}{\rho_0}}\right) \cdot \sqrt{\frac{T}{T_0}} = c_0 \sqrt{\frac{T_0 + \Delta t}{T_0}} = c_0 \sqrt{1 + \beta \cdot (T - T_0)}
$$

kifejezéssel adhatjuk meg. A fenti összefüggésben  $c = 331, 5 \, \text{m/s}$ , a  $T_0 = 273, 16 \, \text{K}$  (0°C) hőmérsékleten mért terjedési sebessége a hangnak.  $T_c = T - T_0$  a hőmérséklet értéke Celsius fokban,  $\beta = 1/(273.16 K)$ .

Szobahőmérséklet környékén használható a következő közelítés:

$$
c_{\text{hang}}(T) = c_0 \sqrt{1 + \beta \cdot T_C} \cong c_0 + \frac{1}{2} c_0 \beta \cdot T_C = (331.5 + 0.606 \cdot T_C) \frac{m}{s}.
$$

Egy, a hangforrástól *L* távolságra levő álló tárgyról történő visszaverődés után a hang visszaérkezése a forráshoz 2L/ $c_{\text{hang}}(T)$ idő múlva következik be. A hang kibocsátása és a forráshoz történő visszaérkezés közt eltelt  $\tau$  időt megmérve lehetőség van a céltárgy helyzetének meghatározására az

$$
L = \frac{1}{2} c_{\text{hang}}(T) \cdot \tau
$$

összefüggés alapján. A fenti egyenlet az ultrahangos távolságmérés alapösszefüggésének tekinthető, figyelembe véve azt a nem elhanyagolható tényt, hogy a terjedési sebesség erősen függ a hőmérséklettől. Az ultrahangos távolságmérő berendezések ezért szinte kivétel nélkül figyelembe veszik a hőmérséklet mért értékét is a kompenzáció érdekében.

# **Megjegyzések:**

- Az ultrahangos mérők által keltett hang frekvenciája *50 kHz* körüli. *8-10* hullám kibocsátásának ideje kb. *0.2 ms*. A hullámcsomag jellemző hossza *L=6-7 cm*.
- A mérők egy távolságtartományban dolgoznak. Ez néhányszor tíz centimétertől több méterig terjed.
- Szobahőmérsékleten, tíz fokos hőmérsékletváltozást feltételezve, a hang terjedési sebességében kb. *2%-*os változás következik be. Tél és forró nyár viszonylatában ez akár *10%-*os hiba is lehet. Egyidejű hőmérsékletméréssel a hiba kompenzálható.
- Mozgó testek esetében  $c = c_{hang}(T) \pm v$ . Osztálytermi kísérletekben ennek hatása nem számottevő.

# **Ultrahanggal történő helymeghatározás térbeli (3D) mozgásoknál**

A V-SCOPE (*vektorszkóp*) ultrahangos mérőeszköz, amelynek segítségével térbeli, 3 dimenzióban végbemenő mozgások is nyomon követhetők. Az oktatási célra készült első eszközök több mint húsz éve jelentek meg az iskolákban.

A vektorszkóp három, úgynevezett "toronyból" áll (*A, B, C*), amelyek érzékelik a vizsgált testhez rögzített kisméretű ultrahang-adó ("gomb") jelét. A három torony egy interfészen keresztül kapcsolódik a számítógéphez, amelyen a *VSCOPE* nevű vezérlőprogram fut.

A "tornyok" elhelyezésére a program javasol geometriai konfigurációkat. A rendszer egyidejűleg négy különböző jeladótól származó hangot képes azonosítani. A legnagyobb mérési sebesség: 100 *mérés/s*.

=  $\frac{1}{2}c_{hang}(T) \cdot \tau$ <br>az ultrahangc<br>hanyagolható<br>ivolságmérő b<br>ékét is a komp<br>tett hang frek<br>A hullámcsom<br>an dolgoznak<br>hőmérsékletva:<br>következik b<br>jű hőmérsékletva:<br>következik b<br>jű hőmérsékle<br> $T \pm \nu$ . Osztál<br>**neghatároza** A mérés indítása egy infravörös fény kibocsátásával kezdődik, amely a képzeletbeli óra nullázását is jelenti egyben. Ezt a fényjelet érzékeli a mozgó testre erősített jeladó-gomb, és lényegében ugyanebben (a nulla) időpillanatban egy kb. 40 *kHz*-es rövid ultrahangcsomagot bocsát ki.  $\tau_{_A}$  ,  $\tau_{_B}$  ,  $\tau_{_C}$ időpillanatokban észleli a hozzá érkező hangjelet.

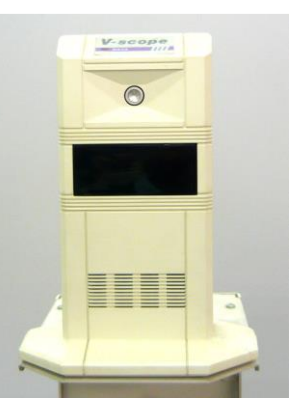

*V-SCOPE* "*torony*"

Legyenek az *A, B, C* tornyok egy háromszög csúcsaiban elhelyezve, melyek térbeli koordinátái:  $\mathbf{r}_A \cdot \mathbf{r}_B \cdot \mathbf{r}_C$  A jeladóhoz (P) húzott  $\mathbf{r} = (x, y, z)$  helyvektor koordinátái az alábbi nemlineáris egyenletrendszerből határozhatók meg:

$$
\begin{aligned} \left| \mathbf{r}_{A} - \mathbf{r} \right| &= \sqrt{(x_{A} - x)^{2} + (y_{A} - y)^{2} + (z_{A} - z)^{2}} = c_{h}(T) \cdot \tau_{A} \\ \left| \mathbf{r}_{B} - \mathbf{r} \right| &= \sqrt{(x_{B} - x)^{2} + (y_{B} - y)^{2} + (z_{B} - z)^{2}} = c_{h}(T) \cdot \tau_{B} \\ \left| \mathbf{r}_{C} - \mathbf{r} \right| &= \sqrt{(x_{C} - x)^{2} + (y_{C} - y)^{2} + (z_{C} - z)^{2}} = c_{h}(T) \cdot \tau_{C} \end{aligned}
$$

Az egyenletrendszernek két megoldása is lehet, amelyekből ki kell választani a geometriailag elfogadhatót. Mindezt az értékelő program elvégzi.

A számítógép ezt követően ábrázolja a kiválasztott *<sup>x</sup>*(*t*) , *y*(*t*) ,*<sup>z</sup>*(*t*) koordináták időtől való függését. Így megfigyelhető a *P* pont mozgása az adott tengelyek irányában. Ezen túlmenően a program további kinematikai jellemzők kiszámítására is képes, mint például a pillanatnyi sebesség, pillanatnyi gyorsulás. Ezek szintén megjeleníthetők grafikusan.

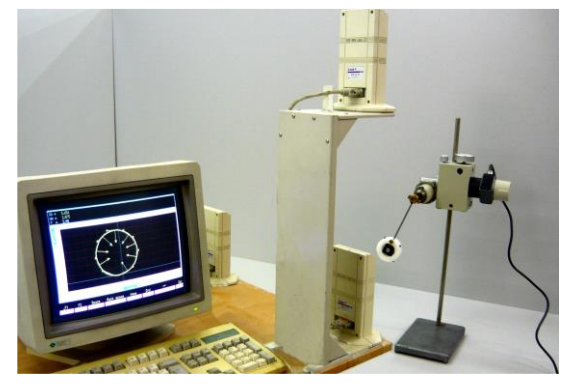

*V-SCOPE körmozgás vizsgálatában*

### **A mérőprogram használatához**

A mérés megkezdése előtt a programban be kell állítani néhány paramétert és ki kell választani a kívánt ábrázolásokat:

$$
x(t), y(t), z(t), v_x(t), v_y(t), v_z(t), a_x(t), a_y(t), a_z(t), x(y), y(z), z(x)
$$

*"System"* menüpont alatt:

- Jeladó kiválasztása (*Buttons*)
- Mintavételezési sebesség (*Sampling period*)
- Erősítés (*Gain*)
- Tornyok elhelyezése (*Tovers*)

*"View"* menüpont alatt:

- Ábrázolni kívánt görbék (*Graphs*)
- Tengelyek kiválasztása (*Axes*)
- Simítás (*Avering*)

A mérés az *F1* billentyű lenyomására indul és a gép ezt hanggal is jelzi. Elegendő adat esetén az *F2* gomb megnyomásával leállítható a mérés.

A *View* menüpont alatt található *Cursors* funkcióval az egyes pontok koordinátáinak leolvasását tudjuk elvégezni. Ugyanezen menüpont alatt a *Vectors* alkalmazást választva, a sebesség- és gyorsulás-vektorokat tudjuk megjeleníteni.

Az ábrázolások módosítására a mérés végeztével is van lehetőség. Az egyes diagramok tengelyei eltolhatók, illetve nyújthatók. A visszajátszás funkcióval az utolsó mérés tárolt adatai, és grafikonjai újra előhívhatók folyamatosan, vagy pillanatról-pillanatra léptetve. A mért adatok tárolására, előhívására és eltávolítására is van lehetőség a *Save data, Load data , Delete data* menüpontok alatt.

# **Megjegyzések:**

- A tornyok infravörös fény kibocsátására és ultrahang felfogására képes eszközök. Elhelyezésük után figyelni kell arra, hogy a jeladó mindig a tornyok látószögében legyen.
- A jeladó "gomb" egyes mozgásoknál (pl. rugóra akasztott testnél, hajításoknál) elfordulhat eredeti síkjából, amelynek következményei a mérési adatokban láthatók.
- A felvett és tárolt mérési eredmények más adatfeldolgozó programokba is átvihetők. Lehetőség van saját scriptek írására, amelyek más szempontok alapján történő kiértékeléseket és megjelenítést is lehetővé tesznek.

A V-SCOPE a kinematikai kísérletek mellett még számos helyen alkalmazható. Az érdeklődők a [79], [\[80\]](http://www.fizikaiszemle.hu/archivum/fsz0506/ErlichneBogdanK_DedeM_DaraiJ_DemenyA.pdf) , [\[81\]](http://www.fizikaiszemle.hu/archivum/fsz0410/FarkasZs.pdf) dolgozatból további ismereteket szerezhetnek.

# **GPS működési elve, alkalmazása kinematikai kísérletekben**

A GPS (Global Positioning System) az Amerikai Egyesült Államok Védelmi Minisztériuma által kifejlesztett műholdas helymeghatározó rendszer. Az eszközt elsődlegesen katonai célokra hozták létre, de ma már a civil élet számtalan területén alkalmazzák.

A rendszer 24 Navstar műholdat tartalmaz, melyek hat különböző pályasíkon keringve, naponta kétszer kerülik meg a Földet. A hat pálya – mindegyiken négy műholddal – egyenlően van elosztva, 60 fokonként. Ez a felosztás biztosítja, hogy a Föld bármely pontjáról a nap minden szakában 5-8 műhold látszódjon.

A műholdakat a Rockwell International cég gyártja, tömegük közel egy tonna. A kiterjesztett napelemekkel együtt 6 méter nagyságúak. 20 000 *km* magasságban keringenek a Föld fölött, keringési idejük 12 óra.

A GPS műholdak két frekvencián sugároznak, ezeket *L1*-nek (1575,42 *MHz*) és *L2*-nek (1227,6 *MHz*) nevezik. Minden műholdon két darab rubídium- vagy cézium-atomóra van elhelyezve. A helymeghatározás pontossága a 10 méteres távolságtól a milliméteresig terjed.

## **A GPS rendszer részei:**

- GPS műholdak,
- Földi ellenőrző és vezérlő központok,
- felhasználók (vevőkészülékek érzékelik a műholdak jelét).

A műholdak által adott időközönként kisugárzott elektromágneses hullámokat a GPS vevőkészülékek érzékelik. A jelek Δt futási ideje a térben az adó és a vevő közötti |Δ**r** távolsággal arányos:  $\Delta t = |\Delta \mathbf{r}|/c_v$ . Az elektromágneses hullám terjedési sebességének (*cv*=299792458 *m/s*) ismeretében meghatározhatjuk a forrás távolságát, illetve a vevőkészülék térbeli koordinátáit.

# **A GPS helymeghatározás módszerének alapelve**

Tekintsük az  $M_1, M_2, M_3$  műholdakat, melyeknek térbeli koordinátái  $\mathbf{r}_1, \mathbf{r}_2, \mathbf{r}_3$ . A tér *P* pontjában levő, **<sup>r</sup>** (*<sup>x</sup>*, *y*,*<sup>z</sup>*) helyvektorú vevőberendezés érzékeli a műholdakról jövő jelet. Képes fogadni a műholdak által küldött "almanac" koordináta-adatokat ( $\mathbf{r}_1$ ,  $\mathbf{r}_2$ ,  $\mathbf{r}_3$ ), továbbá egy nagypontosságú időmérővel is rendelkezik. Az egyszerűség kedvéért tételezzük fel, hogy a vevő órája is szinkronban jár a műholdak atomóráival. Adott időpillanatonként (nevezzük ezt 0 időpillanatnak) mindegyik műhold egyszerre kibocsát egy azonosító jelet. A vevőhöz a három

jel a 0 időkezdet utáni $\tau_1$ ,  $\tau_2$ ,  $\tau_3$  időpillanatokban érkezik (a műholdak távolságától függően). A vevőkészülékben található program számára az egyik feladat, hogy az

$$
|\mathbf{r}_{1} - \mathbf{r}| = \sqrt{(x_{1} - x)^{2} + (y_{1} - y)^{2} + (z_{1} - z)^{2}} = c_{v} \cdot \tau_{1}
$$
  
\n
$$
|\mathbf{r}_{2} - \mathbf{r}| = \sqrt{(x_{2} - x)^{2} + (y_{2} - y)^{2} + (z_{2} - z)^{2}} = c_{v} \cdot \tau_{2}
$$
  
\n
$$
|\mathbf{r}_{3} - \mathbf{r}| = \sqrt{(x_{3} - x)^{2} + (y_{3} - y)^{2} + (z_{3} - z)^{2}} = c_{v} \cdot \tau_{3}
$$

nemlineáris egyenletet  $\mathbf{r}_1$ ,  $\mathbf{r}_2$ ,  $\mathbf{r}_3$ ,  $\mathbf{r}_1$ ,  $\mathbf{r}_2$ ,  $\mathbf{r}_3$ ,  $\mathbf{c}_v$  ismeretében megoldja (*x*, *y*, *z*)-re.

Mivel a valóságban a vevőkészülékek óráit nem lehet szinkronban járatni az atomórákkal, ezért minden vevőkészüléknél más és más az a  $\delta$  időeltolódás amellyel az órák "késnek" a 0 kibocsátási időpillanatokhoz (abszolút-idő) képest. Emiatt a fenti egyenleteket egy negyedik műhold adataival is ki kell egészíteni. A megoldandó egyenletek így:

 $\left\| \mathbf{r}_1 - \mathbf{r} \right\| = c_v \cdot (\tau_1 - \delta)$ ,  $\left\| \mathbf{r}_2 - \mathbf{r} \right\| = c_v \cdot (\tau_2 - \delta)$ ,  $\left\| \mathbf{r}_3 - \mathbf{r} \right\| = c_v \cdot (\tau_3 - \delta)$ ,  $\left\| \mathbf{r}_4 - \mathbf{r} \right\| = c_v \cdot (\tau_4 - \delta)$ . A fenti egyenletekből az  $\mathbf{r} = (x, y, z)$  *és a*  $\delta$  értékek kiszámíthatók.

A megoldás általában két pontot eredményez, ebből az egyik a vevő valódi elhelyezkedése. (Mivel a két pontból az egyik vagy az űrben, vagy a Föld belsejében van, a vevő automatikusan kiválasztja a helyes eredményt.) A kapott **r** helyvektor reprezentációjánál földrajzi szélesség, hosszúság, magasság szerepelnek. A számítások figyelembe veszik, hogy a Föld geoid-alakú (nem gömb, hanem inkább egy forgásellipszoidhoz hasonló).

Minden műhold egyedi, szórt spektrumú jelet *(PRC)* sugároz. Ez nem más, mint egy összetett digitális kód, amely a 0 és az 1 értékek váltakozásából áll. Az összetett minta azért szükséges, hogy a vevő véletlenül se keverje össze két különböző műhold jelét. A kód további előnye a gazdaságosság, ugyanis ez teszi lehetővé, hogy nem szükséges nagyméretű vevőt alkalmazni. A földi ellenőrző központok arra valóak, hogy figyeljék a műholdak pontos helyzetét és fizikai állapotukat. (A Földön öt ilyen állomás található.) A GPS rendszer pontossága megköveteli a relativisztikus hatások figyelembe vételét is.

### **A GPS rendszer előnyei:**

- működése időjárás- és napszak-független,
- pontos és objektív helymeghatározás,
- integrálható más rendszerekbe.

### **Hátrányai:**

- a vevőnek minden időpillanatban látnia kell a műholdakat,
- a vevő gyakran nem érzékel épületekben és egyes terepi körülmények között.

### **A helymeghatározás hibájának forrása lehet:**

- a műholdak órái (kb. 1 méter),
- a sugárzott műhold-koordináta hibája (kb. 1 méter),
- az atmoszféra alsó rétegében *c*<sup>v</sup> függ az időjárási tényezőktől (méter nagyságrendű hiba),
- az ionoszférában (50-500 *km*) való terjedéskor 10 méter körüli hibával terhelődik a mérés,
- a GPS jel nem csak a műholdakról, hanem egyéb tereptárgyakról visszaverődve is bejuthat a vevőantennába. Az ebből adódó hiba 0,5 méteresre tehető.

# **GPS programok alkalmazása a tanításában**

Androidos telefonokhoz számtalan olyan GPS program létezik az Interneten és a Google Play alkalmazások között, amelyek alkalmasak arra, hogy a diákok különböző jelenségekhez, fogalmakhoz, témakörökhöz kapcsolódva használják őket. A kinematika alapfogalmainak (helykoordináta, út, átlagsebesség, pillanatnyi sebesség, stb.) elmélyítésénél jó szolgálatot tehet a GPS-szel rendelkező telefon, amellyel várhatóan több tanuló is rendelkezik. Önálló mérési feladatok, projektek is kitűzhetők olyan események kapcsán, mint biciklitúra, evezés, síelés, kirándulás a hegyekben. A készülékre feltölthető különböző programokkal választ kaphatunk arra, hogy mekkora volt a legnagyobb sebességünk, kifejtett teljesítményünk, mennyi munkát végeztünk. Egyszóval, megfelelő körülmények között hasznos mérőeszköz lehet a mobilkészülék. A következőkben egy kinematikai alkalmazást mutatunk be egy program kapcsán.

### A "MyTracks" program

A Google ingyenes nyomkövető programja Android telefonokra. Segítségével

visszanézhetjük, elemezhetjük, hogy a korábbiakban merre jártunk. A MyTracks program mozgás közben (autózás, futás, kerékpározás, stb.) rögzíti a helykooordináta-idő adatokat, amihez a mobiltelefon saját GPS vevőjét (online kapcsolatban a Google térképét is) használja. A MyTracks képes külső szenzorokkal is együttműködni, ha az adott telefon ezt támogatja. (Ilyenek például a különböző Bluetooth-os szívritmus-mérők.)

A program használata egyszerű. Az elindítás után kiválaszthatjuk korábban rögzített útvonalaink közül azt, amelyiket meg szeretnénk tekinteni. Amennyiben új útvonalat akarunk rögzíteni, azt is innen indíthatjuk el.

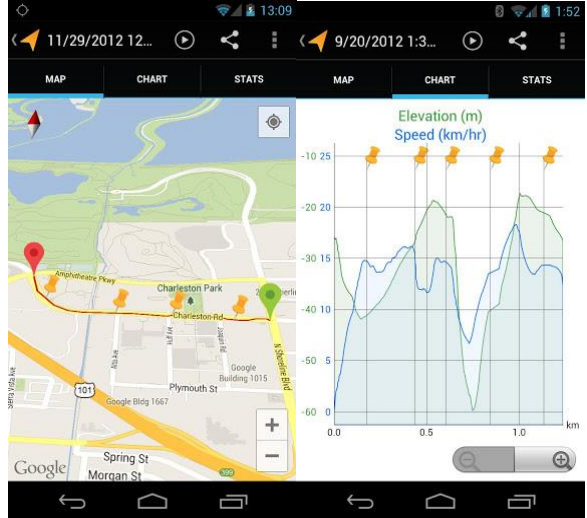

*Google "MyTracks" program* 

Mi állíthatjuk be, hogy a program milyen időközönként vegyen fel adatot és milyen pontossággal.

Az adatok rögzítése közben térképen végig nyomon követhetjük, hogy éppen merre haladunk. Ezzel egy időben a program kirajzolja a sebesség-magasság grafikont is, és a jellemző statisztikai értékeket. Megtekinthetjük a maximális vagy az átlagos sebességet, az összes eddigi megtett utat, vagy a tengerszint feletti maximális (minimális) magasságokat. Miután befejeződött a mozgás, grafikonok segítségével visszanézhetők és elemezhetők a mozgás részletei.

A program elmenti, rendszerezi az utakat. A rögzített adatok exportálhatóak különböző – *\*.gpx, \*.tcx, \*.kml,* vagy \*.*csv –* formátumokba és az adatok átvitele telefonról számítógépre is könnyen megoldható.

A mobil-eszközökkel rögzített útvonalak a Google Maps térképre is átvihetők, és amennyiben a telefonon telepítve van a Google Earth program, akkor az útvonal a telefonon lejátszható.

Ezek a funkciók kínálják azt a lehetőséget, hogy a mozgások kinematikájának tanításánál használjuk is őket.
## **Az adatok feldolgozása számítógép segítségével**

A felvett adatokból készített útvonal megjelenítése térképen költséges, ha mobilinternetet használunk. Másrészt a kicsiny képernyő miatt nehezen is látható. Így érdemesebb inkább számítógépen elemeznünk a mozgást.

Első lépésként csatlakoztassuk a telefont az USB porton keresztül a számítógéphez! Töltsük át a telefonból a vizsgálni kívánt útvonalakhoz tartozó adatfájlokat. Az adataink legtöbbször \*.*gpx* kiterjesztésű fájlokban találhatók. A *gpx* (= GPS eXchange Format) egy nyílt XML (= Extensible Markup Language) szabvány, ami a GPS programok saját fájlformátuma. Segítségével a GPS-es számítógépes alkalmazások egymás között adatokat is tudnak továbbítani.

Amennyiben meg szeretnénk tekinteni az útvonalunkat térképen is, érdemes a "Google Earth" ingyenes programot segítségül hívnunk, amely virtuális földgömbként használható.

A program segítségével a Föld bármely pontjának leolvashatók a földrajzi koordinátái, és az adott pont tengerszínt feletti magassága. A felhasználók által kiválasztott, elkészített és beküldött épületekről, utcákról vagy parkokról 3 dimenziós képeket is tartalmaz.

Az alkalmazást letölthetjük a <http://www.google.com/earth/index.html> oldalról a GoogleEarthSetup.exe menüpont segítségével. A program közvetlenül elfogadja a GPS-ből

származó *\*.kml, \*.kmz* kiterjesztésű útvonalakat. Más kiindulási formánál konvertálást kell végezni. A képernyőn megjelenik az útvonal a térképen. Lehetőség van az *S* megtett út, a *V* pillanatnyi sebesség, a *H* tengerszínt feletti magasság, *t* időtől való ábrázolására. A mellékelt ábrán egy útvonalnak a feldolgozás közbeni képernyőképe látható.

A *gpx* formátum azonban a saját feldolgozások szempontjából nem a legoptimálisabb. Célszerű a *gpx* fájlból úgynevezett *csv* fájlt készítenünk.

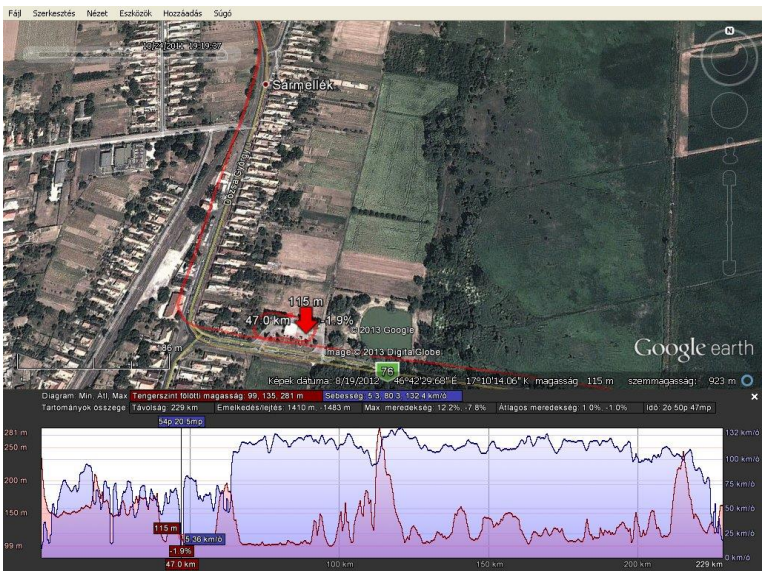

### *GPS adatok a Google-Earth-ben*

Ezt legkönnyebben online konvertálással oldhatjuk meg, például a [www.gpsvisualizer.com](http://www.gpsvisualizer.com/) oldalról elérhető programok segítségével. Itt beállíthatjuk azt is, hogy milyen információkat akarunk megjeleníteni, mint például meredekség, sebesség, összes távolság vagy magasság. A konvertálás után mentsük el a kapott \*.*csv* fájlt.

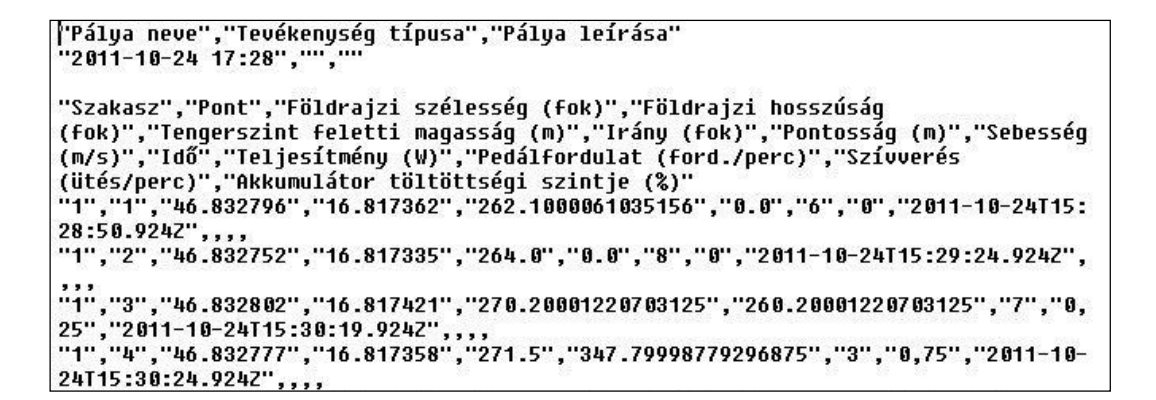

*GPS adatok konvertálás után*

A továbbiakban a *csv* formátum segítségével egyszerűen vihetünk át adatokat egy táblázatba vagy egy tetszőleges alkalmazásba (pl. Word, Excel, Origin, Gnuplot, stb.). A szöveges *csv* fájl minden sora a táblázat egy sorát képviseli, és minden cella vesszővel elválasztott adatként jelenik meg.

### **Kinematikai görbék előállítása a GPS adatokból, ábrázolás**

Az adatok feldolgozásához az [ORIGIN-](http://www.originlab.com/)t használtuk [82]. A szoftver eszköztára

lehetővé teszi az adatok elemzését, az adatokra görbék illesztését, statisztikák készítését és a jelfeldolgozást is. A program sokféle fájlformátum (adat, grafikon) exportálására és importálására képes.

Az ORIGIN-ben az adatok úgynevezett munkalapon helyezkednek el. Az adatok bevitele kétféle módon történhet: közvetlenül beírjuk, vagy beolvastatjuk őket. Esetünkben a \*.*csv* adatok fájlból történő beolvasását a *File* menü *Import* pontja alatt végezhetjük el.

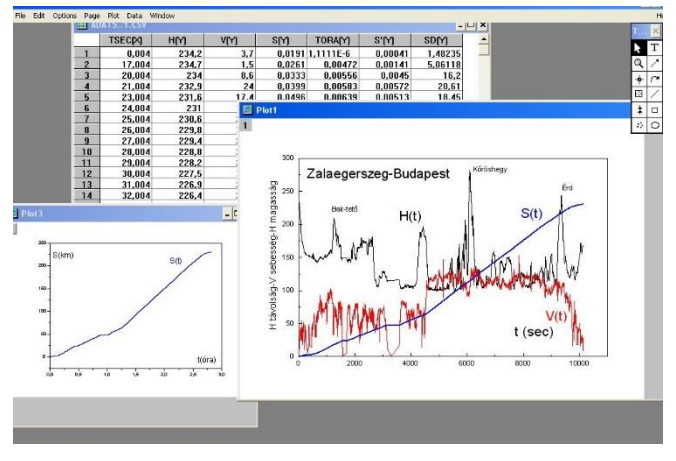

*GPS Útvonaladatok megjelenítése az ORIGIN program segítségével*

Az aktuális munkalapok és a tartalmukat ábrázoló grafikonok listája a program főmenüjében a *Window* szóra kattintva jeleníthetők meg. Lehetőségünk van az adatoszlopok számának növelésére és csökkentésére Az egyes oszlopok tartalmával műveleteket is tudunk végezni, és az így kapott adatokat újabb oszlopokba menthetjük.

A programba többfajta grafikon-típus van beépítve, így van választási lehetőség a függvény-illesztéseknél. A kétváltozós függvények ábrázolása is támogatott.

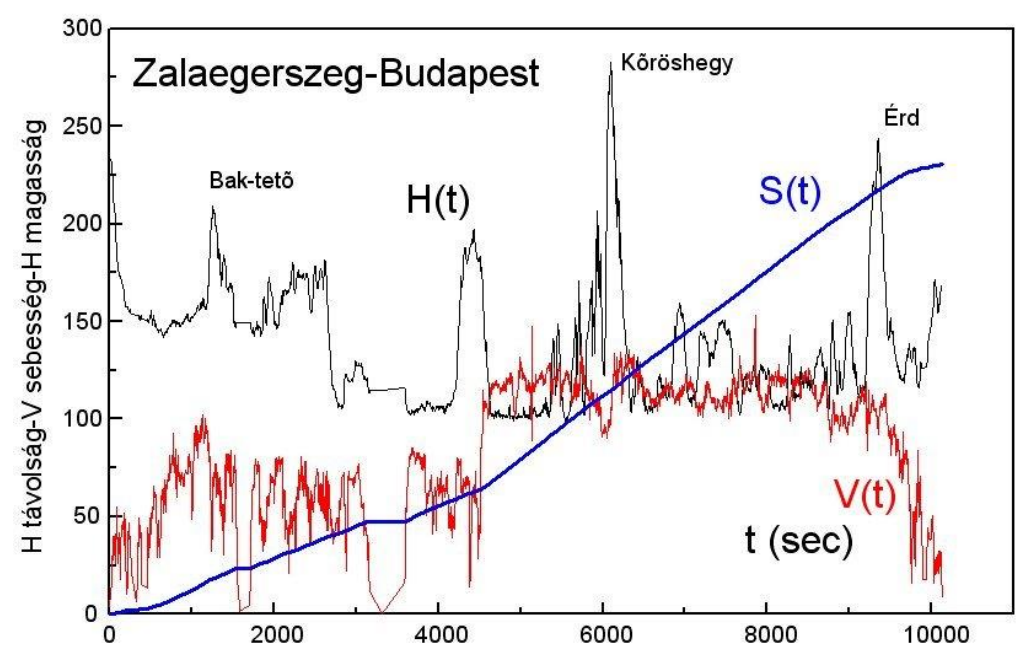

*Zalaegerszeg-Budapest útvonal út-idő, sebesség-idő és magasság-idő grafikonja*

#### **További fizikai paraméterek származtatásának lehetősége a GPS adatokból**

A legtöbb GPS esetében viszonylag kevés adatmező kerül rögzítésre egy-egy mérés során. A \*.*gpx* fájl többnyire a következő adatmezőket tartalmazza:

```
szélesség (ψ) , hosszúság (φ)
magasság (h)
dátum+idő (d, t)
```

```
<trkpt lat="46.83275" lon="16.81734">
<ele>264</ele>
<time>2011-10-24T15:29:24.924Z</time>
</trkpt>
```
Az Interneten található adatbázisokat használva, pl. az online módon történő konvertálások után további adatmezőkkel is bővülhet az eredményül kapott fájl. Egyszerű számításoknál, pl. a *As* elemi ívhossz (megtett út) meghatározásánál használható a következő közelítés:

$$
\Delta s = \sqrt{(R \cdot \Delta \psi)^2 + (R \cdot \cos \psi \cdot \Delta \varphi)^2 + (\Delta h)^2}.
$$

Adott időpillanatban a pillanatnyi sebesség közelíthető a két mérési adatból számolt  $\Delta s$  megtett útnak és a megtételéhez szükséges  $\Delta t$  időnek a hányadosával:  $v = \Delta s / \Delta t$  .

### **Mozgások követése, analizálása videofelvételek alapján**

A digitalizált képek és videók számítógépes javításával, vizsgálatával, alakzatfelismeréssel egy viszonylag új tudományterület a "képfeldolgozás" foglalkozik. A mozgások vizsgálatára kifejlesztett programoknál is gyakran felfedezhetők a képfeldolgozás algoritmusai, módszerei. A "Video Motion Analysis" (VMA) megnevezés mozgások számítógépes

vizsgálatát jelenti "mozgóképeken" (videókon). Az erre alkalmas programok különböző célcsoportoknak készülnek, és ennek megfelelően más és más az erősségük. (Például különböző sportágakban, biomechanikai vizsgálatokban előszeretettel használják ezeket a programokat.)

A mechanika tanításához is létezik több olyan VMA program, amelyekkel a jelenségeket megörökítő videókon látható mozgás kinematikai jellemzői megállapíthatók. A módszer elve viszonylag egyszerű, a szükséges előkészületek és lépések a következők:

- Célszerű rögzített állású, mozdulatlan kamerával felvenni az eseményt úgy, hogy a mozgás síkja merőleges legyen a kamera optika tengelyére.
- A kockázott felvételek mindegyikén meg kell jelölni a vizsgált mozgó pontot (pontokat: *A, B, C, stb.*).
- A mozgás síkjában elhelyezett ismert méretű tárgyon távolság-egységeket kell kijelölni (mind a vízszintes, mind a függőleges irányban).
- Ismerni kell az egymást követő képkockák között eltelt  $\Delta t$  időt.

A számítógépes program számára egy képkocka *M* sorból és *N* oszlopból áll. A kép vízszintes irányban *N,* függőleges irányban *M* pixelpont méretű. A 4:3 képernyőméretnél gyakran használt a 800×600-as illetve a 640×480-as fölbontás. A 16:9 képernyőméretnek megfelelő 1920×1080-as felbontást is egyre több felvevő készülék tudja.

Legyen a valódi kép mérete az *x (y)* tengely mentén *a (b).* Az *(n , m)* koordinátájú pixelpont koordinátái a síkban:

$$
x = n \cdot \frac{a}{N} \qquad , \qquad y = m \cdot \frac{b}{M} \, .
$$

Az egymást követő képkockák közötti időtartam annak függvénye, hogy a felvétel mikor, milyen technikával készült. A mozgófilm korai időszakában vált szinte szabvánnyá a 24 *kép/s* (=24 *fps*) sebesség. PAL, SECAM felvételeknél 25 *fps*, míg az NTSC rendszereket a 23.976 *fps* jellemzi. A PAL rendszerű videóknál 50 (váltott sorú) félképből áll össze a 25 *fps* sebesség. Egyes mobiltelefonok ma akár 120 *fps* sebességgel is képesek videókat rögzíteni.

Az i-edik képkockán a jelölt pont idő- és koordináta-adata a következő:

$$
t_i = i \cdot \Delta t \qquad , \qquad x(i \cdot \Delta t) = x_i = n_i \cdot \frac{a}{N} \qquad , \qquad y(i \cdot \Delta t) = y_i = m_i \cdot \frac{b}{M} \qquad , \qquad i = 0, 1, 2, \dots
$$

A programok ezt követően általában táblázat formájában megadják  $\left(t_{i}\,,x_{i}\,,y_{i}\right)$  értékeit. Kiszámítják a **v**<sup>i</sup> sebesség és az **a**<sup>i</sup> gyorsulás értékeit az egyes pontokban. Gyakori, hogy megjelenítik a pályagörbét és berajzolják az adott pontbeli **v**<sup>i</sup> és **a**<sup>i</sup> vektorokat. A különböző kinematikai grafikonok elemzése ezt követően általában függvényillesztésekkel történik. A fenti eljárás alkalmazható a kiválasztott *A, B, C, …* pontok mindegyikére.

Több pontból álló rendszer esetén lehetőség nyílik pl. a pontrendszerek mozgása kapcsán megismert tételek teljesülésének kísérleti ellenőrzésére (ütközéseknél: impulzustétel, tömegközéppont-tétel). Egyes VMA programok például kiszámítják a rendszer tömegközéppontját, és a képkockákra fölviszik azt.

A kísérletekben alkalmazott testek ritkán pontszerűek, ráadásul apró tárgyak a felvételeken nehezen láthatók. Ezért hasznosak azok az alakzat-felismerő funkciók, amelyekkel egyes programok rendelkeznek, használatukkal felgyorsítható a képkockákon történő megjelölési folyamat. E funkció általában akkor működik megbízhatóan, ha a mozgó tárgy, vagy annak egy része a környezetétől jól elkülönül. Ezt el lehet érni, ha egyszínű, homogén háttér előtt zajlik a mozgás, vagy ha a tárgy például színével erősen eltér a környezetétől.

A képen megjelölve egy ilyen tartomány belső pontját a "*fill*" algoritmussal kitölthető az alakzat belseje. Mérete a benne levő pontok számával arányos. Ezt követően ennek a tartománynak (objektumnak) a tömegközéppontja kiszámolható és a képkockán bejelölhető. A következő képkockán egy hasonló méretű és színű objektumot kell keresni és az eljárást ismételni.

A már meglévő felvételek esetében utólag is lehet javítani azon, hogy a mozgó tárgy jobban kitűnjön a környezetéből. Ebben segíthetnek a professzionális video-szerkesztők mellett az olyan ingyenes programok is, mint a [VirtualDub](http://www.virtualdub.org/) [83].

## **A VideoPoint program mozgások vizsgálatában**

A *VideoPoint* egy mozgás-analizáló program Windows operációs rendszerű számítógépekhez. Jellemzője az egyszerű kezelhetőség és a széles spektrum, amellyel a videófelvételeken végbemenő mozgásokat lehet elemezni. A fejlesztő honlapjáról [84] letölthető

ingyenes változat bemutatásra szolgál. Csak a teljes verzióban van lehetőség saját videofelvételek analizálására.

A program elindítása után meg kell nyitni a vizsgálandó video-fájlt! Alapértelmezésben az Apple QuickTime *\*.mov* kiterjesztésű videókat fogadja. (A digitális fényképezőgépek többségénél is ez a formátum használatos.) Ezt követően meg kell adni, hogy hány objektum mozgását vizsgáljuk. A test azon pontját célszerű választani a mozgás követéséhez, amely jól megkülönböztethető a háttértől és a felvételen is végig jól látszik.

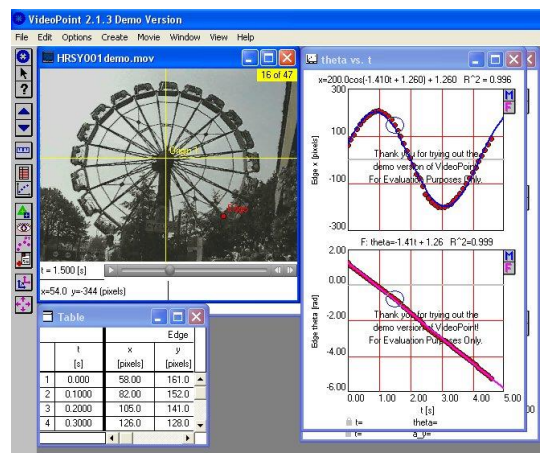

### *VideoPoint program körmozgás vizsgálatában [84]*

A kiválasztott *P* pont megjelölése (piros kör) után a felvétel összes képkockáján meg kell ezt ismételni. A szoftver eközben figyeli az első kockától eltelt (*t*) időt, amely két szomszédos között 25 *ms*. A *P* pont koordinátái pixel-egységekben kerülnek az adattáblázatba.

A jelölő-pontok megadása után, a *Wiew / New Graph* menüpont segítségével ábrázolhatók a mozgás különböző grafikonjai. A program lehetővé teszi, hogy egyszerre többféle koordinátarendszert alkalmazzunk (rögzített-, eltolható-, forgatható-, Descartes-, polárkoordináta-rendszer).

Távolságegységek megadásával elérhetjük, hogy a valódi távolságoknak megfelelően lássuk az eredményt, ne pedig pixel egységekben. Ehhez egy tetszőleges képkockán kell bejelölni egy adott hosszt, és megadni, hogy ez a valóságban mekkora távolságnak felel meg.

A kiértékelés során ábrázolhatjuk a test helyzetét, sebességét és gyorsulását az idő függvényében. (Körmozgásnál: szögelfordulását, szögsebességét és a szöggyorsulását.) Mindezeken túl megadható még a test impulzusa, a rá ható erők eredője, mozgási-, helyzeti-, illetve teljes-energiája. Szabadon választható, hogy a program a fizikai mennyiségek nagyságát, vagy – vektorok esetében – valamely komponensét ábrázolja.

A kirajzolt grafikonokra legfeljebb harmadfokú polinom illeszthető, melyek egyenlete a képernyőről leolvasható. A kapott fizikai mennyiségek automatikusan egy táblázatba kerülnek, melyek másolhatók, így a későbbiekben más programmal is feldolgozhatók.

A kiértékelés végeztével az eredmények, a kiértékelés aktuális állapota elmenthető egy \*.*vpt*  formátumba, amely a program saját fájlformátuma.

## **A Webcam Laboratory program**

A magyar fejlesztésű *[Webcam](http://www.webcamlaboratory.com/)  [Laboratory](http://www.webcamlaboratory.com/)* program [85] lehetővé teszi, hogy egyetlen webkamera segítségével természettudományos megfigyeléseket, kísérleteket végezzünk. A program és webkamera együttese a legkülönbözőbb kísérletekben képes adatgyűjtésre és azok kiértékelésére.

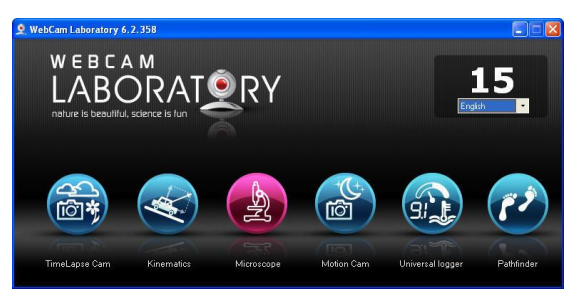

*Webcam Laboratory program*

**Nyomkövető funkció:** A nyomkövető funkcióban a webkamera által észlelt mozgások pályagörbéi jeleníthetők meg. Ezt akkor érdemes használni, ha például egy időben több mozgás is megfigyelhető. Az adatokból készített "mozgássűrűség" térkép megmutatja a területen belüli jellemző útvonalakat.

Adatgyűjtő funkció: A webkamera "műszer-leolvasóként" működik. A kamerát ráirányíthatjuk bármilyen kijelzővel (analóg, digitális) rendelkező mérőműszerre, a program (előzetes tanítás, kalibráció után) felismeri a kijelzőn megjelenő értékeket. Az alkalmazás előnye: a mérőműszert nem kell a számítógéphez csatlakoztatni, így régi, hagyományos mérőeszközök adatai is bejuttathatók a számítógépbe.

**Mikroszkóp funkció:** A webkamera digitális mikroszkópként működik, segítségével igen közeli felvételek is készíthetők egy adott testről. A felvételeken távolságokat is meg tudunk állapítani, ha előzetesen kalibráltuk az eszközt.

**Mozgásérzékelő funkció:** A hagyományos mozgásérzékelős rendszereknek megfelelően, ha a kamera látóterében levő kép gyors "változást szenved" elindul a felvétel funkció. Az indítás feltételei és a felvétel hossza programból változtatható.

**Gyorsított felvétel:** A kamera adott időközönként egy-egy képet készít a jelenségről, amelyeket a végén egy video formájában összefűz. Így számos olyan jelenséget dinamikájában is megfigyelhetünk, amelyek egyébként nem láthatók lassú voltuk miatt (növények fejlődése és mozgása, olvadási jelenségek, kristályosodás, építkezések, stb.).

**Kinematika, mozgások elemzése:** Alkalmas kísérleti összeállításokban a mozgó testek kinematikai jellemzői megadhatók a webkamerás felvételek alapján. A program ebben a működési módban megfelel egy komoly tudással rendelkező VMA programnak. Egy példa kapcsán bemutatjuk e funkció néhány jellegzetes képességét.

**Rezgőmozgás vizsgálata:** A továbbiakban rugókra akasztott, (piros és kék színű) testek

mozgását vizsgáljuk, amelyek egy homogén, szürke háttér előtt mozognak. A főmenüben válasszuk a *Kinematika* menüpontot. Ezt követően a *Beállítások* pontban megjelöljük a külső USB-kamerát. A monitoron megjelennek a rugóra akasztott testek. A piros tartományra rákattintva a program felismeri az adott színű testet. A bal oldali menüsorban kiválasztható, hogy felvétel közben a kirajzolt grafikon a helykoordináta (*s*) vagy a pillanatnyi sebesség (*v*) legyen. A kép alatt beállíthatjuk, hogy az *x*

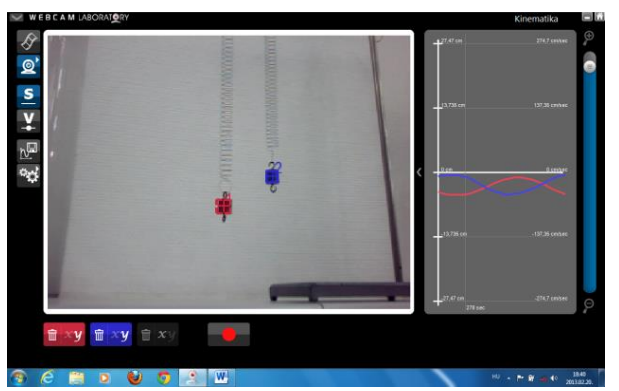

vagy az *y* tengely menti kitérést szeretnénk-e ábrázolni.

*Webcam Laboratory, mint VMA program*

#### Számítógép, Internet a Fizika Tanításában

Egy ismert hosszúságú test – például egy vonalzó – segítségével beállíthatjuk a távolság-egységeket. Az etalont a kamera tengelyére merőlegesen tartva (a mozgás síkjában)

kattintással kijelöljük a kezdő és a végpontját, továbbá, hogy ez a valóságban hány centiméternek felel meg. Ezek után mozgásba hozzuk a testet, és a piros ponttal jelzett, felvétel gombbal elindítjuk a mérést. A mérés tetszőleges ideig végezhető. A mérés leállítása után kirajzoltathatjuk a felvett grafikont. Az alsó parancssor lehetőséget nyújt a grafikon nyomtatására, mentésére, simítására illetve tetszőleges mértékű rácsozására.

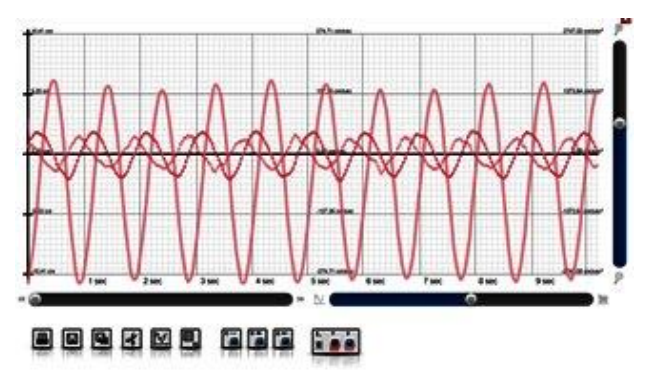

*Rezgő test kinematikai jellemzői*

Szintén választhatunk, hogy *x* vagy *y* irányú kitérést akarunk-e ábrázolni. Lehetőségünk van egy grafikonon egyszerre megjeleníteni a kitérés-idő, sebesség-idő illetve a gyorsulás-idő görbéket, továbbá ezek tetszőleges kombinációját. A program lehetővé teszi, hogy kétszeri kattintással a megfelelő függvényt aktiválva, *x* illetve az *y* tengely mentén a grafikont tetszőleges mértékben összenyomjuk vagy akár széthúzzuk.

Ha egyszerre több testet szeretnénk vizsgálni, nincs más dolgunk, mint eltérő színű tárgyakat választani, és a program a színük alapján automatikusan felismeri az objektumokat. Ilyenkor a mozgó testek grafikonjai is a megfelelő színekkel kerülnek ábrázolásra. Ezeken a görbéken a továbbiakban külön-külön, vagy egyszerre a már megismert módosításokat elvégezhetjük.

## **"Tracker", video analizáló és modellező program**

Az "Open Source Physics" keretében (*Doug Brown* által) fejlesztett program mozgások analizálását és modellezését hivatott segíteni [86]. Telepítéséhez Java környezet szükséges, az ingyenes program teljes funkcionalitású.

### **A program néhány jellemzője:**

- a kijelölt, mozgó test helyzetének automatikus megállapítása (AutoTracker),
- tömegközéppont meghatározás,
- mérési eredményekhez függvényillesztés,
- a sebesség és gyorsulás-vektorok megjelenítése a pályagörbén,
- kapott mérési eredmények matematikai modellezése (pl. mozgásegyenletekkel).

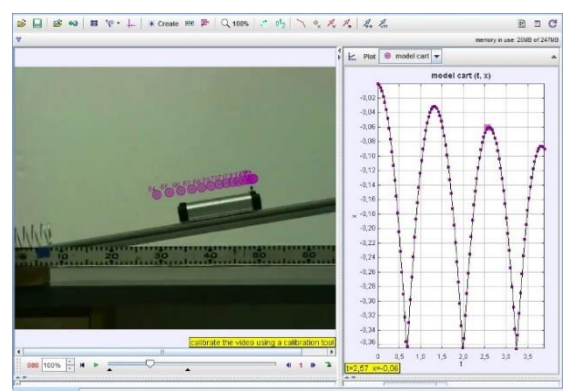

*"Tracker", mozgásanalizáló program [\(http://physlets.org/tracker/\)](http://physlets.org/tracker/)*

Ezen túlmenően a programot fényforrások spektrumának és interferogramok intenzítás-

eloszlásának vizsgálatánál is lehet használni. Ilyenkor az optikai kísérletből származó videón egy téglalap alakú tartományt kell megjelölni, amelynek intenzítás-eloszlását (RGB alapján) a program (az idő függvényében) folyamatosan képes a képernyőn megjeleníteni.

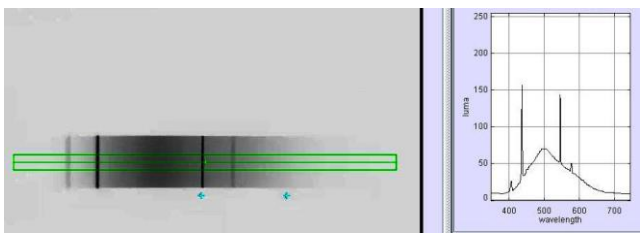

*Spektrumvonalak [\(http://physlets.org/tracker/\)](http://physlets.org/tracker/)* 

A fizikai kísérletekben történő alkalmazásokhoz kapcsolódóan részletes anyagok találhatók az Interneten és a Tracker program honlapján [86], [87].

## **További lehetőségek: LoggerPro, Coach6**

A természettudományok tanításában a jelenségek bemutatásához különböző taneszközökre van szükség. A számítógépes mérések és az ehhez kapcsolódó további kiegészítők szinte minden taneszköz-forgalmazó katalógusában szerepelnek. Az adatgyűjtőkhöz javasolt számítógépes programok "szenzorai közé" szinte észrevétlenül, de beépült a video-kamera, webkamera is. Ennek megfelelően e programok közvetlenül tartalmazzák a videók analizálásához szükséges modulokat is.

A Vernier egy meghatározó taneszköz-ellátó az Egyesült Államokban. A Texas Instruments céggel való együttműködése kapcsán kifejlesztett adatgyűjtői és szenzorai a természettudományok összes területére kiterjedő kísérletek elvégzését teszik lehetővé az iskolai munka során. Különböző szenzorokhoz (adatgyűjtőkhöz) és platformokon fejlesztenek, az egyik vezető szoftverük a *Logger Pro 3*. (A korábbiakban megismert *Go!Motion* és *Go!Temp* szenzorok a hasonló *LoggerLite* program segítségével lettek csatlakoztatva a számítógéphez.) A *[LoggerPro](http://www.vernier.com/products/software/lp/)* egy nagy tudású program [88], amely több, mint 80 különböző célra kifejlesztett szenzorral és különböző adatgyűjtőkkel képes együtt dolgozni (pl. *LabQuest 2*). A *LoggerPro3*  tartalmaz egy teljes VMA modult. Ennek segítségével lényegében hasonló feladatok végezhetők, mint a korábbiakban megismert VMA programokkal.

Hasonló mondható el a *Coach*  programról is, amelynek a fejlesztését az amszterdami egyetemen kezdték el. Alapvetően az adatgyűjtőkhöz és szenzorokhoz készült a program. Különböző adatgyűjtők kapcsolhatók hozzá és önálló feladatlapok állíthatók össze a segítségével. Tanulói kísérletekben projektmunkáknál ez a tulajdonsága hasznos lehet. *A Coach6* már szintén tartalmaz VMA modult [89].

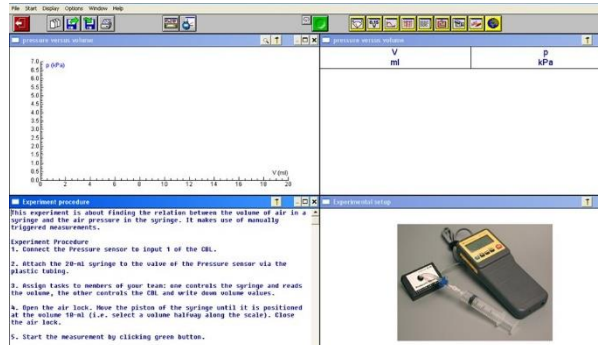

*Coach program egyéni kísérleti munkához*

## **Kinematikai jellemzők numerikus meghatározása**

Az eddigiekben szereplő kísérleti megoldások egy jelentős része arról szólt, hogy milyen kísérleti módszerekkel lehet egy mozgó test térbeli helyzetét követni az idő függvényében. A részleteiben is vizsgált módszerek a következők voltak:

- fénykapuk, kódlécek, kódtárcsák alkalmazása (1D),
- ultrahangos helymeghatározási módszerek (1D, 3D),
- GPS alkalmazások (3D),
- mozgások elemzése videofelvételek alapján (2D).

A mérőeszközöktől származó helykoordináta-idő adatokból az összes kinematikai jellemző megadható. Ezt a feladatot általában a számítógép végzi. Egyes adatgyűjtők azonban már tartalmazzák azokat a számítási formulákat, amelyekkel a numerikus deriváltak előállíthatók. A kísérleti eljárások egy részénél (pl. kódléc, kódtárcsa esetében) az azonos elmozdulásokhoz ( $\Delta s$ <sup>=</sup>áll.) tartozó időadatokat ( $\Delta t$ ;), más módszereknél (pl. A/D átalakítóknál) pedig az azonos időtartamok (*ti*=áll.) között bekövetkező változásokat (*si*), mérjük. A továbbiakban azokat az ismereteket tekintjük át, amelyek alapján közelítőleg megadható a mozgó test sebessége és gyorsulása [90].

### **A sebesség- és gyorsulás-vektorok meghatározása a mozgó test helykoordinátáiból**

Tekintsük egy pontszerű test mozgását, amely mozgásról – alkalmas mérőeszköz segítségével – azonos  $\Delta t$  időközönként kapunk információkat. A feladat az, hogy a mérési adatokból határozzuk meg a test **v** sebességét és **a** gyorsulását az egymást követő időpillanatokban.

### **Két pont (n=2) alapján történő közelítés**

A mozgó, pontszerű test sebességét a *t<sup>0</sup>* időpillanatban a

$$
\mathbf{v}(t_0) = \lim_{\Delta t \to 0} \left( \frac{\Delta \mathbf{r}}{\Delta t} \right) = \lim_{\Delta t \to 0} \left( \frac{\mathbf{r}(t_0 + \Delta t) - \mathbf{r}(t_0)}{\Delta t} \right) = \dot{\mathbf{r}}(t_0)
$$

kifejezéssel értelmezzük. Rövid időtartam esetében

$$
\mathbf{v}(t_0) \cong \left(\frac{\mathbf{r}(t_0 + \Delta t) - \mathbf{r}(t_0)}{\Delta t}\right)
$$

amely – egyszerű mozgástípusoknál – talán még elfogadható eredményt szolgáltathat, de a tapasztalat szerint az ezekből számolt

$$
\mathbf{a}(t_0) = \dot{\mathbf{v}}(t_0) \cong \left(\frac{\mathbf{v}(t_0 + \Delta t) - \mathbf{v}(t_0)}{\Delta t}\right)
$$

gyorsulás értékek már jelentős hibával rendelkezhetnek. Emiatt, további pontokat is célszerű figyelembe venni a kinematikai jellemzők pontosabb meghatározásához.

#### **Sebesség és gyorsulás megadása három (középpontos) adatpont alapján**

Jelöljük a  $t_0 - \Delta t$ ,  $t_0$ ,  $t_0 + \Delta t$ , időpillanatokhoz tartozó adatokat az

$$
\mathbf{r}_{-1} = \mathbf{r} \left( t_0 - \Delta t \right), \quad \mathbf{r}_0 = \mathbf{r} \left( t_0 \right), \quad \mathbf{r}_1 = \mathbf{r} \left( t_0 + \Delta t \right)
$$

szimbólumokkal. A mozgást leíró (időintervallumon értelmezett)  $\mathbf{r}$ : $(\alpha, \beta) \rightarrow \mathbf{R}$ <sup>3</sup> függvényről a továbbiakban feltételezzük, hogy a *t<sup>0</sup>* pontban létezik bármilyen rendű deriváltja. A *t<sub>0</sub>* pont környezetében alkalmazzunk másodrendű sorfejtést. Az  $\mathbf{r}_{-1}$  ,  $\mathbf{r}_1$  függvényértékekre így a következő összefüggéseket kapjuk:

$$
\mathbf{r}_1 = \mathbf{r}(t_0 + \Delta t) = \mathbf{r}(t_0) + \dot{\mathbf{r}}(t_0) \cdot \Delta t + \frac{1}{2!} \ddot{\mathbf{r}}(t_0) \cdot (\Delta t)^2 + O((\Delta t)^2)
$$
  

$$
\mathbf{r}_{-1} = \mathbf{r}(t_0 - \Delta t) = \mathbf{r}(t_0) - \dot{\mathbf{r}}(t_0) \cdot \Delta t + \frac{1}{2!} \ddot{\mathbf{r}}(t_0) \cdot (\Delta t)^2 + O((\Delta t)^2)
$$

A két egyenlet alapján a sebesség és gyorsulás közelítő értékeit a

$$
\mathbf{v}(t_0) = \dot{\mathbf{r}}(t_0) = \frac{\mathbf{r}(t_0 + \Delta t) - \mathbf{r}(t_0 - \Delta t)}{2 \cdot (\Delta t)} + O((\Delta t)^2) \approx \frac{\mathbf{r}_1 - \mathbf{r}_{-1}}{2 \cdot \Delta t}
$$

$$
\mathbf{a}(t_0) = \ddot{\mathbf{r}}(t_0) = \frac{\mathbf{r}(t_0 + \Delta t) - 2 \cdot \mathbf{r}(t_0) + \mathbf{r}(t_0 - \Delta t)}{(\Delta t)^2} + O((\Delta t)^2) \approx \frac{\mathbf{r}_1 - 2 \cdot \mathbf{r}_0 + \mathbf{r}_{-1}}{(\Delta t)^2}
$$

képletek alapján számolhatjuk ki.

**Megjegyzés:** A fenti közelítés fizikailag azt jelenti, hogy a három egymást követő térbeli pontot egy "hajítási parabolával" kötjük össze.

#### **Sebesség és gyorsulás megadása öt (középpontos) adatpont alapján**

Jelölje a  $t_0 - 2\Delta t$ ,  $t_0 - \Delta t$ ,  $t_0$ ,  $t_0 + \Delta t$ ,  $t_0 + 2\Delta t$  időpillanatokban a mérési adatokat

$$
\mathbf{r}_{-2} = \mathbf{r}(t_0 - 2\Delta t), \quad \mathbf{r}_{-1} = \mathbf{r}(t_0 - \Delta t), \quad \mathbf{r}_0 = \mathbf{r}(t_0), \quad \mathbf{r}_1 = \mathbf{r}(t_0 + \Delta t), \quad \mathbf{r}_2 = \mathbf{r}(t_0 + 2\Delta t).
$$

A *t<sup>0</sup>* pont környezetében negyedrendű sorfejtést alkalmazva közelítsük az  $\mathbf{r}_i = \mathbf{r}(t_0 + i\Delta t), (i = -2, -1, 0, +1, +2)$  értékeket az

$$
\mathbf{r}_1 = \mathbf{r}(t_0 + \Delta t) \approx \mathbf{r}(t_0) + \dot{\mathbf{r}}(t_0) \cdot \Delta t + \frac{1}{2!} \ddot{\mathbf{r}}(t_0) \cdot (\Delta t)^2 + \frac{1}{3!} \ddot{\mathbf{r}}(t_0) \cdot (\Delta t)^3 + \frac{1}{4!} \ddot{\ddot{\mathbf{r}}}(t_0) \cdot (\Delta t)^4
$$

kifejezés mintájára. A

$$
\mathbf{g}_1 = \dot{\mathbf{r}}(t_0) \cdot (\Delta t)^1 \quad , \quad \mathbf{g}_2 = \ddot{\mathbf{r}}(t_0) \cdot (\Delta t)^2 \quad , \quad \mathbf{g}_3 = \ddot{\mathbf{r}}(t_0) \cdot (\Delta t)^3 \quad , \quad \mathbf{g}_4 = \ddot{\ddot{\mathbf{r}}}(t_0) \cdot (\Delta t)^4
$$

jelölések bevezetésével a következő összefüggések adódnak:

(1) 
$$
\mathbf{r}_{-2} - \mathbf{r}_0 = -2\mathbf{g}_1 + 2\mathbf{g}_2 - \frac{4}{3}\mathbf{g}_3 + \frac{2}{3}\mathbf{g}_4
$$

(2) 
$$
\mathbf{r}_{-1} - \mathbf{r}_0 = -\mathbf{g}_1 + \frac{1}{2}\mathbf{g}_2 - \frac{1}{6}\mathbf{g}_3 + \frac{1}{24}\mathbf{g}_4
$$
  
(3) 
$$
\mathbf{r}_1 - \mathbf{r}_0 = +\mathbf{g}_1 + \frac{1}{2}\mathbf{g}_2 + \frac{1}{6}\mathbf{g}_3 + \frac{1}{24}\mathbf{g}_4
$$

.

.

(4) 
$$
\mathbf{r}_2 - \mathbf{r}_0 = +2\mathbf{g}_1 + 2\mathbf{g}_2 + \frac{4}{3}\mathbf{g}_3 + \frac{2}{3}\mathbf{g}_4
$$

A (3) és (2) egyenletek összeadásával, illetve egymásból való kivonásukkal kapjuk az

(1*a*) 
$$
\mathbf{a} := (\mathbf{r}_1 - \mathbf{r}_0) + (\mathbf{r}_{-1} - \mathbf{r}_0) = \mathbf{g}_2 + \frac{1}{12} \mathbf{g}_4
$$
  
(2*a*)  $\mathbf{b} := (\mathbf{r}_1 - \mathbf{r}_{-1}) = 2\mathbf{g}_1 + \frac{1}{3} \mathbf{g}_3$ 

összefüggéseket. Hasonló módon, a (4) és (1) egyenletek esetében:

(3*a*) 
$$
\mathbf{c} = (\mathbf{r}_2 - \mathbf{r}_0) + (\mathbf{r}_{-2} - \mathbf{r}_0) = 4\mathbf{g}_2 + \frac{4}{3}\mathbf{g}_4
$$
  
(4*a*)  $\mathbf{d} = (\mathbf{r}_2 - \mathbf{r}_{-2}) = 4\mathbf{g}_1 + \frac{8}{3}\mathbf{g}_3$ 

Az egyenletrendszer megoldása  $\mathbf{g}_1, \mathbf{g}_2, \mathbf{g}_3, \mathbf{g}_4$ -re a következő eredményt adja:

(1b) 
$$
\mathbf{g}_1 = \frac{8\mathbf{b} - \mathbf{d}}{12} = \frac{\mathbf{r}_{-2} - 8 \cdot \mathbf{r}_{-1} + 8 \cdot \mathbf{r}_1 - \mathbf{r}_2}{12}
$$
  
(2b) 
$$
\mathbf{g}_2 = \frac{16\mathbf{a} - \mathbf{c}}{12} = \frac{-\mathbf{r}_{-2} + 16 \cdot \mathbf{r}_{-1} - 30 \cdot \mathbf{r}_0 + 16 \cdot \mathbf{r}_1 - \mathbf{r}_2}{12}
$$
  
(3b) 
$$
\mathbf{g}_3 = \frac{\mathbf{d} - 2\mathbf{b}}{2} = \frac{-\mathbf{r}_{-2} + 2 \cdot \mathbf{r}_{-1} - 2 \cdot \mathbf{r}_1 + \mathbf{r}_2}{2}
$$
  
(4b) 
$$
\mathbf{g}_4 = \mathbf{c} - 4\mathbf{a} = \mathbf{r}_{-2} - 4 \cdot \mathbf{r}_{-1} + 2 \cdot \mathbf{r}_0 - 4 \cdot \mathbf{r}_1 + \mathbf{r}_2
$$

A *t<sup>0</sup>* időpontbeli **v** sebesség illetve az **a** gyorsulás közelítő értékére így a következő eredményeket kapjuk:

$$
\mathbf{v}(t_0) = \frac{\mathbf{r}(t_0 - 2\Delta t) - 8 \cdot \mathbf{r}(t_0 - \Delta t) + 8 \cdot \mathbf{r}(t_0 + \Delta t) - \mathbf{r}(t_0 + 2\Delta t)}{12 \cdot (\Delta t)}
$$

$$
\mathbf{a}(t_0) = \frac{-\mathbf{r}(t_0 - 2\Delta t) + 16 \cdot \mathbf{r}(t_0 - \Delta t) - 30 \cdot \mathbf{r}(t_0) + 16 \cdot \mathbf{r}(t_0 + \Delta t) - \mathbf{r}(t_0 + 2\Delta t)}{12 \cdot (\Delta t)^2}
$$

#### **Megjegyzés:**

 A numerikus deriválás a gyakorlati problémák egy részénél, a pontok számának (fenti példáinkban *n=2,3,5*) növelése mellett (*n* nagy értékeinél) *numerikus instabilitáshoz* vezethet.

Számítógép, Internet a Fizika Tanításában

 Az első és második derivált meghatározásának fent leírt módszerei, az időintervallum széleinél nem értelmezhetők. Az úgynevezett "végpont formulák" ebben segítenek.

#### **Sebesség és gyorsulás megadása három (vég-) adatpont alapján**

Tekintsük a  $t_0$ ,  $t_0 + \Delta t$ ,  $t_0 + 2\Delta t$  időpillanatokhoz tartozó adatokat. A  $t_0$  pont környezetében alkalmazzunk másodrendű sorfejtést. Az  $\mathbf{r}_1 = \mathbf{r}(t_0 + \Delta t)$ ,  $\mathbf{r}_2 = \mathbf{r}(t_0 + 2 \Delta t)$ függvényértékekre így a következő összefüggéseket kapjuk:

$$
\mathbf{r}_1 - \mathbf{r}_0 = \mathbf{g}_1 + \frac{1}{2} \mathbf{g}_2
$$

$$
\mathbf{r}_2 - \mathbf{r}_0 = 2\mathbf{g}_1 + 2\mathbf{g}_2
$$

A két egyenlet alapján a sebesség és gyorsulás közelítő értékeit a

$$
\mathbf{v}(t_0) = \frac{-3\mathbf{r}(t_0) + 4\mathbf{r}(t_0 + \Delta t) - \mathbf{r}(t_0 + 2\Delta t)}{2 \cdot (\Delta t)} = \frac{-3\mathbf{r}_0 + 4\mathbf{r}_1 - \mathbf{r}_2}{2 \cdot \Delta t}
$$

$$
\mathbf{a}(t_0) = \frac{\mathbf{r}(t_0) - 2 \cdot \mathbf{r}(t_0 + \Delta t) + \mathbf{r}(t_0 + 2\Delta t)}{(\Delta t)^2} = \frac{\mathbf{r}_0 - 2 \cdot \mathbf{r}_1 + \mathbf{r}_2}{(\Delta t)^2}
$$

képletek alapján számolhatjuk ki. Hasonló módon járhatunk el öt adatpont esetében is. A számításokat mellőzve, a sebességre a következő eredményt kapjuk:

$$
\mathbf{v}(t_0) = \frac{-25\mathbf{r}_0 + 48\mathbf{r}_1 - 36\mathbf{r}_2 + 16\mathbf{r}_3 - 3\mathbf{r}_4}{12 \cdot \Delta t}.
$$

#### **Hangkártyák általános jellemzői, alkalmazásuk fizikai kísérletekben**

A számítógépekben található hangkártyák számos fizikai kísérlet elvégzését teszik lehetővé. A kártyák bemeneti pontja egy analóg-digitál konverterhez (ADC) kapcsolódik, amelyekkel a bemenetre érkező feszültség időbeli változását lehet rögzíteni az idő függvényében. A kimeneten megjelenő jelet pedig a kártyában egy digitál-analóg konverter (DAC) állítja elő.

Felvételkor a digitalizálás általában 16 bitnek ( $2^{16}$ =65 536) vagy 24 bitnek megfelelően történik. A 16 bites felbontásban, (zenei CD-k rögzítése) egy kvantálási egység (kvantálási szóhossz) 1 *V* bemeneti feszültségnél 15  $\mu$ V feszültségnek felel meg. A kártyák hangjelek rögzítésére lettek tervezve, ahol a jel maximális frekvenciája 20 *kHz* körüli. A Shannon-féle mintavételezési-tétel szerint a hang spektrumában előforduló legmagasabb frekvenciájú jel frekvenciájának kétszerese kell, hogy legyen a mintavételezés frekvenciája ahhoz, hogy a kapott adatokból a jel visszaállítható legyen. Ennek megfelelően alakult ki a hangkártyák esetében a szabványosnak tekinthető 44,1 *kHz*-es mintavételezési frekvencia.

A hangkártya keverőáramköre több jelforrásból érkező analóg jelet képes kiválasztani és összekeverni (mikrofon, vonaljel, CD, PC hangszóró, stb.). A (kevert) bemeneti jel digitalizálása – két sztereo csatornán – percenként kb.

$$
N = (2 \times 44100) \times 2 \times 60 = 10,6 \, Mb
$$

adatot jelentene tömörítés nélkül. A rögzítéssel párhuzamosan egy digitális jelprocesszor (DSP= Digital Signal Processzor) a tömörítést DPCM vagy ADPCM módban végzi [91].

Az elektronikus hangszerek egymás közötti kommunikációja a MIDI (Musical Instruments Digital Interface) protokollon keresztül valósítható meg. A hangkártyákon és egyes zenei hangszereken (pl. szintetizátor) egyaránt megtalálható az úgynevezett MIDI-port. (Ennek hiányában a számítógépnél megfelelő USB-s illesztő-kábellel megoldható a port pótlása.). A MIDI segítségével parancsokat lehet küldeni a lejátszó eszköz felé, amely a rögzített hangmintákkal megszólaltatja a zenét. A MIDI 16 csatornát kezel egyidejűleg, vagyis egyszerre 16 különböző hangszert vezérelhet. A midi fájlok olvasására szolgáló programok legtöbbször kottaként jelenítik meg a fájlt, amelyen a lejátszásra szolgáló összes információ szerepel. Abban az esetben, ha a midi fájl lejátszására a külső eszköz van megjelölve, akkor ezen szólal meg a zene. A külső eszközről (Pl. midi billentyűzet, szintetizátor) küldött hangok rögzítése pedig közvetlenül kottaként is megjeleníthető, amely aztán a későbbiekben ugyanúgy szerkeszthető, mint egy valódi kotta. Midi fájlok szerkesztésére több ingyenes program is található az interneten (pl. Anvil Stúdió).

Az első hangkártyák az 1990-es évek környékén jelentek meg. Az AdLib kártyákat (és szabványt) gyorsan váltotta a Creative (Creative Technology Ltd.) Sound Blaster hangkártyacsaládja, amely a kártyák körében lényegében egyfajta szabványt jelentett. A kártyákon levő DSP chip (Digital Signal Processor) egyidejűleg részt vesz a hangtömörítésben és az analóg kimeneti jelek előállításában. A hangkártyák programozását számos, interneten elérhető anyag és példa segíti [92].

## **Kísérletek hangkártya használatával**

Az alábbi felsorolások a hangkártyák néhány felhasználási területét mutatják a fizikában:

- hanggenerátorként, függvénygenerátorként való alkalmazás,
- frekvencia mérése.
- hangsebesség mérése,
- hangminta elemzése (rezgések összetétele, felbontása),
- spektrum vizsgálata (hang-, beszédanalízis).

Az Interneten több alkalmazási területhez találunk közvetlen programokat. Egyes hanggenerátor programoknál akár különböző matematikai függvényekkel is meg lehet adni a kimeneti jelet. Léteznek a tanításban használható egyszerű programok (amelyek több operációs-rendszert is megélve képesek működni).

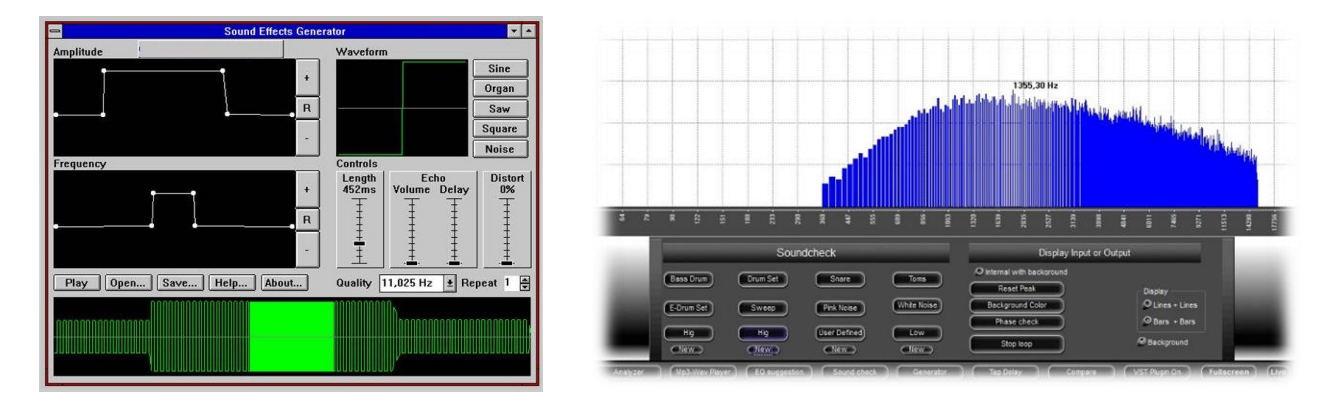

*Egyszerű hanggenerátor AM és FM bemutatására Spektrum Analyzer Pro [93]*

Az ingyenes programok között kiemelkedő képességekkel (és magyar menüvel) is

rendelkezik az Audacity [94], amely nyílt forráskódú, bárki számára elérhető. A program a hang rögzítése után a legkülönbözőbb hangszerkesztési eljárásokat tartalmazza. A spektrum előállításához többfajta algoritmus is rendelkezésre áll. A kimeneti fájlformátumok között több, mint tízféle szerepel. A szerkesztővel zenei CD-k előkészítése is elvégezhető. A felvett, vagy importált hangok adatként is elmenthetők *\*.txt,* vagy *\*.csv* formátumban. Ez megkönnyíti más ábrázoló, feldolgozó programok használatát az elemzésben.

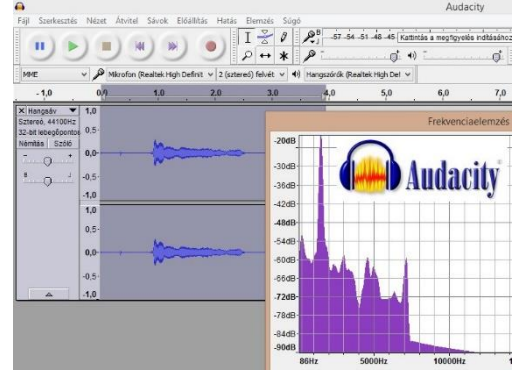

*Audacity hangszerkesztő program [94]*

Azok a szenzorok, amelyek egy adott fizikai mennyiséget közvetlenül feszültséggé alakítanak, (kis módosításokkal) hozzákapcsolhatók a hangkártya bemenetéhez. Ily módon akár hőmérsékletet, fényerősséget is lehet mérni, vagy éppenséggel mozgások vizsgálatára is lehet használni a hangkártyát. Ezekről és más hasznos alkalmazásokról (pl. játékvezérlők kísérletben történő alkalmazásairól) az érdeklődők hasznos leírásokat és programokat találhatnak *Piláth Károly* honlapján [95].

A hang terjedési sebességének mérése viszonylag egyszerűen megoldható egyetlen hangforrásból származó hangjel rögzítésével. Az elképzelt kísérleti összeállítás egy egyenes mentén elhelyezkedő hangforrásból, azt követő mikrofonból és egy távolabb levő sík visszaverő felületből áll. A mikrofon a forrás által kibocsájtott jelet és a visszavert jelet időkülönbséggel érzékeli. A visszaverő felület mozgatásával az időkülönbség változik, amelyből a hang terjedési sebessége meghatározható. (A következő fejezetben ennek a kísérletnek egy hasonló megvalósítását látjuk, más eszközökkel.)

A "lebegés jelensége" a fizika több területén is megfigyelhető. Az azonos amplitúdójú *f*<sup>1</sup> és *f*<sup>2</sup> frekvenciájú harmonikus rezgések (egyirányú) összege egy olyan harmonikus rezgés, amelynek frekvenciája (*f*<sup>1</sup> + *f*2)/2. Az eredő rezgés amplitúdója szinuszosan változik, a változás gyakorisága a "*lebegési frekvencia*": *f*leb = *f*<sup>1</sup> - *f*2 .

A jelenség legegyszerűbben két – közel azonos frekvenciájú – hangvilla segítségével mutatható be. Szólaltassuk meg, külön-külön a két hangvillát és vegyük fel a számítógéphez csatlakoztatott mikrofon jelét egy erre alkalmas programmal (pl. Audacity, [GoldWave\)](http://goldwave.com/). Figyeljük meg az amplitúdók exponenciális-jellegű lecsengését, és határozzuk meg a spektrumból az alapfrekvenciákat. Kísérletünkben, az első esetben a hangvilla frekvenciája *f*<sub>1</sub>=436 *Hz*, a másodikban *f*<sub>2</sub>=426 *Hz*.

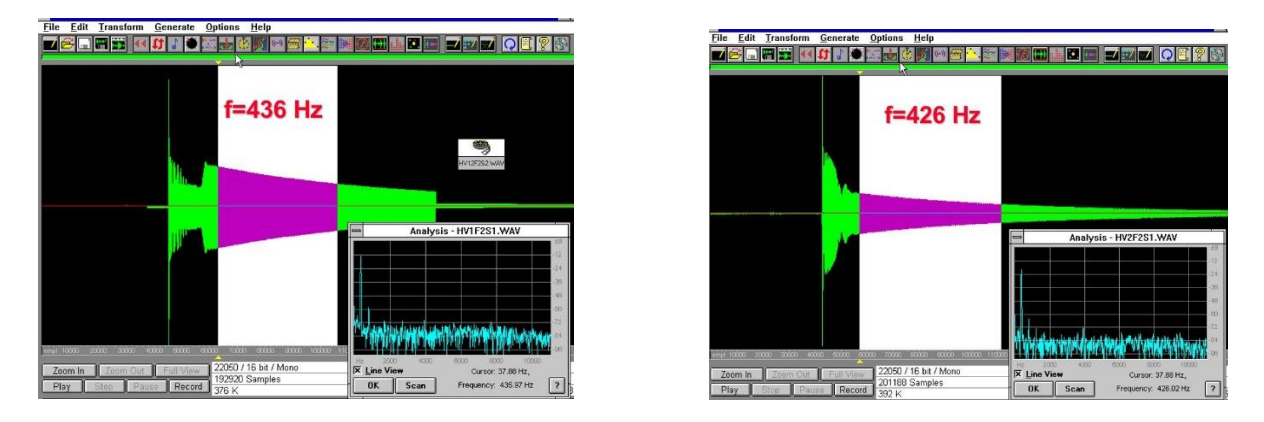

*Ábrák a lebegés jelenségéhez*

A két hangvilla együttes megszólalása után a jelalak a következő módon néz ki. A fekete sáv egy másodpercnek felel meg. Az amplitúdó ezen belül tízszer oszcillál. Ez összhangban van az *f*leb = *f*<sup>1</sup> - *f*<sup>2</sup> összefüggéssel. (Megjegyzés: mivel a két jel amplitúdója különbözik, azért a lebegési jel egy alapjelre rakódik rá.)

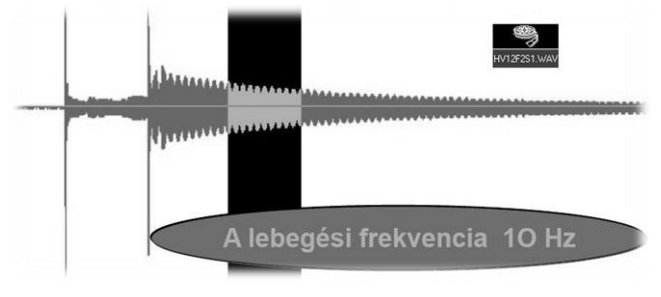

*Eredő rezgés*

A hangkártya programozásával elérhető, hogy a kártya kimenetén egy adott frekvenciájú és amplitúdójú jel jelenjen meg, amelyet (elektromos, vagy mechanikai) gerjesztésre használhatunk. Evvel párhuzamosan ugyancsak a hangkártyával lehet mérni az adott rendszerben a kialakuló választ. A vázolt módszer több kísérletben (pl. rezonancia) jól használható, így például szilárd anyagokban megmérhető a hang terjedési sebessége [56].

## **Digitális fényképezőgép fizikai kísérletekben**

A hagyományos fényképezőgépeket az ezredforduló környékén kezdték fölváltani a

digitális kamerák. Hamarosan a legkülönbözőbb mobil eszközökbe is integrálták őket. A fogyasztókért folyó harc a gyártóknál oda vezetett, hogy egyre nagyobb pixelszámú érzékelőket helyeztek el a méreteiben kicsi gépekbe. Evvel párhuzamosan a képeken megnövekedett a zaj. (Tapasztalat szerint a 8-10 megapixel fölötti kompakt gépeknél a pixelszám növelése általában nem okoz minőségi javulást.) Jó minőségű kép készítése csak megfelelő optikával lehetséges, viszonylag nagy lencseátmérő mellett.

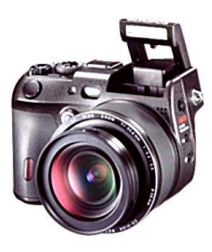

A géptől *t* távolságra levő, *T* méretű,  $\Phi$  fényáramú (időegység alatt kibocsájtott (energia) tárgyról induló fényenergia egységnyi felületre vonatkoztatott értéke *t 2* -tel arányosan csökken. A megvilágítás erőssége a lencsénél <sup>2</sup> *E* <sup>~</sup> *<sup>t</sup>* . A *D* átmérőre *blendézett* (a blendével egyenértékű elnevezés a *diafragma*, magyarul *rekesznyílás*) lencse által begyűjtött fényenergia a felületével arányos: ~  $\Phi \cdot D^2 / t^2$ , így a *K* méretű kép egységnyi felületére eső energia arányos  $\Phi \cdot D^2 / K^2 \cdot t^2$ -el. A lencsetörvény és a nagyításra vonatkozó összefüggések miatt

$$
K \cdot t = T \cdot k \quad \text{és} \quad k \cong f \quad \rightarrow \quad K \cdot t = T \cdot f \ ,
$$

a kép megvilágítottsága ~  $(\Phi / T^2) \times (D / f)^2$ . Az érzékelőn megjelenő kép fényességének változtatása a gép által csak a  $(D/f)$  mennyiségen keresztül lehetséges. Az  $(f/D)$  érték minimumát (!) a *lencse fényerejének (FE)* nevezik. (Minél kisebb a fényerő értéke annál több fényt gyűjt be az objektív.)

A CCD vagy CMOS érzékelők felületére jutó fényenergiának egy állandó értéket kell elérni, ahhoz, hogy kiolvashatók legyenek. Ez a  $\tau$  expozíciós idő és a megvilágítás erősségének szorzataként adható meg:

$$
\tau \cdot (D/f)^2 = \text{áll.} \quad \rightarrow \quad \tau \sim (f/D)^2.
$$

Állandó fókusztávolságú gépnél a  $\tau \cdot D^2 = \hat{a}$ ll. összefüggésből következik, hogy fele akkora expozíciós idő választáshoz  $\sqrt{2}$ -ször nagyobb blendeátmérő tartozik. Így állnak elő azok a (kerekített) számok, amelyek még a mai gépek állítható objektívein is láthatók:

#### Számítógép, Internet a Fizika Tanításában

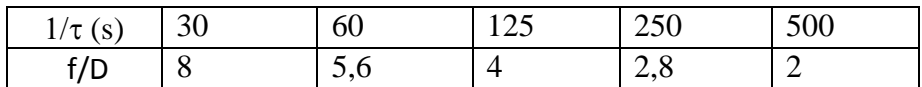

A fényképezésnél gyakran szükséges, hogy a géptől különböző távolságban levő tárgyak képe is éles legyen. A leképezési törvény alapján, ha a távolabb levő tárgypont képe a képernyőn keletkezik, akkor a közelebb levő pontszerű forrás képe az ernyő (érzékelő) mögé kerül. A tárgypontból kiinduló sugarak közül azok vesznek részt a leképezésben, amelyek egy kúpszerű tartományon belül érik el a lencsét. A gépen belül ez a kúpos nyaláb a képpontban egyesül, a példánkban az ernyő mögött. A képernyőt a kúp egy kicsiny ellipszisben (közelítőleg körben) metszi. Egy elmosódott foltként jelenik meg a tárgypont képe. Ennek méretét csökkenteni úgy lehet, ha a leképezésben szereplő kúp nyílásszögét csökkentjük. Ennek egyik lehetősége, a blende (*D*) szűkítése. Az elmosódott folt átmérője *D*-vel arányosan változik. A "*mélységélesség*" problémájának megoldása (*D* csökkentése által), sajnos együtt jár a fényerő csökkenésével is. Ezért ennek ára a megnövelt expozíciós idő, ami viszont a készülékek elmozdulása miatt további elmosódottságot adhat a kép élességében.

A jó minőségű felvételek készítését nagyban megkönnyítik azok a megoldások, amelyeket a digitális gépeknél alkalmaznak. A fényviszonyok, távolságok pontos mérése mellett a különböző képstabilizáló eljárások, a kívánt területre történő fókuszálás- az automatikus beállítás lehetősége, arcfelismerő funkciók, stb. tették lehetővé, hogy különösebb fotográfiai előismeretek nélkül is szép felvételeket tudjon készíteni a felhasználó.

Egy ma korszerűnek tekinthető tükörreflexes gép (pl. Canon EOS 600D) néhány jellemző paramétere:

- felbontás: 5.184 pixel x 3.456 pixel, összesen 18,7 *Mpixe*l;
- CMOS érzékelő: mérete 22,3 x 14,9 *mm*;
- objektív fókusztávolsága: 18 *mm*  135 *mm*, expozíciós idő: 30 *mp* 1/4.000 *mp*;
- képformátumok: *jpeg*, *raw*;
- videó formátum: H.264, videó felbontás: 1.920 pixel x 1.080 pixel, 30 *fps*;
- fényérzékenység: automatikus, ISO 100, 200, 400, 1600, 3200, 6400.

A fényképezőgép feladata a látvány, a pillanat megragadása, megörökítése. A rögzített anyagok különböző formátumban kerülhetnek a memóriába. A leggyakrabban használatos képés videó-formátumok:

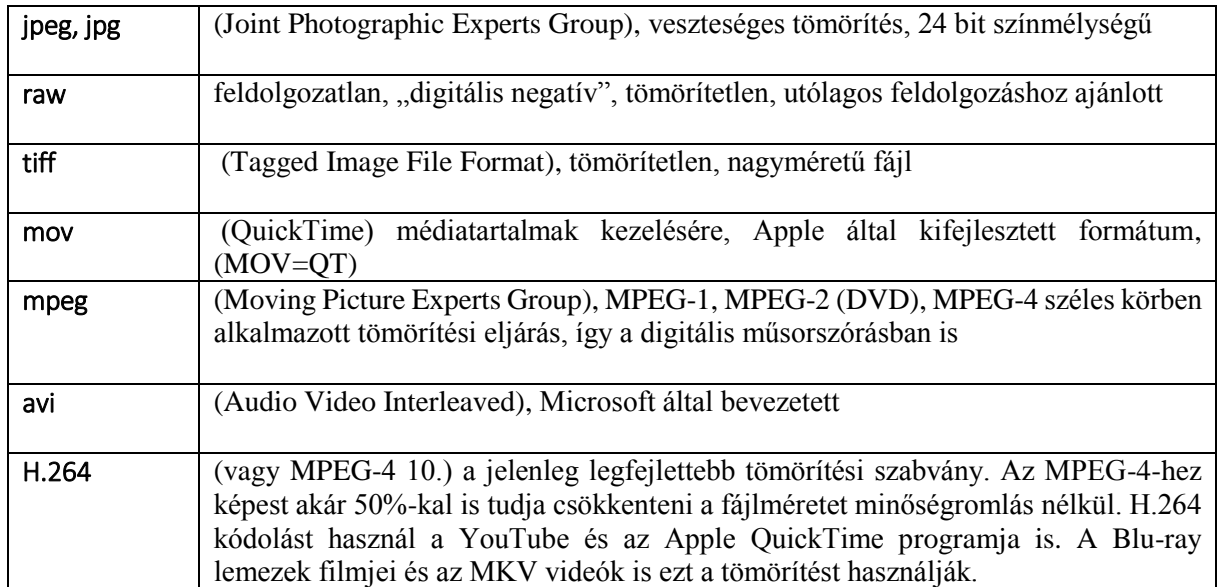

A fenti gépnél az érzékelő szenzorlapka méretaránya 3:2, ami a régi fényképek méretarányával egyezik meg. A képek, videók méretaránya általában változtatható, a 4:3 és 16:9 arányok a tipikusak. (A videók esetében ezen utóbbi a gyakoribb.) A szenzorlapka oldalainak aránya megadja az optimális képarányt.

A rögzített anyagok számítógépre történt áttöltése után a felvételek javítása, méretre vágása, átkonvertálása történik. Ezt a munkát a fényképezőgépekhez adott szoftverek segíthetik. A \*.*raw* formátumban fényképezők egy veszteségmentes teljes digitális negatívot kapnak, amelyeket utólag kell feldolgozni. (Sajnos a szabvány hiánya miatt ebből később komoly problémák, veszteségek is származhatnak.)

A feldolgozó, szerkesztő, megjelenítő programok szép számmal akadnak az Interneten. A használható programok közül a képeknél a Paint, Picasa, GIMP [\[104\],](http://www.gimp.org/) Photoscape, PaintShop Pro, Adobe Photoshop, videóknál a Movie Maker, VirtualDub [\[83\],](http://virtualdub.org/) HandBrake [\[105\],](https://handbrake.fr/) érdemel említést.

A digitális fényképezőgép a mobiltelefonokba integrálva azt eredményezi, hogy állandóan kéznél van, a legkülönbözőbb helyzetekben és alkalmazásokban használható. A továbbiakban a fizika tanításához kapcsolódóan áttekintjük azokat az alkalmazási lehetőségeket, amelyeket ez az eszköz biztosít.

## **Látvány, jelenség, kísérlet megörökítése**

Vannak természeti jelenségek, amelyek ritkán tapasztalhatók életünkben. (Példaként:

szivárvány megjelenése, Nap- és Holdfogyatkozás, különleges felhőmintázatok, "hullócsillagok", hólavinák stb.) Megfigyelhető, hogy ilyenkor az emberek ösztönösen nyúlnak a fényképezőgép felé, hogy megörökítsék a jelenséget, a pillanatot. Látványos fizikai kísérleteknél is megfigyelhető ugyanez, akár egy természettudományos múzeumban történt iskolai látogatásnál, akár egy órai kísérletnél. Az elkészített fénykép, videó a későbbiekben hasznos kiegészítő lehet egy-egy anyagrész tanításánál.

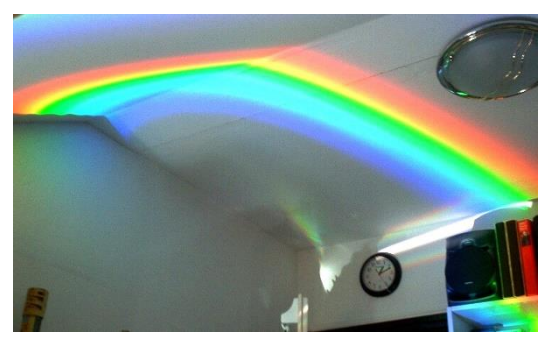

Asztalon felejtett CD-ről "visszavert" fény

## **Írott és digitális tananyagok készítése**

A kísérletekben megismételhetők a jelenségek. Ezeket a jelenségeket tudatosan,

kontrollált körülmények mellett rögzítve (összegyűjtve), a képek, videók a későbbiekben órai munkáknál, feladatok, szakanyagok készítésénél használhatók. Írott anyagok esetében a szélesebb körben való elérést a belső hálózat, vagy az Internet biztosíthatja. Kimeneti formátumnak megfelelő lehet a \*.*html,* \*.*mht* (*mime html*=, web archive" formátum), \*.*pdf*, \*.*ppt*. Egyszerű dokumentumoknál a Microsoft Word a videók beágyazásánál a Microsoft Powerpoint használata megfelelő eredményt biztosíthat. Az ingyenes alkalmazások között több alternatíva is lehetséges.

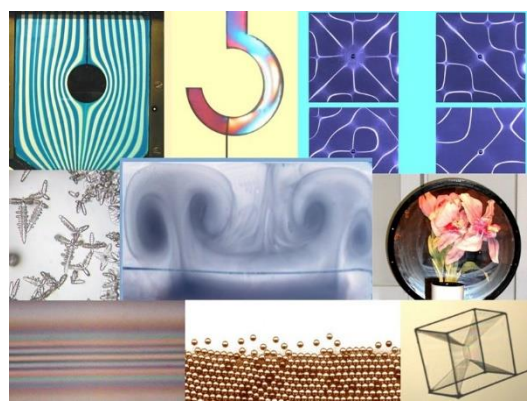

*Kísérletek egy fizika laboratóriumból*

#### Számítógép, Internet a Fizika Tanításában

Az OpenOffice [\[106\]](http://www.openoffice.org/) irodai csomagja lényegében hasonló tulajdonságokkal rendelkezik. A Powerpoint kimeneti fájlok között van lehetőség arra, hogy az egyes képkockák egy-egy kép formájában (*jpeg, gif, tiff*) kerüljenek elmentésre. Ezen túlmenően, ha a felhasználó megadja az egyes képkockákra és képelemekre vonatkozó időtartamokat, a program képes az egészet egyetlen MPEG-4 video-fájlba, nagy felbontásban elmenteni.

A fentiekben említett szerkesztők segíthetnek a kép- és videó-anyagok vágásánál, javításánál. Teljes értékű, hangot is tartalmazó filmek készíthetők evvel az egyszerű módszerrel. Az Internet video-megosztó helyein található filmek egy nagy része is evvel a módszerrel készül.

A kísérletező munkában nagy segítséget jelent, ha előzetesen a kísérletet valaki megmutatja, felhívja a figyelmet a kritikus pontokra. Az optikai kísérletekre ez különösen igaz.

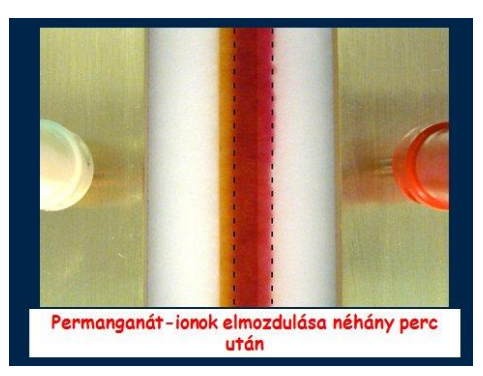

*Ionmozgékonyság kísérlete (filmrészlet)*

Az ELTE, Fizika Demonstrációs Laboratóriumában végzett labormunkák megkönnyítéséhez mintegy félszáz olyan digitális anyagot készítettünk, amelyeknek végső formátuma MPEG-4. Az egyes kísérletekhez tartozó filmek néhány percesek. Reményeink szerint ezeknek a filmeknek az előzetes megtekintésével a hallgatók munkája jelentősen könnyebbé válik.

### **Mozgások elemzése, stroboszkopikus fényképezés, fotometria**

Az előző részekben megismertük a videókban rejlő azon lehetőségeket, amelyekkel a mozgások tanulmányozása lehetővé válik (VMA). Ehhez egy alkalmas program szükséges, amellyel a video-felvétel szétbontható, majd ezt követi az egyes képkockákon a mozgó pont helyzetének megjelölése. Evvel a módszerrel szinte egyenértékű – de sokkal munkaigényesebb – az, amikor egy erre alkalmas fényképezőgéppel sorozatfelvételt készítünk a mozgásról. A sorozatfelvételkor a fényképezőgép az exponáló-gomb lenyomása mellett folyamatosan készít képeket és elmenti őket. A 10 *kép/s* sebesség a legnagyobb képméretben is megszokott, de egyes gyártók – otthoni használatra szánt – gépeivel (pl. Casio EX-100) másodpercenként több száz (kis méretben akár ezer) kép is készíthető. A mozgások vizsgálatánál célszerű egy hosszúság-etalont elhelyezni a mozgó test körül. "Terepi" körülmények között általában akad olyan tárgy, aminek közelítőleg ismerjük a méretét (például egy járdalap-, kerék-, oszlop-, gépkocsi-méret, stb.). Az egyes képeket egy erre alkalmas szerkesztőben egymás fölé helyezve, bejelölhetjük a mozgó test helyzetét [\[96\].](http://www.fizikaiszemle.hu/archivum/fsz0706/szakmany0706.html) A távolságegységek alapján meg tudjuk adni a helykoordinátákat. A sorozatfelvétel sebességéből pedig az egymás utáni képkockák közt eltelt időt.

A sorozatfelvételek (videók) készítésével az összes olyan kísérlet megvalósítható, amelyet korábban stroboszkopikus megvilágítással és fényképezéssel együtt végeztek. A dinamika alaptörvényének bevezetésénél ez egy lehetséges, kipróbált módszer [15]. A stroboszkopikus kísérletekkel kapcsolatos összefoglaló anyagok megtalálhatók a Fizikai Kísérletek Gyűjteménye I. kötetében [14]. Ez elektronikusan elérhető a <http://metal.elte.hu/~phexp/doc/kin/a2.htm> címen.

A mozgások elemzése mellett, az optikán belül különböző fotometriai jelenségek vizsgálatánál lehet használni a digitális fényképeket. Árnyékképződések, katakausztika, interferogramok esetén a fényintenzitás a hely függvényében változik. Ez programokkal

#### Számítógép, Internet a Fizika Tanításában

mérhető és összehasonlítható az elméleti eredményekkel [\[97\],](https://www.cabrillo.edu/~dbrown/tracker/AAPT_spectroscopy_poster.pdf) [\[98\],](http://www.fisicarecreativa.com/papers_sg/papers_sgil/Docencia/digital_camera_ajp2k6.pdf) [\[99\],](http://dx.doi.org/10.1119/1.4792005) [\[100\].](http://www.berzsenyi.hu/dokument/hefop/adigitalisfenykepezogep.pdf) A fényképekből videókból származó grafikonok, táblázatok alapján különböző nehézségű feladatok szerkeszthetők. Ezekről a "jelenségek által indukált feladatok"-ról, szerkesztési módszereikről a további fejezetekben lesz szó.

## **További alkalmazási területek a kísérletezésben**

A gyors mozgások, pillanatszerű események fényképezéséhez rövid "záridőre" és nagy fényerőre van szükség. Ezt gyakran csak külső szinkronizáló egységekkel és villanólámpákkal lehet megoldani. Egy 100 *m/s* sebességgel haladó lövedék a méretének megfelelő távolságot kb. 10-4 *s* idő alatt teszi meg. Ennél az időnél kb. még egy nagyságrenddel kisebb kell, hogy legyen az expozíciós idő. A professzionális (elfogadható méretben rögzítő) nagysebességű kamerák a 10<sup>4</sup> *fps* sebesség környékén kezdődnek\*. A másodpercenként kb. 100 *fps*-el felvételt készítő fényképezőgépek (pl. Casio EX-100) azonban már számos információt tudnak szolgáltatni a folyamatok részleteiről. Ilyen felvételi sebességgel már egyes mobil-telefonok is rendelkeznek (pl. iPhone 6, 240 *fps*).

\*Ajánlott honlapok:

- <http://www.kurzzeit.com/de/videos.htm>
- <http://www.photron.com/>
- <https://www.cognisys-inc.com/>
- <http://hispeedcams.com/>

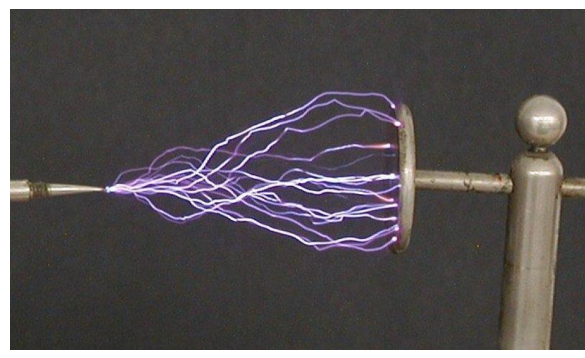

"*Szikrakisülés" képe*

Nagy fényerejű, rövid ideig tartó felvillanások általában jól fényképezhetők (hasonlóan a Brown-mozgáshoz). A mellékelt ábrán szikrainduktor látható működés közben. Az expozíciós idő alatt folyamatosan, több szikracsatorna is létrejött, amelyek egyetlen képen rögzültek. (A kép szobai megvilágítás mellett készült.) Az éjszakai körülmények közötti fényképezéssel (pl. csillag-, üstökös-fényképezés, tűzijáték, villámok), csak megfelelő előismeretek után célszerű próbálkozni. Csillagászattal foglalkozó honlapokon, nagy számban találhatók útmutatók, módszerek, amelyek alapján az érdeklődők elindulhatnak [101].

Az időben gyors folyamatok vizsgálata ("lelassítása") nagysebességű fényképezéssel történhet. Ennek ellenkezője, amikor a viszonylag lassan végbemenő jelenségekről adott időközönként fényképeket készítenek és ezeket egyetlen filmben egyesítik ("gyorsított film"). Ezt az üzemmódot számos fényképezőgép támogatja, mint fotózási eljárást "*time-lapse*" (idő múlása) technikának nevezik. A video-szerkesztő programok szinte mindegyike tudja ezt a tulajdonságot: a vágószalagon levő egyedi képeket fűzik össze. Az egyes képek közötti idő, a képkockák megjelenési-, eltűnési-ideje külön-külön beállítható. Feliratok helyezhetők el a képek között és magukon a képeken is. A módszer által egy minőségében kiváló ("gyorsított") film jöhet létre, amelynek végső mérete is változtatható. A csillagos égbolt forgása [\(csillagfényképezés](https://www.youtube.com/watch?v=1FC0gVlupTU) [102], növények növekedése, felhők mozgása, kristályok növekedése, kiszáradási folyamatok, stb. olyan a fizika tanításához kapcsolódó területek, amelyeken számtalan vizsgálat lehetséges.

A video fájlok mérete még az igen hatékony tömörítés mellett is sokszor igen nagy ahhoz, hogy az Internetről letöltött oldalakba ágyazva (vagy csatolva) lejátszási módban jelenjenek meg a böngészőkben. Gyakran találkozhatunk a videókból készített, méretükben kicsi, és időtartamukban rövid animációkkal. Egy gyakran használt "mozgókép" az úgynevezett

"animált gif", amely egymást követő képek összefűzése. Ennek létrehozását, szerkesztését a fent említett szerkesztők közül több program (pl. Photoscape) is segíti.

Az adott időközönként történő, hosszú időn át tartó fényképezés fárasztó folyamat. Ezt segítik azok a megoldások, amelyeknél a fényképezőgép működtetése számítógép által történik. Az USB kábelen (egyes gépeknél WiFi-n, Ethernet-en) keresztül történő összekapcsolás után a megfelelő vezérlő szoftver használatával beállítható az egyes fényképek közötti időtartam, és más fényképezési paraméterek is. A neves gyártók (Nikon, Canon, stb.) számos géptípusához ezek a kamera-vezérlő programok külön megvásárolhatók. (Ezen programok ára tipikusan több száz dollár.) Az Interneten egyes géptípusokhoz léteznek egyedi fejlesztésű vezérlő-szoftverek. A gPhoto project [\[107\]](http://www.gphoto.org/) keretében (több év óta) ingyenes kamera-vezérlőt fejlesztenek Unix OS alatt működő gépekre (Linux, FreBSD).

A webkamerák (IP kamerák) között is egyre gyakoribbak a 10 *Mpixel* felbontású és akár full HD-ben 30 *fps* sebességgel rögzítő eszközök. Egyik-másik kiváló optikával is rendelkezik, így a kísérletezésben a fényképezőgép szerepét is átvehetik. Ezen túlmenően jól használhatók akkor is, amikor pl. egy – csak közelről látható – jelenséget akarunk bemutatni. Ezeknek a vezérlése viszonylag egyszerűen megoldható – gyakran a kamerához adott biztonságtechnikai szoftverekkel –, illetve az Interneten található ingyenes programokkal. A kamerák adott időközönként készített képei FTP kapcsolaton keresztül egy külső tárhelyre is kerülhetnek. Ezeket a felvételeket videóként összefűzve a folyamatokat felgyorsítva láthatjuk. A korábbiakban megismert WebCam Laboratory program ezt a funkciót kiemelten támogatja.

Mikroszkópként történő alkalmazása a webkamerának a WebCam Laboratory programmal és a kamera kis átalakításával szintén megoldható. Kereskedelmi forgalomban megvásárolhatók azok az úgynevezett USB-s mikroszkópok, amelyeknél az objektív utáni kép egy CCD lemezre kerül. Egyes típusoknál a pixelszám elérheti a 10 milliót, nagyításként legtöbbször az 20x/200x érték van megjelölve. A digitális mikroszkópok álló- és mozgóképeket egyaránt rögzíteni tudnak. LED megvilágítás, polarizációs szűrő, vezérlő- és mérő-szoftver gyakori tartozékai az eszköznek. Egyes típusok kijelzőt is tartalmaznak, így számítógép sem szükséges a használatukhoz. Iskolai munkákhoz tökéletes választás, mivel a látott kép nagy méretben is megjeleníthető.

Egy hagyományos digitális fényképezőgép és egy mikroszkóp segítségével, viszonylag egyszerűen készíthetők jó minőségű mikroszkópos felvételek. Ehhez egy olyan speciális toldat szükséges, amelynek egyik része a fényképezőgép objektívjára csavarható, a másik fele egy cső, amely az okulárt tartalmazó csőbe pontosan illeszkedik.

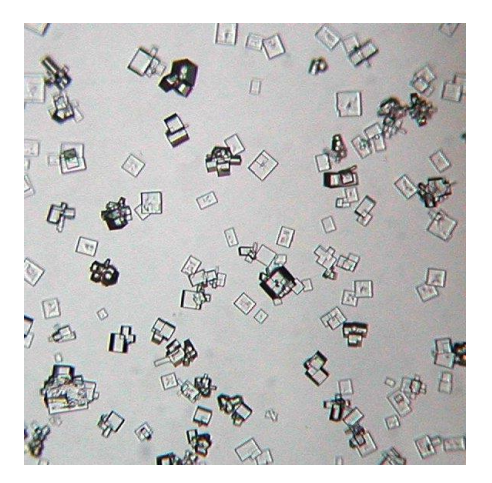

*NaCl kristályok növekedése Dendrites kristályok*

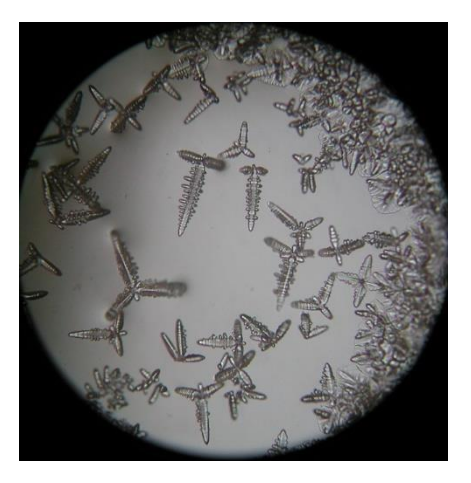

Evvel a módszerrel a kamera teljes felbontása kihasználható. Felhasználási területek: kristályok megfigyelése és növekedése, Brown-mozgás vizsgálata, apró elektronikai eszközök fényképezése, apró élőlények-, sejtek-mozgásának tanulmányozása. Lassú folyamatoknál (pl. kristályok növekedésénél) az egymás utáni felvételeket összefűzve, mozgásában láthatjuk a jelenségeket.

### **Megjegyzések:**

- Az Arduino és Raspberry egységekhez külön kaphatók kamera-modulok.
- Speciális célokra különböző pixelszámú és geometriai méretű digitális kamerák készülnek. Ezek egy része rendkívül kisméretű, akár egy töltőtollban, öngyújtóban is elfér. A képet, videót egy memóriakártyára mentik.
- Az USB kamerák egy másik csoportjánál (csőkamerák) a több méteres összekötő kábel végén található a (kb. ceruza vastagságú, néhány centiméter hosszú) kamera-egység.

## **A fényképezőgép működéséhez kapcsolható fizikai ismeretek tanítása**

Az előzőekben példákat láttunk arra, hogy a digitális fényképezőgép milyen praktikus alkalmazásokon keresztül segítheti a fizika tanár munkáját.

Az optikán belül (az összetett optikai rendszerek között), a fényképezőgép működésével kapcsolatos alapismeretek régóta a tananyag részeként szerepelnek. Ezek a klasszikus anyagrészek most már kiegészíthetők azokkal az új ismeretekkel is, amelyek a digitális kamerát, mint eszközt jellemzik. Itt szó eshet az érzékelő szenzorokról, azok kiolvasási módjáról és még számos olyan technikai érdekességről, amelyek valójában mély fizikai ismereteket tartalmaznak [\[103\].](http://www.fizikaiszemle.hu/archivum/fsz0508/ujvari0508.html) Ezen ismeretek egy része azonban néha olyan mélységű, hogy nem várható, hogy egy átlagos osztályban kötelező tananyagként szerepeljen. A fizika és a technika iránt fogékony tanulók számára viszont új impulzusokat jelenthetnek, amelyek különböző ötletekben és új felhasználási területek keresésében mutatkoznak meg.

## **Feladatok mérések eredményéből**

A számítógépes kísérletekből származó mérési adatok kiértékelését célszerű közösen, osztálytermi munka keretében megbeszélni, értelmezni. Otthoni kísérleti munkáknál segítség a diákoknak, ha egy jól megtervezett feladatlapot kapnak, amelynek pontjait sorra teljesítve eljuthatnak az eredmények kiértékeléséhez, értelmezéséhez.

A feladatlapnak tartalmaznia kell:

- magát a mérési feladatot, a kísérlethez szükséges eszközöket,
- a mérési eljárást,
- az adatok táblázatos, grafikus megjelenítésének módját,
- az esetleges függvényillesztés módszerét,
- a jelenség a mérési eredmények értelmezését (elmélet).

Az eredmények értelmezéséhez (ha a probléma ezt megkívánja) további háttérismereteket is kell tartalmaznia a kiadott anyagnak. A technikai eszközök működésének fizikai alapjaival kapcsolat feladatoknál, kísérleteknél ez szinte elkerülhetetlen.

Az alábbiakban bemutatunk olyan példákat, amelyek a számítógépes kísérletezés köréből származnak. Ezek között az egyik egy olyan kísérlet, amelynél a mérőeszköz lehet a tanulók mobiltelefonjának kamerája. A másik két feladat egy-egy kísérlet eredményét prezentálja az eredményekkel. A diákoknak ez esetben a fényképekről, grafikonokról leolvasott adatokból, (minta a mérést látták, elvégezték volna) kell az elmélet segítségével megadni az értelmezést.

A "jelenségek által indukált feladatok" (sok szempontból hasonlítanak az illusztrált feladatokhoz) hasznos kiegészítői lehetnek a klasszikus feladat-, probléma-megoldásoknak.

Mindhárom ismertetett feladat (kísérlet) országos fizika versenyeken szerepelt.

## **Pattogó labda**

A mellékelt ábra egy elejtett, pattogó labda helyének időfüggését mutatja. A mérést a Texas Instruments cég – oktatási célokra kifejlesztett – ultrahangos mozgásérzékelőjével (CBR vettük fel a baloldali ábrán látható elrendezésben.

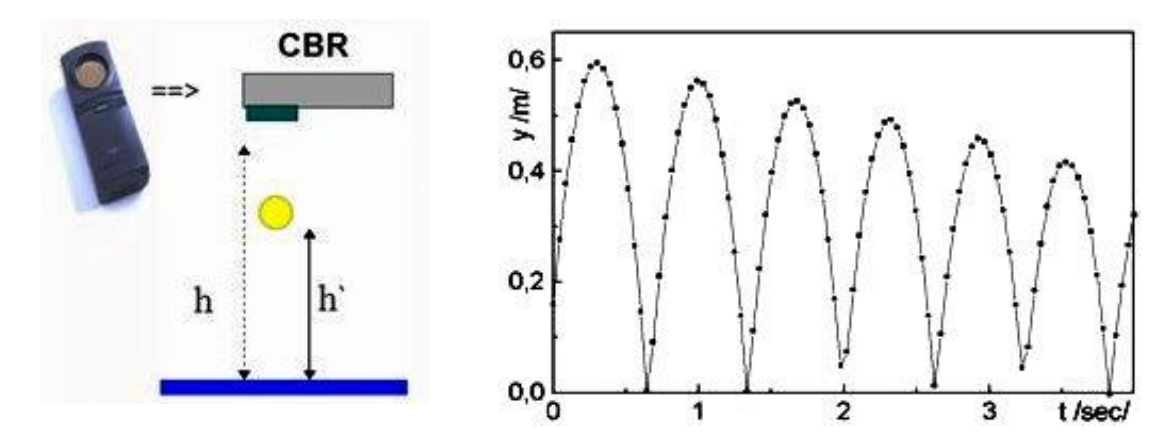

### **Feladatok:**

Határozzuk meg a labda és a talajra jellemző

$$
\varepsilon = \frac{mv'}{mv} = \sqrt{\frac{h'}{h}}
$$

ütközési számot!

• Az  $\epsilon$  ütközési szám segítségével adjuk meg, hogy mennyi a labda átlagsebessége a teljes mozgás időtartama alatt, ha *h0*=1m magasságról történik az ejtés (*g*=10*m/s*<sup>2</sup> )!

### **Megoldás:**

A grafikonról leolvasva az egymás utáni felpattanások magasságát, meghatározhatjuk az ütközési számot. A következő adatokkal (első sor) dolgozva, az egyes esetekre vonatkozó ütközési szám értéke a táblázat második sorában látható. Ezek átlagát véve  $\,\varepsilon\cong\!0,\!94$  .

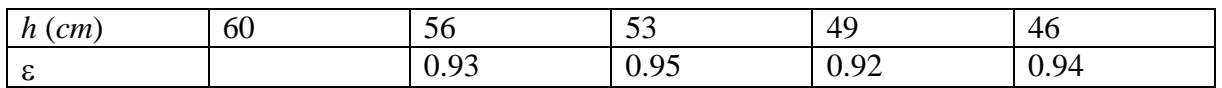

Az ütközési szám segítségével az egymást követő pattanások magassága, illetve az emelkedési (esési) idő a következő módon kifejezhető:

$$
h' = \varepsilon^2 \cdot h \qquad , \qquad t' = \varepsilon \cdot t \; .
$$

A *h<sup>0</sup>* magasságról leejtett labda által ily módon megtett összes *H* út

$$
H = h_0 + 2h_1 + 2h_2 + \dots = h_0 + 2\varepsilon^2 h_0 + 2\varepsilon^4 h_0 + \dots = h_0 + 2\varepsilon^2 h_0 (1 + \varepsilon^2 + \varepsilon^4 + \dots)
$$

illetve ennek megtételéhez szükséges *T* idő:

$$
T = T_0 + 2T_1 + 2T_2 + ... = T_0 + 2\varepsilon T_0 + 2\varepsilon^2 T_0 + ... = T_0 + 2\varepsilon T_0 (1 + \varepsilon + \varepsilon^2 + ...).
$$

Felhasználva a végtelen mértani sor összegére vonatkozó:

$$
1 + q + q^2 + \dots = \frac{1}{1 - q} \qquad , \qquad |q| < 1
$$

összefüggést, az útra

$$
H = h_0 \left( \frac{1 + \varepsilon^2}{1 - \varepsilon^2} \right),
$$

az időre a

$$
T = T_0 \left( \frac{1+\varepsilon}{1-\varepsilon} \right)
$$

eredmény adódik. A mérésből kapott *ε* ≅ 0.94 értékkel, *h*<sub>0</sub>=1 *m* esetén *H*=16,2 *m*, illetve  $T = 32 \times T_0 = 32 \times 0,447 s \approx 14,5 s$ .

A labda teljes mozgására vett átlagsebesség:

$$
\bar{v} = \frac{H}{T} = \frac{h_0}{T_0} \cdot \frac{1+\varepsilon^2}{(1+\varepsilon)^2} \approx 1.12 \frac{m}{s}
$$

**Megjegyzés**: A feladat az Izsák Imre Gyula Természettudományi Versenyen [\[109\],](http://www.zmgzeg.sulinet.hu/izsak/) került kitűzésre, Zalaegerszeg, 1999.

## **Buborék leengedési idejének vizsgálata a sugár függvényében**

(Az 1984-es OKTV, harmadik, kísérleti fordulójának feladata nyomán.)

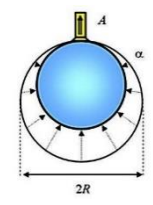

Otthoni kísérleti munkák közé ajánlható a következő probléma.

Fújjunk egy viszonylag nagy átmérőjű szappanbuborékot kis keresztmetszetű, rövid gumicsövön keresztül. A cső végét egy kis dugóval finoman zárjuk le. (A gumicső külső átmérője 1 *cm*, hossza 3-4 *cm* körül legyen.) A

csövet célszerű alkalmas állványba fogva, függőleges helyzetben rögzíteni. Helyezzünk el egy vonalzót és egy másodperc kijelzésű órát (pl. digitális stopper) a buborék mellé úgy, hogy a digitális kamerában jól látszódjanak. (Iskolai

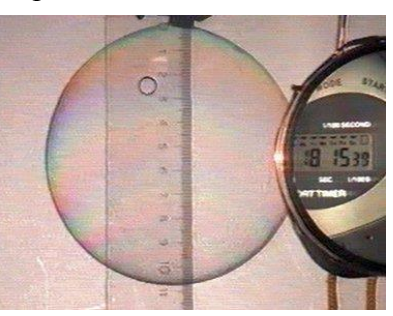

kísérletnél célszerű egy átlátszó, matt ernyőre árnyékvetítést alkalmazni és a mérőeszközöket közvetlenül az ernyőre ragasztani, kétoldalú ragasztószalaggal.)

#### Számítógép, Internet a Fizika Tanításában

Indítsuk el a felvételt, majd a stoppert. Várjunk egy olyan időpillanatig, amikor a stopper egész értéket mutat (pl. 10s), és ebben a pillanatban a dugót emeljük ki a csőből. A kamera folyamatosan felveszi a buborék átmérőjének változását az idő függvényében.

A mérés többször megismételhető. A videót lejátszva (pl. az ingyenes [VLC-](http://www.videolan.org/vlc/)vel) időnként megállítva, leolvashatjuk az eltelt idő és sugár kapcsolatot. Ezekből megadható az aktuális sugarú (*R*) buborék esetében, hogy mennyi idő (*T*) alatt enged le. (Semmilyen szoftver nem szükséges a kiértékeléshez.)

A mérési adatok grafikus ábrázolása a leengedési idő és a sugár között egy hatványfüggvény-jellegű kapcsolatot eredményez. Ahogy az adatfeldolgozással kapcsolatos korábbi részben már említettük, ilyenkor célszerű az összetartozó adatok logaritmusait ábrázolni annak érdekében, hogy a sejtésről meggyőződjünk. Az így kapott két grafikon látható az alábbiakban:

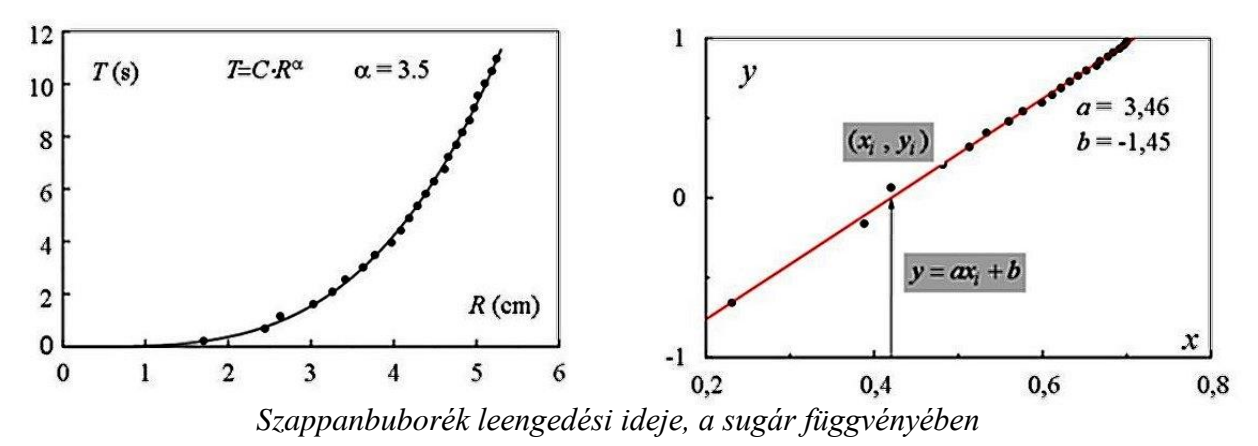

Az eredmények azt mutatják, hogy a fenti kísérleti körülmények között:

$$
T=C\cdot R^{7/2}.
$$

Ez az eredmény teljes összhangban van a dimenzióanalízisből kapott sejtéssel [52], ezen túl az áramlástan törvényeiből elméletileg is levezethető [108].

### **Hang terjedési sebességének meghatározása**

Két, kereskedelmi forgalomban kapható, ultrahangos távolságmérőt mutat a lenti fénykép. Az *A* jelű, tápegység nélküli, szétbontott készüléken látható az érzékelő fej, amelyre egy oszcilloszkópot kapcsoltunk. A *B* jelű (az *A*-val megegyező paraméterű) készülék nyomógombját megnyomva egy rövid  $\Delta t$  időtartamú "ultrahangcsomag" indul el a térben. A hang kibocsátása során a jobboldali ábrának megfelelő feszültség jut az adó fejegységére.

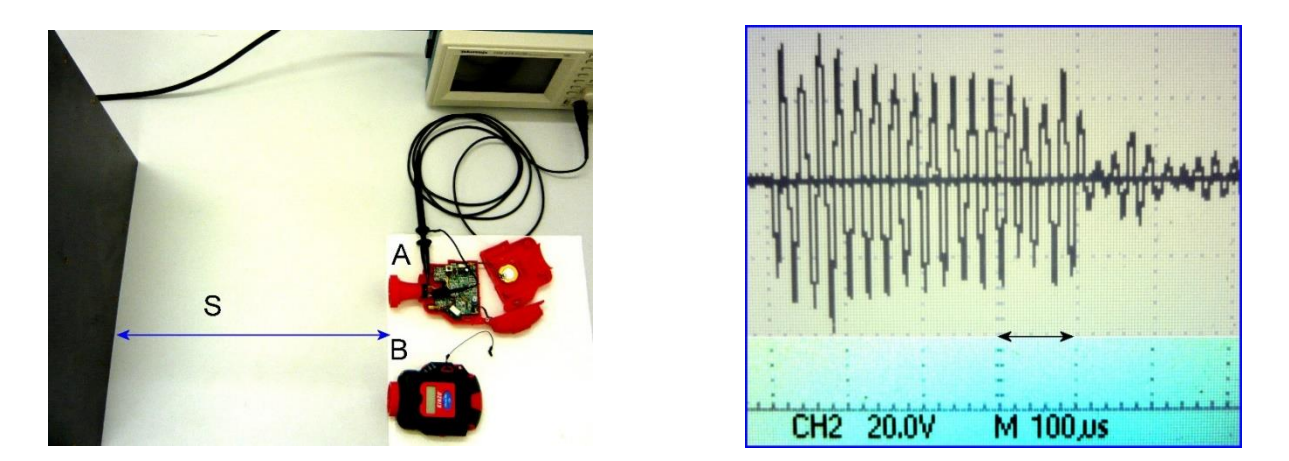

Peti kísérleteket végzett a fenti eszközökkel. A párhuzamos helyzetű készülékek tengelyének irányában, tőlük *s* távolságra, az asztalra merőlegesen egy nagyméretű falapot helyezett. A *B* jelű készülék által kibocsátott hangot vizsgálta úgy, hogy megnézte az *A* készülék érzékelőjén a jelalakot (lent, baloldali ábra). Azt tapasztalta, hogy több maximum van a görbén.

Az oszcilloszkóp képernyőjéről leolvasta az első két maximum közti *t* időtartamot, különböző *s* távolságok mellett, majd grafikonon ábrázolta *s t***-**től való függését (lent, jobboldali ábra).

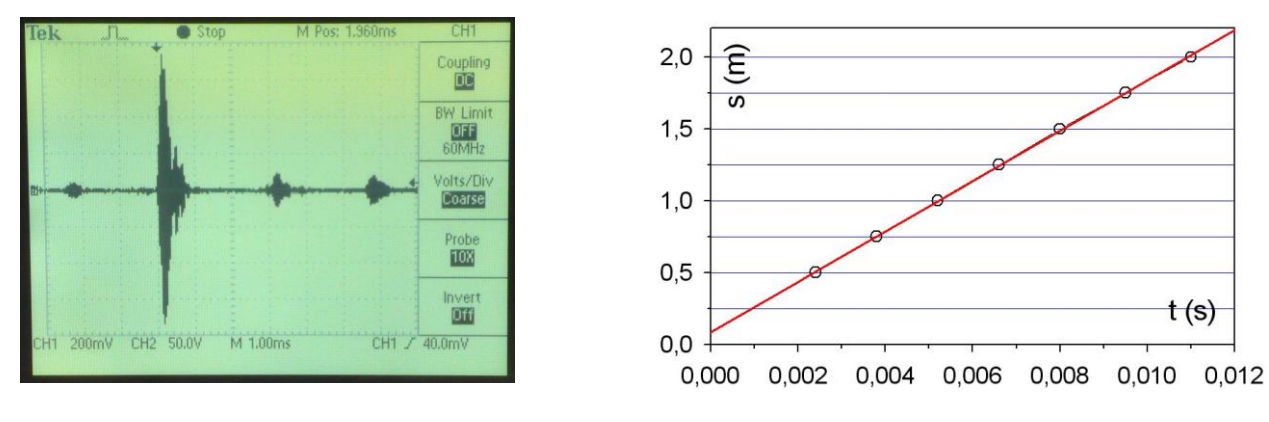

#### **Feladatok:**

- Minek tulajdonítható az első és a második amplitúdó-maximum?
- Határozzuk meg a grafikon alapján a hang terjedési sebességét!
- Mi lehet a jelentése annak, hogy görbe nem az origón megy át?
- Mekkora egy "ultrahangcsomag" átlagos mérete és az ultrahang hullámhossza?

#### **Megoldás:**

A kibocsátott hang először közvetlenül érkezik a vevőhöz (első, kis amplitúdójú jel), a visszaverődő jel a második, nagy intenzitású.  $\delta$ a két ultrahangot adó és vevő fej közötti távolság (a kísérletben ~12 *cm*). Nagy S távolságoknál:

$$
2S - \delta = c \cdot t \qquad \Rightarrow \qquad S = \frac{c}{2} \cdot t + \frac{\delta}{2}.
$$

Az egyenes meredekségéből  $c = 2(\Delta s / \Delta t) \approx 350 \, \text{m/s}$ ,  $\delta \approx 18 \, \text{cm}$  adódik. A középső fénykép alapján 17 csúcs között mért időtartam:16 $T \approx 380 \ \mu s \rightarrow T \approx 23.8 \ \mu s \rightarrow f = 1/T = 42 \ kHz$ . A csomag hossza  $\Delta l \approx 400 \mu s \cdot 350 m/s = 14 cm$   $\rightarrow \lambda = cT = 350.23,8 \mu m = 8,3 mm$ .

**Megjegyzés**: A feladat az Izsák Imre Gyula Természettudományi Versenyen [\[109\],](http://www.zmgzeg.sulinet.hu/izsak/) került kitűzésre, Zalaegerszeg, 2012.

# **6. "SZÁMÍTÓGÉP-FIZIKA" (Informatikai eszközök működésével kapcsolatos kísérletek, feladatok)**

Tapasztalat szerint az általános- és a középiskolás tanulók többsége szereti a számítógépet. Érdekli a gép, a benne rejlő alkatrészek, a hozzá kapcsolható eszközök. Ezt a természetes érdeklődést felhasználhatjuk arra, hogy a fizika tanítása során a feladatainkat, kísérleteinket erről a területről is válogatjuk. Fizikát tanítunk, egyben a tanuló érzékeli azt is, hogy amit tanul annak gyakorlati haszna is van.

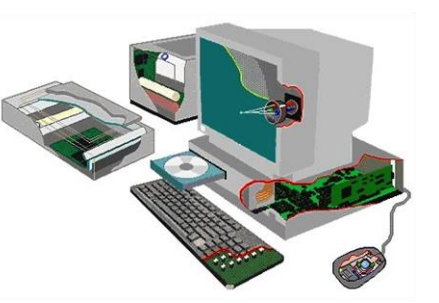

Lehetőségek szép számban akadnak. Jó kiindulási pont lehet az Interneten a <http://www.howstuffworks.com/> és<http://www.pctechguide.com/> oldalainak tanulmányozása.

A fizika tanítása során az adott tananyag-résznél, az Interneten (a fenti webhelyeken) elérhető információk alapján saját feladatokat, kísérleteket készíthetünk [110]. A Zalaegerszegen évente megrendezésre kerülő Izsák Imre Gyula Komplex Természettudományi Verseny (= **ITV**) fizika feladatai között is számos hasonló példa található [\[109\].](http://www.zmgzeg.sulinet.hu/izsak/)

Az ilyen típusú feladatok, kísérletek száma meglehetősen nagy. Sokszor ott van a szemünk előtt az eszköz, ismerjük magát a jelenséget, mégsem vesszük észre, nem látjuk, hogy hogyan lehetne bevonni a tanulási folyamatba.

Az alkalmazási terület kapcsán ismét felvethető a bevezetőben már megfogalmazott kérdés. **A fizika tanításában milyen súllyal szerepeljenek az új technikai eszközökhöz kapcsolódó ismeretek?** Szükség van-e ezekre, vagy hagyatkozzunk a jól bevált, az idők próbáját is kiállt kísérletekre és feladatokra.

A továbbiakban ismertetett néhány egyszerű kísérlet és feladat elsősorban gondolatébresztésre szolgál. Ezek példát mutatnak arra, hogy a jól megfogalmazott, technikai eszközhöz kapcsolt ismeret tökéletesen beilleszthető a hagyományos tananyagok közé.

## **Néhány kísérlet számítógép részegységekkel, tartozékokkal**

### **Lorentz-erő szemléltetése katódsugaras monitorral**

A hagyományos, katódsugár-csöves (*Cathode Ray Tube* = CRT) monitorokban az elektronágyúból jövő elektronnyaláb eltérítése mágneses térrel történik. A nyaláb a cső belső felületére felvitt fénypor-borításba ütközik, gerjesztve annak molekuláit. Ennek során rövid ideig tartó fénykibocsátás jön létre. Kellően nagy gyakoriság (50-120 *Hz*) mellett – a nyalábot ugyanarra a pontra irányítva – a képpont folytonosan világító lesz szemünk számára.

Az elektronok mozgása a Lorentz-féle erőtörvénnyel írható le. A nyalábban utazó *m* tömegű, *e* töltésű elektronok mozgásegyenlete a *B* indukciójú mágneses térben:

$$
m \cdot \frac{d^{2} \mathbf{r}}{dt^{2}} = m \cdot \frac{d \mathbf{v}}{dt} = \mathbf{F}(t, \mathbf{r}, \dot{\mathbf{r}}) = e \cdot [\mathbf{v} \times \mathbf{B}].
$$

Külső mágneses tér alkalmazásával az elektronok eredeti pályagörbéikről eltéríthetők.

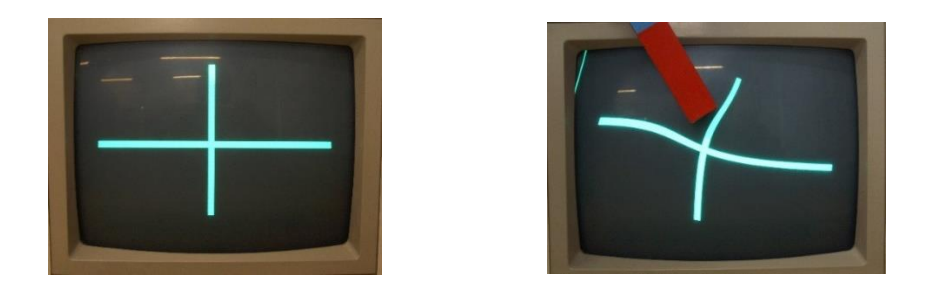

*Elektronnyaláb eltérülése külső mágneses tér hatására*

Vegyünk egy régi katódsugaras monitort, kapcsoljuk számítógéphez és egy néhány soros programmal rajzoltassunk ki egy alkalmas jelet, vagy alakzatot. Közelítsünk a képernyő felé egy rúdmágnest, vagy a kereskedelemben kapható erős neodímium-mágnest. (Ezáltal megváltoztatjuk az eltérítő tekercsek által létrehozott eredeti mágneses teret.) Figyeljük meg eközben a képernyőn levő alakzat torzulását. Vessük össze ezt a rúdmágnes terével, amely a mágnes közepe táján közel párhuzamos a mágnessel. Próbáljuk meg a torzulást értelmezni – különböző irányú közelítések mellett – a Lorentz-erő alapján.

**Megjegyzés:** A kísérlet katódsugaras oszcilloszkóppal, már nem használt CRT színestelevízióval is elvégezhető. Néhány ilyen eszköz megtartása feltétlenül javasolt a fizikaszertárban, mivel ez a technológia teljesen megszűnőben van.

## **Demonstráció a Lenz-törvényre**

Lenz-törvényének demonstrálására számos, klasszikus kísérlet létezik az iskolai gyakorlatban. A kísérletek egy csoportjában egy mágnes (mágneses tér) és egy fémdarab közötti erőhatást vizsgáljuk, miközben a fémben változik a mágneses tér. A változás létrejöhet a mágnes és fém közötti sebességkülönbség, illetve maga a mágneses tér változása miatt is (pl. vezetőben folyó áramnál). A fémben a mágneses tér fluxusának időbeli megváltozása körfeszültséget eredményez, amelynek következtében áramok jönnek létre. Ezek hatásaként olyan folyamatok indulnak el, amelyek igyekeznek csökkenteni azt a hatást, amely az indukált áramokat hozta létre (*Lenz-törvény*).

Erős mágneses térben egy kézben tartott, vastag alumínium-lemezt csak nagy erőhatás kifejtése mellett lehet például egyenletesen mozgatni. Hasonló történik, ha egy erős mágnest vastag alumínium-lemezből álló lejtőre helyezünk. Megfigyelhető, hogy a mágnes lassan, közel állandó sebességgel csúszik le a lejtőn.

A kísérlethez szükséges "erős mágnes" beszerezhető meghibásodott merevlemezes meghajtókból. Az ezekben található mágnesek gyakran többpólusúak és a mágneses terük gyorsan lecsengő. Az ábrán látható mágnes egy hordozólemezen nyugszik, amely alatt már igen gyenge a térerősség. Ebben a helyzetben a lejtőre helyezve gyorsan lecsúszik a lejtő aljára. Fordított helyzetben – az örvényáramok fékező hatása miatt – pedig igen lassan.

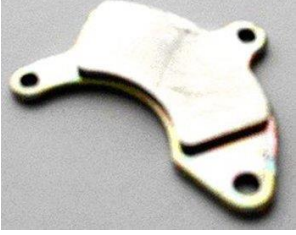

*Merevlemezes meghajtókban található mágnes* 

## **Termolektromos generátor készítése Peltier-cellából**

Egy asztali számítógép központi processzorának fogyasztása elérheti a 100 *W*-ot. Ezt a jelentős hőmennyiséget csak gondosan megtervezett hűtési rendszerrel lehet elvezetni. A csatlakozó hő-elvezető felületek közé nagy hővezetési tényezővel rendelkező ezüst-paszta kerül. A kezdeti megoldásoknál a processzor felületével jó termikus kontaktusban levő alumínium vagy vörösréz lemezrendszer szállította el a hőt, ventillátoros hűtés alkalmazása mellett. A teljesítmény növekedése és a ventillátor zaja miatt ma már több, alternatív hűtési eljárás is létezik ("hő-csöves hűtés", Peltier-cellás hűtés, vízhűtés).

A Peltier-modulok kereskedelemben beszerezhető termékek. Két kerámia lap között több száz, sorba kapcsolt termoelem (-AB-AB-AB-) található, így a modul komolyabb

teljesítményre képes. A cellán átvezetett áram hatására az egyik kerámialap hűl, a másik melegszik. A modullal megvalósított hűtési eljárás rövid neve: **TEC** (ThermoElectric Cooler). A processzorok hűtésére használt Peltier-hűtők ventillátorral egybeépítve kerülnek a forgalomba. A hűtőegység a processzorra van ráerősítve, a tápvezetékek az alaplap csatlakozóiba kerülnek.

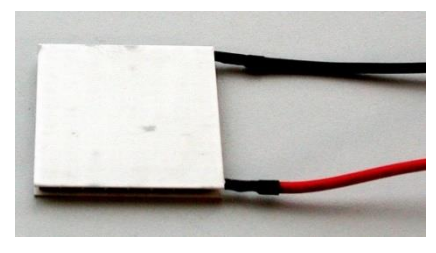

*Peltier-modul*

A Peltier-modulok önállóan is megvásárolhatók és a demonstrációs kísérletezésben jól használhatók. Abban az esetben, ha a kerámialapok egyike melegebb a másiknál, a modul sarkain feszültség jelenik meg (Seebeck-effektus). Zárt körben áram indul meg és a modul telepként működik. Fogyasztót kapcsolva rá (pl. motor) közvetlenül demonstrálhatjuk, hogy két hőtartály között működő "gép" segítségével munkát végezhetünk. A fenti elven működő eszközöket "termoelektromos generátoroknak" nevezzük.

A hőtan tanításában azok a kísérletek, amelyek a termodinamika második főtételéhez, annak tanításához közvetlenül kapcsolhatók alapvető fontosságúak. Számos ilyen létezik (pl. gumigép, bimetall-gép, Nitinol-gép, stb.), és közülük az egyik a fentiekben szereplő termoelektromos generátor.

Taneszközként megvásárolható tanszergyártók kínálatából, de házilagos elkészítése ugyanolyan jó, és lényegesen kevesebbe kerül. A mellékelt ábra az eszköz elkészítéséhez adhat segítséget.

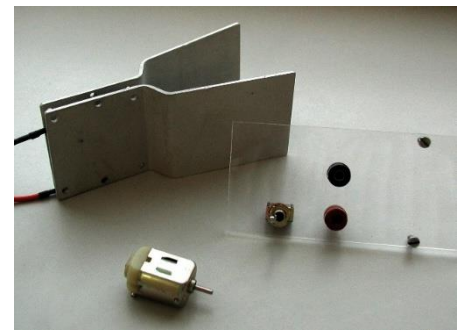

*Termoelektromos generátor elemei*

A Peltier-elemet közrefogtuk két, hajlított (vastag) alumínium-lemezzel. A celláról jövő feszültség egy kapcsolón át kerül az egyenáramú motorra. A kettős kapcsoló beiktatásával lehetővé válik egyben a Peltier-effektus bemutatása is. A banándugók, kapcsoló egy vékony plexi-lemezre lett szerelve, amely alá feliratokat tartalmazó papírlap került.

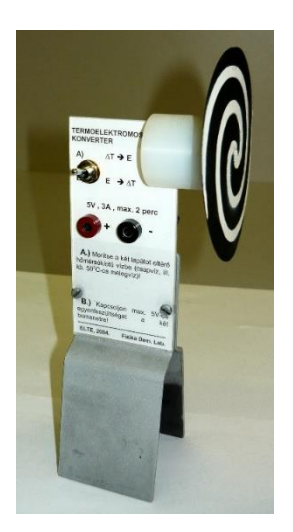

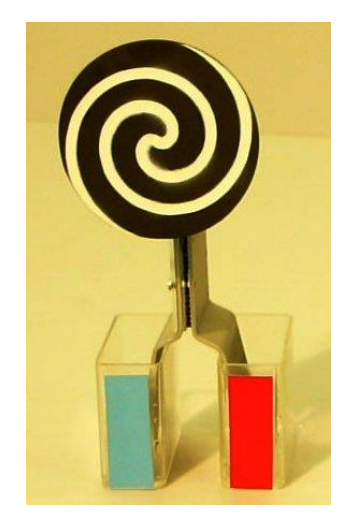

*Az elkészült generátor Működés közben*

Az elkészült eszközt állítsuk egy hideg és egy meleg vízzel teli edényekbe. A motor tengelyére erősített papírtárcsa rövid várakozási idő után forgásba jön.

## **CD lemez mikroszkóp alatt**

A CD és DVD lemezeken az információt hordozó réteg egy vékony fólia, amely a polikarbonát lemezek egyik oldalán kerül felvitelre. A rétegek anyagi minősége, és számuk függ attól, hogy milyen maga a lemez:

- normál CD (gyárilag, préseléssel készült)
- $\bullet$  irható CD (CD-R)
- újraírható CD (CD-RW)

A lemezek átmérője 120 *mm*, vastagságuk 1,2 *mm*. Adatokat tárolni a lemezen a belső 25 *mm*-es és a külső 58 *mm*-es sugár között lehet. Az információt jelentő pitek spirál-görbén helyezkednek el. A szomszédos vonalak közötti távolság 1,6 *m*.

Az írható CD-ken az információt a szerves festékrétegbe infravörös lézerdiódák égetik. Ennek nyomán a festékrétegben kis tűszerű kráterek (pitek) keletkeznek. Az információ kiolvasása csökkentett energiaszintű lézerfénnyel történik.

Meglepőnek tűnik, de közönséges optikai mikroszkóppal is láthatóvá tehetők ezek az apró pontocskák.

Ennek bemutatásához préselt CD-t használjunk. Egy régi, nem használatos lemezt erős ollóval vágjunk be, majd ide-oda hajtogatva elérhetjük, hogy a felületén levő fóliaréteg a polikarbonát hordozótól itt-ott, nagyobb darabokban is elválik. Ragasszunk föl egy ilyen lemezdarabkát tárgylemezre, majd helyezzük (a legnagyobb elérhető nagyítás mellett) a mikroszkóp objektíve alá. (Elképzelhető, hogy erős fényű lámpával történő megvilágítás is szükséges ahhoz, hogy a mellékelt ábrán látható eredményt kapjuk.)

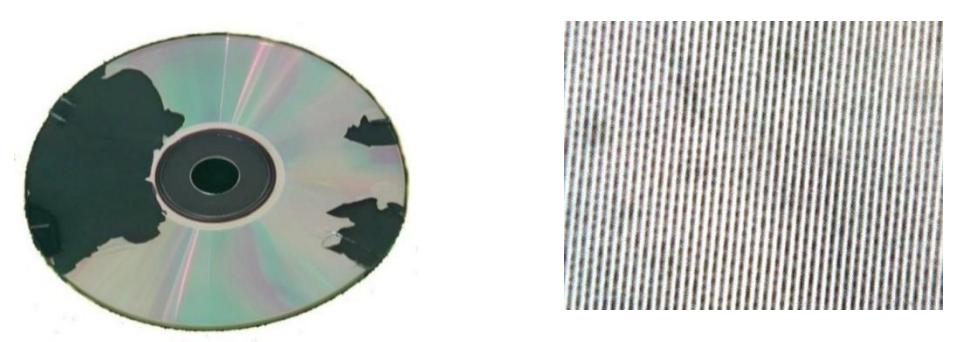

*Az információt hordozó pitek, optikai mikroszkópon keresztül*

## **Monitorok vizsgálata WEB-kamerával**

**Feladat:** A számítógépek kijelzői színes képet adnak, felbontásuk elérheti az 1920×1080-as értéket is. Régebben katódsugaras (CRT- Cathode Ray Tube) monitorokat használtak, ezeket ma már új technológiájú kijelzők váltják fel. A hordozható számítógépeknél gyakran találkozunk TFT (Thin Film Transistor) monitorokkal. A színes kép létrehozásánál, minden képpontnak (pixel) a színét a három alapszín: vörös (R-red), zöld (G-green), kék (B-blue) keverésével állítják elő.

- Vizsgáld meg egy hagyományos, katódsugaras monitor és egy TFT monitor képernyőjét webkamerával (pl. a WebCam Laboratory program segítségével)
- Pixelhibás TFT monitornál vizsgáld meg, hogy milyen típusú hibával rendelkezik a pixel [\(http://en.wikipedia.org/wiki/Defective\\_pixel\)](http://en.wikipedia.org/wiki/Defective_pixel)
- Végezz egyszerű mérést a felbontás megállapítására, és a kapott eredményt hasonlítsd össze a monitor adataival.

### **Szükséges anyagok, eszközök:**

- állványra rögzített webkamera
- ismert átmérőjű drót vagy grafit ceruzabél, cellux ragasztószalag

### **A kísérlet leírása**

Mikroszkóp-üzemmódban használd a kamerát és vigyed közel a képernyőhöz, amennyire csak lehet. Próbálgatással élesítsed a képet, és a fényerőszabályzót is használhatod. Készíts képeket a képernyő különböző színű területeiről (fehér, fekete, stb.). Amennyiben TFT kijelződ van, előfordulhat, hogy valamelyik pixel már nem működik. Fényképezd le ezeket a pixeleket és állapítsad meg a hivatkozás alapján, hogy milyen a hiba típusa!

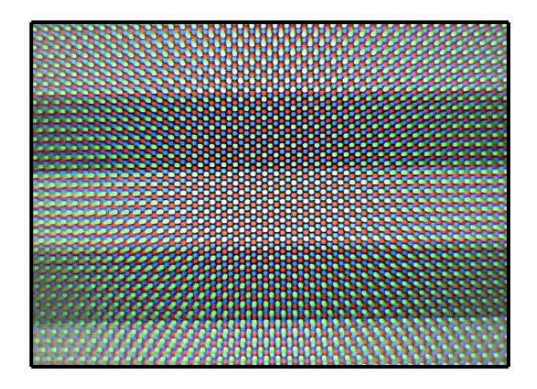

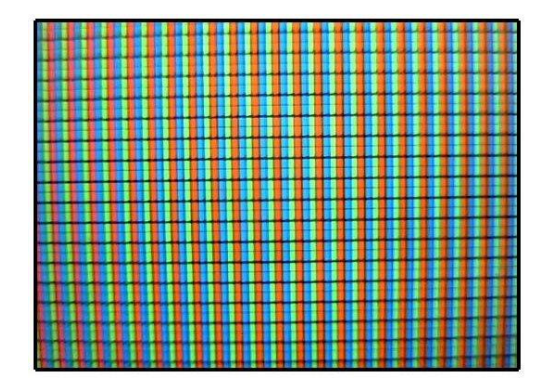

*Hagyományos, katódsugaras, illetve TFT monitorról készült webkamerás kép*

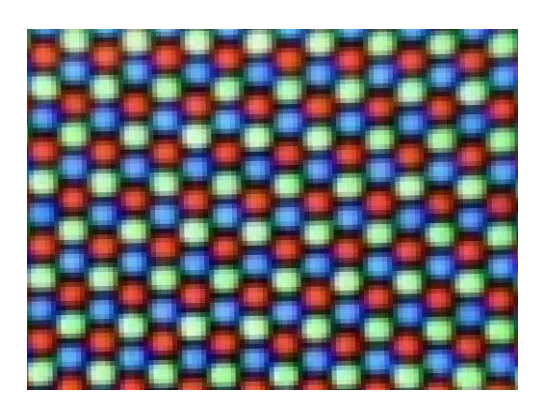

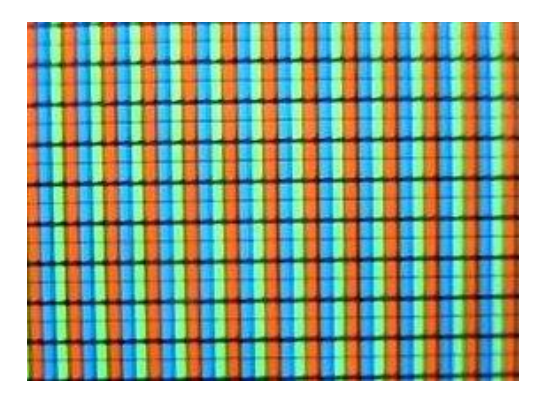

*Az előbbi képek egy részlete nagyobb nagyítás mellett*

### **A kísérlet értelmezése**

A képek mutatják, hogy mind a katódsugaras- mind a TFT-monitoroknál egy képpont (pixel) egy-egy vörös (R), zöld (G) és kék (B) pontocska (téglalap) keverékéből áll elő (RGB monitor).

Katódsugaras monitoroknál az azonos színű pontok egy *d* oldalhosszúságú, háromszögekből álló rácsot hoznak létre. Ez a távolság egyben a pixelpontok közti távolságnak felel meg. A gyártási eljárás során a képernyő belső felületét három különböző fényporral vonják be. Az elektronsugár hatására mindegyik fénypor más színnel foszforeszkál. Mindegyik színhez tartozik egy elektronágyú, ami a gerjesztést létrehozza. Az éles kép létrehozását segíti egy lyukmaszk, amely a fénypor előtt helyezkedik el.

TFT monitoroknál a pixelpontok színét három, azonos magasságú, színes téglalap

színkeveréke hozza létre. Egy sorban az azonos színű téglalapok közti távolság (*d*) a képernyőn a képpontok közötti távolságnak felel meg.

Mindkét monitortípusnál egyszerű méréssel meghatározhatjuk a képpontok közti *d* távolságot. Amennyiben a webkamerát előzetesen kalibráltuk, nincs más teendő, mint lemérni praktikusan 5 vagy 10 képpont közti távolságot, és ebből meghatározni *d*-t. Egy másik eljárás lehet, ha a képernyőre fölragasztunk egy ismert szélességű papírcsíkot vagy vékony

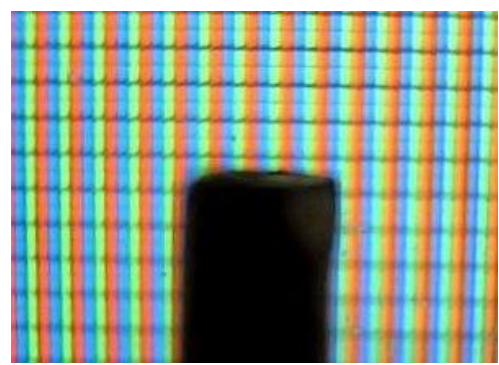

ceruzabelet, drótot. A mellékelt ábra webkamerával fölvett TFT monitor képének egy részletét mutatja.

Gemkapocs kiegyenesítése után a drótot cellux szalaggal rögzítettük a képernyőre. A gemkapocsdrót átmérője 0,98 *mm* volt. Határozd meg a fenti kép alapján a 15,5 *coll* átmérőjű 4:3 képarányú TFT monitor pixelpontjainak számát!

## **CD lemez tároló-kapacitásának vizsgálata (ITV\_1995)**

Ebben a fejezetben és a következőben két olyan kísérlet (és ennek alapján szerkesztett feladat) szerepel, amelyek középiskolai osztálytermi bemutatása és elemzése ajánlható, a fizikai optika témaköréhez kapcsolódóan. A feladatok ebben a formában, országos versenyen (ITV) kerültek kitűzésre 1995-ben és 2004-ben [\[109\].](http://www.zmgzeg.sulinet.hu/izsak/)

**Feladat:** Egy – a számítógépekben használt – CD-t (Compact Disc), az ábrán látható elrendezésben megvilágítottunk egy vékony, erős fénysugárral, amely közel 90 fokos beesési szögben érkezett a lemez felületére. (A kísérletben fényforrásként  $\lambda$  = 632.8 *nm* hullámhosszúságú He-Ne lézert használtunk.) A CD-ről érkező sugarak elé egy áttetsző ernyőt helyeztünk, a CD-vel párhuzamosan, tőle s=10 *cm* távolságra. Ezen körökkel megjelöltük az erős fényintenzitású helyeket. Az ernyő egy részének másolatát mutatja a lenti, sorrendben harmadik ábra.

- Mekkora a CD lemezen a szomszédos vonalak közötti távolság?
- Hány foltot látnánk egy jóval nagyobb méretű ernyőn?
- Becsülje meg, hogy a lemezen összességében milyen hosszú vonalon helyezkednek el az információt hordozó képpontok!
- Feltételezve, hogy a vonalon a képpontok egymás közötti távolsága kisebb, mint a vonalak közötti távolság, becsülje meg, hogy legalább hány *Mbyte* a lemez kapacitása.

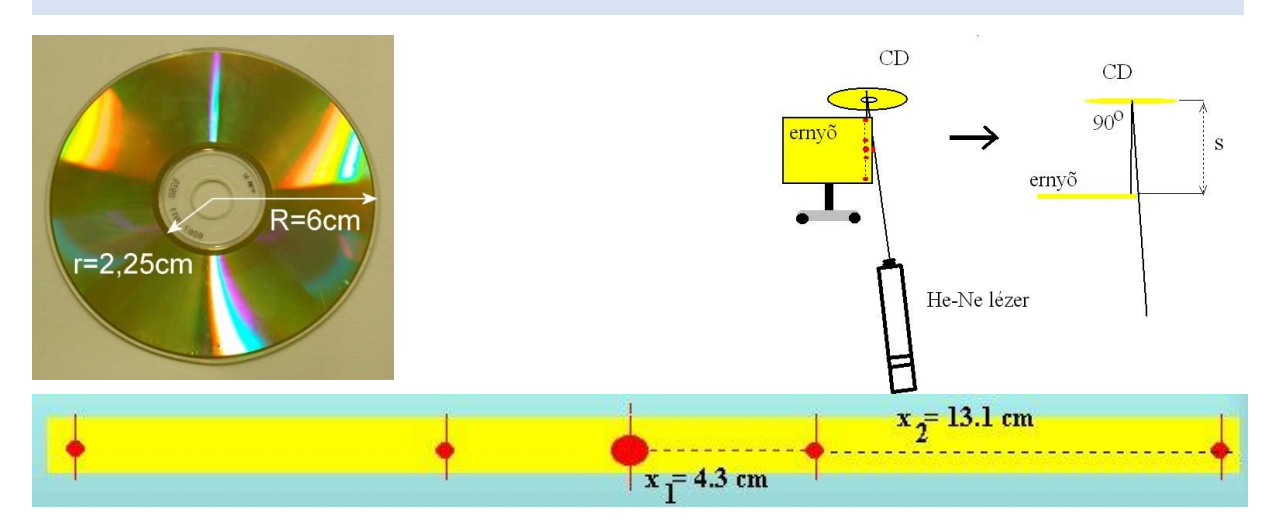

#### **Megoldás:**

A CD lemezre "körkörösen" viszik fel az információt, az egymás melletti vonalak együttese egy optikai rácsot alkot. A lemezt megvilágítva az egy reflexiós optikai rácsként működik. A rácsállandó a szomszédos vonalak közötti *d* távolsággal egyenlő. A kísérlet eredményéből a rács első- és másodrendű- elhajlási irányai, az ezeket jellemző szögek meghatározhatók.

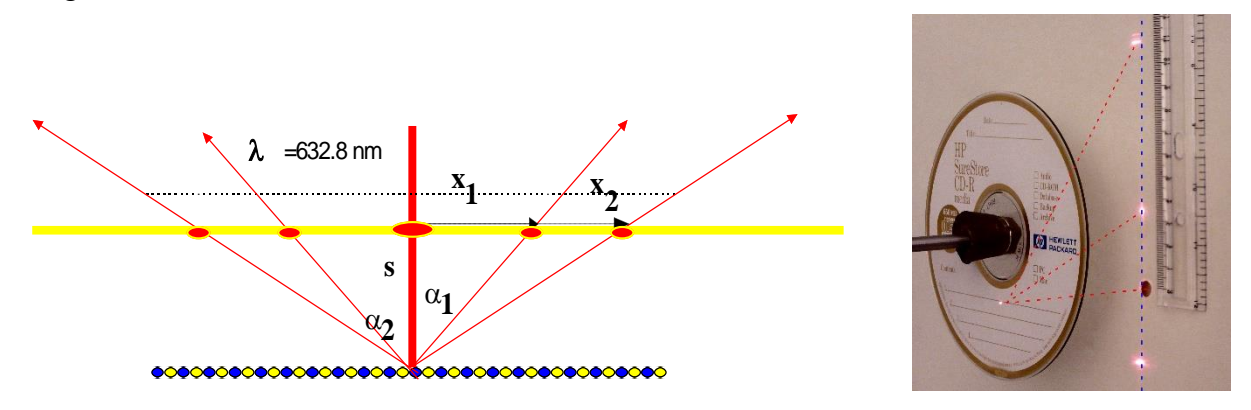

Felhasználva az  $x_1 = 4,3$  *cm*,  $x_2 = 13,1$  *cm*,  $s = 10$  *cm* értékeket, az erősítési irányokat megadó  $\alpha_1$  és  $\alpha_2$  szögekre a

$$
tg(\alpha_1) = \frac{x_1}{s} = 0,43 \implies \alpha_1 = 23,26^\circ, \quad tg(\alpha_2) = \frac{x_2}{s} = 1,31 \implies \alpha_2 = 52,64^\circ
$$

értékek adódnak. Rács esetében az adott rendű erősítés irányai a  $d \sin(\alpha_n) = n \cdot \lambda$  egyenletből határozhatók meg. Kifejezve a rácsállandót:

$$
d = \frac{n \cdot \lambda}{\sin(\alpha_n)}.
$$

 $n=1$  esetén  $d = 1.60 \ \mu m$ ,  $n=2$  esetén  $d = 1.59 \ \mu m$  adódik a mérésből.

Az elhajlási rendek száma véges érték, mivel a

$$
\sin(\alpha) = \frac{n\lambda}{d} < 1 \quad \to \quad n \le \left[\frac{d}{\lambda}\right]
$$

egyenlőtlenségnek teljesülnie kell. Az adott hullámhosszúság és rácsállandó esetén ez *n* ≤ 2 esetén áll fenn.

<sup>2</sup>,  $ig(\alpha_2) = \frac{\alpha_2}{s} = 1.31 \Rightarrow \alpha_2 = 52,64^{\circ}$ <br>
and erösités irányai a *d* sin( $\alpha_n$ ) =  $n \cdot \lambda$  egye<br>
t.<br>
t.<br>  $= \frac{n \cdot \lambda}{\sin(\alpha_n)}$ .<br>  $= \frac{n \cdot \lambda}{\sin(\alpha_n)}$ .<br>  $\frac{\lambda}{\lambda} < 1 \rightarrow n \leq \left[\frac{d}{\lambda}\right]$ <br>
tt hullámhosszúság és rácsállandó eset A lemez tárolási kapacitásának becslése a következő feltevések mellett végezhető el. Feltételezzük, hogy az egy vonalon elhelyezkedő, elemi információt jelentő pitek közötti  $\Delta$ távolság megegyezik a *d* rácstávolsággal. A lemez hasznos felületének értékét elosztva a vonalak közti távolsággal, megbecsülhetjük annak a vonalnak az *L* hosszát amelyre az információ felkerül. Egy CD lemez hasznos adattároló felületének belső átmérője 2*RB=*4,55 *cm,* külső átmérője 2*RK=*11,6 *cm (*a tároló felülete 89,4 *cm*<sup>2</sup> ). Az *RK=*5,8 *cm RB=*2,275 *cm* értékekkel számolva:

$$
L \cong \frac{\pi (R_K^2 - R_B^2)}{d} = 5590 \, m = 5.6 \, km \, .
$$

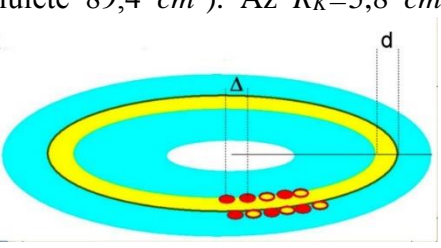

A CD olvasók feje alatt elhaladó ..információs vonal"

hosszára (egy lemez beolvasása során) közel 6 *km* adódik. (Amiatt, hogy elfogadható olvasási sebességek megvalósuljanak, a lemezek kerületi sebessége a 100 *km/h* feletti értéket is meghaladja.)

A lemezen tárolt információ mennyiségét megbecsülhetjük, ha L-t elosztjuk a  $\Delta \cong d$ értékkel:

$$
C_{CD} \geq \frac{L}{d} = 3.5x10^9.
$$

A pitek fent kapott értékét 8-cal osztva megbecsülhetjük a lemez kapacitását byte-ban, illetve *Mbyte=Mb*-ban kifejezve. Esetünkben, adatainkkal a lemez kapacitására 438 *Mb* adódik.

#### **Megjegyzés:**

- A kapacitás fenti értéke kisebb, mint az előírt 650 *Mb*-os érték. Ez jelzi, hogy a pitek közötti távolság a rácsállandónál jóval kisebb értékű.
- Otthoni, iskolai kísérletezésnél a lézerforrás tökéletesen helyettesíthető olyan kisméretű lézerdiódával, amelyet kereskedelemben, piacokon árulnak, kulcstartóként, lézermutatóként.

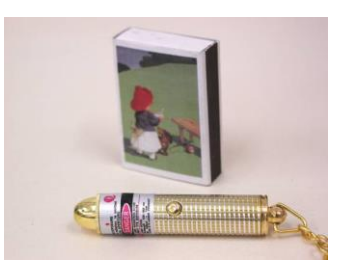

## **DMD-chip vizsgálata (ITV 2004 )**

**Feladat:** A mellékelt fényképen levő chip-et, úgynevezett digitális fényprocesszort *(DLP)* a *TEXAS INSTRUMENTS* cég szabadalmaztatta és gyártja. Peti, aki hallott az eszközről tudja, hogy a legújabb vetítőkben használják, és a chip apró tükröket tartalmaz, amelyek másodpercenként 5000-szer is képesek két állapotuk között átbillenni. Peti egy lézermutatóval, amelynek hullámhossza 633 *nm*, közel merőlegesen rávilágított a tükröző felületre és felfogta egy ernyőn a tükörről visszavert fényt. E képnek a negatívja látható a lenti, jobboldali ábrán.

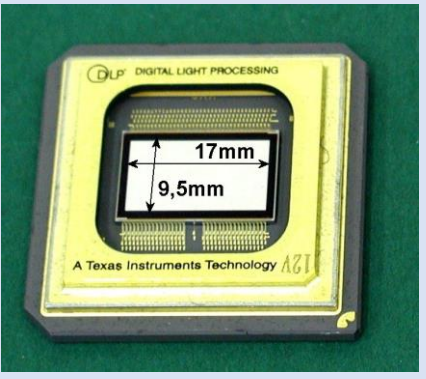

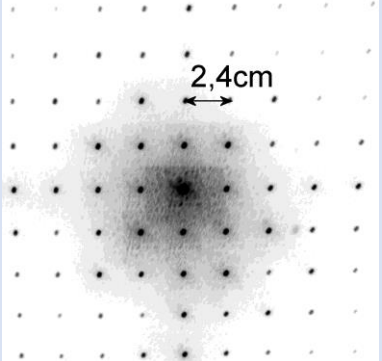

Az ábrák alapján határozzuk meg, hogy mekkora lehet a *DLP*-chipben levő tükrök mérete és száma, ha tudjuk, hogy az ernyő 50 *cm-*re volt a tükörtől. Hasonlítsuk össze a tükrök méretét egy hajszál vastagságával!

#### **Megoldás:**

Az ernyőn felfogott világos (jobb láthatóság miatt a kép negatívja lett mellékelve) pontok sokasága egy reflexiós rács elhajlási képe.

Rácsnál az első elhajlási rendre teljesül, hogy

$$
d\sin\alpha=\lambda=633\,nm.
$$

Az ernyő távolsága a rácstól 50 *cm*, az elhajlási képben látható négyzetrács rácsállandója 2,4 *cm*. Az első erősítési irányt jellemző szögre

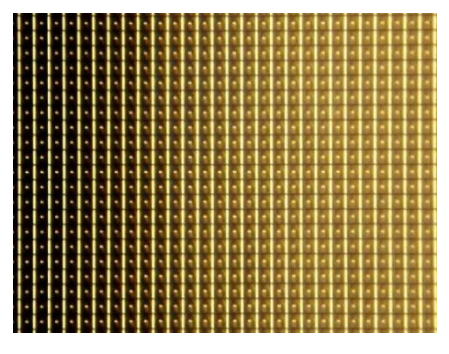

*DMD-chip tükrök mikroszkóp alatt*

$$
tg(\alpha) = 2.4 \, \text{cm}/50 \, \text{cm} = 0.0480 \implies \alpha = 2.75^{\circ}
$$

adódik.

Az ebből számolt rácsállandó:

$$
d=\frac{\lambda}{\sin\alpha}\cong 13.2 \ \mu m\ .
$$

A tükörablak mérete 17 *mm×*9,5 *mm*, ez megfelel kb. 1288*×*720=927360 tükörnek. (A valóságban 1280*×*720=921600 pontból áll a kép). A kép méretaránya 16:9=1280:720. Egy hajszál szélessége kb*.* 0,05 *mm*=50*m*. Erre kb. *4* tükör fér rá.

#### 6.2. **Informatikai eszközök működésével kapcsolatos fizika feladatok, problémák**

E fejezetben bemutatott egyszerű feladatokban közös az, hogy mindegyik egy-egy informatikai eszközhöz, vagy jelenséghez köthető. Tanórán először célszerű maguknak az eszközöknek a bemutatása (ahol ez lehetséges), majd ezt követően egyfajta problémafölvetésként beszélni a feladat hátteréről. Csak ezt követően foglalkozzunk (akár egyénileg, vagy közösen, együtt gondolkodva) a megoldás lépéseiről.

Az előző fejezetben bemutatott kísérletekhez hasonlóan itt is érvényes: az ismertetett példák a lehetőségeket mutatják.

## **Hajlékony-lemez tárolási kapacitása (ITV\_2000)?**

**Feladat:** Számítógépekben használatos kisméretű mágneslemezt (feladathoz mellékelve) mutat a mellékelt ábra. A formázás során 80 *koncentrikus sáv* és 18 *szektor* kerül kialakításra a lemezen. A sávok írási sűrűsége 135 *TPI* (sáv per inch, 1 *inch=*2,54 *cm*). Egyegy sáv és szektor metszeteként előálló blokkok mindegyikében 512 *byte* tárolható. A lemez fordulatszáma az olvasóban 360 *rpm* (1 *rpm=*1*/perc*).

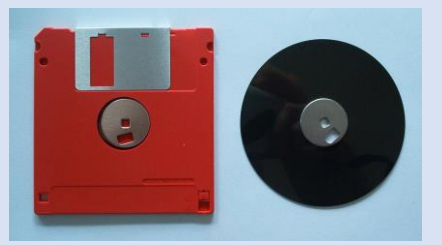

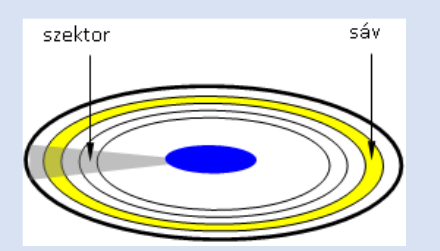

- Mekkora a lemez kapacitása?
- Becsülje meg az adatátvitel sebességét *kbit/s*-ban!
- Becsülje meg, hogy a mai, merevlemezeknél megvalósítható *2*0 *Gbit/(inch)<sup>2</sup>* adatsűrűség hányszor nagyobb a kislemez adatsűrűségénél!

### **Megoldás:**

A hajlékony lemez egy oldalán a blokkok száma:  $B=80\times18=1440$ . Ebből adódik egy oldal tároló kapacitására: *B*512*byte=*1440512*byte* 737280*byte* . A lemez két oldalán így együttesen

$$
C=2\times 737280
$$
 *byte* = 1474560*byte*  $\cong$  1440 *Kbyte*

adat tárolható.

Mivel a lemez fordulatszáma másodpercenként 6, egy körbefordulás során mindig ugyanannyi adat (egy sávnak megfelelő) kerül kiolvasásra. Ennek alapján az adatátvitel sebességére (*DTR* = *Data Transmission Rate*) a következő becslés adódik:

$$
DTR = \frac{18 \times 512 \, byte}{(1/6) \, s} = 422 \, kbit/s.
$$

Az adatok alapján egy sáv szélessége  $\Delta r = 25,4$   $mm/135 = 0,188$   $mm \approx 0.2$   $mm$ , a 80 sáv  $teljes szélességére \ \Delta R = 80 \times 0,188 \ mm = 1,505 \ cm \ \text{adódik.}$ 

A 3,5" átmérőjű kislemez külső sugara  $R_K = 3.5 \times 2.54$  *cm*/2 = 4,445*cm*, a belső sugár  $R_B = R_K - \Delta R = 2.94 \text{ cm}$ . Az ezekhez tartozó tartomány területe:

$$
A = (R_K^2 - R_s^2) \times \pi = 34.92 \, \text{cm}^2 = 5.41 \, \text{in} \, \text{ch}^2 \, .
$$

A tárolt adat és felület hányadosaként kapjuk az adattárolás átlagos sűrűségére a  $0,737\times8$  *Mbit*  $/5,41$  *inch*<sup>2</sup> = 1,09 *Mbit/inch*<sup>2</sup> Ebből következik, hogy a merevlemezekkel összehasonlítva (2000) az adattárolási sűrűségek aránya közelítőleg 20 000.

### **Kerületi sebesség, centripetális gyorsulás merevlemezeknél**

**Feladat:** A kereskedelemben ma kapható merevlemezes tárolókban (winchester) gyakran több lemez található, amelyek közös tengelyre vannak rögzítve. A lemezek 2*R* átmérője 3,5'' körüli (1*''=*2,54 *cm*). A tipikus, alkalmazott fordulatszámok: *n=*5400 *rpm*, *n=*7200 *rpm* (1 *rpm=*1 *fordulat/perc*). Az adattárolásra használt mágnesezhető korong belső sugara 2,2*cm*.

- Számítsa ki, hogy egy 250 *Gb*-os 7200 *rpm*-es merevlemeznél mekkora a forgó lemez szélének maximális sebessége és centripetális gyorsulása?
- Becsülje meg, hogy a lemez egy 1 *mm×*1 *mm*-es felületére legkevesebb hány A4-es gépelt oldal tartalma fér rá?

**Megoldás:** A 7200 *rpm*-es fordulatszám, másodpercenként 120 fordulatot jelent, a szögsebesség értéke:  $\omega = 2\pi \cdot f = 7541/s$ .

A merevlemez lemezeinek átmérője 3.5". A forgástengelytől a lemez felületének legtávolabbi pontjai az  $R_{\rm K} =$  3,5  $\times$  2,54 *cm* / 2 = 4,45 *cm* sugarú korong szélén találhatók.

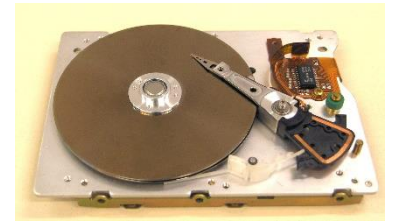

Az adatok tárolása a lemez mágnesezhető rétegében a mágnesezettség megváltoztatásával történik. Ez a mágnesezhető réteg egy merev korongra (pl. alumínium) kerül felvitelre. A korong adattárolásra még használt, belső részei a forgástengelytől *R<sup>B</sup>* 2*,*2 *cm* távolságra találhatók

A korong szélén a kerületi sebesség értéke:

$$
v_K = R_K \cdot \omega = 33,55 \, m/s \approx 120 \, km/h.
$$

A korong szélén a centripetális gyorsulás értéke:  $a_K = R_K \cdot \omega^2 = 25300 \, m/s^2$ , amely hozzávetőlegesen 2500 *g* gyorsulásnak felel meg.

Az adatok tárolására használt körgyűrű területe

$$
A = \left(R\,_{\kappa}^2 - R\,_{\kappa}^2\right) \times \pi = 61.6 \, \text{cm}^2 = 6160 \, \text{mm}^2 \,,
$$

amely alapján 1 *mm*<sup>2</sup> felületen kb. 40 *Mbyte* információ helyezhető el.

Gépelt oldalnak vegyünk egy 50 sorból és 80 oszlopból álló lapot, amely 4 *kbyte* adatmennyiségnek felel meg. Ebből adódik, hogy 1 *mm<sup>2</sup>* felületen hozzávetőlegesen tízezer oldal anyaga helyezhető el. Ez 20-50 átlagos könyvnek felel meg.
## **A normál CD-n tárolható zenei felvétel hossza**

**Feladat:** A normál CD-k általában 650 *Mbyte* kapacitásúak. A 20 *kHz*-es (emberi fül számára még hallható) zenei hangok sztereóban, 16 bites felbontásban történő átviteléhez legalább 150 *kbyte/s* ("egyszeres") átviteli sebesség (Data Transmission Rate) szükséges.

Becsülje meg, hogy hány percnyi zenei anyag rögzíthető egyetlen CD-n?

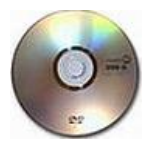

**Megoldás:** A legelső CD-olvasók a zenei tartalmú CD-k lejátszására készültek. Az emberi fül által még hallható, legmagasabb frekvenciájú hang *f*max = 20 *kHz*-es. Ha ezt mintavételezni szeretnénk oly módon, hogy a hangminta visszaállításakor a legmagasabb hallható frekvenciájú hangok is megfelelően szólaljanak meg, akkor

a *Shannon-féle mintavételezési törvény* értelmében *f*mvf = 2*f*max kell, hogy teljesüljön. Ezért megállapodás szerint *f*mvf =44100 *kHz*. A minták tárolása digitálisan *16 bit*-es hosszúságban történik (65536 szint). A sztereo zene hangzása miatt két csatorna tárolása szükséges, ez pedig még egy 2-es szorzót jelent.

Az 1 másodperc alatt beolvasandó adat mennyisége (*DTR = Data Transmission Rate*):

$$
DTR = \frac{2 \times 44100 \times 16}{8} byte/s = 176400 byte/s = 172.3 kBps.
$$

A valóságos átviteli sebesség a hibajavító kódolás miatt csak 150 kBps. ("egyszeres" átviteli sebesség).

Ebből kiszámítható egy normál CD (ami kb. *680 MB* kapacitású) által tárolható zene hossza *(PT = Play Time)*

$$
PT = \frac{680 \times 1024 \, kB}{150 \, k\text{B/s}} = 4437 \, s = 74 \, \text{perc}.
$$

## **A CD olvasó fordulatszáma**

**Feladat:** Becsülje meg, hogy egy 2-szeres (*CLV = Constant Linear Velocity*) olvasónál mekkora a CD-lemez kerületén egy pontnak a sebessége és centripetális gyorsulása? (A CD lemeznél *RK=*58 *mm, RB=*25 *mm*)

**Megoldás:** Egyszeres sebességű olvasás esetén az adatátviteli sebesség

$$
DTR(1) = 150 kBps = 150 \times 81024 \; bit/s = 1228800 \; bit/s,
$$

vagyis 1 másodperc alatt 1228800 bitnyi adatnak megfelelő hosszúságú utat (*L*) kell befutnia a lemeznek az olvasófej alatt. A szomszédos pit-land átmenetek közötti minimális távolság

 $\Delta s = 0.83 \,\mu\text{m}$ , ezért a fej maximális sebessége az információs spirál fölött  $v_1 = DTR_1 \times \Delta s = 1228800 \times 0.83 \ \mu m \approx 1.0 \ m/s$ . *N*-szeres sebessségű olvasónál a fej sebessége  $v_N \cong N m/s$ .

A fordulatszám a lemez külső szélén (*R =* 58 *mm*)

$$
f_N = \frac{v}{2\pi \cdot R} = \frac{N}{2\pi \cdot R} = 2.74 \times N.
$$

A feladatban szereplő 2-szeres sebességű CD olvasó esetében:  $f_N \approx 5.5 \, s^{-1} \approx 330 \, rpm$ .

A CD lemez szélén a centripetális gyorsulás értéke:  $a_{cp} = v^2/R = 17,2 \times N^2 = m/s^2$ , amely a példa adata alapján hozzávetőlegesen 7 *g* gyorsulásnak felel meg.

.

Az első zenei CD-k olvasására használatos lejátszókban az olvasófej egyenletes sebességgel (*N*=1,2,…) olvasta az adatokat, a fej alatt az információs spirál egyenletes sebességgel haladt.

Becsüljük meg, hogy filmek folyamatos beolvasásához (minimum) mekkora adatátviteli sebesség szükséges.

Tekintsünk egy 800×600-as képmezőt, ahol a fekete képpontok szürkeségi fokozatát 2 byte segítségével adjuk meg (256×256=65536 árnyalat). Másodpercenként 25 képpel számolva a továbbítandó adatmennyiség:

$$
D = (800 \times 600) \times 2 \times 25 \text{ byte/s} \approx 25 \text{ Mbyte}.
$$

Színes film esetében – a három alapszín miatt – háromszor ekkora sebességre lenne szükség: 75 *Mbyte/s*. Tízszeres képtömörítés alkalmazása mellett ez a sebesség 7,5 *Mbyte/s*, ami ötvenszeres adatátviteli sebességnek felel meg.

Hasonló okok kikényszerítették, hogy a CD meghajtók egyre nagyobb sebességgel dolgozzanak. A CLV módban egy feltételezett ötvenszeres sebesség esetén

 $f_N \approx 137 \, s^{-1} \approx 8200 \, rpm$ , a lemez szélén a sebesség 50 *m/s*=180 *km/h*. Kisebb sugár esetében, mivel  $v = r \cdot \omega = \alpha l l$ . a forgás szögsebességét kell növelni ahhoz, hogy a sebesség értéke állandó maradjon.

A fent becsült fordulatszám is már olyan magas, hogy ennél a fordulatnál a legkisebb anyaghiba és a tömegeloszlásból származó kis különbségek nyomán keletkező rezonancia a meghajtó és lemez károsodását okozza.

A CD lemez szélén a centripetális gyorsulás értéke:

$$
a_{cp} = \frac{v^2}{R_K} = 17.2 \times N^2 = 43000 m/s^2,
$$

amely hozzávetőlegesen *4300 g* gyorsulásnak felel meg.

Ez a hatalmas gyorsulás azt eredményezheti egy nem kellően kiegyensúlyozott lemeznél (pl. a korongra ragasztott papírcímke miatt), hogy a forgástengelyre ható erő és rezonancia következtében a CD-lemez és maga a meghajtó is sérül.

Példaként egy 0.1 *g* (!) tömegű test esetében a korong szélén az erőhatás nagysága kb. 5 *N*.

A CLV módot – a kezdeti időszak után – fölváltotta egy újabb módszer, amelynek során a lemez szögsebességét tartják állandó értéken. Az eljárás neve CAV (Constant Angular Velocity). Az ezredforduló környékén jelentek meg az ötvenszeres sebességű olvasók. Ezek a lemez szélén valóban tudják a jelölt sebességet, a belső sugaraknál az adatátviteli sebesség csökken. Az állandó fordulatszám elérheti a 10000 *rpm* értéket is.

# **CD információs vonal hossza, Arkhimédészi spirál**

## **Feladat:**

- Becsülje, meg, hogy milyen hosszú vonalon helyezkedik el az információ egy 700 *Mb*-os CD-lemeznél, ha az egymás mellett futó "vonalak" közti távolság 1,6  $\mu$ m.
- Mekkora, egy vonal mentén a "pit"-ek közti átlagos távolság? (A CD lemeznél *RK=*58 *mm, RB=*25 *mm*)
- Mekkora az adattárolási sűrűség CD lemeznél?

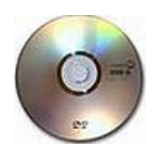

### **Megoldás:**

A CD lemezen az információ egy spirális vonal mentén helyezkedik el. A spirál Arkhimédészi-spirálnak tekinthető, amelynek polárkoordinátás egyenlete:

$$
r(\varphi) = a + b \cdot \varphi \qquad , \qquad r(\varphi + 2\pi) - r(\varphi) = b \cdot 2\pi = d = 1,6 \ \mu m \ .
$$

Az adatok számára a lemezen

$$
F = \left(R\frac{2}{\kappa} - R\frac{2}{B}\right) \times \pi = 86.0 \text{ cm}^2 = 13.31 \text{ inch}^2
$$

nagyságú felület áll rendelkezésre. A spirálist gondolatban lefejtve egy egyenesre egy *L* hosszúságú *d* magasságú téglalapot kapunk, amelynek területe *F*. Ez alapján:

$$
L = F/d = 5378m.
$$

Egyetlen bit tárolásához szükséges vonalszakasz hossza a következő módon becsülhető:

$$
\Delta s = L/(8 \times 700 \text{ Mbit}) = 0.96 \text{ }\mu\text{m}.
$$

Az adattárolási sűrűség:  $8 \times 700$  *Mbit*/ $F = 0,42$  *Gbit*/(*inch* )<sup>2</sup>.

### **Megjegyzés:**

Az adatátvitel biztonságának növelése érdekében a pitek változó hosszúságúak. Hosszuk a 0,83  $\mu$ m és 1,38  $\mu$ m értékek között változhat.

## **Processzor hőtermelése**

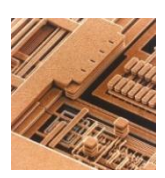

A számítógépek talán leginkább melegedő alkatrésze a központi processzor. A processzorok nagyszámú, 10<sup>6</sup> -10<sup>9</sup> nagyságrendű tranzisztor összehangolt működésének nyomán végzik feladataikat. A modern digitális áramkörök egy részénél CMOS technológiát alkalmaznak. (A kapcsolások komplementer MOS tranzisztorokból épülnek fel.) A MOS technológia egyik előnye a jó

térkihasználás, másrészt energia-felvétel csak az állapotok közötti átváltáskor van.

**Feladat (hő fejlődésének vizsgálata):** Vizsgált példánkban legyen az *N*~10<sup>6</sup> tranzisztorból álló processzor működési frekvenciája *f*=100 *MHz*. Vegyük (MOS tranzisztorok esetében) a forrás és nyelő elektródák közötti csatorna hosszát *L=*5 *m*-nek, szélességét *w=*2 *m*-nek. Az úgynevezett "négyzetes csatorna-ellenállás" értéke  $R_{NCSE}$ =20 $\Omega$ . Az állapotváltozáskor az átlagos áram nagysága legyen  $I \sim 0.5 \mu A$ .

 Mekkora a processzor által alatt termelt hő mennyisége egy másodperc alatt, ha a tranzisztoroknak 10%-a van munkában, és ezeknek körülbelül 20%-a vált állapotot?

**Megoldás:** Legyen a tranzisztor csatornájának ellenállása *R*, az egy állapotváltozás során ezen disszipált hő mennyisége *P*

$$
R = R_{NCSE} * L/w = 50 \Omega \qquad , \quad P = R \cdot I^2 = 1,25 \times 10^{-11} W.
$$

A tranzisztorok 10%-a közül 20% vált állapotot, ez  $n=0,1\times 0,2\times 10^6=2\times 10^4$ állapotváltozás, órajel-ciklusonként. *f* frekvencia esetében

$$
\overline{P} = n \times f \times 1,25 \times 10^{-11} \text{ W} = 2 \cdot 10^4 \times 10^8 \times 1,25 \cdot 10^{-11} \text{ W} = 25 \text{ W}.
$$

### **Forgó korong mozgási energiája**

**Feladat:** Határozza meg egy CD lemez tehetetlenségi nyomatékát, a síkjára merőleges szimmetriatengelyére vonatkoztatva. A lemez tömege *m=*16 *g* (*RK=*60 *mm, RB=*7,5 *mm*, vastagsága *h=*1,2 *mm*). Egy 5000 *rpm*, állandó fordulatszámú (CAV = Constant Angular Velocity) olvasónál mekkora kinetikus energiával rendelkezik a forgó lemez?

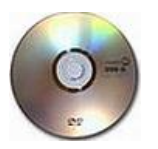

**Megoldás:** A szóban forgó CD lemez térfogata és anyagának sűrűsége:

$$
V = \pi \left( R_K^2 - R_B^2 \right) \times h = 13,36 \text{ cm}^3 \qquad , \qquad \overline{\rho} = \frac{m}{V} = 1,2 \text{ g/cm}^3 \; .
$$

Tehetetlenségi nyomatéka:

$$
\Theta = \frac{1}{2}\pi \Big(R_K^4 - R_B^4\Big) \cdot h \cdot \rho = \frac{1}{2}m \Big(R_K^2 + R_B^2\Big) = 292.5 \text{ g cm}^2 = 2.93 \times 10^{-5} \text{ kg}m^2.
$$

Tengely körül forgó test kinetikus energiája az f=5000/60=83,3 *s -1* fordulatszámon:

$$
E_{forg} = \frac{1}{2} \Theta \cdot \omega^2 = 2\pi^2 \cdot \Theta \cdot f^2 = 4.0 J.
$$

# **Tömegközéppont számítógép által történő meghatározása**

**Feladat:** Vázolja, hogyan lehet meghatározni (számítógéppel) egy síkbeli, homogén alakzat tömegközéppontját, ha két szürkeségi fokozattal (háttér=fehér, tárgy=fekete) rendelkező képet készítünk belőle?

Megoldás: Pontrendszer tömegközéppontját az

$$
\mathbf{r}_{TKP} = \frac{\sum_{i} m_i \mathbf{r}_i}{\sum_{i} m_i}
$$

*i*

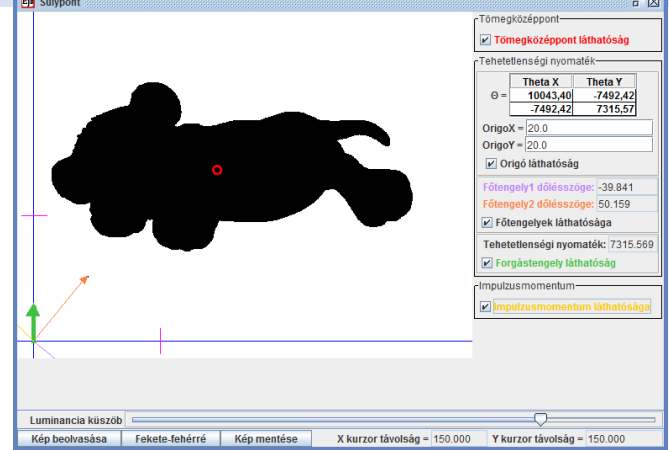

összefüggéssel értelmezzük.

A pontokra (pixelek) bontott fekete képet a fehér háttér előtt reprezentálhatjuk egy M sorból és N oszlopból álló **P** mátrix segítségével.

*Program a tömegközéppont meghatározásához, merev testek mechanikájával kapcsolatos fogalmak elmélyítéséhez [51]*

> l ∤  $h = P_{ij} = \begin{cases} 0 & ha \ a & képpont \ fehér \ 1 & ha \ a & képpont \ fekete \end{cases}$ *ha <sup>a</sup> képpont fehér*  $i_j = P_{ij} = \begin{cases} 1 \end{cases}$ 0 (**P**)

A rendszer tömegközéppontjának X<sub>TKP</sub> illetve Y<sub>TKP</sub> koordinátái a következő összefüggések alapján számolhatók:

$$
x_{TKP} = \frac{\sum_{i} m_i x_i}{\sum_{i} m_i} = \frac{\sum_{j=1}^{N} j \cdot \left(\sum_{i=1}^{M} P_{ij}\right)}{\sum_{i=1}^{M} \sum_{j=1}^{N} P_{ij}}, \qquad y_{TKP} = \frac{\sum_{i} m_i y_i}{\sum_{i}^{N} m_i} = \frac{\sum_{i=1}^{M} i \cdot \left(\sum_{j=1}^{N} P_{ij}\right)}{\sum_{i=1}^{M} \sum_{j=1}^{N} P_{ij}}.
$$

# **Az elektromigráció jelensége, integrált áramkörök meghibásodása**

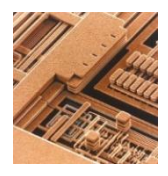

A mikroelektronikában magas szintű megbízhatóságot kell fenntartani. Például ha egy tranzisztor egy éven belüli meghibásodásának valószínűsége egy a millióhoz és egymillió tranzisztorunk van, akkor a meghibásodás egy éven belül nagy valószínűséggel bekövetkezik. A napjainkban gyártott IC-k akár több 100 millió áramköri elemet tartalmazhatnak. A ma használatos áramköri elemeknek

ezért a valaha is készített legmegbízhatóbb termékek közé kell tartozniuk. Meghibásodásuk sokszor egy nagyon alapvető, kikerülhetetlen jelenségnek az "*elektromigrációnak*" köszönhető. (Tanóra keretében, az egyenáramok témakörénél jó kiegészítője lehet a hagyományos tananyagnak.)

Tekintsünk egy *l* hosszúságú, *A* keresztmetszetű o fajlagos ellenállású, egyenes vezetéket, amelynek két vége között U a feszültségkülönbség. A vezetékben *I* áram indul meg, Ohm törvénye alapján:

$$
I = \frac{U}{\rho \cdot \frac{l}{A}} = \frac{E}{\rho} \cdot A \qquad \Rightarrow \quad j = \frac{I}{A} = \frac{1}{\rho} \cdot E = \sigma \cdot E.
$$

A huzalban fellépő *j* áramsűrűség értéke az adott pontbeli *E* elektromos térerősséggel és a  $\sigma$  vezetőképességgel arányos:  $\mathbf{j} = \sigma \cdot \mathbf{E}$  (differenciális Ohm-törvény).

Ez egyben azt is jelenti, hogy olyan, mikroszkópikus méretű tartományok, amelyek például a környezetükhöz képest *q* töltéskülönbséggel rendelkeznek erőhatásnak vannak kitéve. Ez a töltéskülönbség a kristály bármilyen geometriai hibájánál (szennyező, vakancia, kis üreg, szemcsehatár) megjelenik. Az erőhatás az áramsűrűséggel arányos:

$$
\mathbf{F} = \mathbf{E} \cdot \Delta q = (\rho \cdot \Delta q) \cdot \mathbf{j} .
$$

Az olyan vezetékekben, mint amilyeneket a köznapi életben alkalmaznak a legnagyobb áramsűrűség 10<sup>3</sup>–10<sup>4</sup> A/cm<sup>2</sup> körül van. 1966-ban, az első integrált áramkör megjelenésekor az IC-ket 10 *m*, vagy annál is szélesebb csíkozással gyártották, amelyek ugyanakkor rendkívül vékonyak voltak (1 *m*). Hozzávetőlegesen 100 *mA* nagyságrendű áram folyt rajtuk keresztül. A fenti értékekhez tartozó áramsűrűség 10<sup>6</sup> *A/cm<sup>2</sup>* , amely a hagyományos alkalmazásoknál megszokottakhoz képest legalább két nagyságrenddel nagyobb.

A vezetékek alumíniumból készültek, amelynek az olvadáspontja viszonylag alacsony (660 ºC). Ebből adódóan a vezetőkben már alacsony hőmérsékleten is gyors diffúzió indult meg. A nagyon vékony fém-film kis szemcséket tartalmazott és a nagy összfelületű szemcsehatárok mentén gyors atomi diffúzió jött létre. A nagy áramsűrűség és a gyors diffúzió együttes hatása a huzal illetve az IC gyors meghibásodásához vezetett. A gyártók pánikszerűen próbáltak rátalálni a meghibásodások okára [111].

Az **elektromigráció** a vezetési elektronok rácsatomokon történő szóródása során keletkező, impulzusváltozásból adódó tömegvándorlás. Az anyagvándorlás nyomán a vezeték egyes részein az anyag eltűnik, repedések, üregek keletkeznek. (Gyakran használt hasonlat: a nagy erősségű (**j**) elektronszél fújja, mozgatja az anyagot a huzalok belsejében) Más tartományokban, például a huzalok szélén kitüremkedések, könyökök keletkeznek.

Az elektromigráció visszaszorítására tett technológiai lépések hatásosak voltak. A vezetékek szélessége azóta közel századára csökken. A mellékelt két ábra nagy áramsűrűséggel terhelt vezetékek felületének "durvulását" mutatja [112].

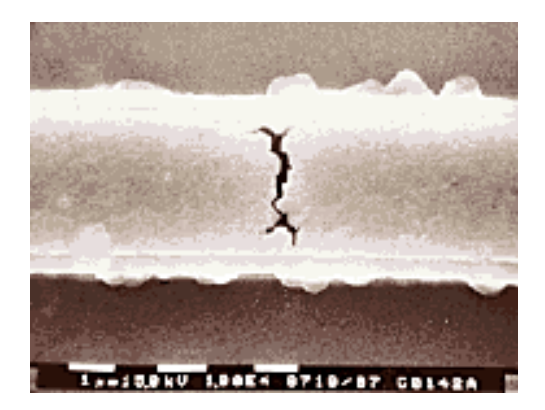

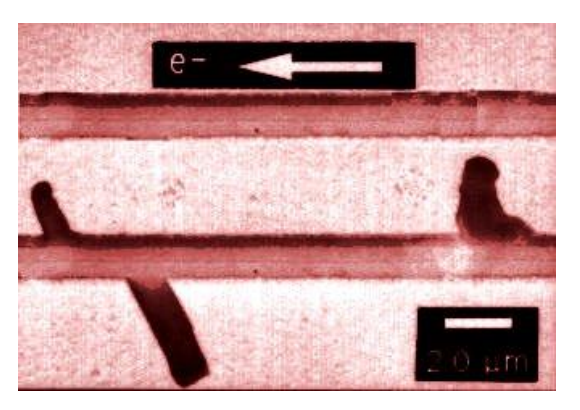

*Elektromigrációs károsodás Al huzalban Párhuzamos vezetékek között kinövő "anyaghíd", amely meghibásodáshoz vezet* [112]

# **Feldolgozásra ajánlható további témakörök**

Az ismertetett példák mellett – a fizika tanulása során – még számtalan érdekes terület kínálkozik feldolgozásra. *Reichardt András* fizika tanári szakdolgozata [110] nyomán felsorolunk néhányat ezek közül:

- Merevlemez mozgása közben fellépő erők.
- Befektetett munka és teljesítmény a merevlemez. felpörgésekor.
- A forgató motor által felvett áram.
- Állandó szögsebesség megtartásához szükséges energia.
- Mennyi ideig forog a magára hagyott forgórész?
- CD olvasása közben fellépő erők.
- A CD gyorsításához szükséges nyomaték.
- A CD-olvasó működési mechanizmusa.
- A CD-lemez olvasásának alapelve.
- A CD olvasó fej felépítése.
- Hogyan működik az írható CD?
- A DVD és a CD kapacitásának összehasonlítása.
- A magnetooptikai Kerr-effektus.
- Magnetooptikai tárolás alapelve.
- A mágneses adattárolás alapelve.
- **·** Hiszterézis.
- Az író-olvasófej működésének fizikai háttere.
- Mi szab határt a felületen az adatsűrűség növelésének?
- Lemezes egységek tároló kapacitása.
- Mekkora a merevlemezes egységek tárolási sűrűsége?
- Irható, újraírható CD-DVD (fázisátalakulás).
- TFT monitorok, Plazma-kijelzők.

# IRODALOM

[1] <http://www.aps.org/programs/outreach/history/historicsites/transistor.cfm>

[2] [http://nobelprize.org/nobel\\_prizes/physics/laureates/2000/kilby-lecture.html](http://nobelprize.org/nobel_prizes/physics/laureates/2000/kilby-lecture.html)

[3] http://en.wikipedia.org/wiki/World Wide Web

[4] <http://www.intel.com/about/companyinfo/museum/exhibits/moore.htm>

[5] <http://www.intel.com/technology/mooreslaw/>

[6] Vincze Tamás, Vajda János:<http://www.kfki.hu/~cheminfo/hun/olvaso/lexikon/>

[7] Boda István:<http://www.inf.unideb.hu/~bodai/internet/>

[8] [http://hu.wikipedia.org/wiki/Beágyazott\\_rendszer](http://hu.wikipedia.org/wiki/Be%C3%A1gyazott_rendszer)

[9] Kárpáti Andrea: Digitális pedagógia<sup>1</sup>, A számítógéppel segített tanítás módszerei, Új Pedagógiai Szemle, 1999/04. <http://www.ofi.hu/tudastar/digitalis-pedagogia>

[10] MNO: [http://mno.hu/migr\\_1834/megszunik-a-keziras-oktatasa-amerikaban-888905](http://mno.hu/migr_1834/megszunik-a-keziras-oktatasa-amerikaban-888905)

[11] Szalay Balázs: A korszerű és eredményes természettudomány-oktatás, Új

Pedagógiai Szemle, 2009/09. [http://www.ofi.hu/szalay-balazs-korszeru-es-eredmenyes](http://www.ofi.hu/szalay-balazs-korszeru-es-eredmenyes-termeszettudomany-oktatas)[termeszettudomany-oktatas](http://www.ofi.hu/szalay-balazs-korszeru-es-eredmenyes-termeszettudomany-oktatas)

[12] Drótos László: Internetes keresőrendszerek,<http://mek.oszk.hu/~mekdl/keresok2012/>

[13] P. Tasnádi, Gy. Bérces, A. Juhász: Physics Course for Distance Education, 3rd International Conference on Information Technology Based Higher Education and Training, ITHET 2002, Budapest p.135-137

[14] Fizikai kísérletek gyűjteménye I. kötet, Tankönyvkiadó–Typotex, Budapest,1992. (elektronikus formában: [http://metal.elte.hu/~phexp/\)](http://metal.elte.hu/~phexp/)

[15] Dede Miklós, Isza Sándor: Fizika (+Munkafüzet), gimn. II. o. Tankönyvkiadó, Budapest, 1982.

[16] R. P. Feynman, R. B. Leighton, M. Sands: Mai Fizika 1. (Mechanika), 116. o.

[17] B. Hawkins, R. S. Jones: Classical Mechanics Simulations The Consortium for Upper Level Physics Software, John Wiley & Sons, Inc, New York, 1995

[18] P. Henrici: Numerikus analízis, Műszaki könyvkiadó, Budapest,1985.

[19] J. D. Faires and R. Burden: Numerical Methods, Brooks/Cole Publishing Company, California, 1998.

[20] Obádovics J. Gyula: Gyakorlati számítási eljárások, Gondolat Kiadó, Budapest, 1972

[21] R. P. Feynman, R. B. Leighton, M. Sands: Mai Fizika 4. (Statisztikus Fizika), 40. o.

[22] Boban Tanovic, David Dunning, Philip Withers , Kovács Kristóf: A gumi rugalmasságának alapjai,TANKÖNVTÁR

http://www.tankonyvtar.hu/hu/tartalom/tamop425/0036 A\_gumi\_rugalmassaganak\_alapjai [HUN/a\\_vgvg\\_tvolsg\\_ngyzetes\\_kzprtke.html](http://www.tankonyvtar.hu/hu/tartalom/tamop425/0036_A_gumi_rugalmassaganak_alapjai_HUN/a_vgvg_tvolsg_ngyzetes_kzprtke.html)

[23] Geda Gábor: Modellezés és szimuláció az oktatásban, TANKÖNVTÁR [http://www.tankonyvtar.hu/hu/tartalom/tamop425/0038\\_informatika\\_Geda\\_Gabor-](http://www.tankonyvtar.hu/hu/tartalom/tamop425/0038_informatika_Geda_Gabor-Modellezes_es_szimulacio_az_oktatasban/index.html)[Modellezes\\_es\\_szimulacio\\_az\\_oktatasban/index.html](http://www.tankonyvtar.hu/hu/tartalom/tamop425/0038_informatika_Geda_Gabor-Modellezes_es_szimulacio_az_oktatasban/index.html)

[24] Teaching Non-Linear Phenomena I, Welcome to our Non-Linear Universe, Proceedings of the International Workshop on teaching non-linear phenomena at schools and universities, Edited by G. Marx, Hungary, 1987

[25] Teaching Non-Linear Phenomena II, Chaos in Education, Proceedings of the International Workshop on teaching non-linear phenomena at schools and universities, Edited by G. Marx, Hungary, 1987

[26] Török János: Számítógépek alkalmazása fizikai jelenségek modellezésében, Szakdolgozat, ELTE, TTK, Általános Fizika Tanszék, Budapest, 1-48. o. 1993.

[27] Mándli János: Kvantitatív metallográfiai vizsgálatok IBM PC számítógéppel, Szakdolgozat, ELTE, TTK, Általános Fizika Tanszék, Budapest,1989.

- [28] R. Girwidz:<http://www.physik.uni-wuerzburg.de/physikonline/index.html>
- [29] S. Webber:<http://www.jcrystal.com/steffenweber/>
- [30] CUPS:<http://physics.gmu.edu/~cups/>
- [31] Irfanview:<http://www.irfanview.com/>
- [32] NTNUJAVA (Fu-Kwun Hwang):<http://www.phy.ntnu.edu.tw/ntnujava/>
- [33] NTNUJAVA (Fu-Kwun Hwang, 1996-2000): a<http://www.phy.ntnu.edu.tw/java/>
- [34] Walter Fendt:<http://www.walter-fendt.de/ph14hu/>
- [35] [Physics Animation:](file:///C:/comp_phyics/bevezeto_x/phys_anim.jpg)<http://physics-animations.com/>
- [36] Physics 2000:<http://www.colorado.edu/physics/2000/index.pl>
- [37] Physletst:<http://webphysics.davidson.edu/Applets/Applets.html>
- [38] Interaktív fizika (Sergey és Tanya Kiselev): [http://www.physics.uoguelph.ca/applets/Intro\\_physics/kisalev/](http://www.physics.uoguelph.ca/applets/Intro_physics/kisalev/)
- [39] Sunflower Learning:<http://www.sunflowerlearning.com/>
- [40] Edisonlab:<http://www.edisonlab.com/English/edison/>
- [41] Hullámtan (Dan Russell):<http://www.kettering.edu/physics/drussell/demos.html>
- [42] PhET (University of Colorado at Boulder):<http://phet.colorado.edu/en>
- [43] EJS (Francisco Esquembre):<http://www.um.es/fem/EjsWiki/>
- [44] E. Butikov:<http://faculty.ifmo.ru/butikov/>
- [45] OSP (Open Source Physics):<http://www.opensourcephysics.org/>
- [46] CoLoS (Conceptual Learning of Science):<http://www.colos.org/>
- [47] XPLORA (European Gateway to Science Education)): <http://www.xplora.org/ww/en/pub/xplora/index.htm>
- [48] SDT (Sulinet Digitális Tudásbázis):<http://sdt.sulinet.hu/>
- [49] Tóth László: Számítógépes programok a középiskolai fizika oktatásában, Szakdolgozat, ELTE, TTK, Anyagfizikai Tanszék, 1-83.o. 2008.
- [50] Csabai Dolores: Digitális tananyagok a fizika oktatásában, Szakdolgozat, ELTE, TTK, Anyagfizikai Tanszék, 1-65.o. 2008.
- [51] Gál Tamás Zoltán: Fizikai szimulációk megvalósításának egy eszköze: az EJS keretrendszer, Szakdolgozat, ELTE, TTK, Anyagfizikai Tanszék, 1-65.o. 2009.
- [52] Tasnádi P. Skrapits L. Bérces Gy.: Általános fizika, Mechanika I. (egyetemi tkv.), Dialóg Campus Kiadó, Pécs-Budapest, 2004. (1-486.o.)
- [53] Tasnádi P. Skrapits L. Bérces Gy.: Általános fizika, Mechanika II. (egyetemi tkv.), Dialóg Campus Kiadó, Pécs-Budapest, 2001. (1-288.o.)

[54] Bérces György, Főzy István: Fizikai kísérletek számítógéppel, ELTE, TTK, Továbbképzési Csoport, Budapest 1991.(1-240.o.)

[55] Halmai Attila: Szenzor- és aktuátortechnika, TÁMOP-4.1.2 A2 ,(2012)

[http://www.tankonyvtar.hu/hu/tartalom/tamop412A/2010-](http://www.tankonyvtar.hu/hu/tartalom/tamop412A/2010-0017_07_szenzor_es_aktuatortechnika/ch01s02.html)

[0017\\_07\\_szenzor\\_es\\_aktuatortechnika/ch01s02.html](http://www.tankonyvtar.hu/hu/tartalom/tamop412A/2010-0017_07_szenzor_es_aktuatortechnika/ch01s02.html)

[56] Becskei Péter: Számítógép fizikai kísérletekben, Szakdolgozat, ELTE, TTK, Általános Fizika Tanszék, Budapest, 1999. (1-55.o.)

[57] Finta Zsanett: Mozgások nyomkövetésének módszerei fizikai kísérletekben, Szakdolgozat, ELTE, TTK, Anyagfizikai Tanszék, Budapest, 2013. (1-57.o.)

[58] Diósi Anna: Ütközések számítógépes vizsgálata, Szakdolgozat, ELTE, TTK, Általános Fizika Tanszék, Budapest, 2000. (1-47.o.)

[59] Markovits Tibor: Rezgések vizsgálata számítógéppel, Szakdolgozat, ELTE, TTK, Általános Fizika Tanszék, Budapest, 1989. (1-47.o.)

[60] Kovács Zoltán: Számítógép hullámkádas kísérletekben, ELTE, TTK, Szakdolgozat, 1- 76.o. 2000.

[61] VELLEMAN:<https://www.velleman.eu/products/list/?id=342508>

[62] TICALC: [http://www.ticalc.org](http://www.ticalc.org/)

[63] TEXAS, T<sup>3</sup>:<https://education.ti.com/en/us/pd/community>

[64] TEXAS, adatgyűjtők:<https://education.ti.com/en/us/products#!product=data-collection>

[65] VERNIER:<http://www.vernier.com/products/sensors/>

[66] Molnár Balázs: Grafikus kalkulátor fizikai kísérletekben, ELTE, TTK, Szakdolgozat, 1- 70.o. 2002.

[67] 3B Scientific: [https://www.3bscientific.hu/fizika,pg\\_83.html](https://www.3bscientific.hu/fizika,pg_83.html)

[68] LEYBOLD:<http://www.laborker.hu/cassy.html>

[69] PHYWE: [https://www.phywe.de/en/geraetehierarchie/physics/datalogging-system](https://www.phywe.de/en/geraetehierarchie/physics/datalogging-system-cobra4.html)[cobra4.html](https://www.phywe.de/en/geraetehierarchie/physics/datalogging-system-cobra4.html)

[70] PASCO:<http://www.pasco.com/products/probeware/pasport/interfaces.cfm>

[71] VERNIER:<http://www.vernier.com/>

[72] ARDUINO: [http://www.arduino.org/,](http://www.arduino.org/)<https://www.arduino.cc/>

[73] RASPBERRY PI:<https://www.cl.cam.ac.uk/projects/raspberrypi/>

[74] [http://www.strath.ac.uk/science/physics/bringingphysicstoyou/raspberrypiday-](http://www.strath.ac.uk/science/physics/bringingphysicstoyou/raspberrypiday-17thjan2015/)

[17thjan2015/](http://www.strath.ac.uk/science/physics/bringingphysicstoyou/raspberrypiday-17thjan2015/)

[75] [http://home.web.cern.ch/students-educators/updates/2014/03/sign-now-raspberry-pi](http://home.web.cern.ch/students-educators/updates/2014/03/sign-now-raspberry-pi-programming-day-cern)[programming-day-cern](http://home.web.cern.ch/students-educators/updates/2014/03/sign-now-raspberry-pi-programming-day-cern)

[76] ARDUINO USB:<http://forum.arduino.cc/index.php?board=12.0>

[77] ARDUINO:<https://www.arduino.cc/en/Tutorial/HomePage>

[78] SMART TOOLS:<http://www.apkhere.com/app/kr.aboy.tools>

[79] V-SCOPE\_1: M. Ronen, A. Lipman: A vektorszkóp – háromdimenziós mozgások nyomonkövetése és elemzése, Fizikai Szemle 45, 395-398 o. (1995)

[80] V-SCOPE\_2: Erlichné Bogdán K., Dede M., Darai J., Demény A.: Hely- és időmérés, adatfeldolgozás V-scope és számítógép alkalmazásával - Fizikai Szemle 55, 213 o. (2005) [http://www.fizikaiszemle.hu/archivum/fsz0506/ErlichneBogdanK\\_DedeM\\_DaraiJ\\_DemenyA](http://www.fizikaiszemle.hu/archivum/fsz0506/ErlichneBogdanK_DedeM_DaraiJ_DemenyA.pdf) [.pdf](http://www.fizikaiszemle.hu/archivum/fsz0506/ErlichneBogdanK_DedeM_DaraiJ_DemenyA.pdf)

[81] V-SCOPE\_3: Farkas Zs.: A vektorszkóprendszer alkalmazása a kinematikában - Fizikai Szemle 54, 345 o. (2004) <http://www.fizikaiszemle.hu/archivum/fsz0410/FarkasZs.pdf> [82] ORIGIN:<http://www.originlab.com/>

[83] VIRTUALDUB: <http://www.virtualdub.org/>

[84] VIDEOPOINT: [www.lsw.com/videopoint](http://www.lsw.com/videopoint)

[85] WEBCAMLAB: <http://www.webcamlaboratory.com/>

[86] TRACKER:<http://physlets.org/tracker/>

[87] TRACKER:<http://arxiv.org/ftp/arxiv/papers/1408/1408.5992.pdf>

[88] LOGGERPRO3:<http://www.vernier.com/products/software/lp/>

[89] COACH:<http://cma-science.nl/en/>

[90] <http://meip.x5.hu/files/1706>

[91].<http://www.bgk.uni-obuda.hu/~tkt/segedanyagok/valaszthato/multi24.pdf>

[92] <http://pdos.csail.mit.edu/6.828/2009/readings/hardware/SoundBlaster.pdf>

[93]<http://www.pas-products.com/programs.html>

[94]<http://audacityteam.org/>

[95]<http://pilath.freeweb.hu/lapok/letolt.php>

[96] Szakmány Tibor, Papp Katalin: Digitális fényképezőgép alkalmazása a fizika tanításában, Fizikai Szemle, 2007/6. 205.o.

<http://www.fizikaiszemle.hu/archivum/fsz0706/szakmany0706.html>

[97] [https://www.cabrillo.edu/~dbrown/tracker/AAPT\\_spectroscopy\\_poster.pdf](https://www.cabrillo.edu/~dbrown/tracker/AAPT_spectroscopy_poster.pdf)

[98] Salvador Gil, Hernán D. Reisin, Eduardo E. Rodríguez: Using a digital camera as a measuring device, Am. J. Phys. 74  $\,$  9  $\,$ , September 2006

[http://www.fisicarecreativa.com/papers\\_sg/papers\\_sgil/Docencia/digital\\_camera\\_ajp2k6.pdf](http://www.fisicarecreativa.com/papers_sg/papers_sgil/Docencia/digital_camera_ajp2k6.pdf)

[99] M. Rossi, L. M. Gratton and S. Oss: Bringing the Digital Camera to the Physics Lab , Phys. Teach. 51, 141 (2013); <http://dx.doi.org/10.1119/1.4792005>

[100] Nagy Péter: A Digitális fényképezőgép használata a fizikaoktatásban, Budapest, 2007 <http://www.berzsenyi.hu/dokument/hefop/adigitalisfenykepezogep.pdf>

[101] <http://www.asztrotajkep.hu/Galeria>

[102] <https://www.youtube.com/watch?v=1FC0gVlupTU>

[103] Újvári Sándor: Fényképezés film nélkül, Fizikai Szemle 2005/8. 292.o.

<http://www.fizikaiszemle.hu/archivum/fsz0508/ujvari0508.html>

[104] GIMP:<http://www.gimp.org/>

[105] HANDBRAKE:<https://handbrake.fr/>

[106] OPENOFFICE: http://www.openoffice.org/

[107] GPHOTO:<http://www.gphoto.org/>

[108] Bérces Gy. – Főzy I. – Juhász A. és Tasnádi P.: Versenyfeladatok kísérleti fizikából,

1973-1993 Nemzeti Tankönyvkiadó, Budapest, 1993. (1-228 o.)

[109] Izsák Imre Gyula komplex természettudományi verseny, Zalaegerszeg, 1992 <http://www.zmgzeg.sulinet.hu/izsak/>

[110] Reichardt András: Számítógép-fizika, Szakdolgozat, ELTE, TTK, 1-65.o. 2001.

[111] Varga Erzsébet Mária: Elektromigráció VLSI áramkörökben, Szakdolgozat, ELTE, TTK, Általános Fizika Tanszék, Budapest, 1-68.o. 2001

[112] W. D. Nix and E. Artz: Metallurgical an Materials Trans. A 23A, 2007. 1992.

# KÖSZÖNETNYILVÁNÍTÁS

Szeretném mindazok munkáját, segítőkészségét, türelmét megköszönni, akik nélkül ez a tankönyv nem készülhetett volna el.

# KÖSZÖNÖM:

- Közvetlen tanszéki kollégáim segítségét, kiemelve Főzy István tanár úr, egy. docens és Ajtay János munkáját, akikkel sok éven át foglalkoztunk a számítógép fizikai kísérletekben történő alkalmazásaival.
- Dr. Nagy Péter főiskolai docensnek javaslatait és gondos lektori munkáját.
- Kún László villamosmérnök úr (évekre visszamenő) segítségét, értékes szakmai megjegyzéseit.
- Azoknak a volt tanárjelölt hallgatóknak a munkáját, akikkel ezen a területen együtt dolgoztunk.

Hálás vagyok (informatikus  $\odot$ ) családomnak, feleségemnek Ágnesnek, és fiaimnak Mártonnak és Péternek, hogy türelmükkel és gyakran szakmai tanácsokkal segítették munkámat.

Budapest, 2015. augusztus havában

Bérces György

# Függelék

# Számítógép, Internet a fizika tanításában (kérdések, javasolt gyakorlatok)

### **INTERNET alapok:**

- 1. Ismertesse röviden az Internet kialakulását!
- 2. IP cím fogalma, protokollok és ezekhez kapcsolódó felhasználói programok.
- 3. Keressen anyagokat az Interneten a tranzisztor és az IC "felfedezéséhez" kapcsolódóan!
- 4. Keresse fel az INTEL virtuális múzeumát, gyűjtsön anyagot a MOORE-törvényhez!
- 5. Olvassa el a világ első elektronikus számítógépének történetét!
- 6. Hálózatok, adatbázisok az Interneten belül és kívül.
- 7. Magyarországi könyvtári hálózatok. Az EISZ rövid jellemzése.
- 8. Jellemezze a számítógépek használatát a magyar középfokú oktatásban, a kezdetektől napjainkig (fontosabb alkalmazási területek és fejlődési irányok).
- 9. Melyek az Internet legnagyobb keresői? Becsülje meg a GOOGLE számítógépeinek fogyasztását, összehasonlítva hazánk energiaigényével.
- 10. A GOOGLE Inc. létrejötte, jellemző tevékenységi, (kutatási, szolgáltatási) területei.
- 11. A JAVA programozási nyelv, kialakulásának rövid ismertetése.
- 12. Keresse meg a világhálón a szuperszámítógépek rangsorát. Elemezze a teljesítményük és elektromos fogyasztásuk időbeli fejlődését!
- 13. Mekkora adatátviteli sebességet használnak az Internet-kapcsolatokban?
- 14. Milyen átviteli csatornákon lehet Internet-et szolgáltatni?
- 15. Keressen utána Magyarország Internet gerinchálózatának!
- 16. Milyen átviteli sebesség jellemzi a magyarországi mobil-Internetet? Milyen alapvető megoldások léteznek jelenleg?
- 17. A számítógépével a http://www.nasa.gov/ webhelyre kapcsolódik. Keressen programot az Interneten, amely kirajzolja, hogy milyen csomópontokon keresztül kapja meg az információt a távoli géptől!
- 18. Mi a WIKIPÉDIA? Vázolja röviden a történetét, felépítését, a szerkesztés menetét!
- 19. FTP illetve WEB szervert szeretne telepíteni otthoni Windows operációs rendszerű gépére, hogy tanítványai megnézhessék a tananyagokat, dolgozatjegyeket. Milyen programokat javasolna ehhez?
- 20. Mely főbb tulajdonságok jellemzik az Android-os rendszereket?

### **Fájl-formátumok, multimédia alapok:**

- 21. Rövid, multimédiás dokumentum készítése. Jelszó által védett anyagok elhelyezése a világhálón.
- 22. Az iskolai faliújság számára egy rövid, fizika tárgyú nyomtatott cikk készült. A dolgozat végén legyen egy olyan QR-kód amely az érdeklődőket adott webcímre elviszi.
- 23. Fizikai jelenséghez kapcsolódóan készítsen egy animált *gif*-et!
- 24. Gyakori fájl-formátumok (szöveg, hang, kép, videó), konvertáló, editáló szoftverek.
- 25. Grafikonok, táblázatok megjelenítésére szolgáló programok.
- 26. Kép-, hang-, videó-feldolgozásban alkalmazott programok.
- 27. OCR, SHAZAM, PICASA. Milyen közös jellemzővel rendelkeznek?
- 28. Készítsen egy fizikai jelenségről rövid PowerPoint bemutatót, amely videót is tartalmaz! Alkalmazzon figyelemfelkeltő megjelenési formákat!
- 29. Konvertálja át az előbbi PowerPoint bemutatót jó minőségű, mp4 formátumra. Az eredményt tekintse meg SmartPhone-on vagy Tablet Pc-n!
- 30. Készítsen Word dokumentumból egyszerű módon PostScript fájlt. Milyen ingyenes programmal tudja a \*.*ps* és \*.*eps* fájlt megnézni, átkonvertálni \*.*pdf*-be?
- 31. TEX szövegszerkesztőt szeretne használni a számítógépén. Milyen programok szükségesek ehhez?
- 32. Word dokumentuma egyenleteket is tartalmaz. Hogyan tudja közzétenni az Interneten?
- 33. Rögzítsen streaming videókat a YouTube-ról és írja ki USB-re.
- 34. A GOOGLE fejlesztésében milyen ingyenes programok készülnek, amelyek a képek rendezését, illetve a saját számítógépén a keresést teszik lehetővé?
- 35. Milyen fájlformátumot takar az (okos-telefonokban is használt) *\*.gpx* kiterjesztés? Tekintse meg egy ilyen fájl tartalmát, és adjon ötletet, hogy a fizika tanítása során hol lehetne ezt hasznosítani!

### **Fizika tárgyú anyagok, videók, animációk:**

- 36. A MEK-ben [\(http://mek.oszk.hu/\)](http://mek.oszk.hu/) hozzávetőlegesen hány olyan fizikai tartalmú könyv található, amely fizikatörténethez kapcsolódik?
- 37. Töltse le a világhálóról a "Tacoma híd katasztrófája" videót merevlemezre, a lehető legjobb minőségben!
- 38. Keressen fel a "Csodák Palotájához" hasonló profilú web-helyeket! Gyűjtsön anyagot, amely érdekes fizikai tartalommal bír!
- 39. Töltse le a HUBBLE űrtávcső fotóiból az Ön által legszebbnek vélteket!
- 40. Keressen a világhálón hangtanhoz kapcsolódó szakanyagokat, videókat. Mentse le ezeket adathordozó eszközre!
- 41. Töltsön le egy animációt és egy HDTV felbontású videót a NASA honlapjáról, amelyet tudna használni a tanításban!
- 42. Nézzen körül a világhálón, hogy milyen lehetőség van *\*.swf* fájl létrehozására, szerkesztésére!
- 43. Látogasson el három, kiemelt tanszergyártó web helyére!
- 44. Lépjen be egy magyarországi könyvtár adatbázisába!
- 45. Keressen az Interneten a demonstrációs kísérletezéshez kapcsolódó adatbázisokat.
- 46. Keresse meg a YouTube video-megosztó, fizikával kapcsolatos, legérdekesebbeknek vélt filmjeit.
- 47. Tekintsen meg néhány (fizika tartalmú) TED [\(https://www.ted.com/topics/physics\)](https://www.ted.com/topics/physics) előadást!
- 48. Tekintsen meg néhány (fizika tartalmú) Mindentudás Egyeteme előadást!
- 49. Jellemezze a GOOGLEBOOKS keresőt [\(http://books.google.com/](http://books.google.com/) )!
- 50. Látogasson el az EISZ adatbázisába [\(http://www.eisz.hu/\)](http://www.eisz.hu/)!

# **Fizikai tárgyú programok, CUPS, java applettek:**

- 51. PENCIL, XPLORA, KNOPPIX. Hogy kapcsolódnak össze a szavak?
- 52. Látogasson el az SDT webhelyre és tájékozódjon a fizikai tárgyú tananyagokban!
- 53. Ismertesse a CUPS programcsomag (tananyag) fontosabb jellemzőit!
- 54. Nézzen körül az elektronikus könyváruházakban, hogy Magyarországon milyen fizika tárgyú tananyagok vannak, amelyekhez szimulációt is tartalmazó CD-k tartoznak!
- 55. Fizikai tárgyú Java-applet, videó, *swf* letöltése. Merevlemezről futtatás.
- 56. Látogasson el fizikához kapcsolódó java applettek kiemelt gyűjtőhelyeire. Töltsön le néhány olyan animációt, ami különösen elnyerte tetszését. Futassa a saját gépéről, Internet-kapcsolat nélkül.
- 57. Mi az a keretrendszer, ami segíti a fizikai tárgyú java-applettek készítését? Jellemezze a rendszert.
- 58. Ismertesse a java programok általános jellemzőit!
- 59. JDK. Mit takar a név? Mikor szükséges ez a programcsomag?
- 60. A fizika tanításában milyen formában kaphatnak szerepet a java programok?
- 61. Soroljon fel legalább három Web-címet, ahol nagy számban, tematikusan rendezve találhatók java applettek!
- 62. Mit takarnak a következő rövidítések? Jellemezze őket: PHET, NTNUJAVA!
- 63. Melyek a fontosabb jellemzői az Edison és Newton szimulációs programoknak?
- 64. Próbáljon meg letölteni, saját gépről (hálózat nélkül) elindítani java appletteket!
- 65. A SMARTBOARD interaktív tábla általános jellemzői.
- 66. Az intelligens tábla fizikán belüli használata. Tananyagkészítés lépései.

#### **Számítógép, Internet és kísérletezés:**

- 67. Virtuális laboratórium fogalma. Virtuális laboratóriumok az Interneten!
- 68. Számítógép, mint mérőeszköz. Általános alapelvek (időmérés, olvasás, írás). Kapcsoló érzékelők.
- 69. Szenzorok, interfészek. Folyamatos érzékelők. U/f konverterek. A/D átalakítók.
- 70. Fénykapu működési elve. Egyenes mentén történő mozgások számítógépes vizsgálata. Az ÚT-IDŐ program használata. Nehézségi gyorsulás mérése.
- 71. Mozgások nyomkövetésének módszerei fizikai kísérletekben.
- 72. Ütközések számítógépes vizsgálata. A dinamika alaptörvényének egy lehetséges bevezetési módja.
- 73. PC-kártyák. Oszcilloszkóp-kártya. K-8055 interfész-kártya. Alkalmazási lehetőségek.
- 74. A LABVIEW program (http://hungary.ni.com/labview/letoltes), LABVIEW kompatibilitás.
- 75. Arduino, Raspberry Pi a fizikai kísérletezésben.
- 76. Hangkártyák általános jellemzői, hangkártya alkalmazása a fizikai kísérletekben. Lebegés jelenségének kísérleti vizsgálata.
- 77. Az AUDACITY program, hanggenerátor és spektrum-analizátor programok.
- 78. Ultrahangos mozgásérzékelés. A VEKTOROSZKÓP működési elve. Mozgások vizsgálata a VSCOPE-programmal.
- 79. GPS és VEKTOROSZKÓP működési elvének összehasonlítása.
- 80. Grafikus kalkulátor fizikai kísérletekben. A TEXAS gépcsalád jellemzői. VERNIER-szenzorok.
- 81. CBR, CBL összekapcsolása számítógéppel (adatcsere). CBL mint önálló adatgyűjtő. A COACH program használata.
- 82. CBR: ultrahangos mozgásérzékelő detektor, működési elve. Kísérletek CBR segítségével.
- 83. A CBL rendszer elemei, főbb jellemzői. CBL fizikai kísérletezésben.
- 84. Tanszergyártók kínálatai a számítógépes kísérletezés területéről, Adatgyűjtők.
- 85. A digitális fényképezőgépek fontosabb jellemző, paraméterei.
- 86. Digitális kamerák, fájl-formátumai. Felbontási méretek (TV, DVD, HDTV felbontás).
- 87. Stroboszkopikus felvételek készítése. Animáció készítése sorozatfelvételekből.
- 88. Makrofelvétel készítése. Mikroszkópos fényképezés.
- 89. GIMP, VIRTUALDUB programok jellemzése.
- 90. Mozgások elemzése fényképek, videofelvételek alapján (pl. szappanbuborék összehúzódása, lánc kibomlása).
- 91. A VIDEOPOINT-szoftver ismertetése.
- 92. A WEBCAM-LABORATORY szoftver jellemzése.
- 93. Feladatkészítés kísérleti eredményekből (kísérletek által indukált feladatok).

# Számítógépfizika:<br>94. A "számító

- A "számítógépfizika" jelentése a tanításban.
- 95. Néhány, a tárgyhoz kapcsolódó feladat ismertetése a kinematika és dinamika köréből.
- 96. CD-lemez, mint optikai rács.
- 97. DMD-chip (feladat formájában).
- 98. CD-lemezek olvasásának, írásának fizikai alapjai.
- 99. IC-k meghibásodása. Az elektromigráció jelensége.
- 100. Kísérletek (pl. Lorentz-erő, termoelektromos generátor, Lenz-törvény) amelyek hátterét a számítógépes környezet biztosítja.